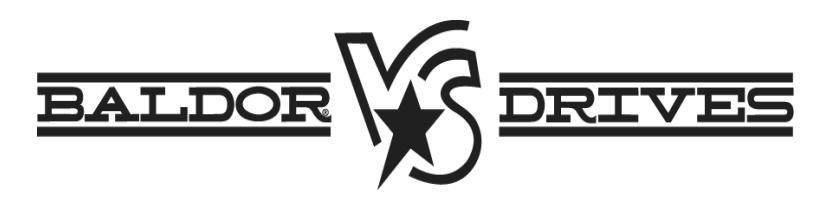

## **VS1MD User Manual**

6/07 **Manual MN760-3** Museum Manual MN760-3

The information in this manual is subject to change without notice.

## **Safety Notice**

This equipment contains voltages that may be as high as 1000 volts! Electrical shock can cause serious or fatal injury. Only qualified personnel should attempt the start-up procedure or troubleshoot this equipment.

This equipment may be connected to other machines that have rotating parts or parts that are driven by this equipment. Improper use can cause serious or fatal injury. Only qualified personnel should attempt the startup procedure or troubleshoot this equipment.

**Precautions:** Classifications of cautionary statements

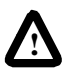

**!**

**WARNING:** Indicates a potentially hazardous situation which, if not avoided, could result in injury or death.

**CAUTION:** Indicates a potentially hazardous situation which, if not avoided, could result in damage to property.

#### **Precautions**

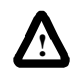

**WARNING:** Do not touch any circuit board, power device or electrical connection before you first ensure that power has been disconnected and there is no high voltage present from this equipment or other equipment to which it is connected. Electrical shock can cause serious or fatal injury. Only qualified personnel should attempt the start-up procedure or troubleshoot this equipment.

**!**

**WARNING:** Do not touch any circuit board, power device or electrical connection before you first ensure that power has been disconnected and there is no high voltage present from this equipment or other equipment to which it is connected. Electrical shock can cause serious or fatal injury. Only qualified personnel should attempt the start-up procedure or troubleshoot this equipment.

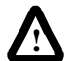

**WARNING:** Be sure that you are completely familiar with the safe operation of this equipment. This equipment may be connected to other machines that have rotating parts or parts that are controlled by this equipment. Improper use can cause serious or fatal injury. Only qualified personnel should attempt the start-up procedure or troubleshoot this equipment.

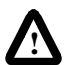

**WARNING:** Do not use motor overload relays with an automatic reset feature. These are dangerous since the process may injure someone if a sudden or unexpected automatic restart occurs. If manual reset relays are not available, disable the automatic restart feature using external control wiring.

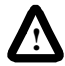

**WARNING:** Do not use motor overload relays with an automatic reset feature. These are dangerous since the process may injure someone if a sudden or unexpected automatic restart occurs. If manual reset relays are not available, disable the automatic restart feature using external control wiring.

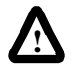

**WARNING:** This unit has an automatic restart feature that will start the motor whenever input power is applied and a RUN (FWD or REV) command is issued. If an automatic restart of the motor could cause injury to personnel, the automatic restart feature of the VS1MSD should be disabled.

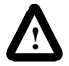

**WARNING:** Be sure the system is properly grounded before applying power. Do not apply AC power before you ensure that all grounding instructions have been followed. Electrical shock can cause serious or fatal injury.

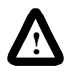

**WARNING:** Do not remove cover for at least five (5) minutes after AC power is disconnected to allow capacitors to discharge. Dangerous voltages are present inside the equipment. Electrical shock can cause serious or fatal injury.

**!**

**WARNING:** Improper operation of control may cause violent motion of the motor shaft and driven equipment. Be certain that unexpected motor shaft movement will not cause injury to personnel or damage to equipment. Certain failure modes of the control can produce peak torque of several times the rated motor torque.

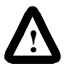

**WARNING:** Motor circuit may have high voltage present whenever AC power is applied, even when motor is not rotating. Electrical shock can cause serious or fatal injury.

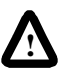

**WARNING:** Dynamic brake resistors may generate enough heat to ignite combustible materials. Keep all combustible materials and flammable vapors away from brake resistors.

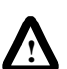

**WARNING:** The motor shaft will rotate during the touting procedure. Be certain that unexpected motor shaft movement will not cause injury to personnel or damage to equipment.

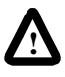

**CAUTION:** Disconnect motor leads (U, V & W) from control before you perform a "Megger" test on the motor. Failure to disconnect motor from the control will result in extensive damage to the control. The control is tested at the factory for high voltage / leakage resistance as part of Underwriter Laboratory requirements.

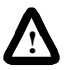

**CAUTION:** Suitable for use on a circuit capable of delivering not more than the RMS symmetrical short circuit amperes listed here at rated voltage.

**Horsepower RMS Symmetrical Ampheres**

1-30 5,000

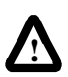

**CAUTION:** Do not connect AC power to the Motor terminals U, V and W. Connecting AC power to these terminals may result in damage to the control.

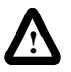

**CAUTION:** Baldor recommends not to use "Grounded Leg Delta" transformer power leads that may create ground loops. Instead, we recommend using a four wire Wye.

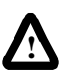

**CAUTION:** Only Baldor cables should be used to connect the keypad and control. These are special cables to protect the control and keypad. Damage associated with other cable types are not covered by the Baldor warranty.

**!**

**CAUTION:** If an M-Contactor is installed, the control must be disabled for at least 200msec before the M-Contactor is opened. If the M-Contactor is opened while the control is supplying voltage and current to the motor, the control may be damaged. Before the control is enabled, the M-Contactor must be closed for at least 200msec.

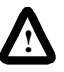

**CAUTION:** Use of power correction capacitors on the output of the drive can result in erratic operation of the motor, nuisance tripping, and/or permanent damage to the drive. Remove power correction capacitors before proceeding. Failure to observe this precaution could result in damage to, or destruction of, the equipment.

## **1.1 Change from Main Source to 2nd Source**

The function of parameters P46 and P47 has been changed. A digital input can now select between the main control and speed setting selected in parameters P38 and P40 and the secondary source set in parameters P46 and P47. A digital input programmed in t1 to t8 must be set to "22" Exchange between second source and drive.

## **1.2 Parameters**

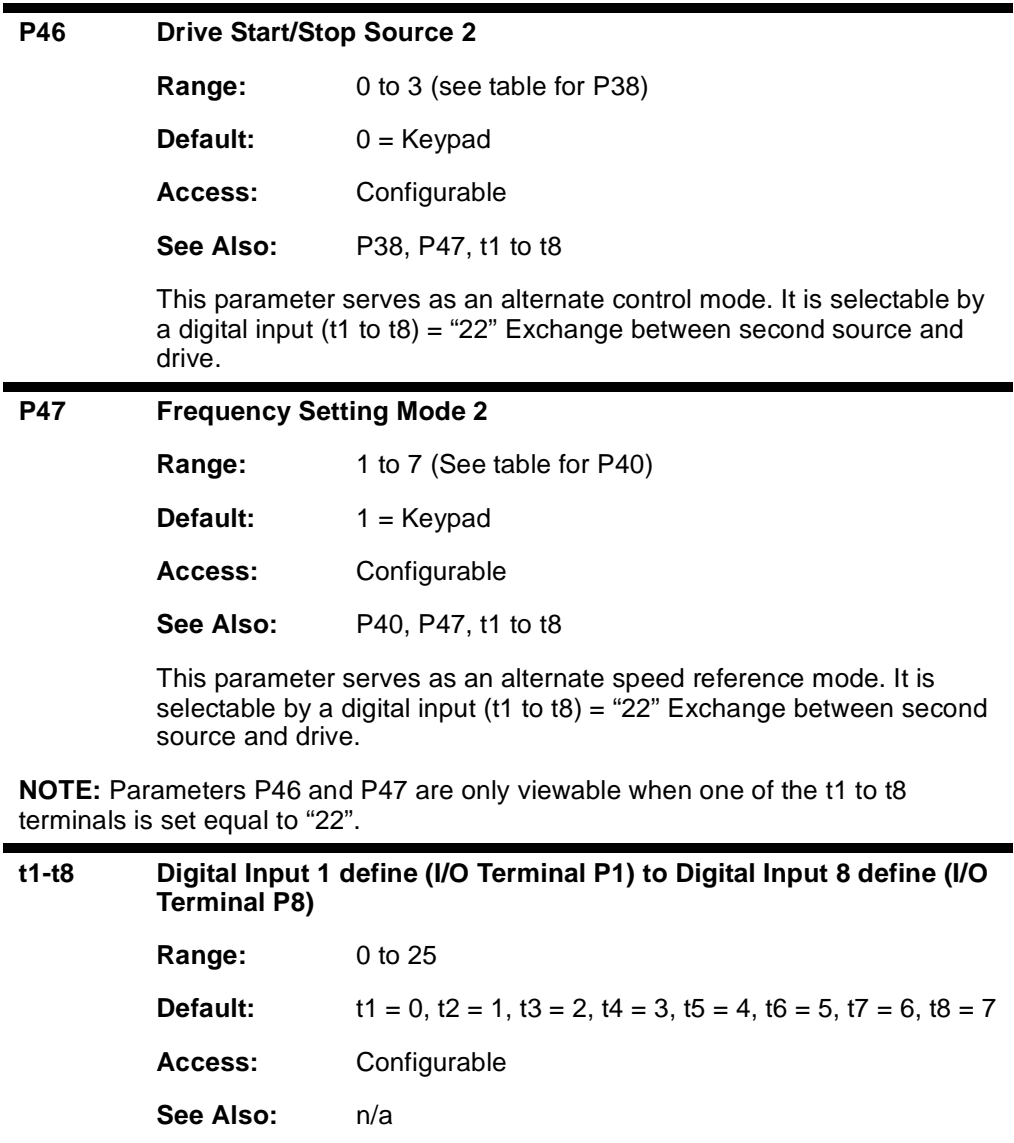

*Errata Sheet for the VS1MD Drive Installation & Operating Manual* 

**22 = Exchange between second source and drive:** When the defined input is turned ON, the values set in drv2 and Frq2 are used for control and reference to the drive. Settings for drv2 and Frq2 can not be changed while the digital input is closed. During the change over from the Main Source to the 2nd source, the drive will stop if the control source differs. To restart the drive, a new run command must be given.

#### **Digital/Relay Output On/Off Delay**

A timer function has been implemented by adding four new software parameters. Two are for the On Delay and two for the Off Delay timer to the digital outputs of the VS1MD drive. Setting a value of greater than zero will begin the On, Off or both timers when the condition set in t32 and t33 for the digital outputs is met.

In the case of the On delay timer, the actual output will not change state until the time value set in t50 to t51 is met. The Condition set in t32 to t33 must be active when the timer is reached for the output state to change.

In the case of the Off delay timer, once the output state is on, it will delay turning off after the Off delay value is reached on t52 to t53. When the Off delay time is reached, the condition set in t32 to t33 must still be off.

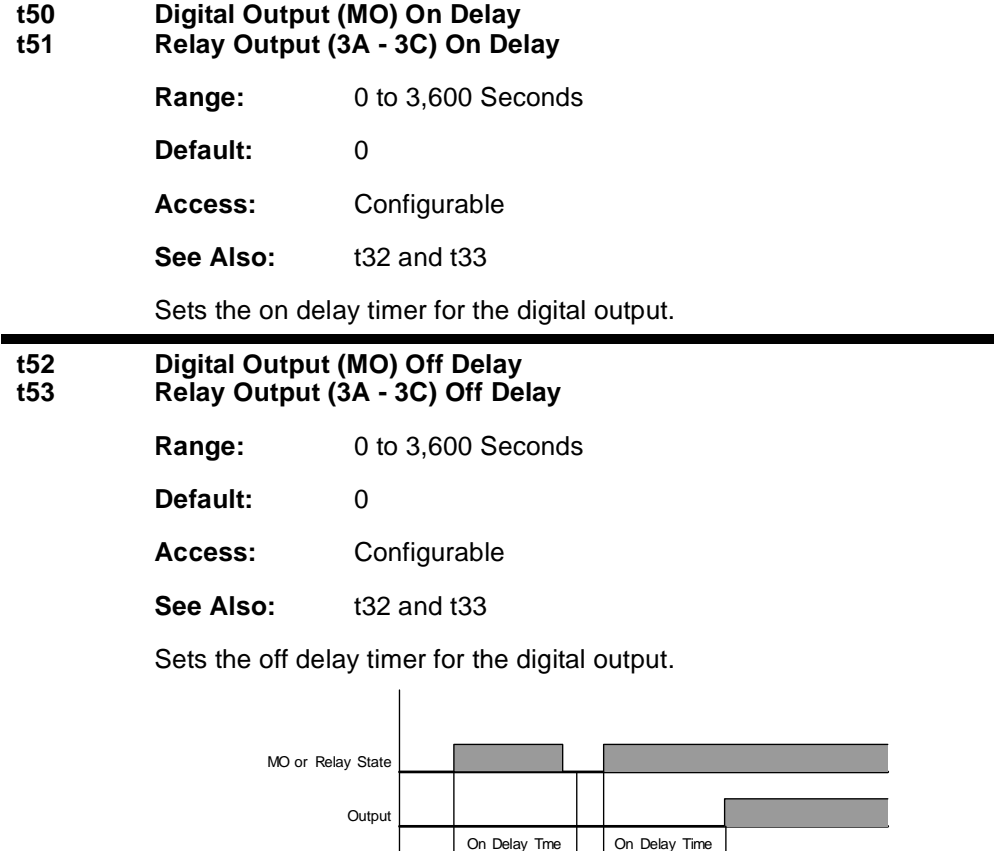

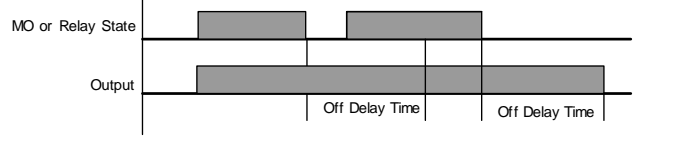

*Errata Sheet for the VS1MD Drive Installation & Operating Manual* 

## **Table of Contents**

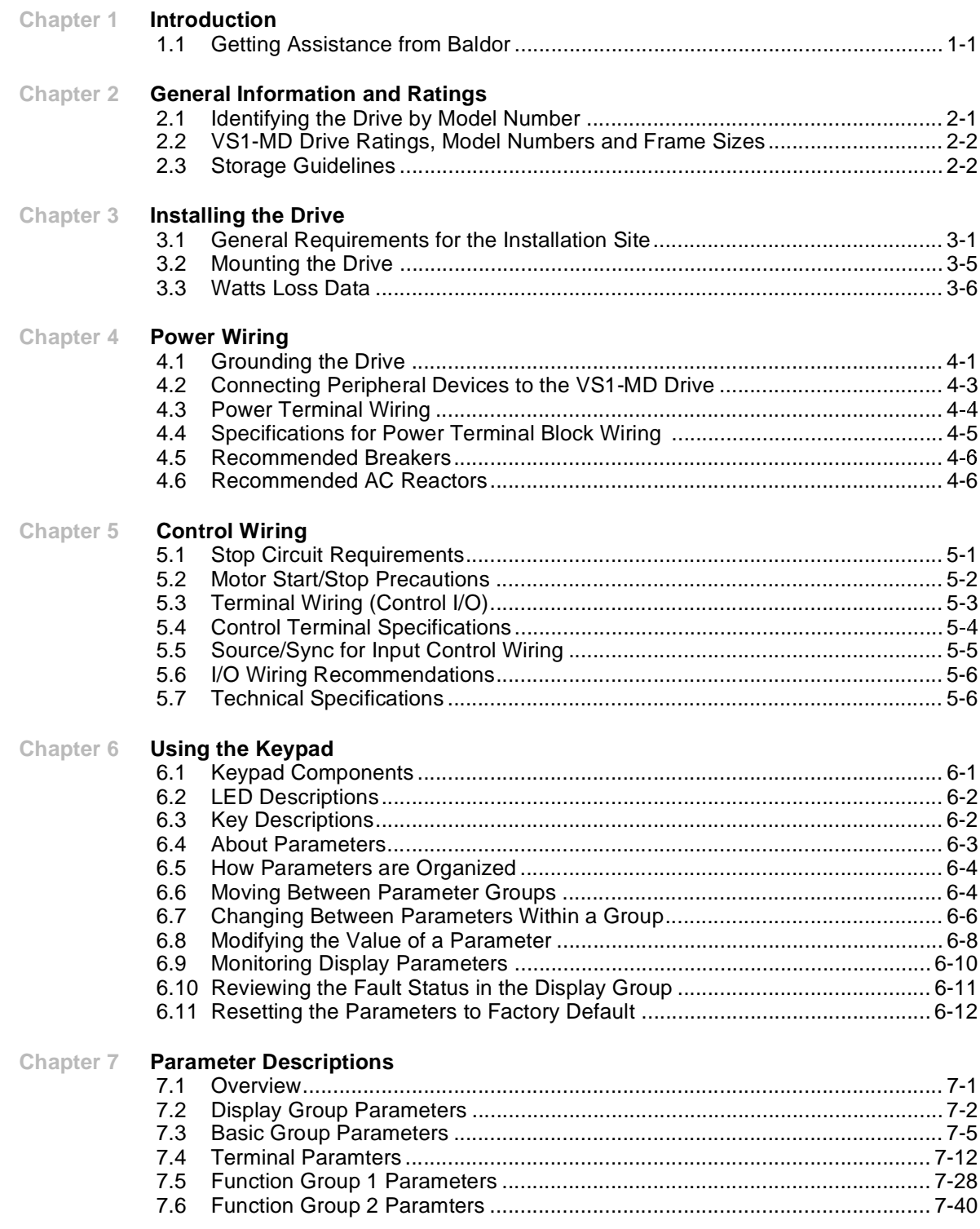

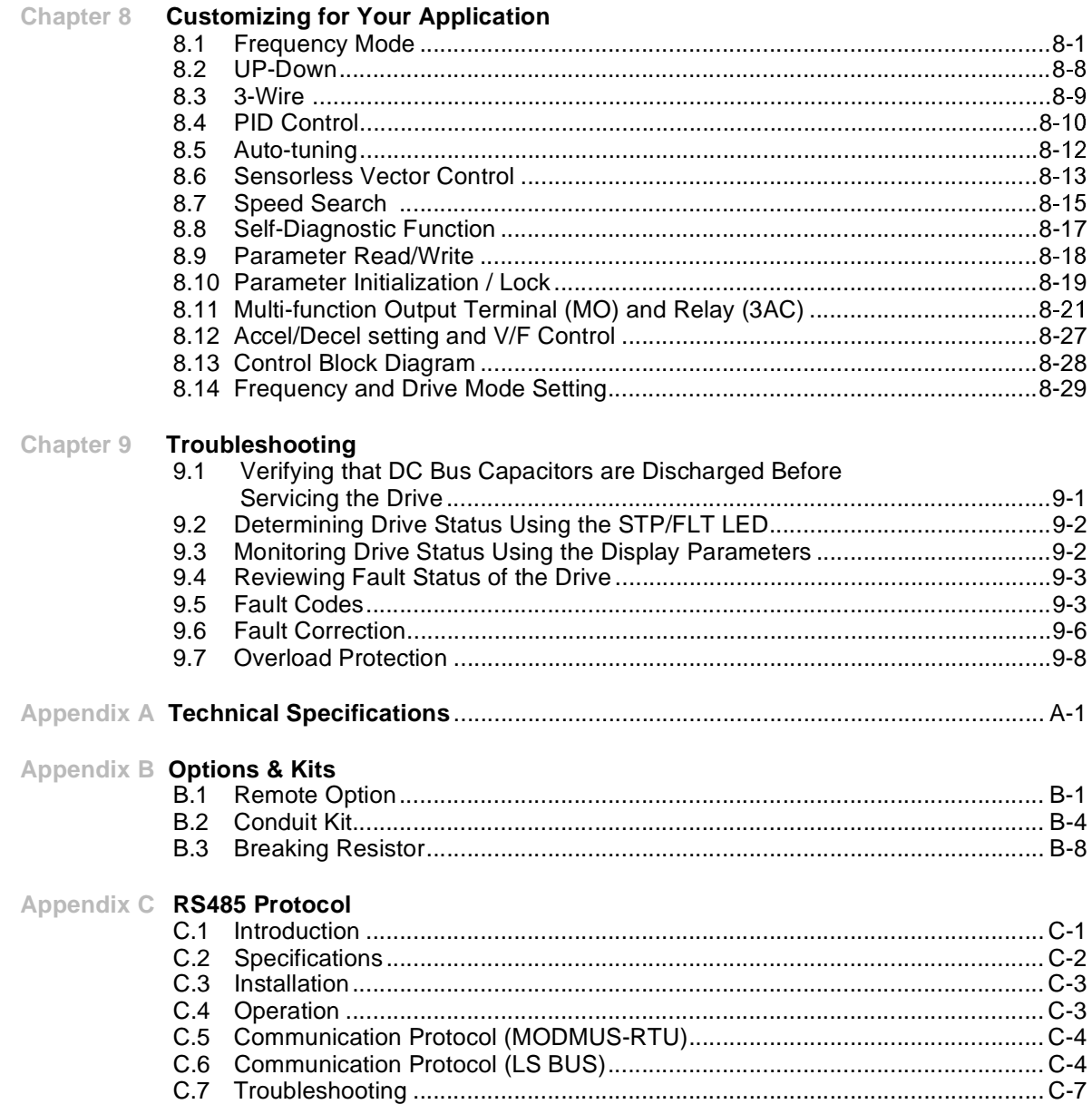

# CHAPTER 1 **Introduction**

 This manual is intended for qualified electrical personnel familiar with installing, programming, and maintaining AC Drives.

This manual contains information on:

- Installing and wiring the VS1MD drive
- Programming the drive
- Troubleshooting the drive

### **1.1 Getting Assistance from Baldor**

For technical assistance, call 1-864-284-5444. Before calling, please review the troubleshooting section of this manual and check the Baldor Drives website at www.reliance.com/vsdrives for additional information. When you call technical support, you will be asked for the drive model number or catalog number and this instruction manual number.

# CHAPTER 2

## **General Information and Ratings**

 The VS1MD is a variable frequency PWM drive capable of operating in open-loop, volts-per-hertz mode and in a sensorless vector control (SVC) mode.

This chapter contains information about the VS1MD drive, including how to identify the drive.

### **2.1 Identifying the Drive by Model Number**

Each drive can be identified by its model number, as shown in figure 2.1. The model number is on the shipping label and the drive nameplate. The model number includes the drive and any options.

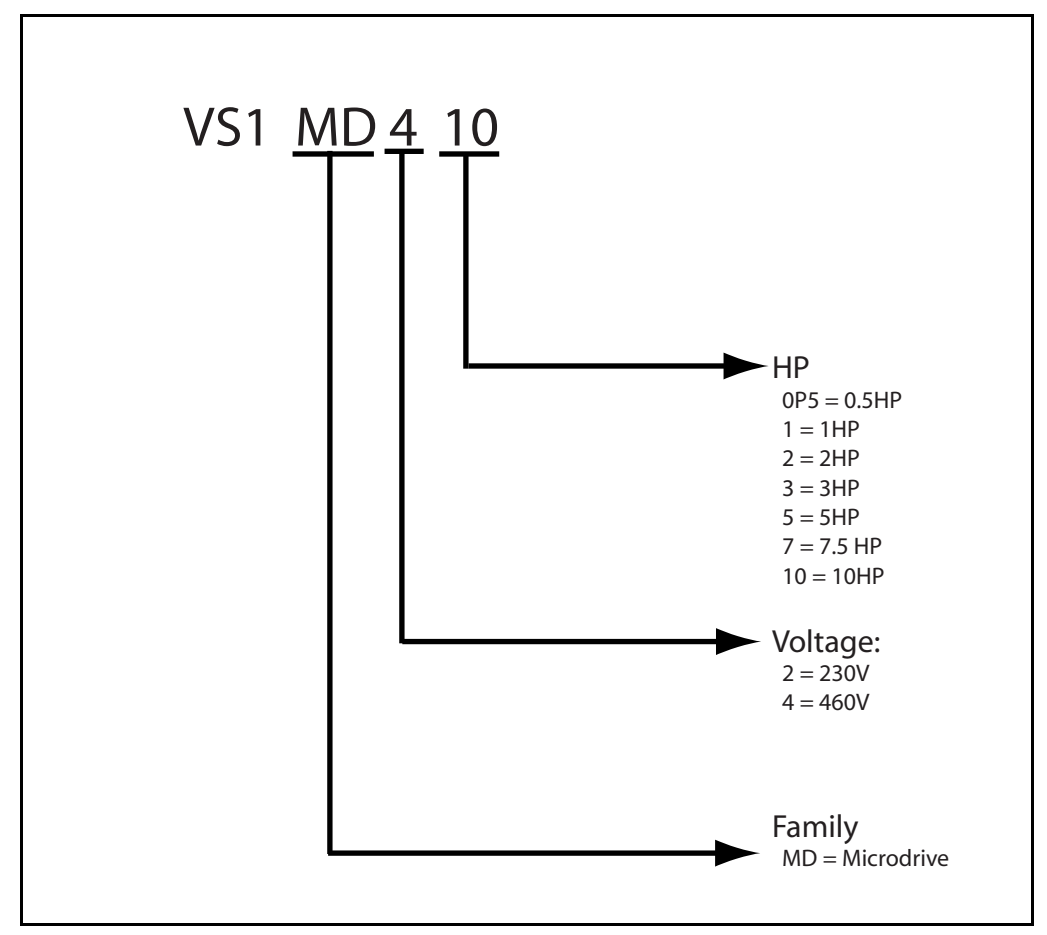

Drive model numbers for the VS1MD drive are provided in table 2.1.

Figure 2.1 – Identifying the Drive by Model Number

## **2.2 VS1MD Drive Ratings, Model Numbers and Frame Sizes**

Similar VS1MD drive sizes are grouped into frame sizes to simplify re-ordering and dimensioning. Refer to figures 3.2 through 3.5 for the dimensions of each frame size.

Table 2.1 provides VS1MD drive ratings, model numbers and frame sizes.

| <b>Drive Ratings</b> |      |           | <b>Model Number</b> | Frame           |              |
|----------------------|------|-----------|---------------------|-----------------|--------------|
| Input Voltage        | kW   | <b>HP</b> | Output<br>Current   |                 | Size         |
|                      | 0.4  | 0.5       | 2.5                 | VS1MD20P5       | A            |
|                      | 0.75 | 1.0       | 4.5                 | <b>VS1MD21</b>  | A            |
| 200-230V<br>3-Phase  | 1.5  | 2.0       | 8.0                 | <b>VS1MD22</b>  | B            |
|                      | 2.2  | 3.0       | 12.0                | VS1MD23         | $\mathsf C$  |
|                      | 3.7  | 5.0       | 17.0                | <b>VS1MD25</b>  | C            |
|                      | 5.5  | 7.5       | 24.0                | <b>VS1MD27</b>  | D            |
|                      | 7.5  | 10        | 32.0                | <b>VS1MD210</b> | D            |
|                      | 0.4  | 0.5       | 1.25                | VS1MD40P5       | A            |
|                      | 0.75 | 1.0       | 2.5                 | <b>VS1MD41</b>  | A            |
| 380-480V             | 1.5  | 2.0       | 4.0                 | <b>VS1MD42</b>  | B            |
| 3-Phase              | 2.2  | 3.0       | 6.0                 | VS1MD43         | $\mathsf{C}$ |
|                      | 3.7  | 5.0       | 8.0                 | <b>VS1MD45</b>  | $\mathsf C$  |
|                      | 5.5  | 7.5       | 12.0                | VS1MD47         | D            |
|                      | 7.5  | 10.0      | 16.0                | <b>VS1MD410</b> | D            |

Table 2.1 – Drive Ratings, Model Numbers and Frame Sizes

### **2.3 Storage Guidelines**

If you need to store the drive, follow these recommendations to prolong drive life and performance:

- Store the drive within an ambient temperature range of -40 $^{\circ}$  to +70  $^{\circ}$ C $^{\circ}$ .
- Store the drive within a relative humidity range of 0% to 90%, non-condensing.

Do not expose the drive to a corrosive atmosphere.

# CHAPTER 3 **Installing the Drive**

This chapter provides information that must be considered when planning a VS1MD drive installation and provides drive mounting information and installation site requirements.

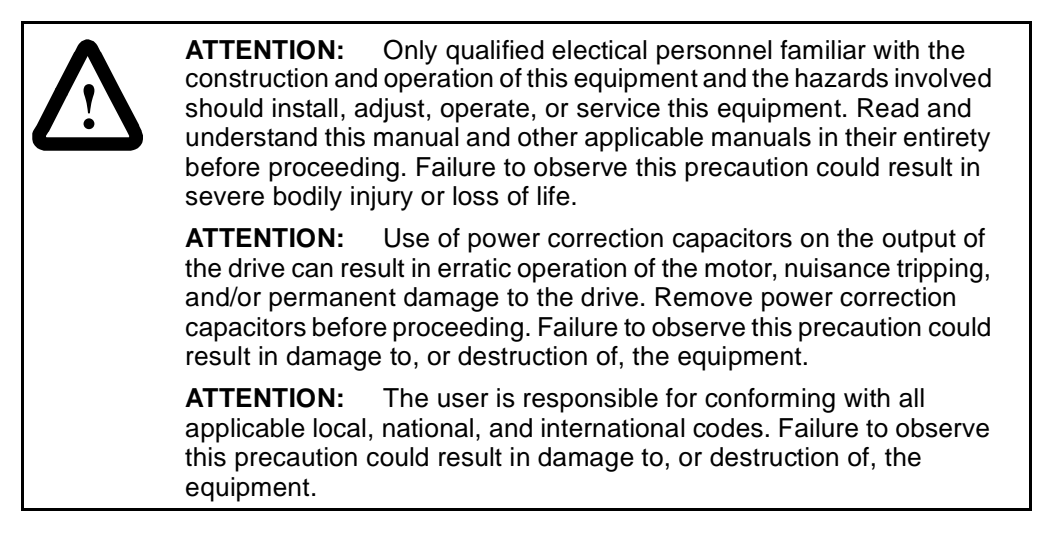

## **3.1 General Requirements for the Installation Site**

It is important to properly plan before installing a VS1MD to ensure that the drive's environment and operating conditions are satisfactory.

The area behind the drive must be kept clear of all control and power wiring. Power connections may create electromagnetic fields that may interfere with control wiring or components when run in close proximity to the drive.

Read the recommendations in the following sections before continuing with the drive installation.

#### **3.1.1 Operating Conditions**

Before deciding on an installation site, consider the following guidelines:

- Protect the cooling fan by avoiding dust or metallic particles.
- Do not expose the drive to a corrosive atmosphere.
- Protect the drive from moisture and direct sunlight.
- Verify that the drive location will meet the environmental conditions specified in table 3.1.

| Ambient Temperature                 |                                     | <b>Enclosure Rating</b> | Minimum Mounting<br>Clearances |  |
|-------------------------------------|-------------------------------------|-------------------------|--------------------------------|--|
| Minimum                             | Maximum                             |                         |                                |  |
| $-10^{\circ}$ C<br>$(14^{\circ} F)$ | $50^{\circ}$ C<br>$(122^{\circ} F)$ | IP20/Open Type          | $5 \text{ cm}$                 |  |
|                                     | $40^{\circ}$ C<br>$(104^{\circ} F)$ | IP20/NEMA 1             | 5 cm                           |  |
|                                     | $50^{\circ}$ C<br>$(122^{\circ} F)$ | Side-by-Side            | 5 cm                           |  |

Table 3.1 – Ambient Temperatures and Mounting Clearances

#### **3.1.2 Minimum Mounting Clearances**

Refer to figure 3.1 for the minimum mounting clearances. Refer to section 3.1 for drive mounting dimensions.

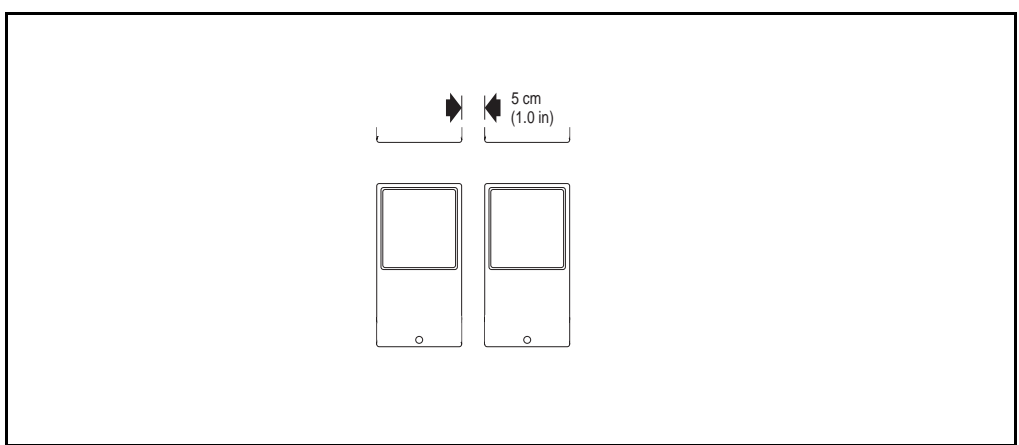

Figure 3.1 – Minimum Mounting Clearances

#### **3.1.3 Mounting Dimensions for the VS1MD Drive**

Overall dimensions and weights are illustrated in figures 3.2, 3.3, 3.4 and 3.5 as an aid to calculating the total area required by the VS1-MD drive. Dimensions are in millimeters. Weights are in kilograms. See table 2.1 for drive ratings by frame.

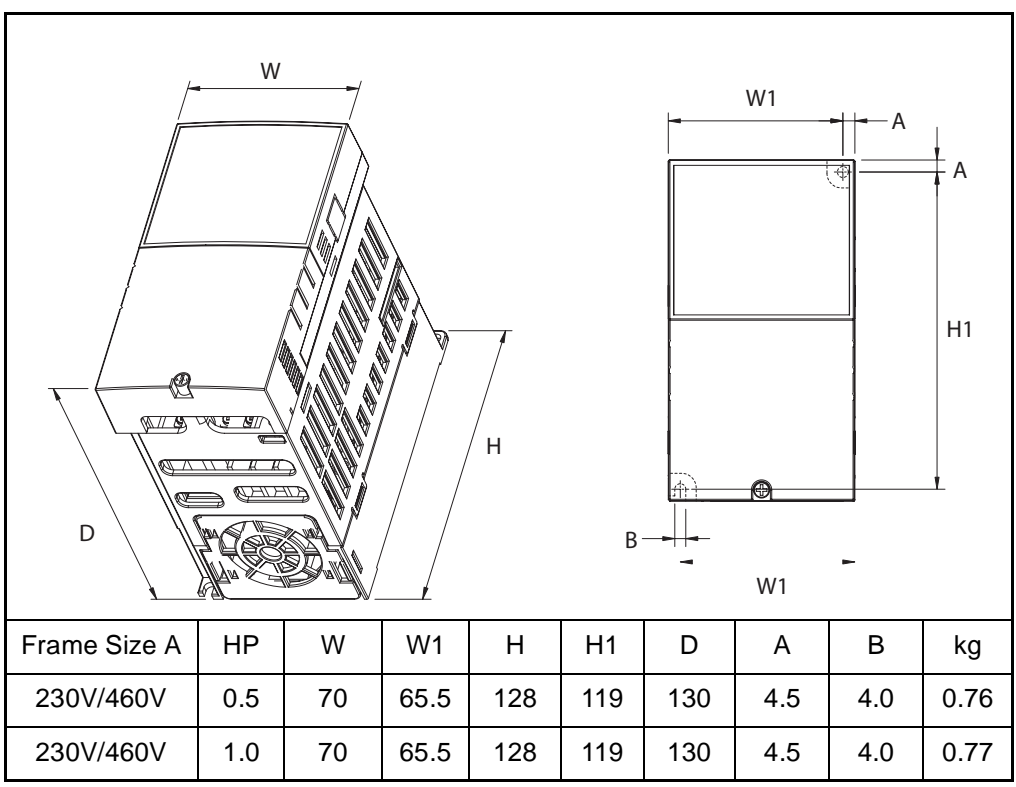

Figure 3.2 – Drive Dimensions and Weights Frame A

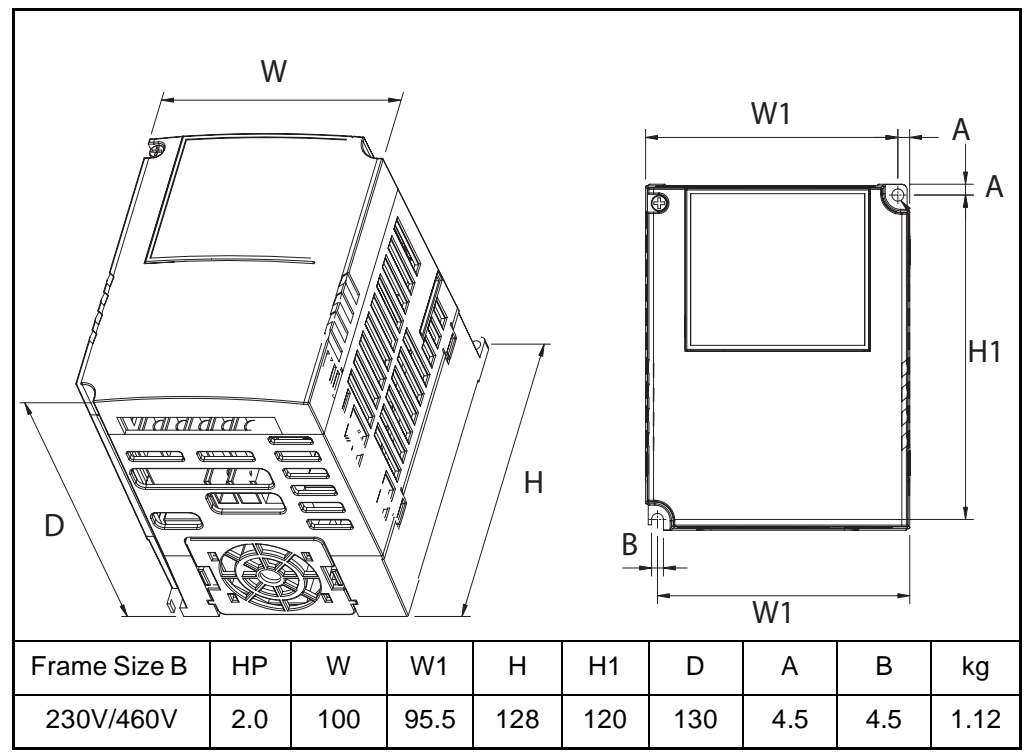

Figure 3.3 – Drive Dimensions and Weights Frame B

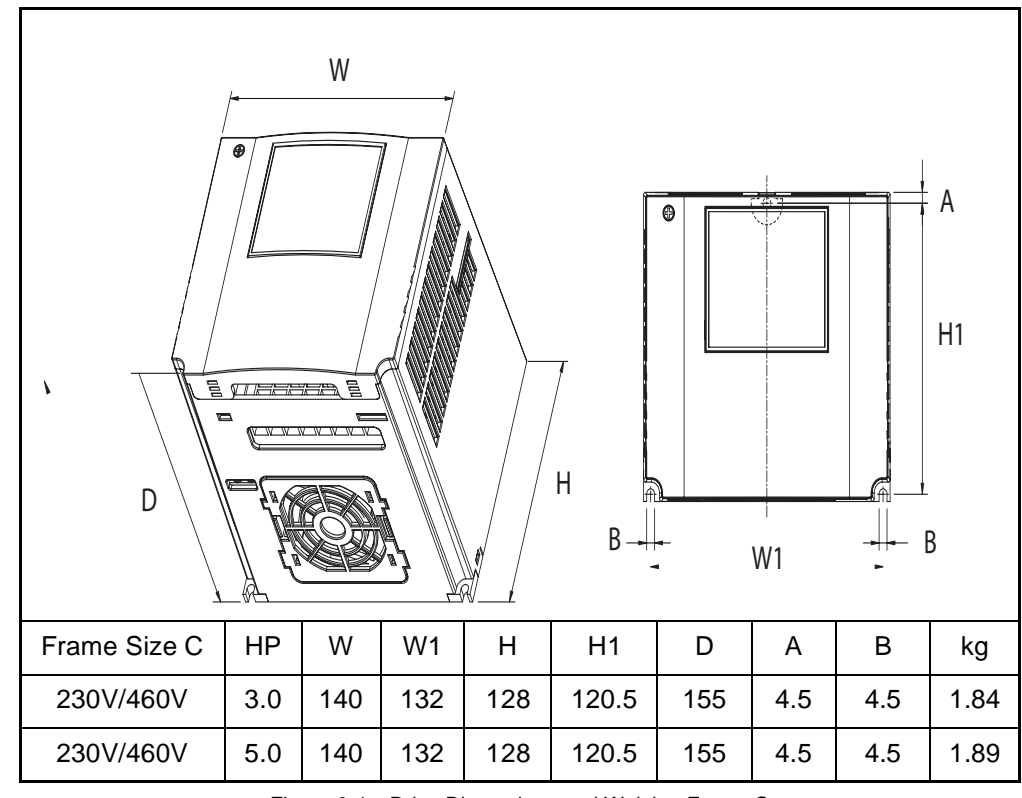

Figure 3.4 – Drive Dimensions and Weights Frame C

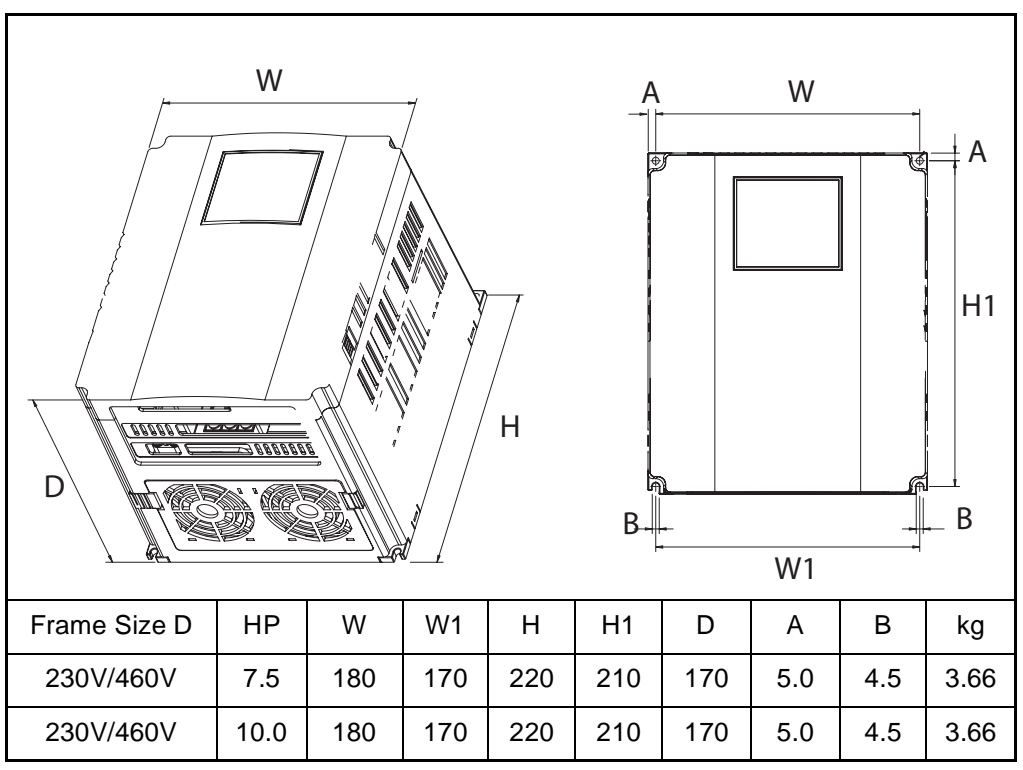

Figure 3.5 – Drive Dimensions and Weights Frame D

## **3.2 Mounting the Drive**

Mount the drive upright on a flat, vertical, and level surface.

| Frame | <b>Screw Size</b> | <b>Screw Torque</b>              |
|-------|-------------------|----------------------------------|
| А     | $M3.5$ (#6-32)    | $0.67 - 0.97$ N-m (6 - 8 in-lb)  |
| B     | $M4$ (#8-32)      | $1.56 - 1.96$ N-m (14 -17 in-lb) |
| С     | $M4$ (#8-32)      | $1.56 - 1.96$ N-m (14 -17 in-lb) |
|       | M4 (#8-32)        | $1.56 - 1.96$ N-m (14 -17 in-lb) |

Table 3.1 – Mounting Specifications

#### **3.2.1 Protecting the Drive from Debris**

The drive must be protected from debris falling through the vents in the top of the drive during installation and operation. The drive is designed to operate in IP20/Open Type application mounted in a protective enclosure. A conduit kit is available as an option which provides a top panel to block the top vents and prevent debris from entering the drive.

## **3.3 Watts Loss Data**

| Model #         | <b>HP</b> | <b>Frame</b> | <b>Watts Loss</b> |
|-----------------|-----------|--------------|-------------------|
|                 | 230 Volts |              |                   |
| VS1MD20P5       | 0.5       | A            | 13                |
| <b>VS1MD21</b>  | 1.0       | A            | 28                |
| <b>VS1MD22</b>  | 2.0       | B            | 18                |
| <b>VS1MD23</b>  | 3.0       | C            | 56                |
| <b>VS1MD25</b>  | 5.0       | C            | 98                |
| <b>VS1MD27</b>  | 7.5       | D            | 73                |
| <b>VS1MD210</b> | 10.0      | D            | 70                |
|                 | 460 Volts |              |                   |
| VS1MD40P5       | 0.5       | A            | 9                 |
| <b>VS1MD41</b>  | 1.0       | A            | 22                |
| <b>VS1MD42</b>  | 2.0       | B            | 32                |
| <b>VS1MD43</b>  | 3.0       | C            | 47                |
| <b>VS1MD45</b>  | 5.0       | C            | 94                |
| VS1MD47         | 7.5       | D            | 84                |
| <b>VS1MD410</b> | 10.0      | D            | 113               |

Table 3.2 – Watts Loss Data

# CHAPTER 4 **Power Wiring**

### **4.1 Grounding the Drive**

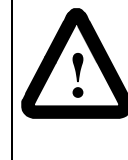

**ATTENTION:**The following information is merely a guide for proper installation. Baldor Electric Company cannot assume responsibility for the compliance or the noncompliance to any code, national, local or otherwise for the proper installation of this drive or associated equipment. A hazard of personal injury and/or equipment damage exists if codes are ignored during installation.

**ATTENTION:**Use the dedicated ground terminal to ground the drive. Do not use the screw in the case or chassis, etc for grounding.

The drive Safety Ground  $-\left(\frac{1}{2}\right)$  must be connected to system ground. Ground impedance must conform to the requirements of national and local industrial safety regulations and/or electrical codes. The integrity of all ground connections should be periodically checked.

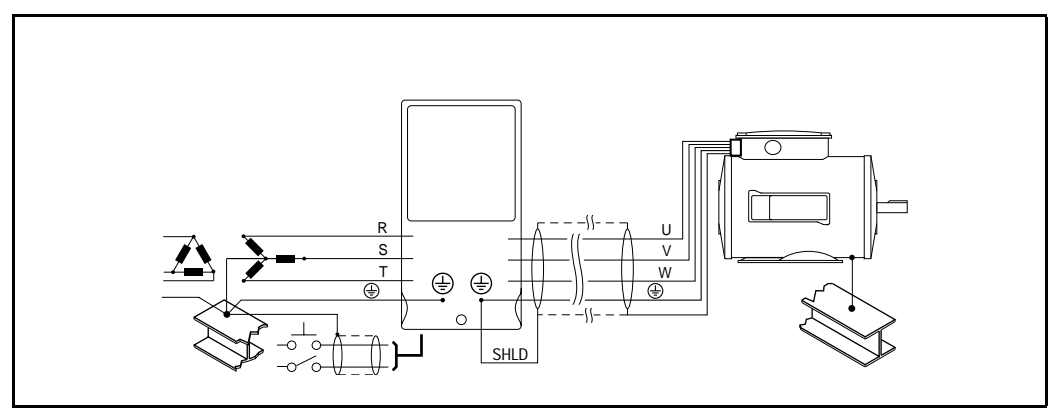

Figure 4.1 – Typical Grounding

#### **Ground Fault Monitoring**

If a system ground fault monitor is to be used, only Type B devices should be used to avoid nuisance tripping.

#### **Safety Ground -**

This is the safety ground for the drive that is required by code. One of these points must be connected to adjacent building steel (girder, joist), a floor ground rod, or bus bar. Grounding points must comply with national and local industrial safety regulations and/or electrical codes.

#### **Motor Ground**

The motor ground must be connected to one of the ground terminals on the drive.

#### **Shield Termination - SHLD**

Either of the safety ground terminals provides a grounding point for the motor cable shield. The **motor cable** shield connected to one of these terminals (drive end) should also be connected to the motor frame (motor end). Use a shield terminating or EMI clamp to connect the shield to the safety ground terminal.

When shielded cable is used for **control and signal wiring**, the shield should be grounded at the source end only, not at the drive end.

#### **4.1.1 RFI Filter Grounding**

Using drives with RFI filters may result in relatively high ground leakage currents. Therefore, the **filter must only be used in installations with grounded AC supply systems and be permanently installed and solidly grounded** (bonded) to the building power distribution ground.

Ensure that the incoming supply neutral is solidly connected (bonded) to the same building power distribution ground. Grounding must not rely on flexible cables and should not include any form of plug or socket that would permit inadvertent disconnection. Some local codes may require redundant ground connections. The integrity of all connections should be periodically checked.

#### **4.1.2 Grounding Procedure**

- Step 1. Remove the front cover.
- Step 2. Connect the Grounding wire to the ground terminal through the opening for ground terminal. Enter the screw driver from vertical to the terminal and secure the screw tightly.

#### **4.1.3 Grounding Guidelines**

|                             | 200V Class            |                                 |                            | 400V Class            |                          |                            |
|-----------------------------|-----------------------|---------------------------------|----------------------------|-----------------------|--------------------------|----------------------------|
| <b>Inverter</b><br>capacity | <b>Wire</b><br>size   | <b>Terminal</b><br><b>screw</b> | <b>Grounding</b><br>method | <b>Wire</b><br>size   | <b>Terminal</b><br>screw | <b>Grounding</b><br>method |
| $0.5$ HP                    | $3.5$ mm <sup>2</sup> | M <sub>3</sub>                  | Type 3                     | $2 \text{ mm}^2$      | M <sub>3</sub>           | Special Type 3             |
| $1.0$ HP                    | $3.5$ mm <sup>2</sup> | M3                              |                            | $2 \text{ mm}^2$      | M <sub>3</sub>           |                            |
| $2.0$ HP                    | $3.5$ mm <sup>2</sup> | M <sub>3</sub>                  |                            | $2 \text{ mm}^2$      | M <sub>3</sub>           |                            |
| 3.0 HP                      | $3.5$ mm <sup>2</sup> | M <sub>3</sub>                  |                            | $2 \text{ mm}^2$      | M <sub>3</sub>           |                            |
| $7.5$ HP                    | $5.5$ mm <sup>2</sup> | M4                              |                            | $3.5$ mm <sup>2</sup> | M4                       |                            |

Table 4.1 – Grounding Guidelines

## **4.2 Connecting Peripheral Devices to the VS1MD Drive**

**! ATTENTION:**Appropriate peripheral devices must be selected and correct connections made to ensure proper operation. You must read and understand this manual thoroughly before proceeding. Failure to observe this precaution could result in damage to, or destruction of, the equipment.

The following devices are required to operate the VS1MD drive.

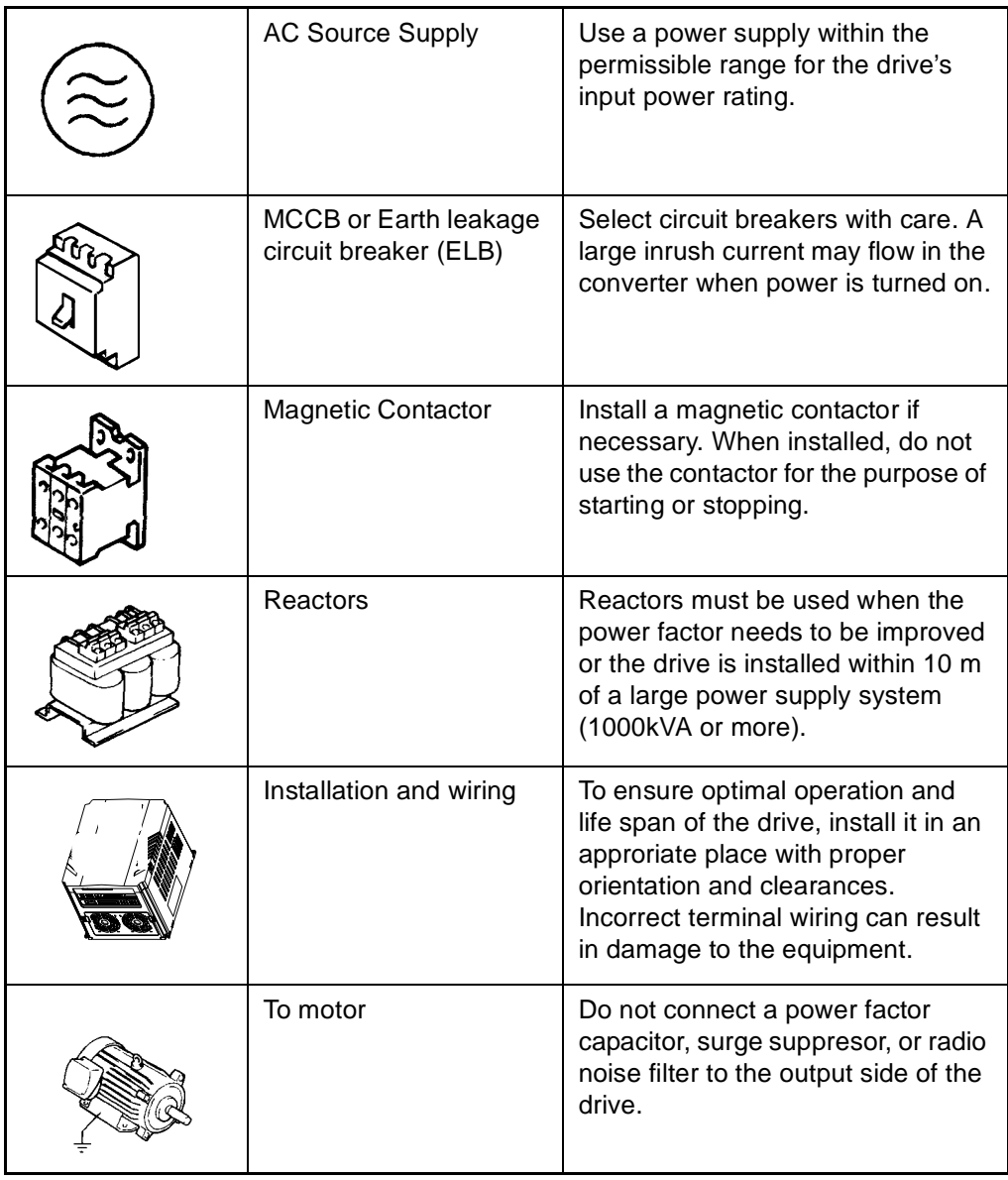

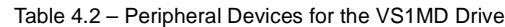

## **4.3 Power Terminal Wiring**

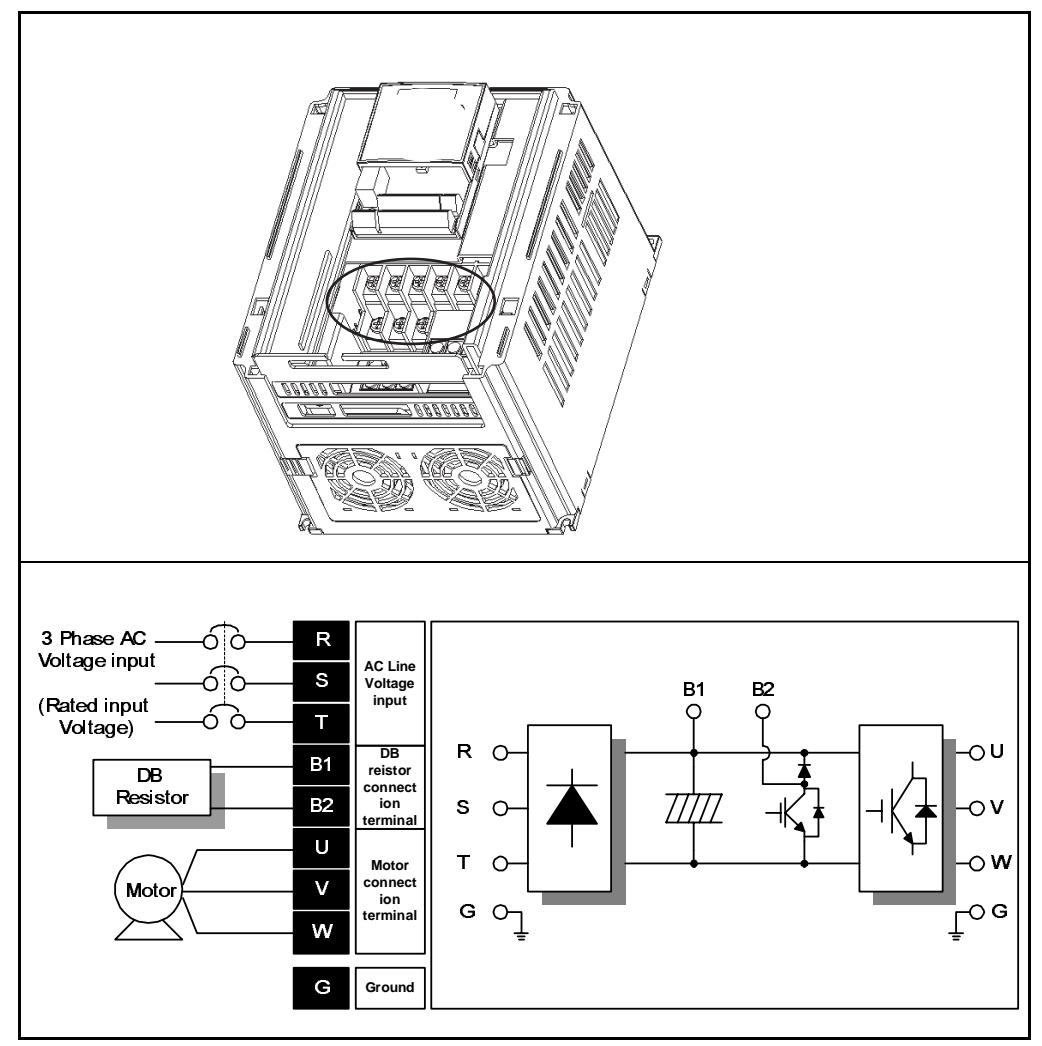

Figure 4.2 – Power Terminal Wiring

## **4.4 Specifications for Power Terminal Block Wiring**

VS1MD20P5, VS1MD21, VS1MD40P5, VS1MD41, VS1MD22, VS1MD42

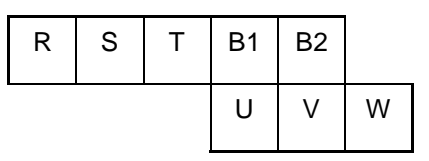

VS1MD23, VS1MD43, VS1MD25, VS1MD45

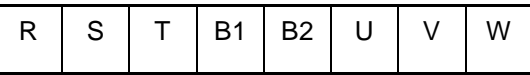

VS1MD27, VS1MD210, VS1MD47, VS1MD410

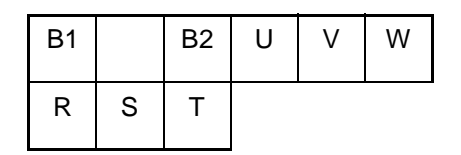

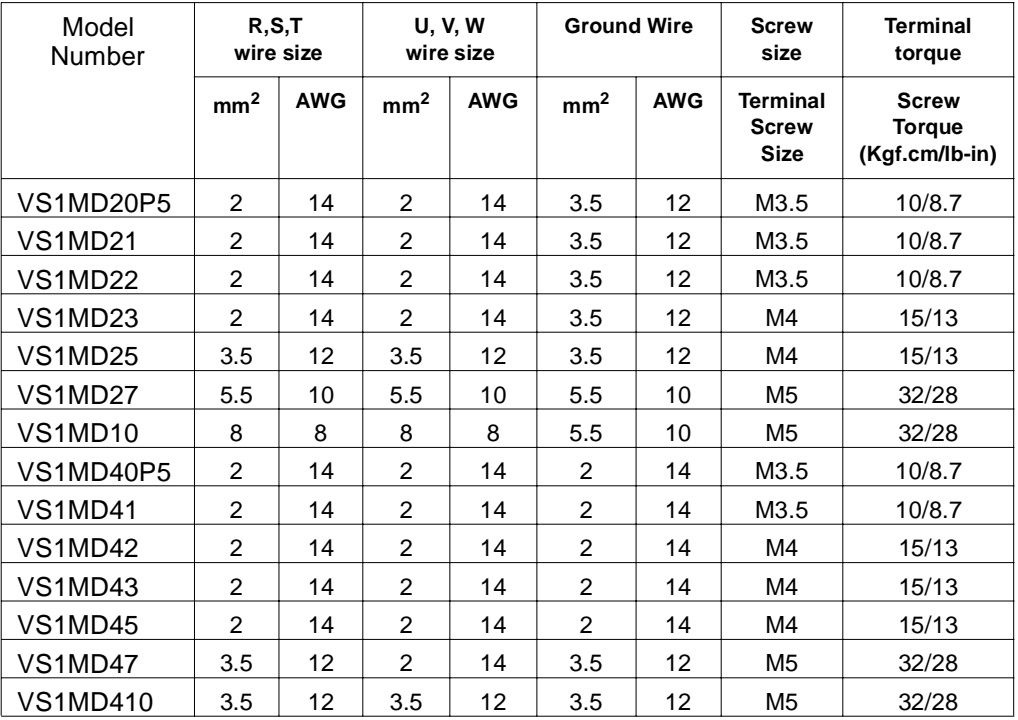

\* Strip the sheaths of the wire insulation 7mm when a ring terminal is not used for power connection.

## **4.5 Recommended Breakers**

| Model     | <b>Breaker</b>         |                        | Model           | <b>Breaker</b> |            |
|-----------|------------------------|------------------------|-----------------|----------------|------------|
|           | Current <sup>[A]</sup> | Voltage <sup>[V]</sup> |                 | Current[A]     | Voltage[V] |
| VS1MD20P5 | 30                     | 230                    | VS1MD40P5       | 30             | 460        |
| VS1MD21   | 30                     | 230                    | VS1MD41         | 30             | 460        |
| VS1MD22   | 30                     | 230                    | VS1MD42         | 30             | 460        |
| VS1MD23   | 30                     | 230                    | VS1MD43         | 30             | 460        |
| VS1MD25   | 30                     | 230                    | VS1MD45         | 30             | 460        |
| VS1MD27   | 50                     | 230                    | VS1MD47         | 30             | 460        |
| VS1MD10   | 60                     | 230                    | <b>VS1MD410</b> | 30             | 460        |

Table 4.3 – Circuit Breaker Ratings by Model Number

## **4.6 Recommended Fuses and AC Reactors**

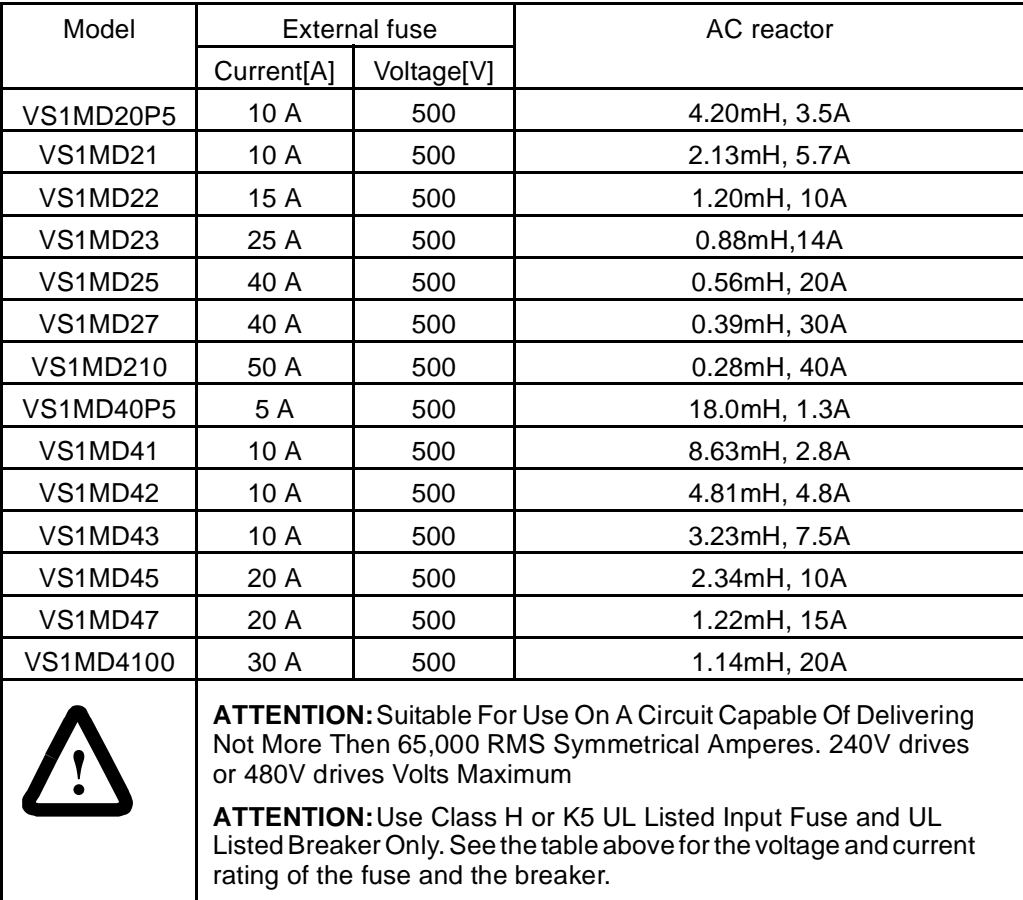

## **4.7 Reflected Wave Protection**

When more than one motor is connected to one inverter, total wiring length should be less than 200m (656ft). Do not use a 3-wire cable for long distances. Due to increased leakage capacitance between wires, over-current protective feature may operate or equipment connected to the output side may malfunction. In case of long wire length, lower carrier frequency or contact Baldor for recommendations.

| Length Between Inverter and Motor | <b>Allowable Carrier Frequency</b> |
|-----------------------------------|------------------------------------|
| Up to 50 meters                   | Less than 15 kHz                   |
| Up to 100 meters                  | Less than 5 kHz                    |
| More than 100 meters              | Less than $2.5$ kHZ                |

Table 4.4 – Wire Length Recommendations

# CHAPTER 5 **Control Wiring**

This chapter describes how to wire the signal and I/O terminal strip for stop, speed feedback, and remote control signals.

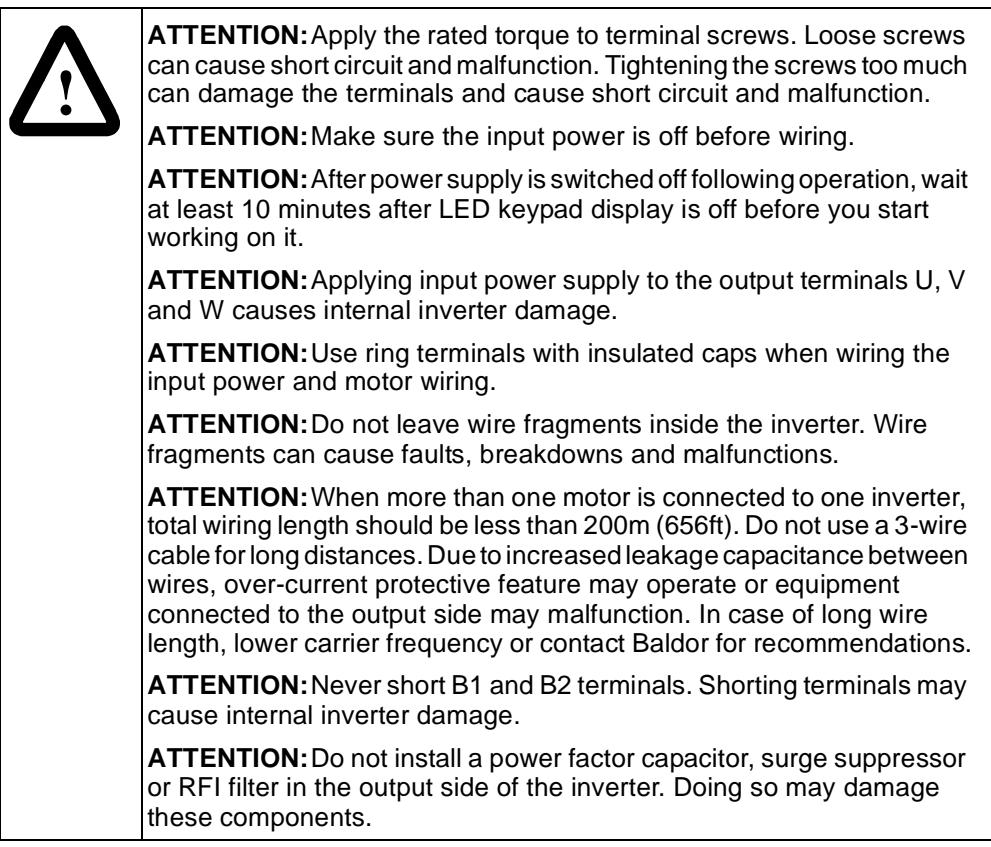

## **5.1 Stop Circuit Requirements**

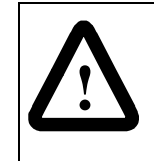

**ATTENTION:**You must provide an external, hardwired emergency stop circuit outside of the drive circuitry. This circuit must disable the system in case of improper operation. Uncontrolled machine operation can result if this procedure is not followed. Failure to observe this precaution could result in bodily injury.

In addition to the operational stop, you must provide a hardwired emergency stop external to the drive. The emergency stop circuit must contain only hardwired electromechanical components. Operation of the emergency stop must not depend on electronic logic (hardware or software) or on the communication of commands over an electronic network or link. Note that the hardwired emergency stop you install can be used at any time to stop the drive.

## **5.2 Motor Start/Stop Precautions**

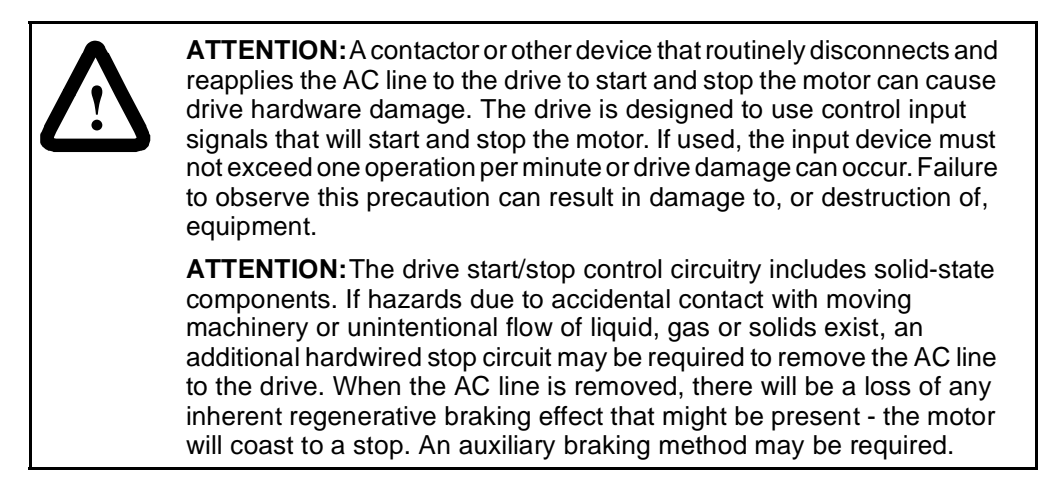

Important points to remember about I/O wiring:

- Always use copper wire.
- Wire with an insulation rating of 600V or greater is recommended.
- Control and signal wires should be separated from power wires by at least 0.3 meters (1 foot).

**Important:** I/O terminals labeled "Common" **are not** referenced to the safety ground terminal and are designed to greatly reduce common mode interference.

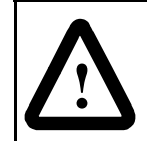

**ATTENTION:**Driving the 4-20 mA analog input from a voltage source could cause component damage. Verify proper configuration prior to applying input signals.

## **5.3 Terminal Wiring (Control I/O)**

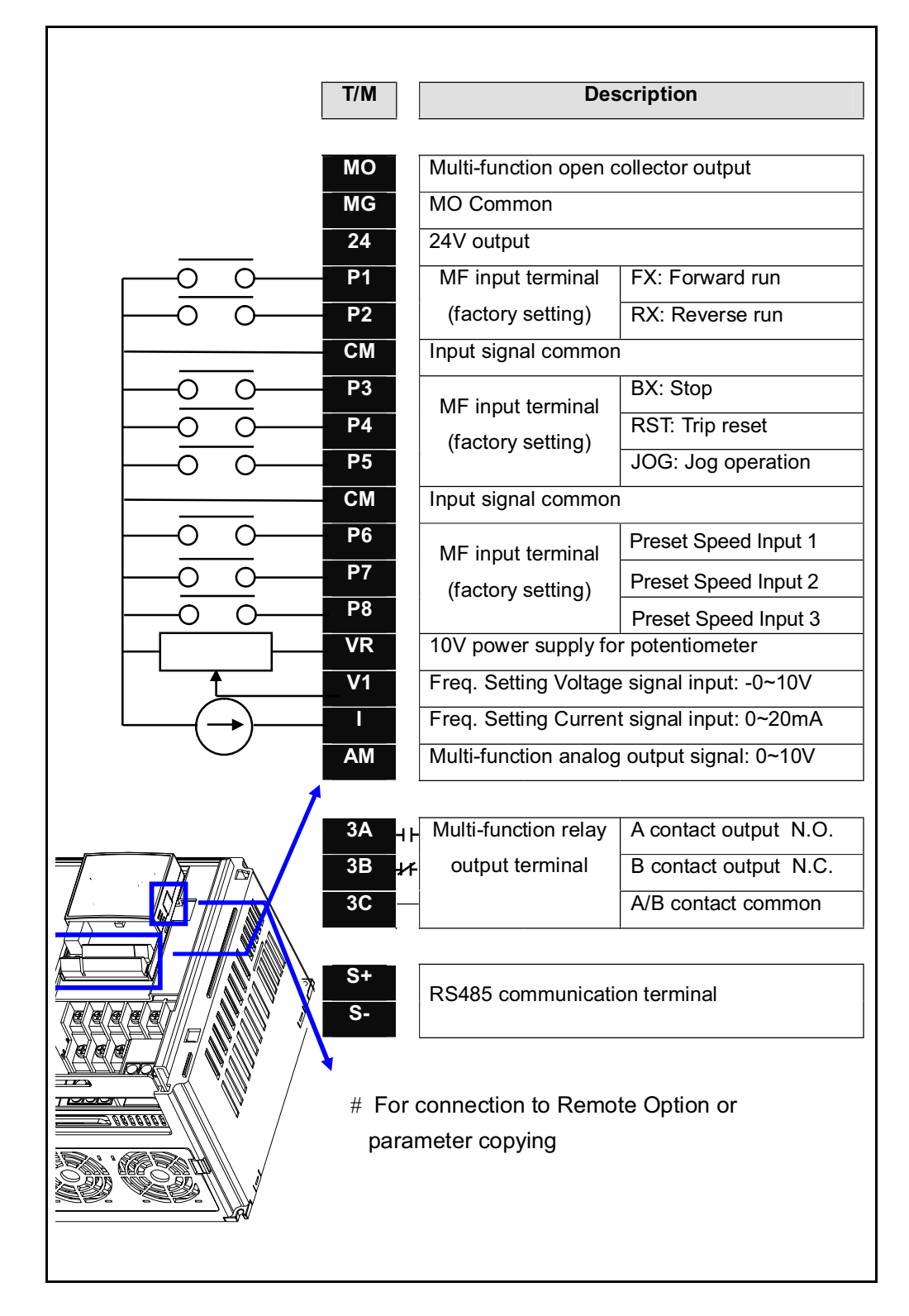

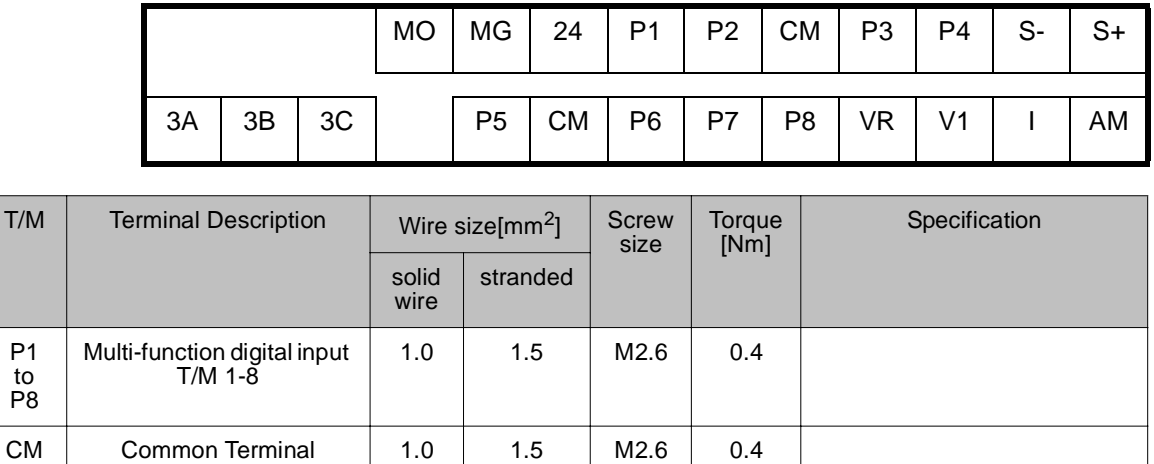

1.0 1.5 M2.6 0.4 Output Voltage: 12 V

1.0 1.5 M2.6 0.4 Max input voltage:

1.0 1.5 | M2.6 | 0.4 | 0 - 20 mA input

1.0 | 1.5 | M2.6 | 0.4 | Max output voltage: 11 V

1.0 1.5 | M2.6 | 0.4 | Below DC 26V, 100mA

1.0 | 1.5 | M2.6 | 0.4 | Max output current:

1.0 | 1.5 | M2.6 | 0.4 | Below AC 250V, 1A

1.0 | 1.5 | M2.6 | 0.4 | Below DC 30V, 1A

1.0 1.5 M2.6 0.4

1.0 1.5 M2.6 0.4

Max output current: 10mA Potentiometer: 1 - 5 kohm

┑

-12V - +12V input

Internal Resister: 250 ohm

Max output current: 100mA

100mA

## **5.4 Control Terminal Specifications**

P1 to P8

 $VR$  Power supply for external speed potentiometer

Г

V1 | Input terminal for Voltage operation

I | Input terminal for Current operation

AM | Multi-function analog

 $MO$  Multi-function terminal for open collector output

MG Ground terminal for

24 | 24V External Power

3A | Multi-function relay

3B | Multi-function relay

3C Common for

output terminal

external power supply

Supply

output A contact N.O.

output B contact N.C.

Multi-function relays

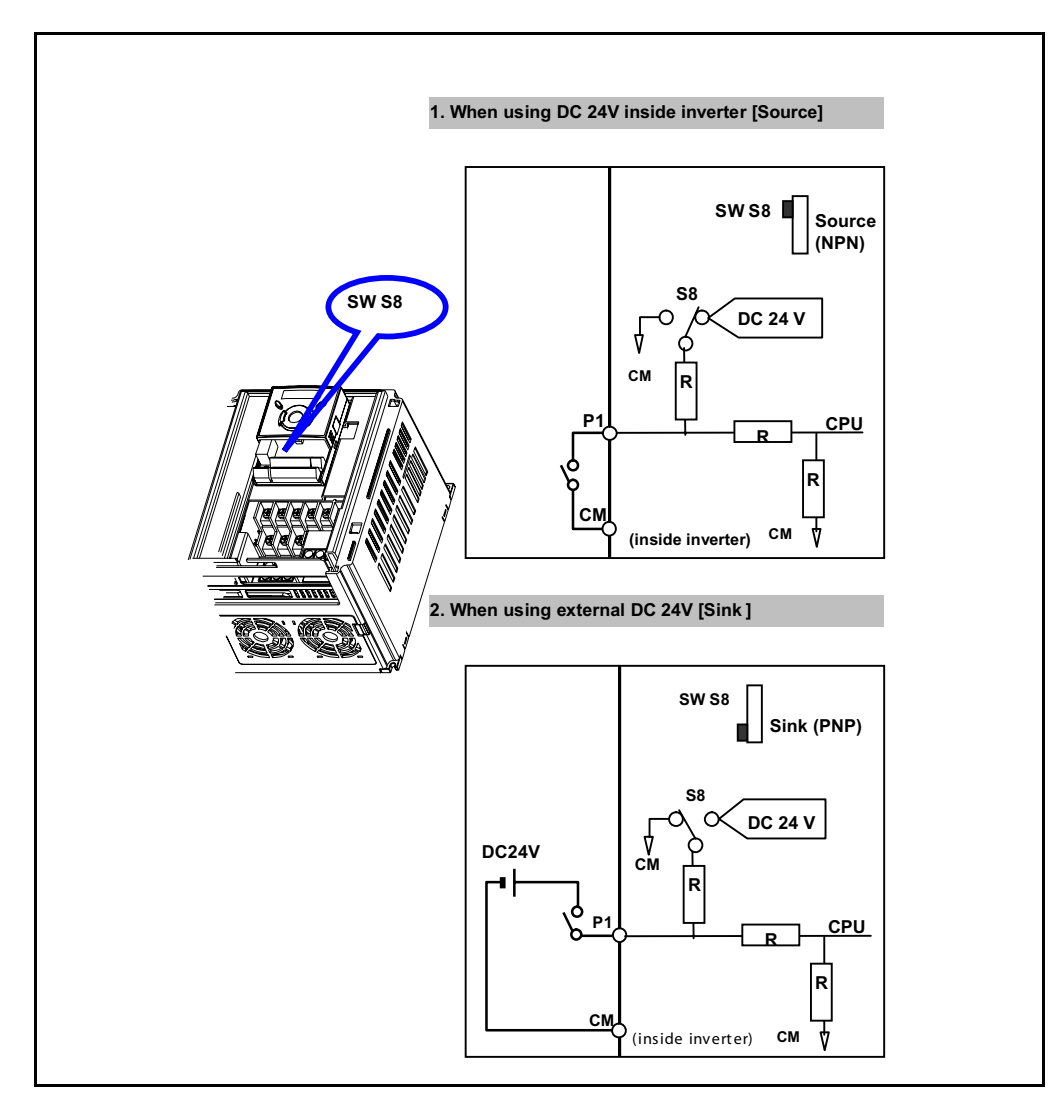

## **5.5 Source/Sync for Input Control Wiring**

## **5.6 I/O Wiring Recommendations**

| Wire Type(s)                    | <b>Description</b>                                                         | <b>Minimum</b><br><b>Insulation</b><br>Rating |
|---------------------------------|----------------------------------------------------------------------------|-----------------------------------------------|
| Belden 8760/9460<br>(or equiv.) | $0.8$ mm <sup>2</sup> (18AWG), twisted pair, 100% shield with drain.       | 300 V<br>$75^\circ$ C                         |
| Belden 8770<br>(or equiv.)      | $ 0.8 \text{ mm}^2$ (18AWG), 3 conductor, shielded for remote pot<br>only. | (167° F)                                      |

Table  $5.1$  – Recommended Control and Signal Wire<sup>1</sup>

 $1$ If the wires are short and contained within a cabinet that has no sensitive circuits, the use of shielded wire may not be necessary, but is always recommended.

Table 5.2 – I/O Terminal Block Specifications

| Maximum Wire Size <sup>1</sup> | Minimum Wire Size <sup>1</sup>  | Toraue                                             |
|--------------------------------|---------------------------------|----------------------------------------------------|
| 1.3 mm <sup>2</sup> (16 AWG)   | $0.13$ mm <sup>2</sup> (26 AWG) | $\sqrt{0.5}$ to 0.8 Nm<br>$(4.4$ in-lb to 7 in-lb) |

<sup>1</sup>Maximum / minimum that the terminal block will accept. These are not recommendations.

#### **5.6.1 Maximum Control Wire Length Recommendations**

Do not exceed control wiring length of 30 meters (100 feet). Control signal cable length is highly dependent on electrical environment and installation practices. To improve noise immunity, the I/O terminal block Common must be connected to ground terminal/protective earth.

## **5.7 Technical Specifications**

Please see Appendix A - Technical Specifications for detailed electrical information.

# CHAPTER 6 **Using the Keypad**

Factory-default parameter values allow the drive to be controlled from the integral keypad. No programming is required to start, stop, change direction, or control speed directly from the integral keypad.

This chapter provides an overview of the integrated keypad and how to use it to program the VS1MD drive.

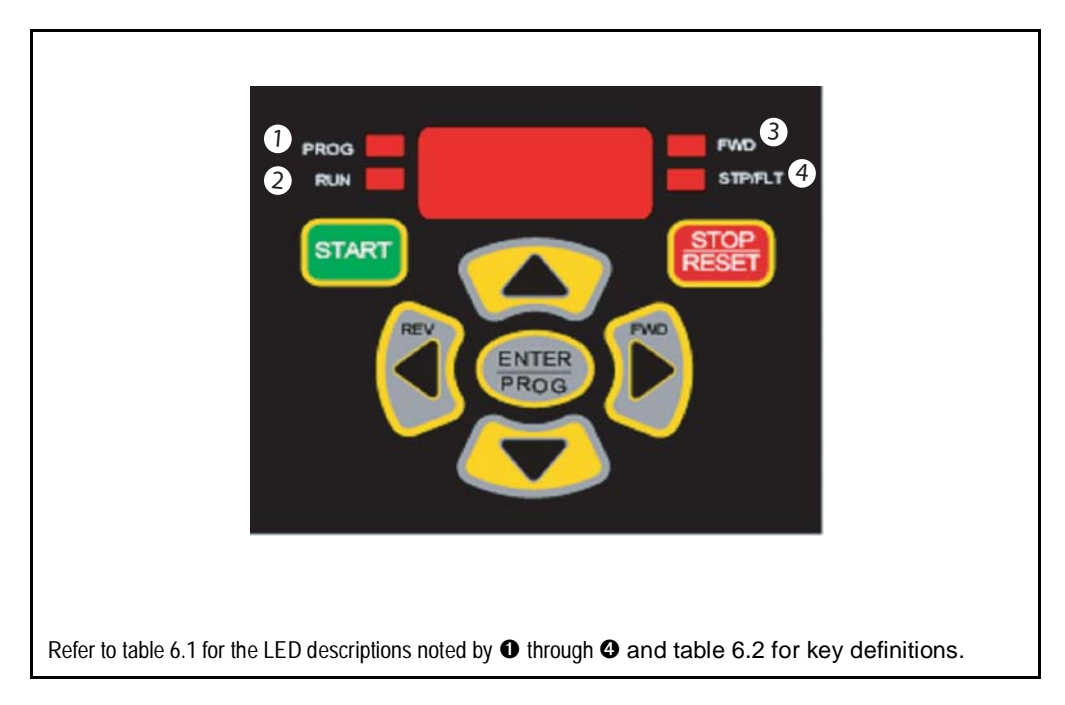

## **6.1 Keypad Components**

#### **6.1.1 Display Description**

The alpha-numeric display indicates the following:

- Operational Values (such as Output Frequency)
- Parameter Numbers
- Parameter Values
- Fault Codes

## **6.2 LED Descriptions**

Refer to figure 6.1 for the location of the LEDs described in table 6.1.

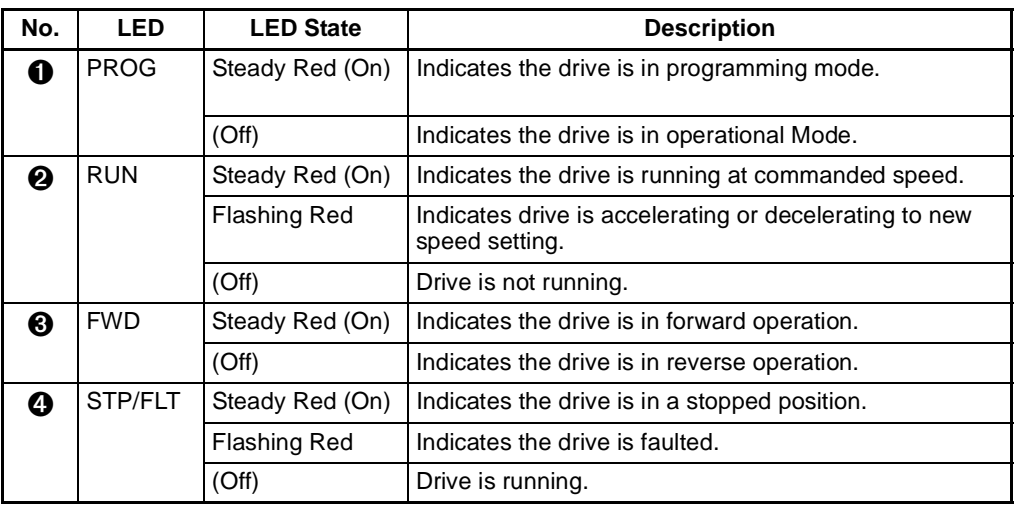

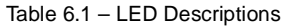

## **6.3 Key Descriptions**

Refer to figure 6.1 for the location of the keys described in table 6.2.

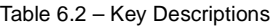

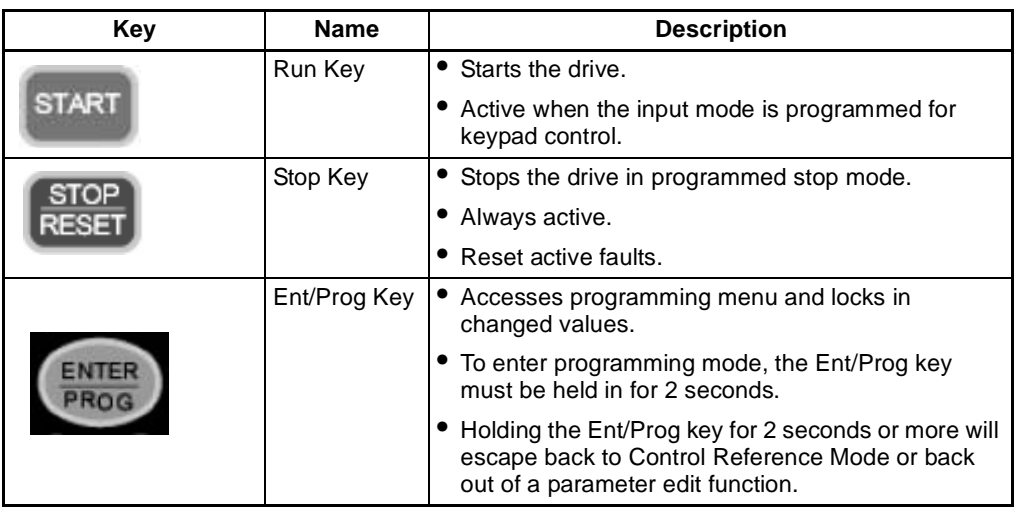

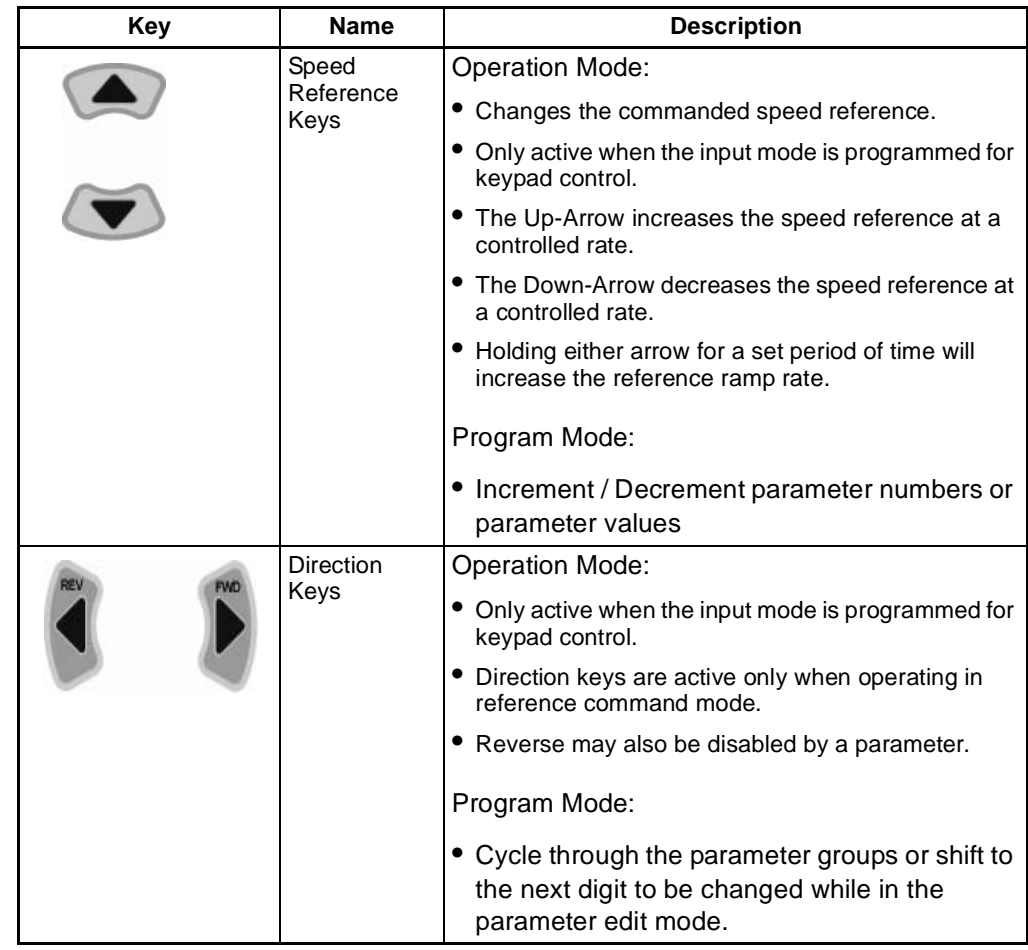

#### Table 6.2 – Key Descriptions (Continued)

#### **6.4 About Parameters**

To program the drive for a specific application, you adjust the appropriate parameters. The parameters are used to define characteristics of the drive.

There are three types of parameters:

**• Numbered List Parameters (Enumerated Parameters)**

Numbered list parameters allow a selection from two or more options. Each item is represented by a number.

Example: Start/Stop Source (P38)

**• Bit Parameters**

Bit parameters have individual bits associated with features or conditions. If the bit is 0, the feature is off or the condition is false. If the bit is 1, the feature is on or the condition is true.

Example: Terminal Status Display (d7)

**• Numeric Parameters**

These parameters have a single numerical value (for example, 0.1 volts).

Example: Motor Rated Current (P32)

Parameters are also either configurable or tunable, or read-only.

**Configurable parameters** can be adjusted or changed only while the drive is stopped.

**Tunable parameters** can be adjusted or changed while the drive is running or stopped.

**Read-only parameters** cannot be adjusted.

### **6.5 How Parameters are Organized**

Parameters are organized into five Parameter Groups:

- The Display Parameter Group (dnn) contains parameters for the display of basic drive information.
- The Programming Parameter Group (Pnn) contains the most commonly used parameters for startup and operation.
- The Terminal Parameter Group (tnn) contains a linear list of input and output control parameters.
- Function Group 1 Parameters (Fnn) contains a linear list of advanced motor control parameters.
- Function Group 2 Parameters (Hnn) contains a linear list of advanced motor profile parameters.

### **6.6 Moving Between Parameter Groups**

Use the following procedure to enter the programming mode and to move between groups:

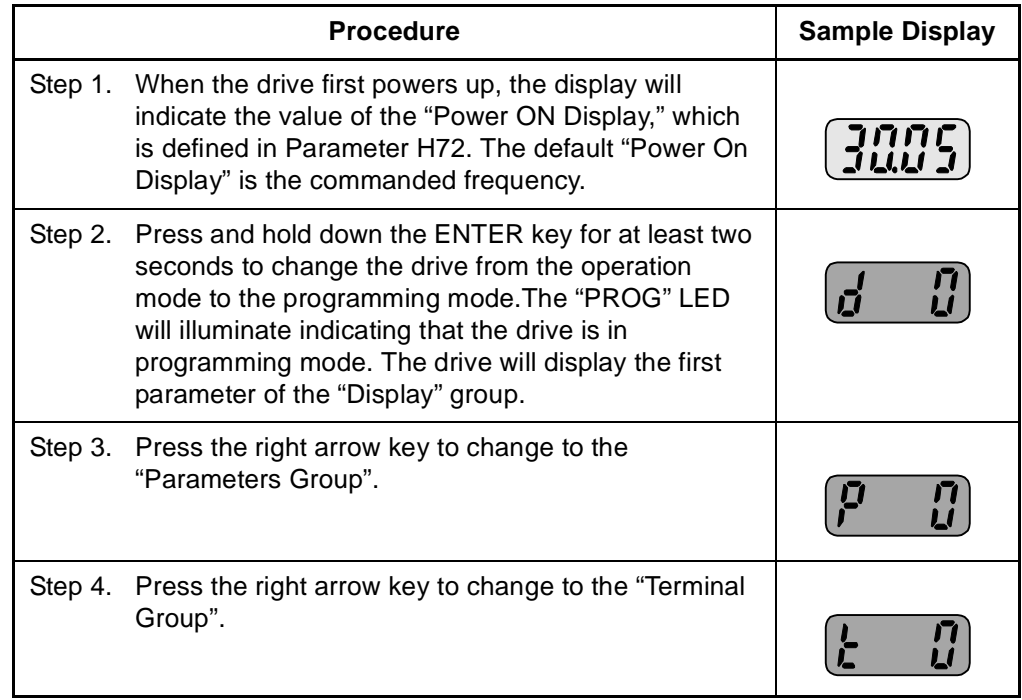

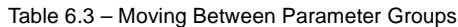
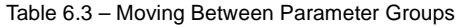

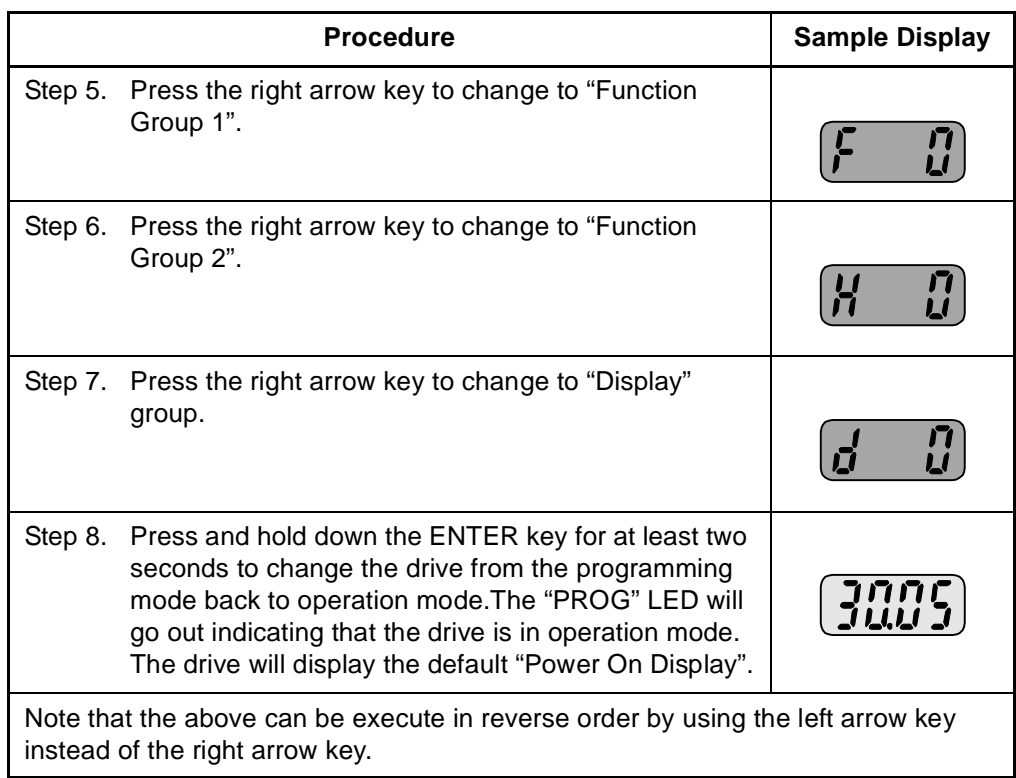

You can only move between groups while the first parameter of the group is displayed. Pressing the left or right arrow while displaying any parameter other than the first parameter of the group returns to the first parameter of the group.

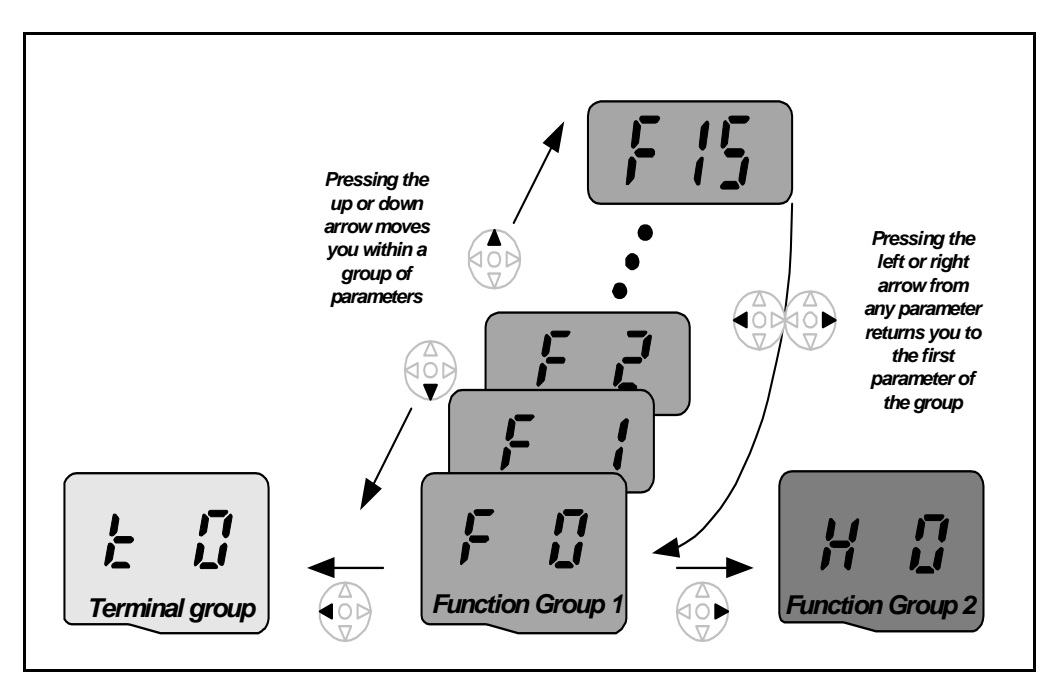

The below example indicates the steps needed to move from parameter F35 to Function Group 2.

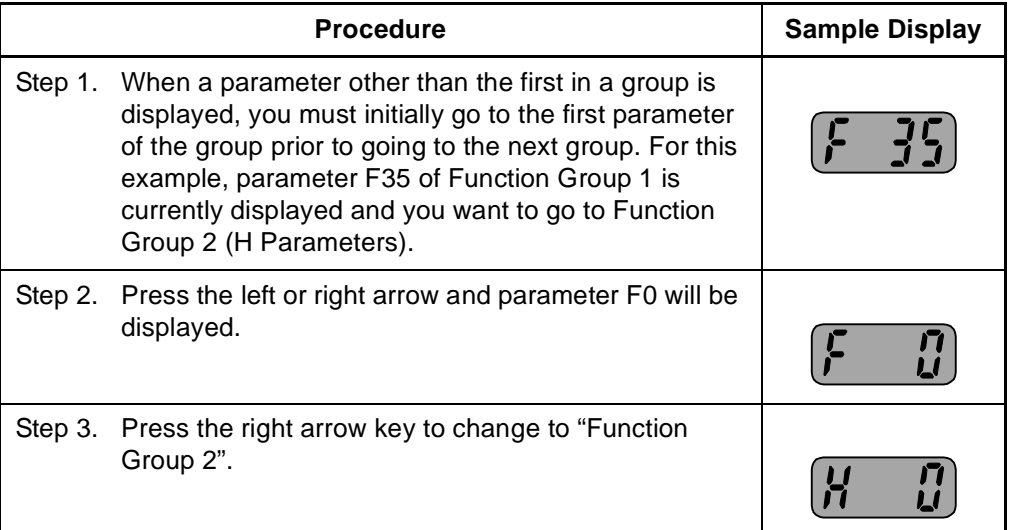

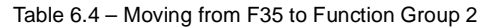

## **6.7 Changing Between Parameters Within a Group**

Each group contains parameters arranged in a linear list. The list can be navigated using the Up and Down arrows.

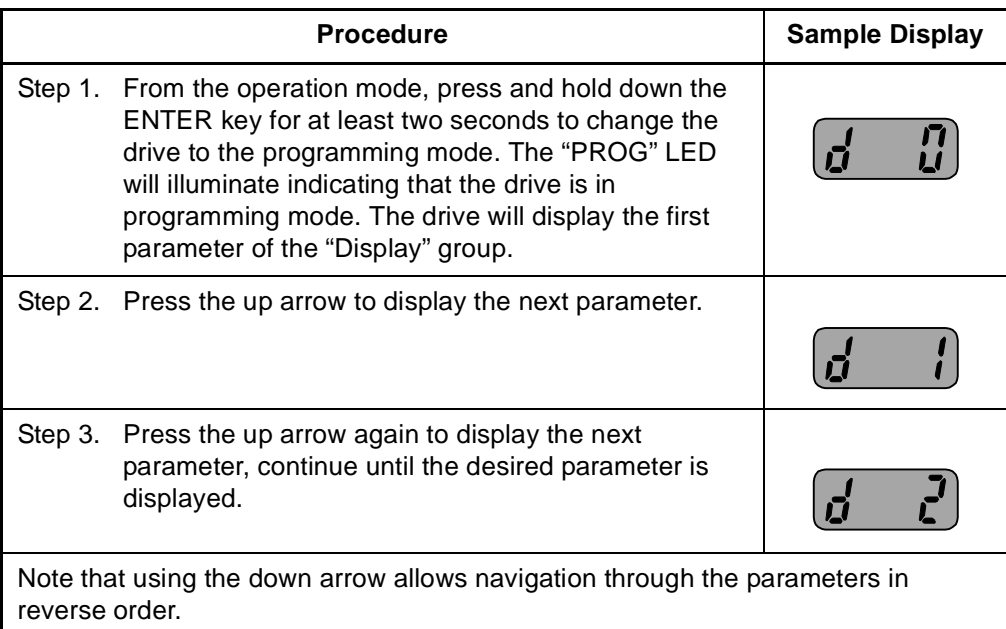

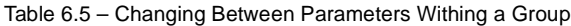

The first parameter of each group, with the exception of the "Display Group", is a special parameter called a "Jump Code". The parameter can be used to jump to a specific parameter within a group without having to scroll through the parameters using the up and down arrows. Once the Jump Code is programmed, the drive will save the setting for future use, but this can always be reprogrammed to jump to a different parameter.

The following example illustrates the use of a Jump Code to jump to parameter P38.

| <b>Procedure</b> |                                                                                                    | <b>Sample Display</b> |
|------------------|----------------------------------------------------------------------------------------------------|-----------------------|
|                  | Step 1. From the operation mode, press and hold down the<br>ENTER key for at least two seconds to change the<br>drive to the programming mode. The "PROG" LED<br>will illuminate indicating that the drive is in<br>programming mode. The drive will display the first<br>parameter of the "Display" group. |                       |
| Step 2.          | Press the right arrow to change to the "Parameters"<br>group.                                                                                                    |                       |
|                  | Step 3. Press the ENTER key to edit P0 (Jump Code).                                                                                                    |                       |
|                  | Step 4. Press the UP arrow seven times until the display<br>indicates an "8".                                                                                                    |                       |
|                  | Step 5. Press the left arrow one time such that the next digit<br>is displayed. It will be displayed brighter than the<br>previous digit.                                                                                                    |                       |
|                  | Step 6. Press the UP arrow three times such that the display<br>indicates the parameter number.                                                                                                    |                       |
|                  | Step 7. Press the ENTER key to accept the value. The value<br>will be saved in the Jump Code (P0) for future use<br>and the desired parameter will immediately be<br>displayed.                                                                                                    |                       |

Table 6.6 – Using the Jump Code

The following example shows how to use a previously stored Jump Code.

|         | <b>Procedure</b>                                                                                                    | <b>Sample Display</b> |
|---------|----------------------------------------------------------------------------------------------------|-----------------------|
| Step 1. | From the operation mode, press and hold down the<br>ENTER key for at least two seconds to change the<br>drive to the programming mode. The "PROG" LED<br>will illuminate indicating that the drive is in<br>programming mode. The drive will display the first<br>parameter of the "Display" group. |                       |
| Step 2. | Press the right arrow to change to the "Parameters"<br>group.                                                                                                    |                       |
| Step 3. | Press the ENTER key to access the Jump Code.                                                                                                    |                       |
| Step 4. | Press the ENTER key a second time and the desired<br>parameter will be displayed.                                                                                                    |                       |

Table 6.7 – Using a Previously Stored Jump Code

### **6.8 Modifying the Value of a Parameter**

The parameters located in the Display group are read-only and can not be modified. All other parameters (with a few exceptions) can be modified by the user. Some parameters are configurable - meaning that the drive must be stopped before the parameter can be modified, while others are tunable - meaning that the parameter can be modified while the drive is stopped or running.

The following example shows how to modify the acceleration time located in parameter P41.

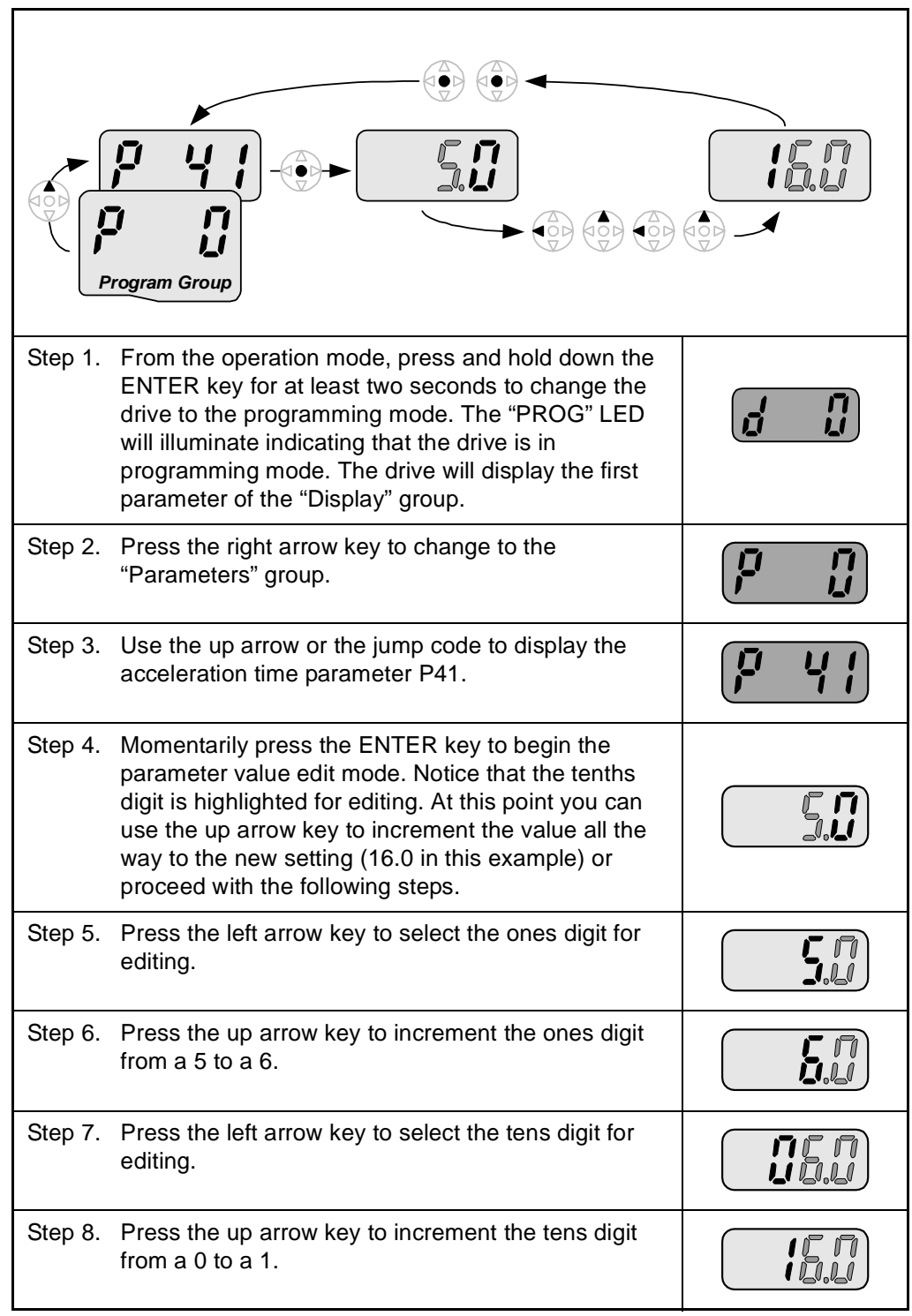

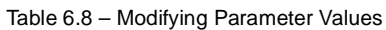

Table 6.8 – Modifying Parameter Values

Step 9. Press the ENTER key to accept the value and the display will begin to flash so that you can confirm the entry.

Step 10. Press the ENTER key a second time to acknowledge the entry. The display will revert to showing the parameter number.

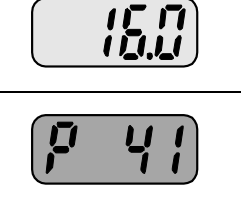

## **6.9 Monitoring Display Parameters**

The Display group is a group that consists of read only values that can be monitored by the user to diagnose the operation of the drive and motor. To monitor the motor current, follow the below example.

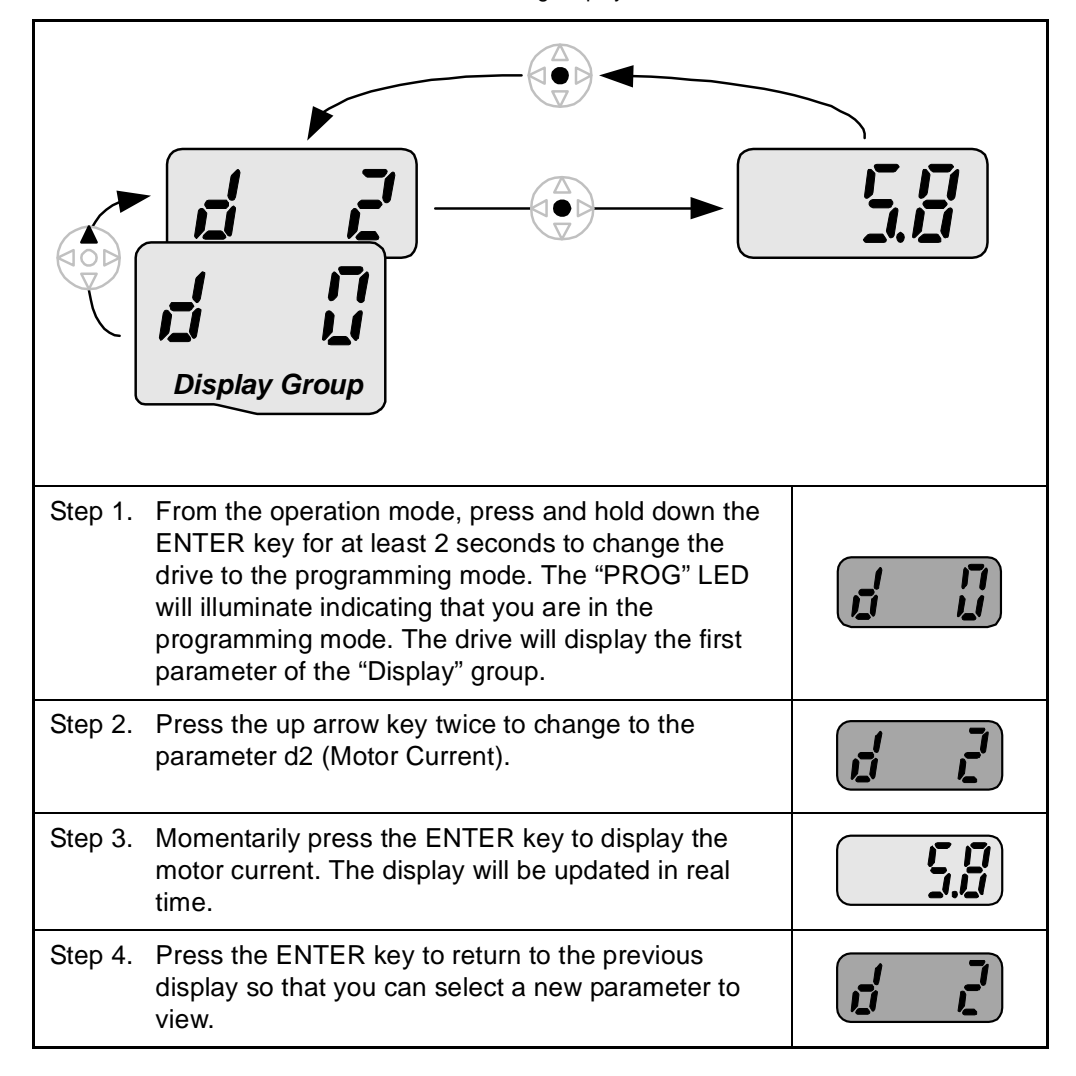

Table 6.9 – Monitoring Display Parameters

### **6.10 Reviewing the Fault Status in the Display Group**

When a fault is active, this is annunciated on the drive by flashing the STOP/FAULT LED. This procedure is used to review the active fault as well as certain conditions at the time the fault occurred.

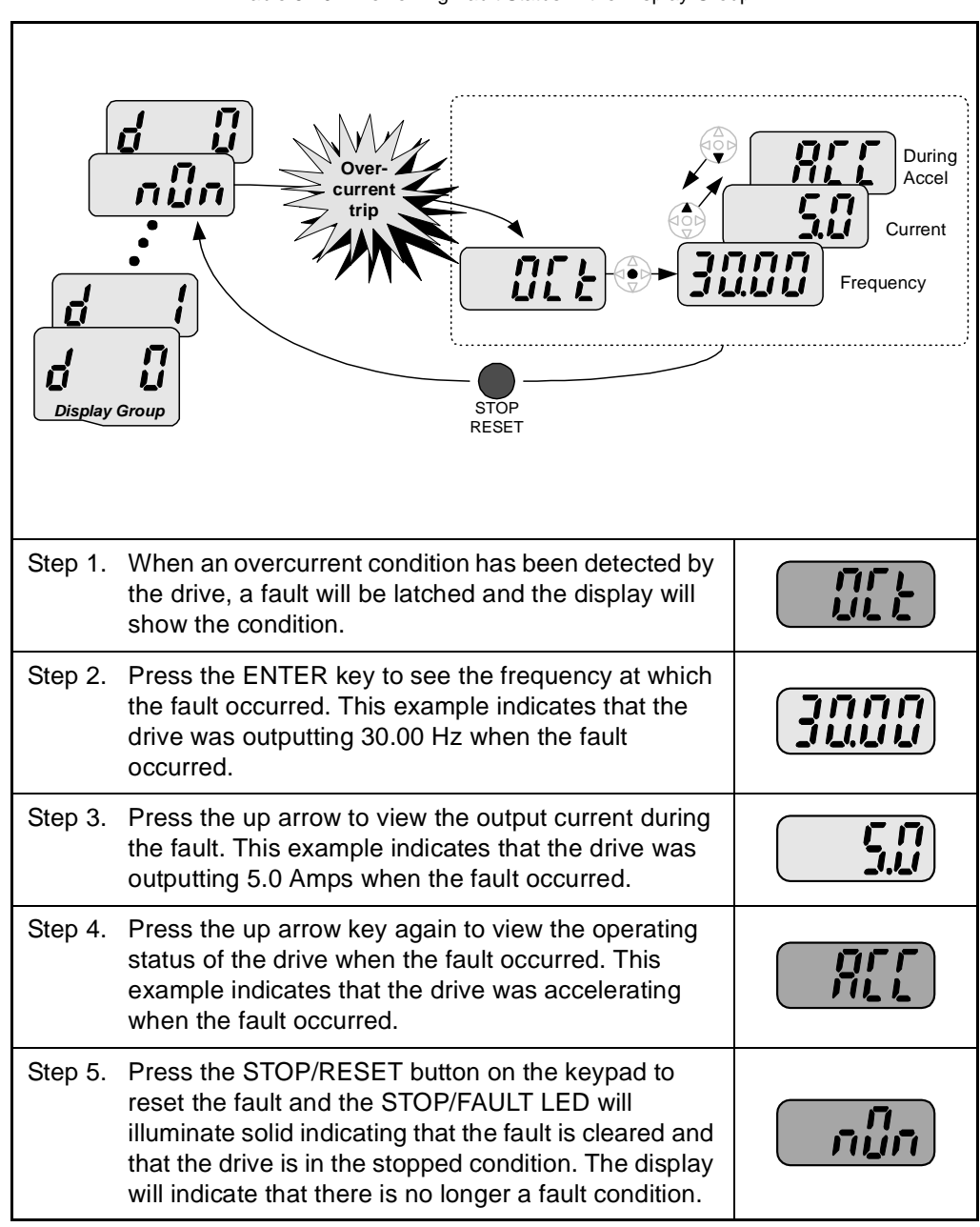

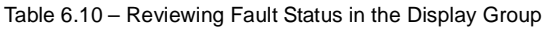

## **6.11 Resetting the Parameters to Factory Default**

Follow the below procedure to reset the parameters to the factory default values:

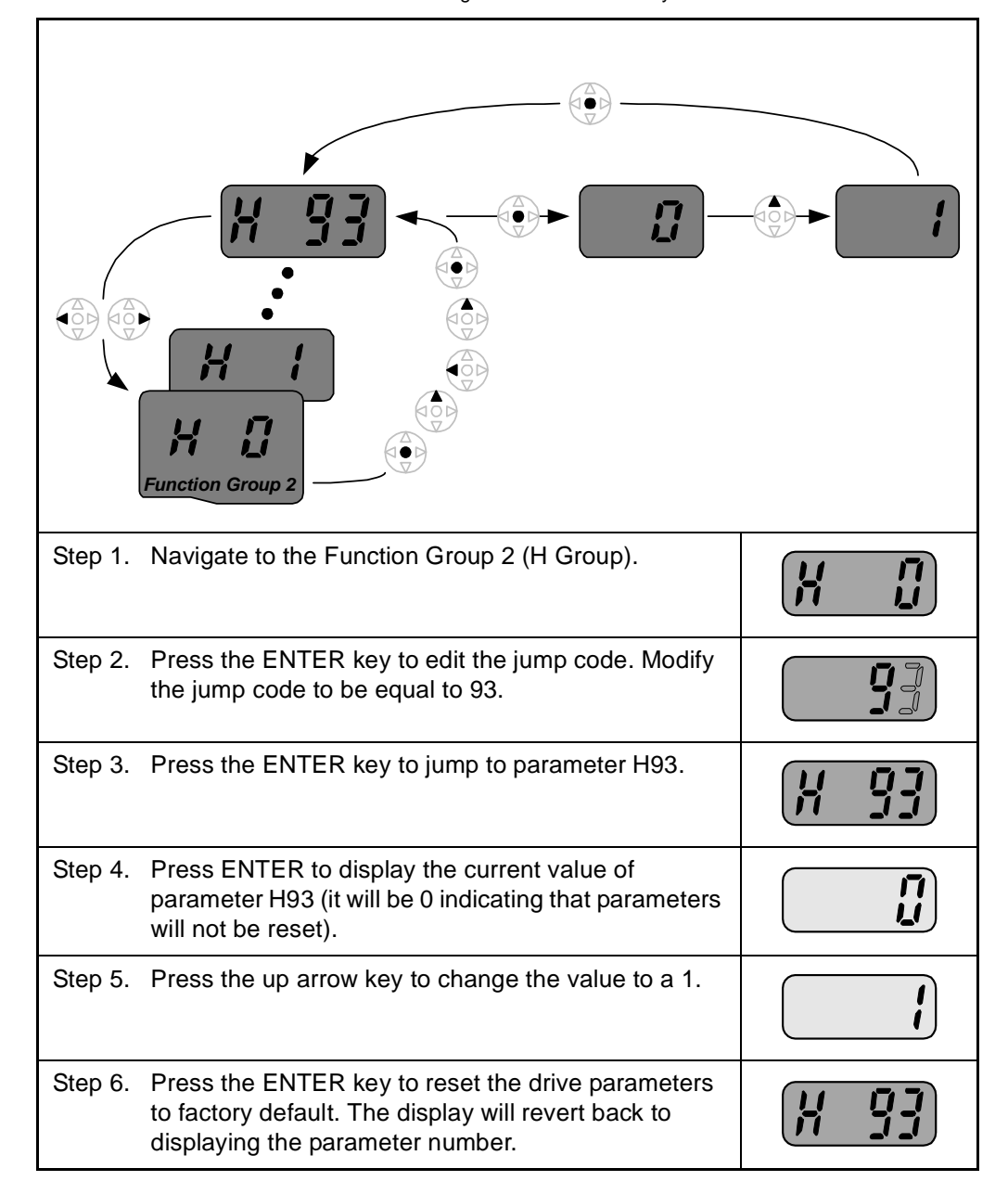

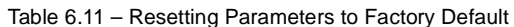

# CHAPTER 7

## **Parameter Descriptions**

## **7.1 Overview**

The following information is provided for each parameter listed in table 7.1 along with its description:

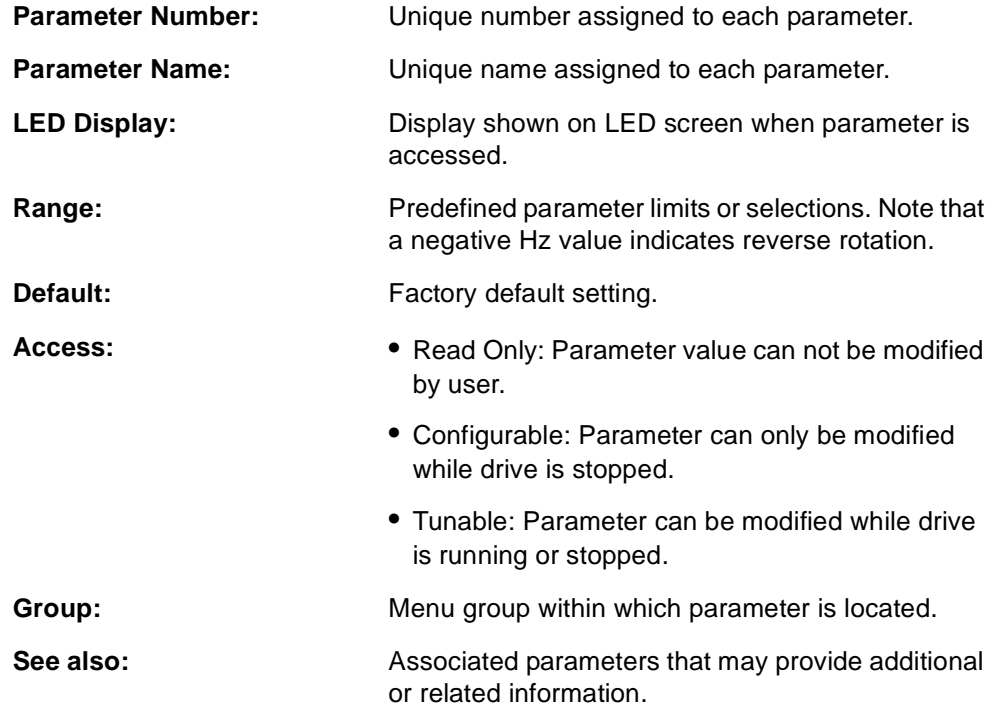

The parameters are presented in numerical order within each of the fivegroups (Dispay, Basic Parameters, Terminal, Function Group 1, Function Group 2). Appendix B contains a list of parameters by name cross-referenced to parameter number.

## **7.2 Display Group Parameters**

Parameters in this group are display only and can be used to monitor drive conditions. To change the active display for the drive, use parameter H72 - Power On Display.

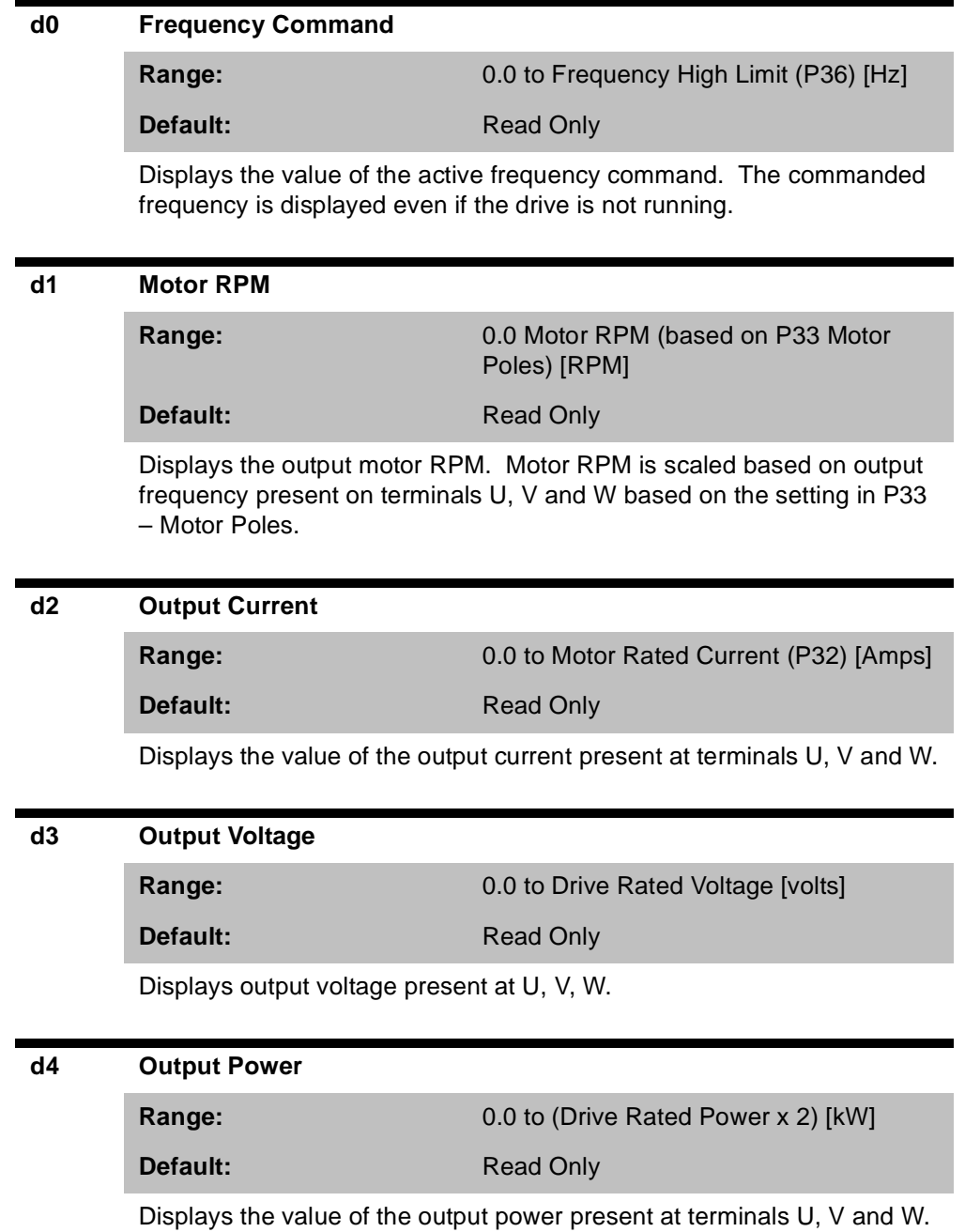

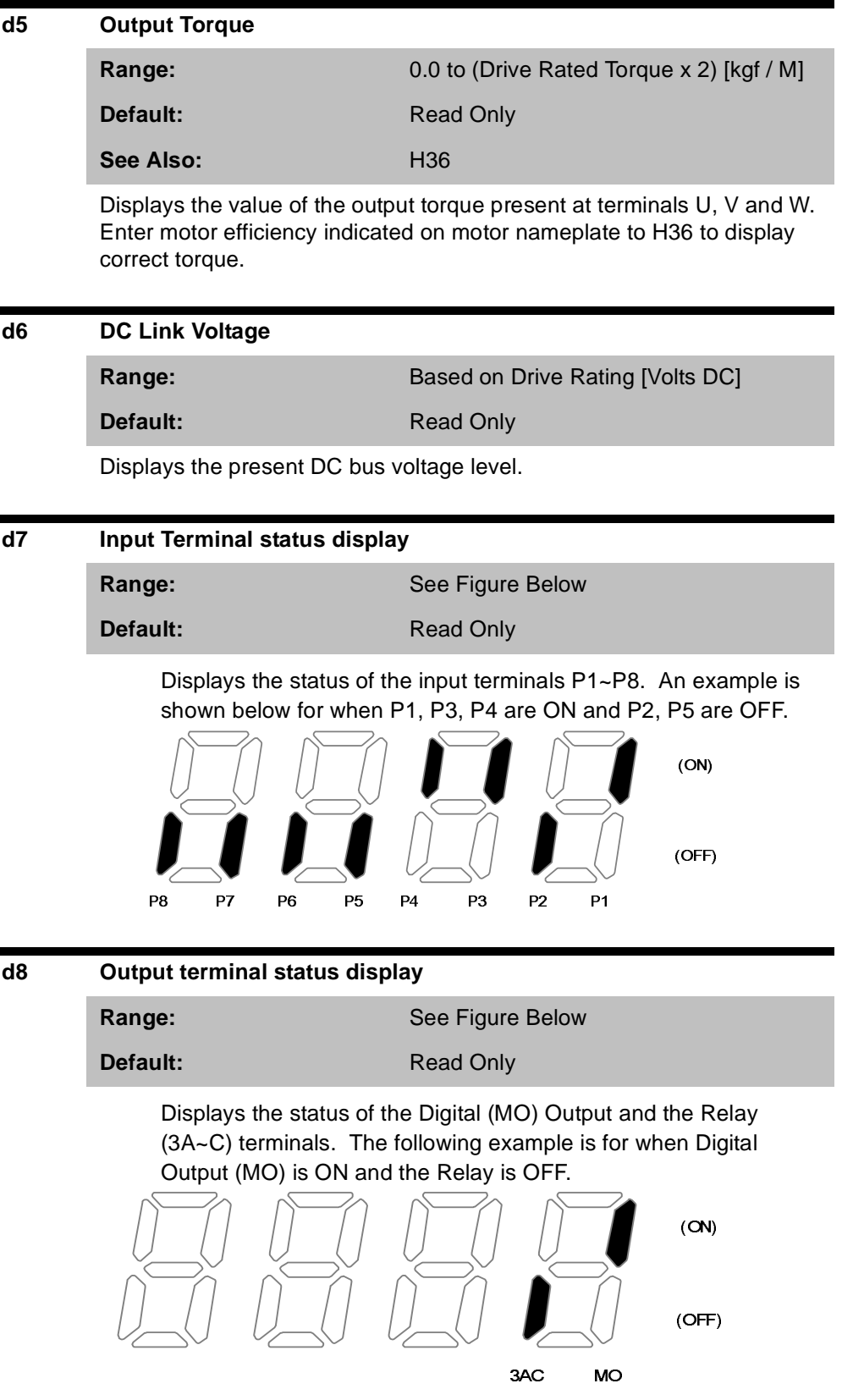

#### **d9 Software Version**

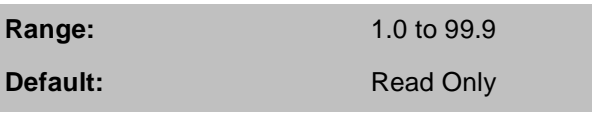

Displays the Main Control Board software version.

#### **nOn Current Fault Display**

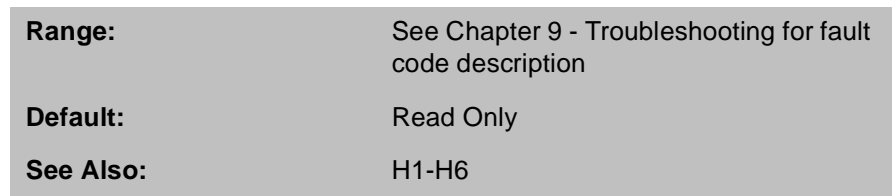

Displays the types of faults, frequency and operating status at the time of the last fault.

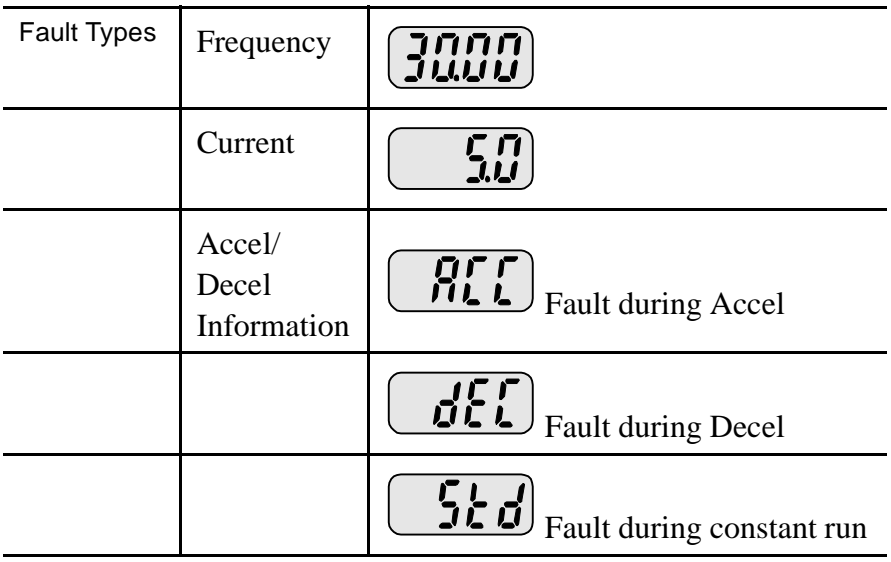

Fault code history can be viewed in parameters H1 - H5. H6 is used to clear the fault code history. For a complete description of fault codes, refer to Chapter 9 - Troubleshooting.

## **7.3 Basic Program Group Parameters**

The Basic Program Group (P) contains the parameters most commonly used in start-up.

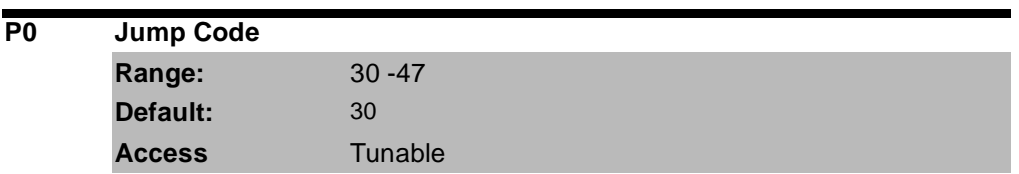

Sets the code to jump directly to a specific parameter within the group.

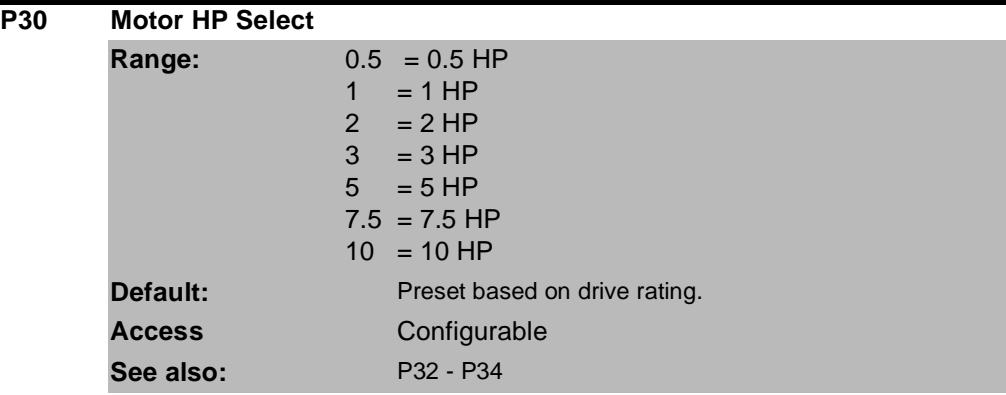

Sets the motor type connected to the drive output side.

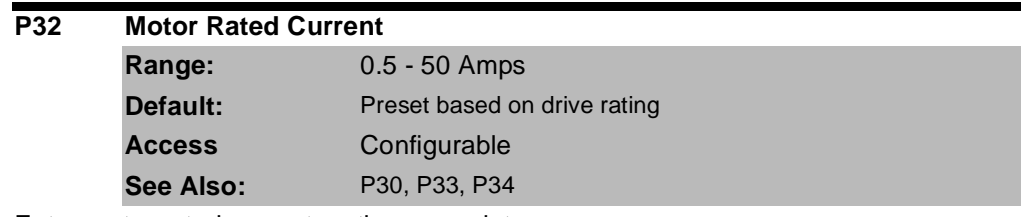

Enter motor rated current on the nameplate.

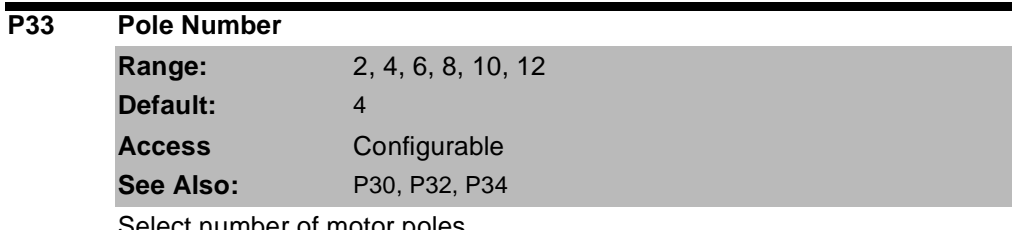

Select number of motor poles

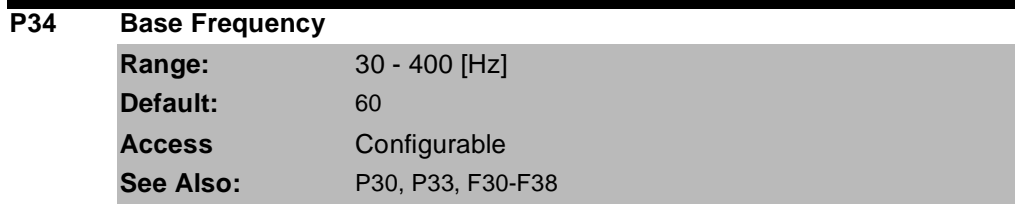

The drive outputs its rated voltage to the motor at this frequency (enter motor nameplate). See parameter F30 for custom V/Hz settings and V/Hz curve.

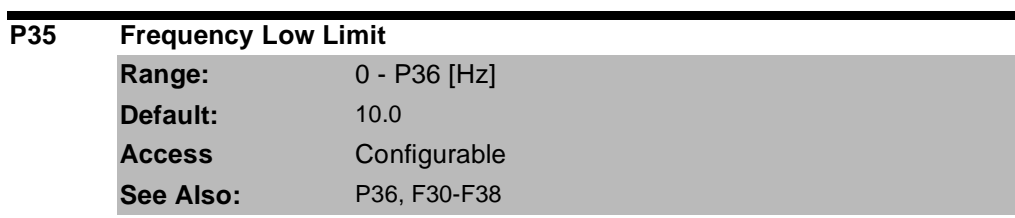

Sets drive minimum steady state output frequency.

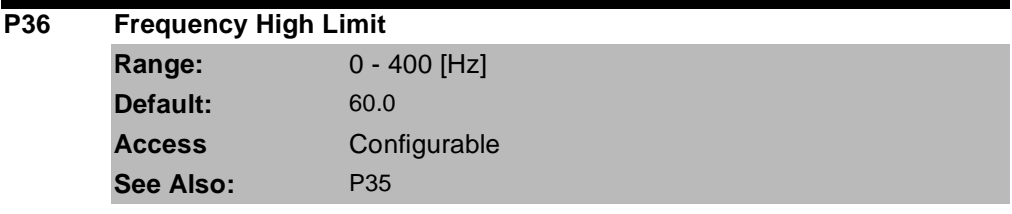

Sets drive maximum steady state output frequency.

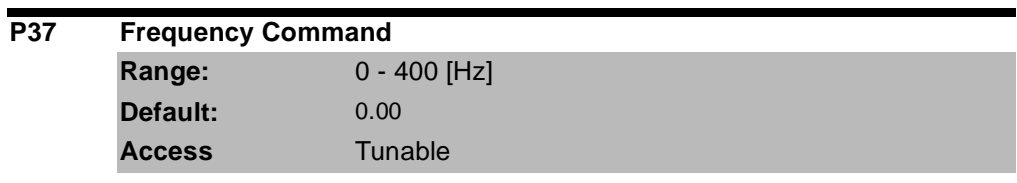

This parameter manually sets the frequency that the drive is commanded to output.

Set the desired frequency and press ENTER/PROG to lock the value into memory. If the drive is running, it will immediately accelerate or decelerate to this value once enter is pressed. If the drive is not running, entering a value in P37 will pre-set the speed to accelerate to after a valid run command.

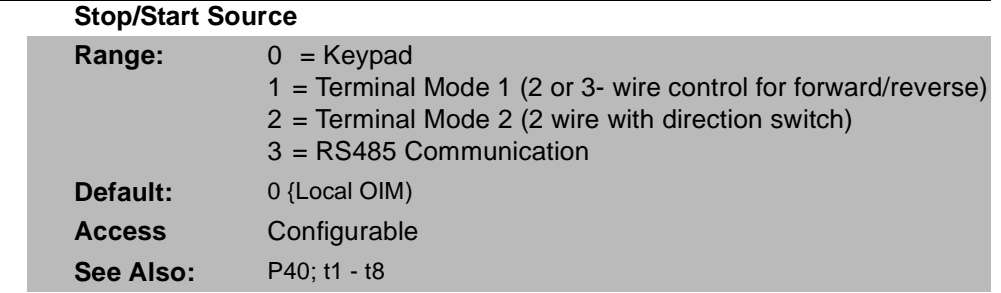

Sets the control used to start the drive.

**P38** 

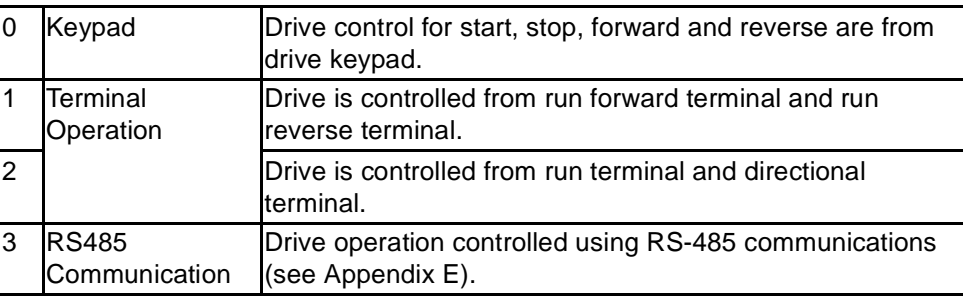

Terminal Operation Mode 1: (2-Wire or 3-Wire Control Fwd/Rev):

- Select one digital input  $(t1-t8) = 0$ , run forward  $(FX)$ .
- Select one digital input  $(t1-t8) = 1$ , run reverse (RX).
- To enable 3-Wire control select one digital input  $(t1-t8) = 17$ , 3-wire operation.
- Drive stops when both inputs are off or when both inputs are on.

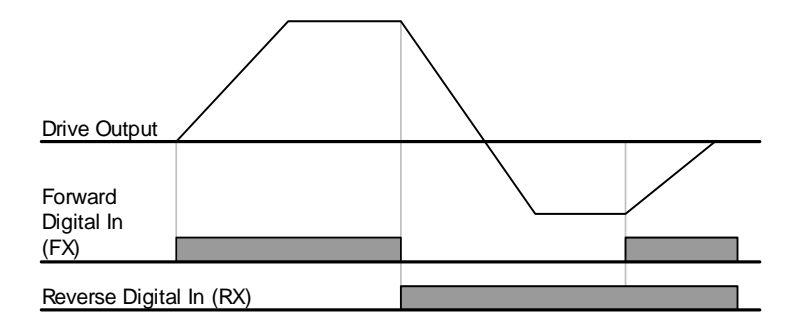

#### **P38 Stop/Start Source**

Terminal Operation Mode 2: (2-Wire Control with Fwd/Rev Switch):

- Select one digital input  $(t1-t8) = 0$ , run forward (FX). Operates as a Run Command
- Select one digital input (t1~t8) = 1, run reverse (RX). Operates as a Direction Switch
- To enable 3-Wire control select one digital input  $(t1-t8) = 17$ , 3-wire operation.
- Drive stops when both inputs are off or when both inputs are on.

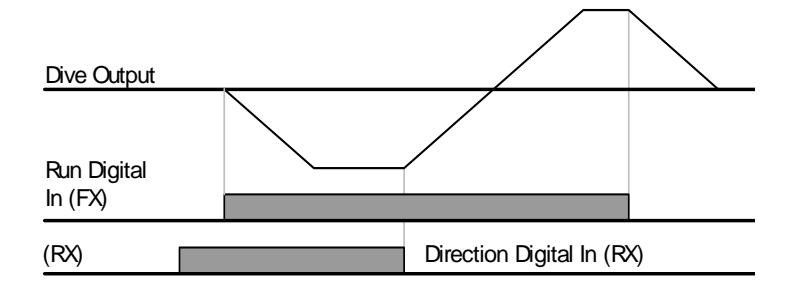

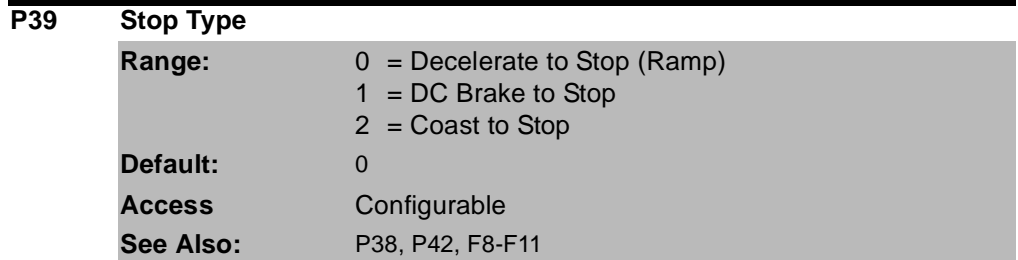

Sets the active mode for all stop sources.

0 = Decelerate to Stop. Motor decelerates to 0 Hz and stops during the set time.

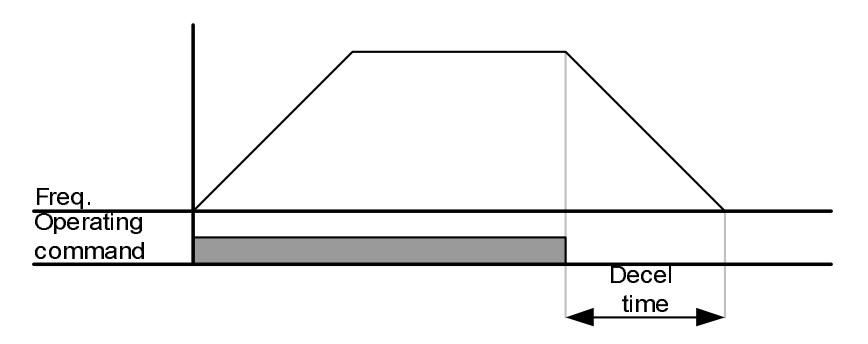

1 = DC Brake to stop. See parameters F8 - F11 for further details. 2 = Coast to stop. Output frequency and voltage are shut down on a stop command

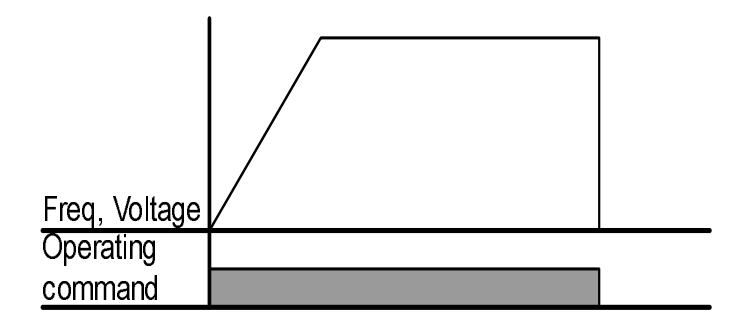

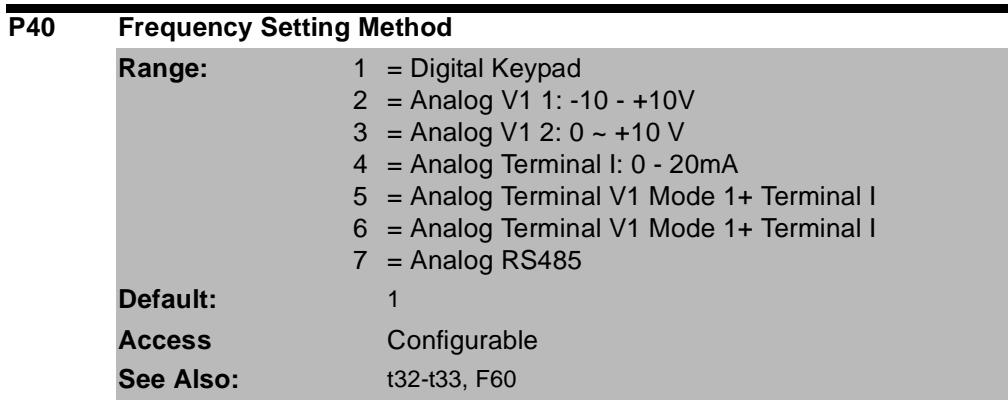

Sets the source of the speed reference to the drive.

1 = Keypad:Drive output frequency is set in the operation mode by pressing the up/down keys. The drive immediately responds to the new setting without pressing the enter key.

 $2$  = Analog V1 Mode 1: Drive output frequency is set via a  $+/-10V$  signal applied to analog input terminal V1.

3 = Analog V1 Mode 2:Drive output frequency is set via a 4~20mA signal applied to analog input terminal V1.

4 = Analog I:Drive output frequency is set via a 4~20mA signal applied to analog input terminal I.

5 = Analog V1 Mode 1 + I:Drive output frequency is set via the sum of a +/-10V signal applied to V1 and a 4~20mA signal applied to terminal I.

 $6$  = Analog V1 Mode 2 + I:Drive output frequency is set via the sum of a 0~10V signal applied to V1 and a 4~20mA signal applied to terminal I.

7 = RS485:Drive output frequency is controlled via the RS485 communications port.

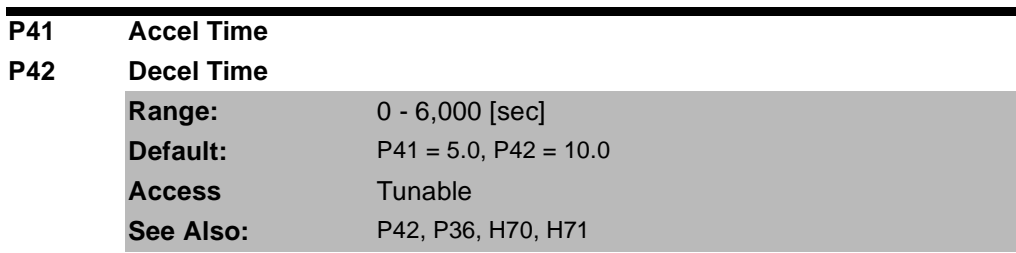

Sets the Accel/Decel time of the drive. When using the multiple accel/decel curves with preset speeds, this ramp serves as accel/decel time 0.

H71 can be used to scale the accel/decel units and H70 determines if the time to accel/decel is relative to P35 (Frequency High Limit) or the delta change of running frequency to set frequency.

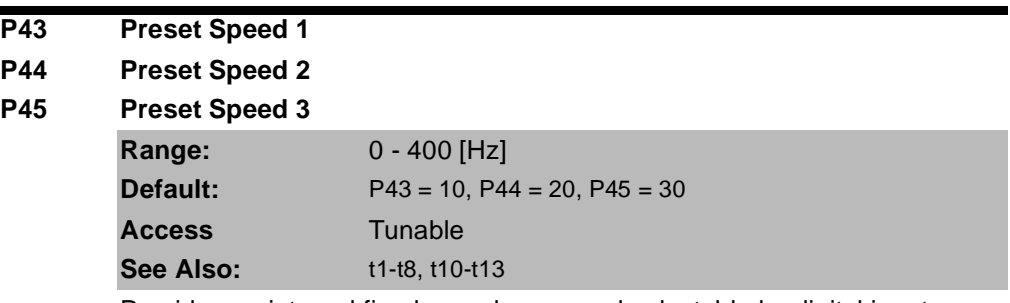

Provides an internal fixed speed command selectable by digital inputs.

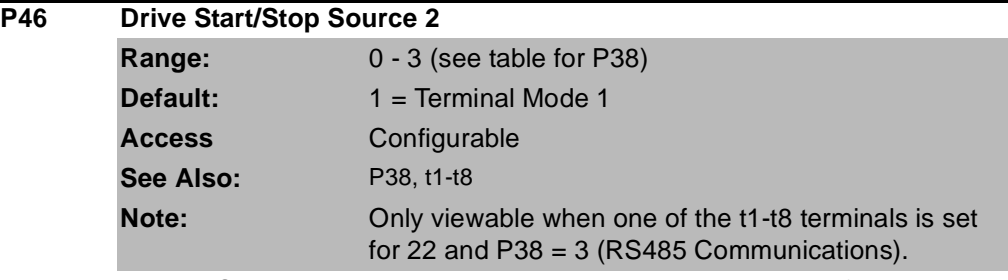

When RS485 communications is used as the primary mode of controlling the drive, this parameter serves as an alternate mode. It is selectable by a digital input  $(t1-t8) = "22".$ 

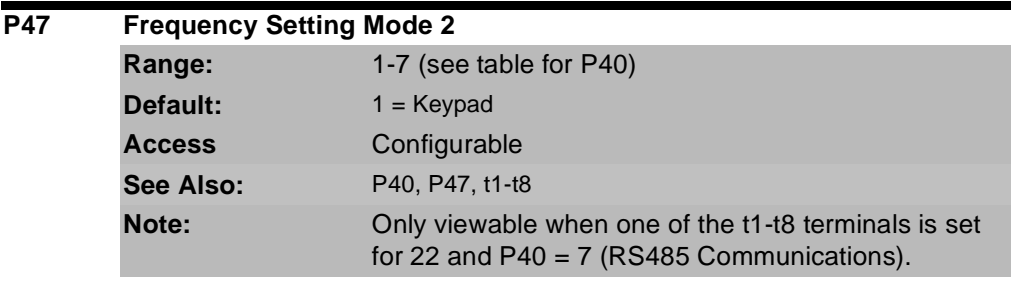

When RS485 communications is used as the primary mode of controlling the drive, this parameter serves as an alternate mode. It is selectable by a digital input  $(t1-t8) = "22".$ 

## **7.4 Terminal Parameters**

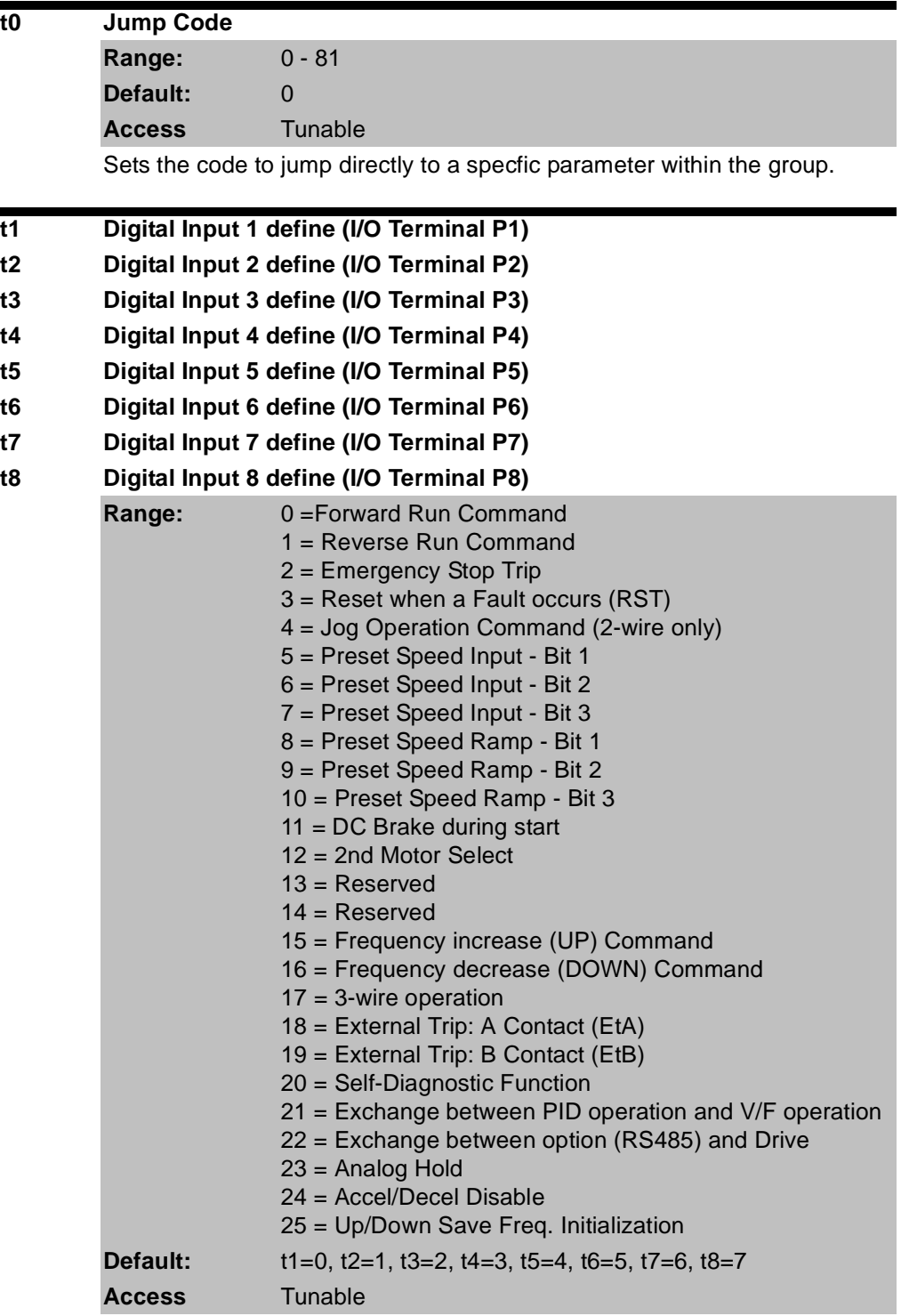

Selects the function for the digital inputs.

**0 = Forward Run (FX) Command:** Select to define a digital input as a forward run command in 2-wire or 3-wire control. For both 2-wire and 3-wire control, P38 – Drive Mode should be set to a 1 for normal operation. For 3-wire control an additional terminal must be defined as 17 = 3-wire operation.

**1 = Reverse Run (RX) Command:** Select to define a digital input as a reverse run command in 2-wire or 3-wire control. For both 2-wire and 3-wire control, P38 – Drive Mode should be set to a 1 for normal operation. For 3-wire control an additional terminal must be defined as 17 = 3-wire operation.

**2 = Emergency Stop (BX) Trip:** Defines a digital input as a stop command. Drive will stop according to P39 = Stop mode select (ramp deceleration, dc brake or coast to rest).

**3 = Fault Reset (RST):** When input is present, clears an active fault and resets the drive.

**4 = Jog:** When input is present, the drive ramps to the value set in Jog Frequency (F20). Jog operation overrides all other operations except Dwell operation. Therefore, if Jog frequency command is entered in the middle of Preset Speed, Up-Down or 2-wire control; operation is executed at jog frequency. A valid start command is required separate from the dedicated jog input. The jog function is only available for 2-wire control.

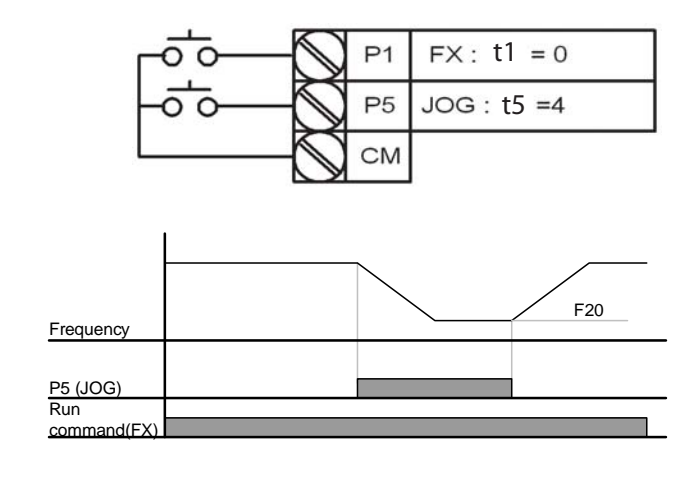

**5 = Preset Speed Input – Bit 1 6 = Preset Speed Input – Bit 2 7 = Preset Speed Input – Bit 3**:

Used to select Preset Speed 1 ~ 7 combinations, see preset speed frequencies P43~P45 and t10~t13.

- **8 = Preset Speed Ramp Bit 1**
- **9 = Preset Speed Ramp Bit 2**
- **10 = Preset Speed Ramp Bit 3**:

Used to define accel/decel ramp combinations for preset speeds, see (t14~t27).

**11 = DC brake during start:** DC voltage will be applied to the motor windings at a level set by DC Brake Start Voltage (F12) for as long as the digital input is closed. See also F12 and F13 – Starting DC brake parameters.

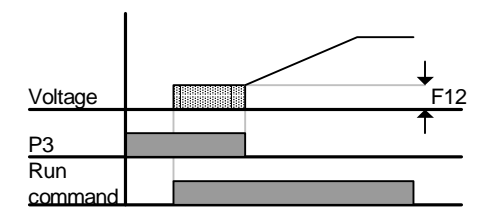

**12 = 2nd motor select:** When input is present, the drive configures itself for a second set of motor settings defined in 2<sup>nd</sup> motor operation parameters (H81 to H90).

**13** = **Reserved**: Reserved **14 = Reserved:** Reserved

**15 = Frequency increase (UP):** Increases the frequency reference to the drive after a run command. Frequency is saved to parameter F64 on a stop command if F63 = 1 'save up/down frequency'.

**16 = Frequency decrease (DOWN):** decreases the frequency reference to the drive after a run command. Frequency is saved to parameter F64 on a stop command if F63 = 1 'save up/down frequency'.

**17 = 3-wire operation:** Select to define a digital input for 3-wire control. Inputs defined as forward (FX) and reverse (RX) are momentary inputs and opening the input defined as 3-wire operation will stop the drive. For both 2-wire and 3-wire control, P38 – Drive Mode should be set to a 1 for normal operation.

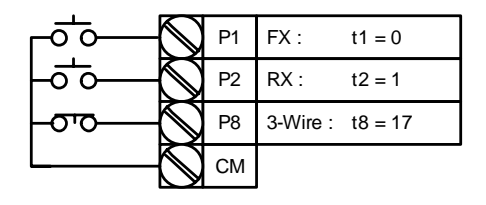

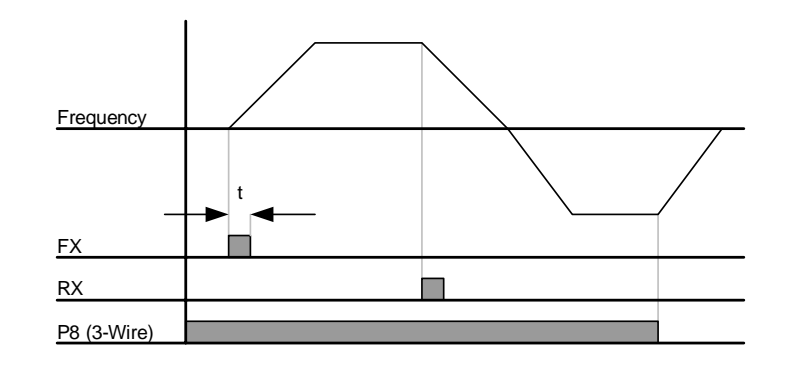

**18 = External trip – A (N.O.):** Normally open contact input. When a digital input is set to "Ext trip-A" is ON (Closed), the drive displays the fault and turns off its output power.

**19 = External trip – B (N.C.):** Normally closed contact input. When a digital input is set to "Ext trip-B" is OFF (Open), the drive displays the fault and turns off its output power.

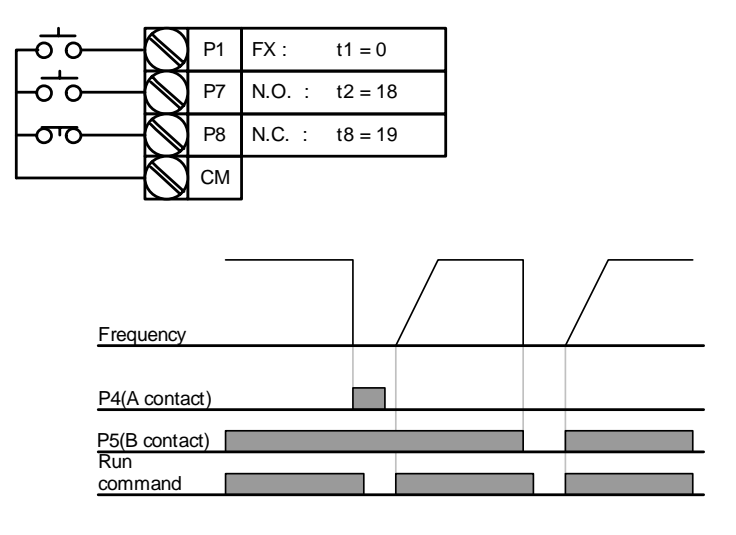

**20 = Self-Diagnostic function:** Defines a digital input to initiate the self-diagnostic function capability of the drive unit. Parameter H60 = Self-Diagnostic function is used to define the test to conduct; IGBT fault and ground fault, Output phase short/open circuit/ground fault or ground fault (IGBT fault/output phase short/open circuit). See Chapter 8 – Customizing Your Application for advanced drive function description.

**21 = Change from PID to V/Hz Operation:** Selects a digital input to bypass the PID Feedback controller and selects the default V/Hz control settings. See Chapter 8 – Customizing your application for advanced drive function.

**22 = Change from Option (RS485) to Inverter:** When the defined input is turned ON, setting values in drv2 and Frq2 are used for control and reference to the drive. This function is only available when the P38 = Drive mode is programmed for  $3 = RS485$ . Settings for drv2 and Frg2 can not be changed while the digital input is closed.

**23 = Analog Hold:** Locks the analog speed reference at the last value when the input was closed. Available when P40 = Frequency setting method is set in the range of  $2 \sim 7$ .

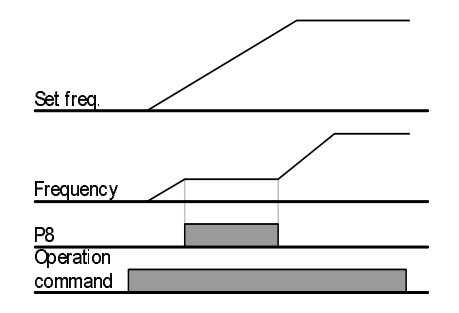

**24 = Accel/Decel Disable:** Disables the acceleration or deceleration ramp while the digital input is closed, holding the reference at its last value.

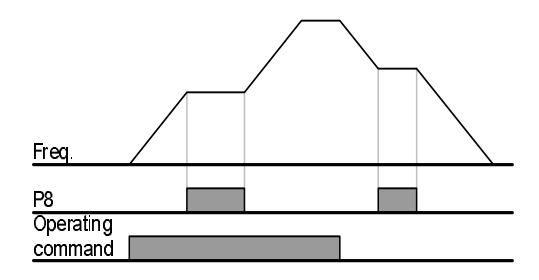

**25 = Up/Down Frequency Save Initialization:** When the digital input is active, the last Up/Down frequency is saved. Useable when digital inputs are configured as 15 = Frequency Increase (UP) and 16 = Frequency Decrease (DOWN).

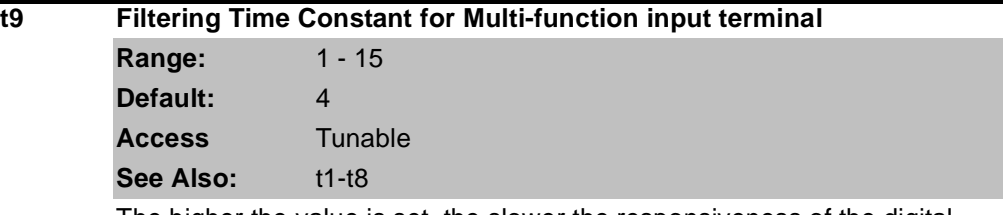

The higher the value is set, the slower the responsiveness of the digital input becomes.

**t10 Preset Speed 4**

**t11 Preset Speed 5**

**t12 Preset Speed 6**

**t13 Preset Speed 7**

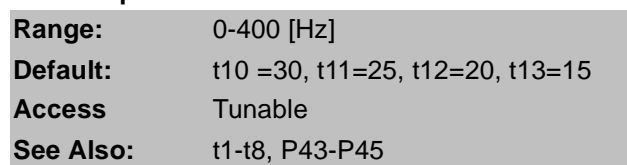

Provides a fixed frequency command value when Digital Input  $1 \sim 8$  is set for a Preset Speed (Option 5, 6 and 7). Closing a digital input programmed as a preset speed will cause the drive to operate at the defined speed. Preset speeds 1~3 are set in the basic parameter group (P43~P45) while preset speeds 4~7 are set in the terminal group (t30~t33).

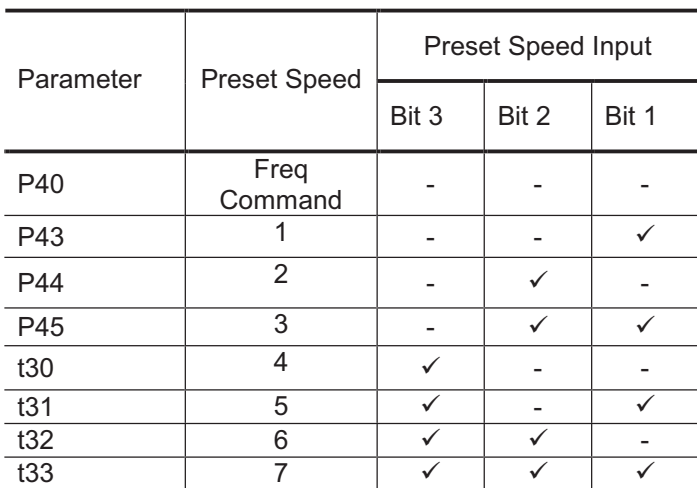

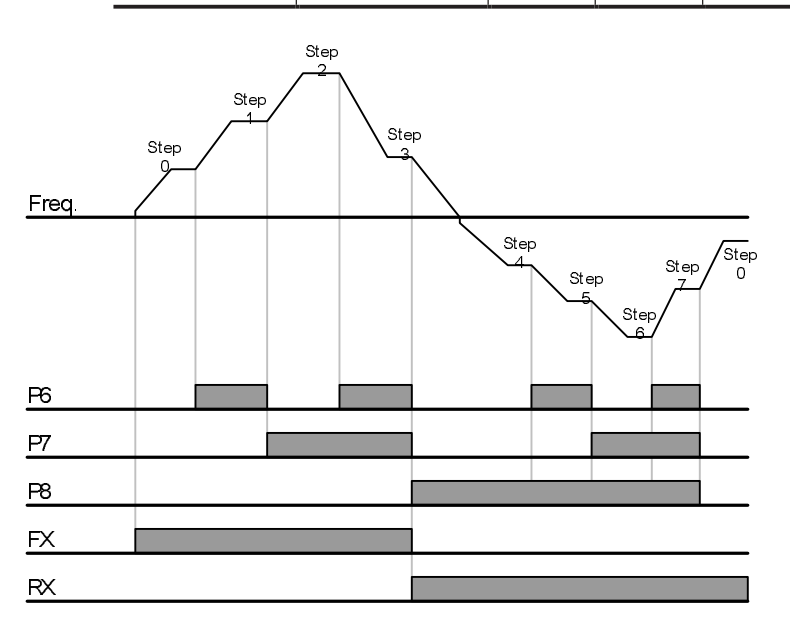

**Parameter Descriptions** 7-17

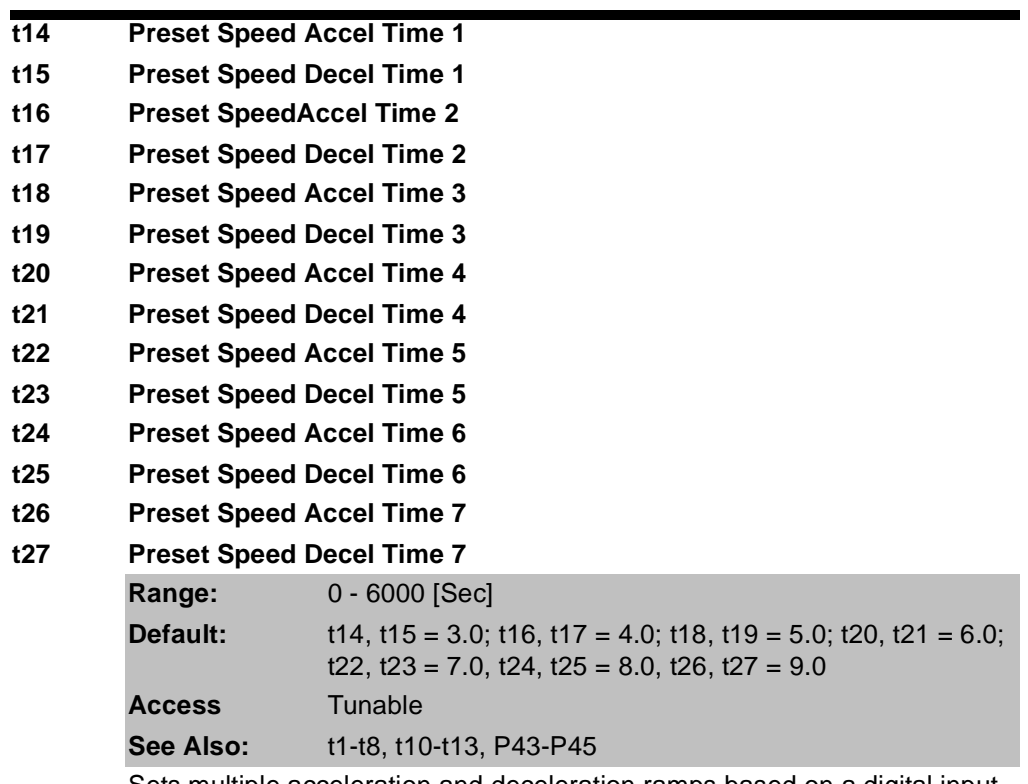

Sets multiple acceleration and deceleration ramps based on a digital input closure.

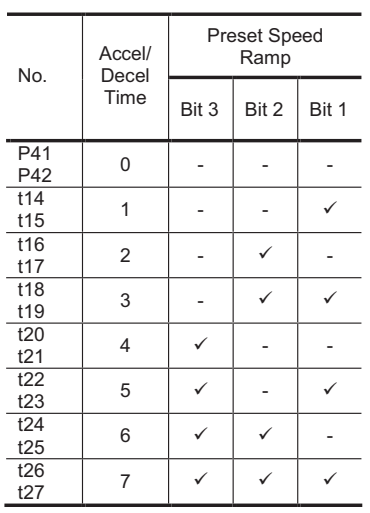

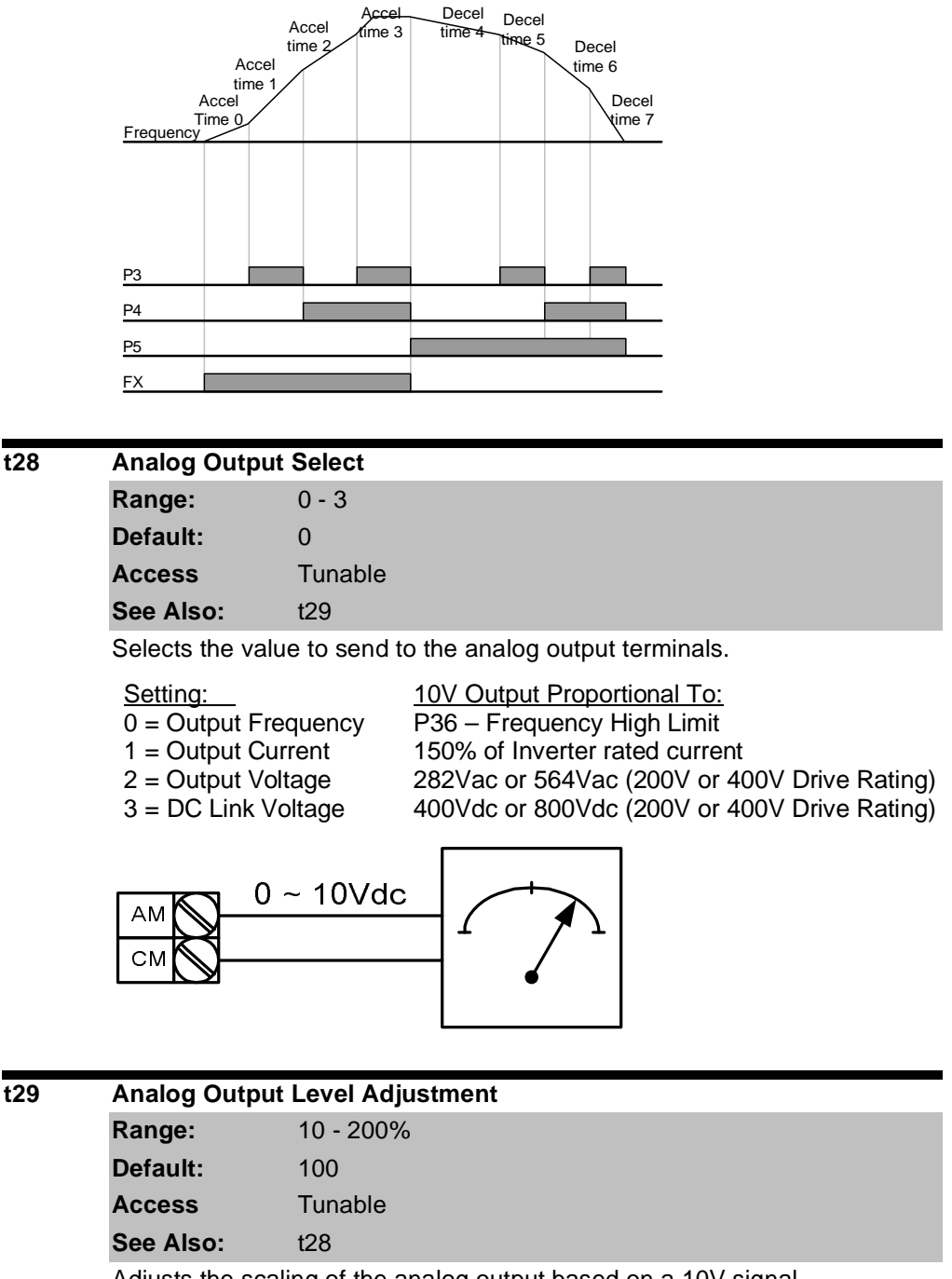

Adjusts the scaling of the analog output based on a 10V signal.

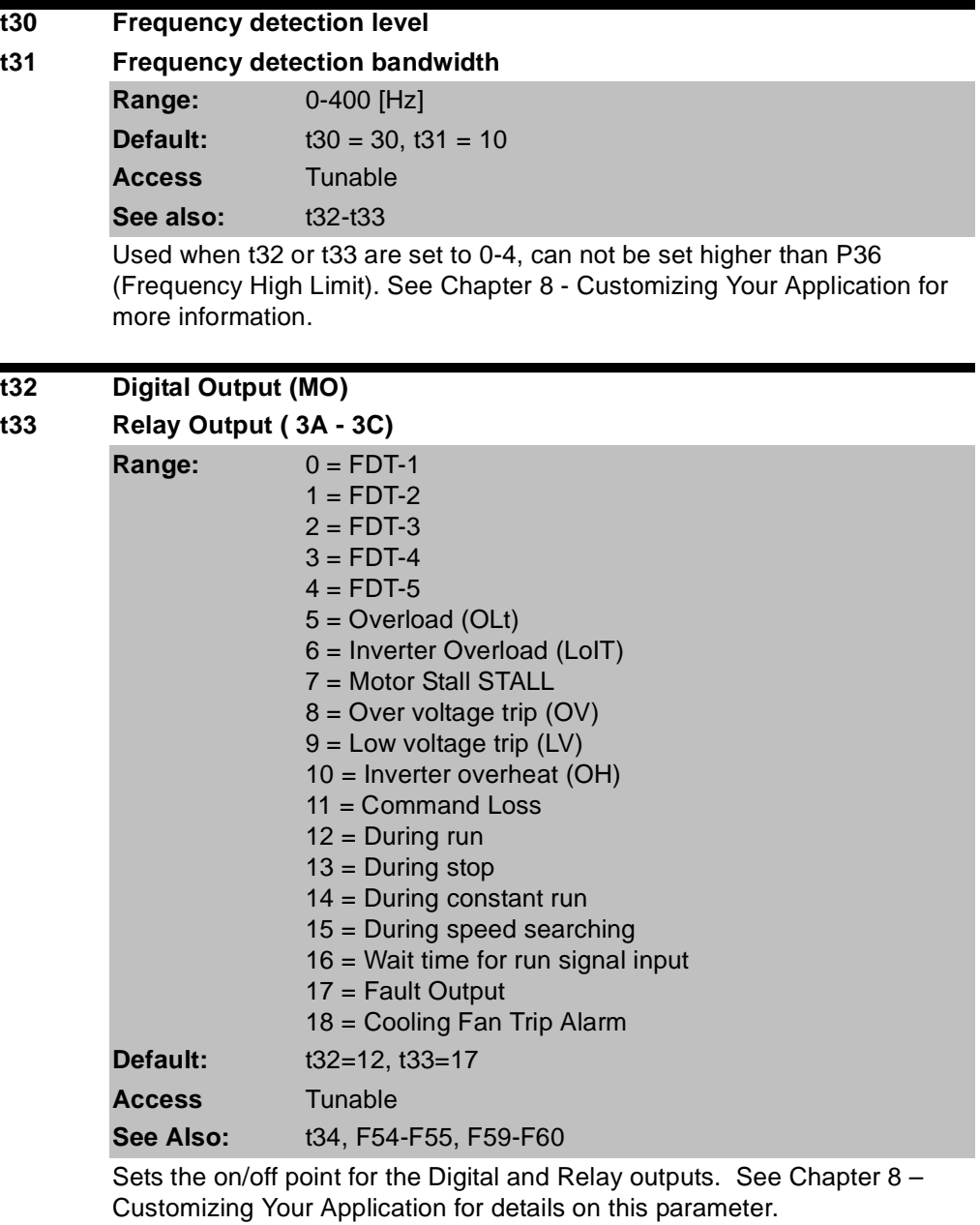

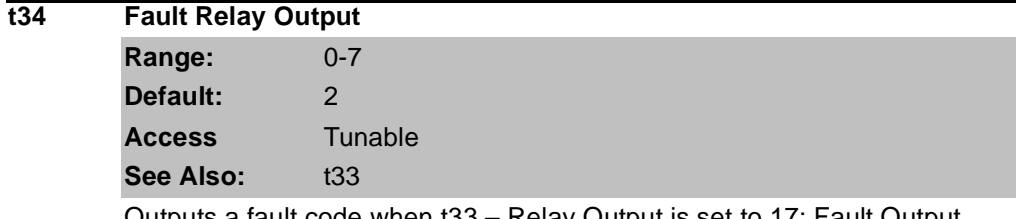

Outputs a fault code when t33 – Relay Output is set to 17: Fault Output. See Chapter 8 – Customizing Your Application for more information on this parameter.

## **t35 Criteria for Analog Input Signal Loss**

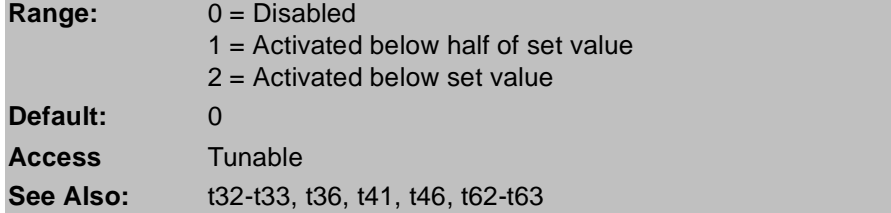

Selects the drive mode when frequency reference set by the Analog (V1, I) input terminal or communication option is lost.

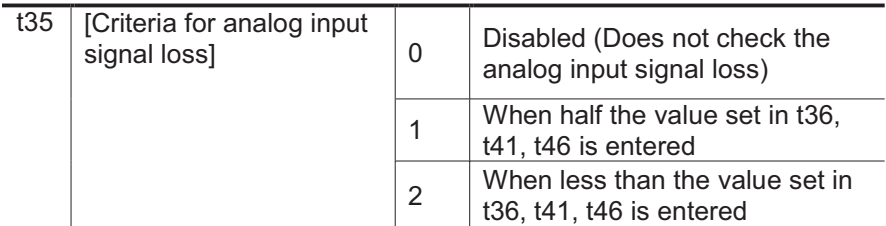

Example 1) The inverter determines the freq reference is lost when P40 – Freq set method is set to 3 (Analog V1 input), t16 to 1 and analog input signal is less than half the value set in t36.

Example 2)The inverter determines the freq reference is lost when P40 – Freq set method is set to 6 (V1+I), t16 to 2 and V1 input signal is either below the value set in t36 or I input value is less than the t46 value.

Example diagram when t35 is set to 2, I62 to 2, I63 to 5.0 sec and t32 to 11:

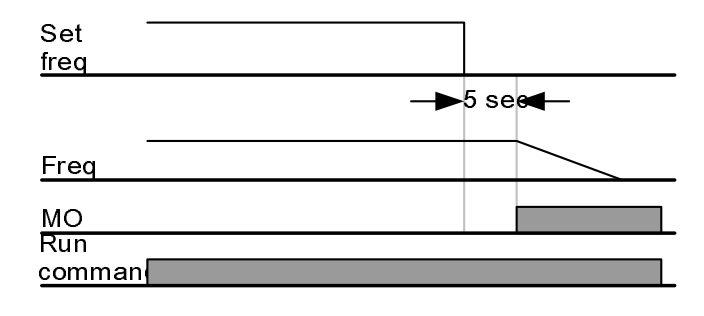

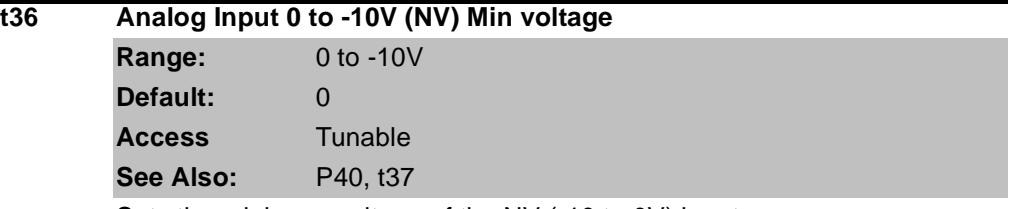

Sets the minimum voltage of the NV (-10 to 0V) input.

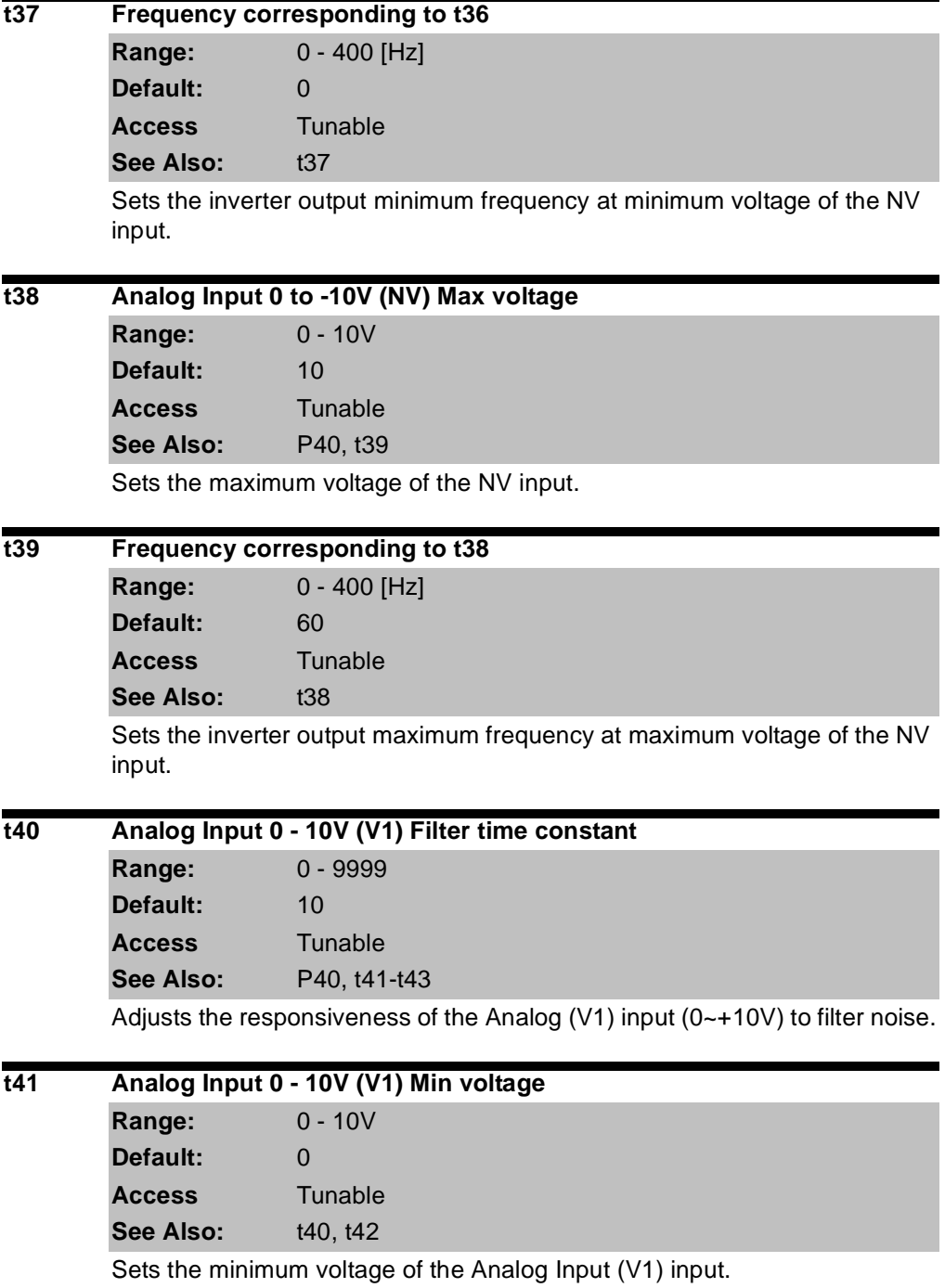

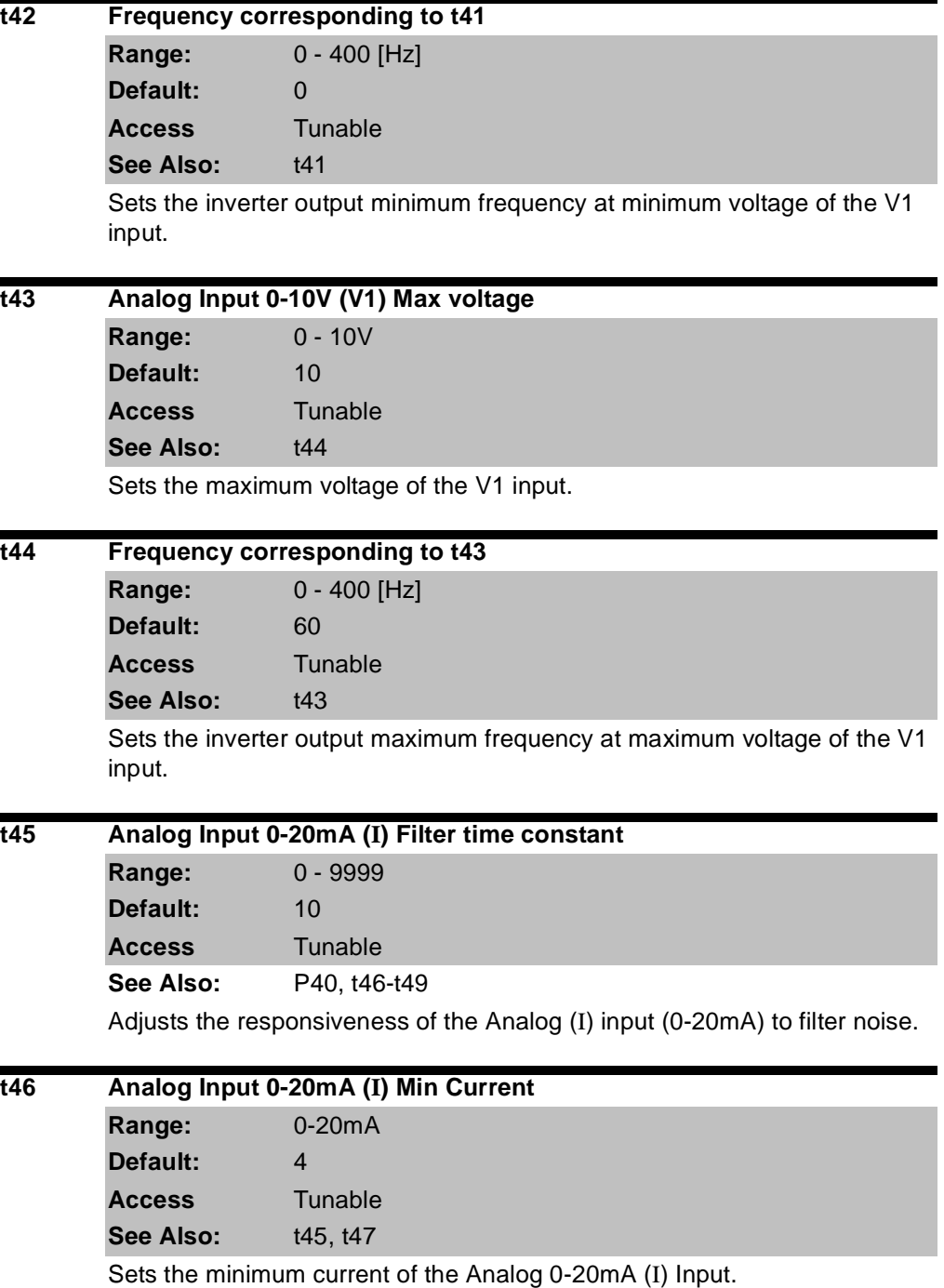

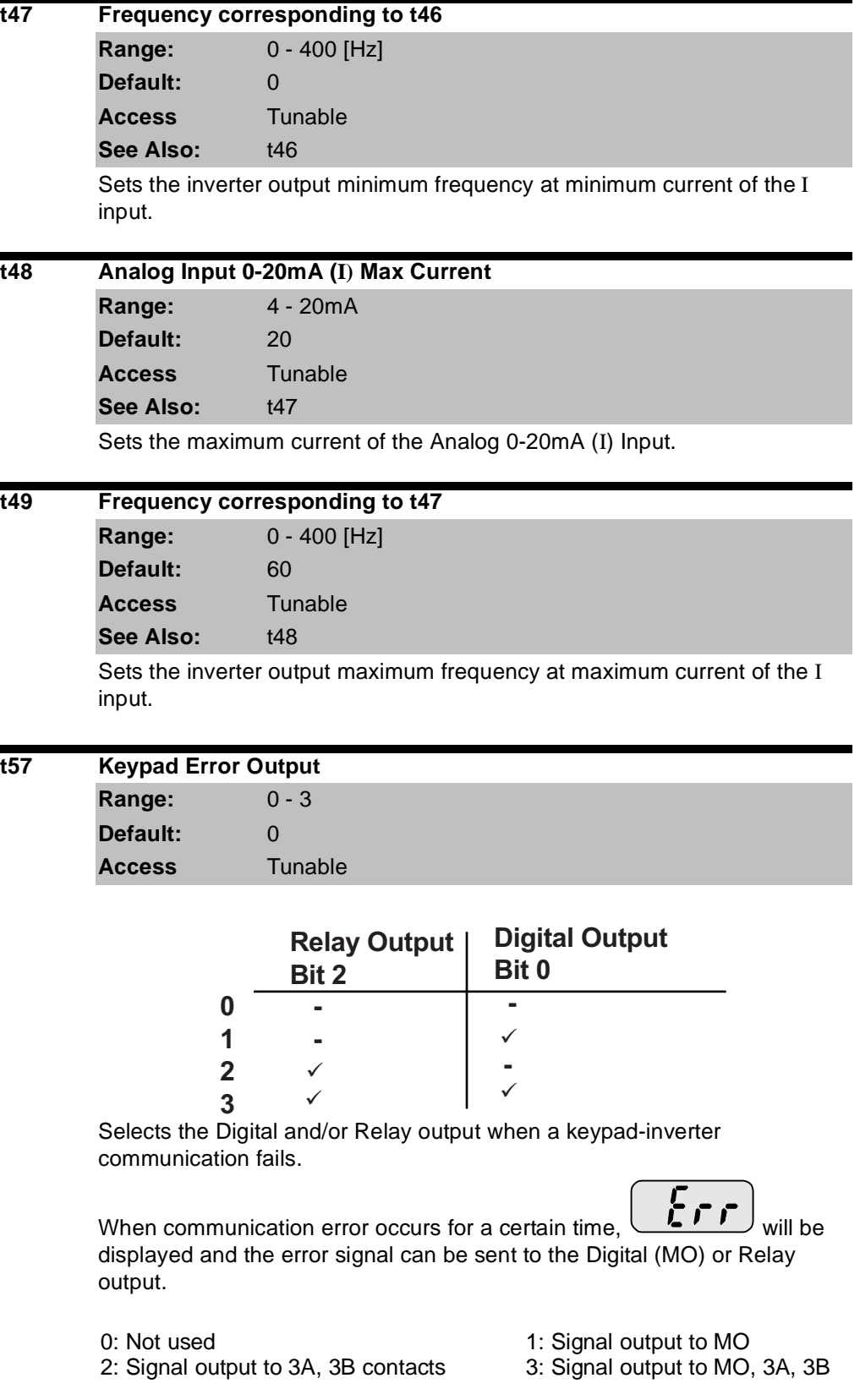

#### **t59 Communication protocol select**

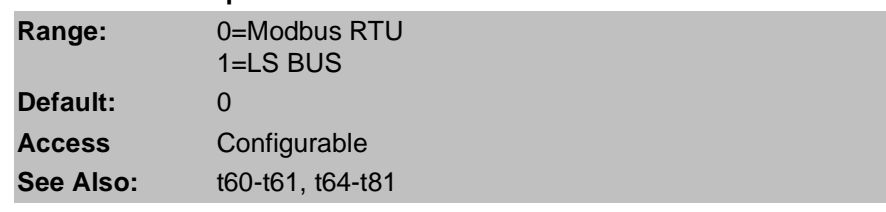

Sets the protocol for the serial communication network.

#### **t60 Inverter Number**

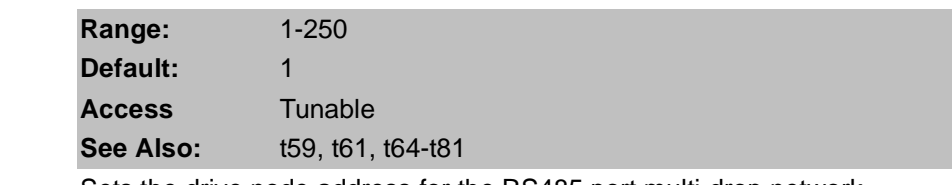

Sets the drive node address for the RS485 port multi-drop network.

#### **t61 Baud Rate**

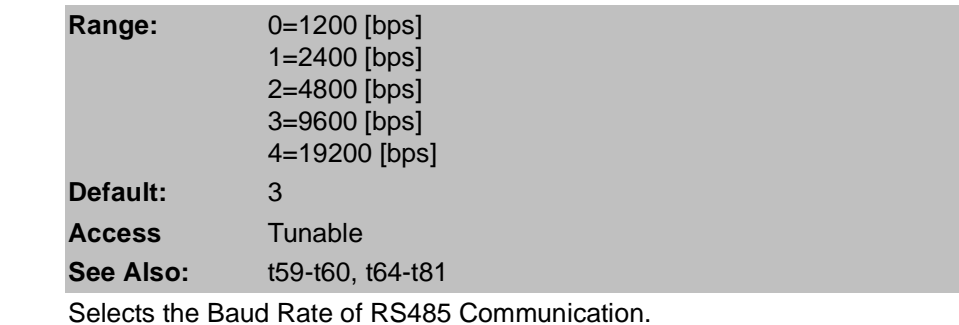

#### **t62 Frequency Loss Mode**

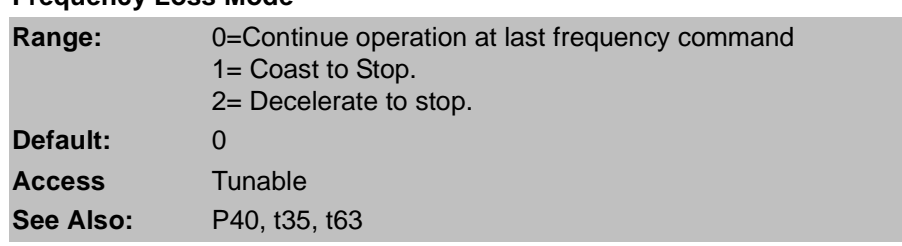

When the frequency reference is from the Analog Input or RS485 Port, this parameters sets the action to take if the speed reference is lost.

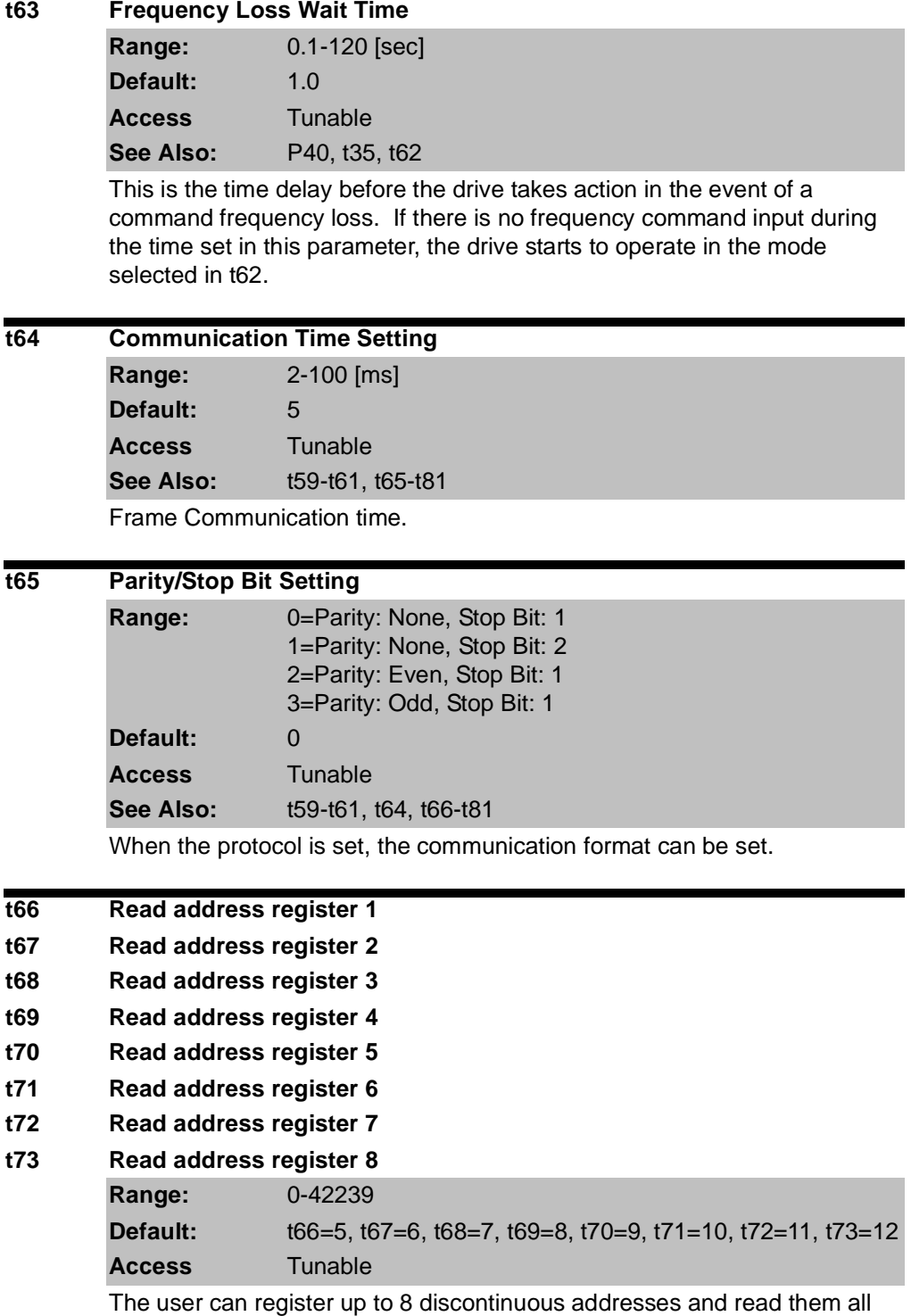

with one read command.

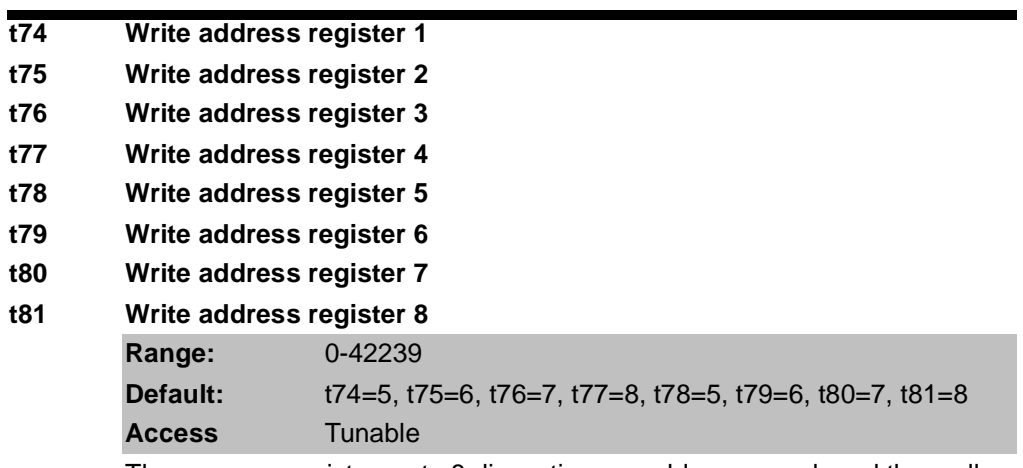

The user can register up to 8 discontinuous addresses and read them all with one read command.

## **7.5 Function Group 1 Parameters**

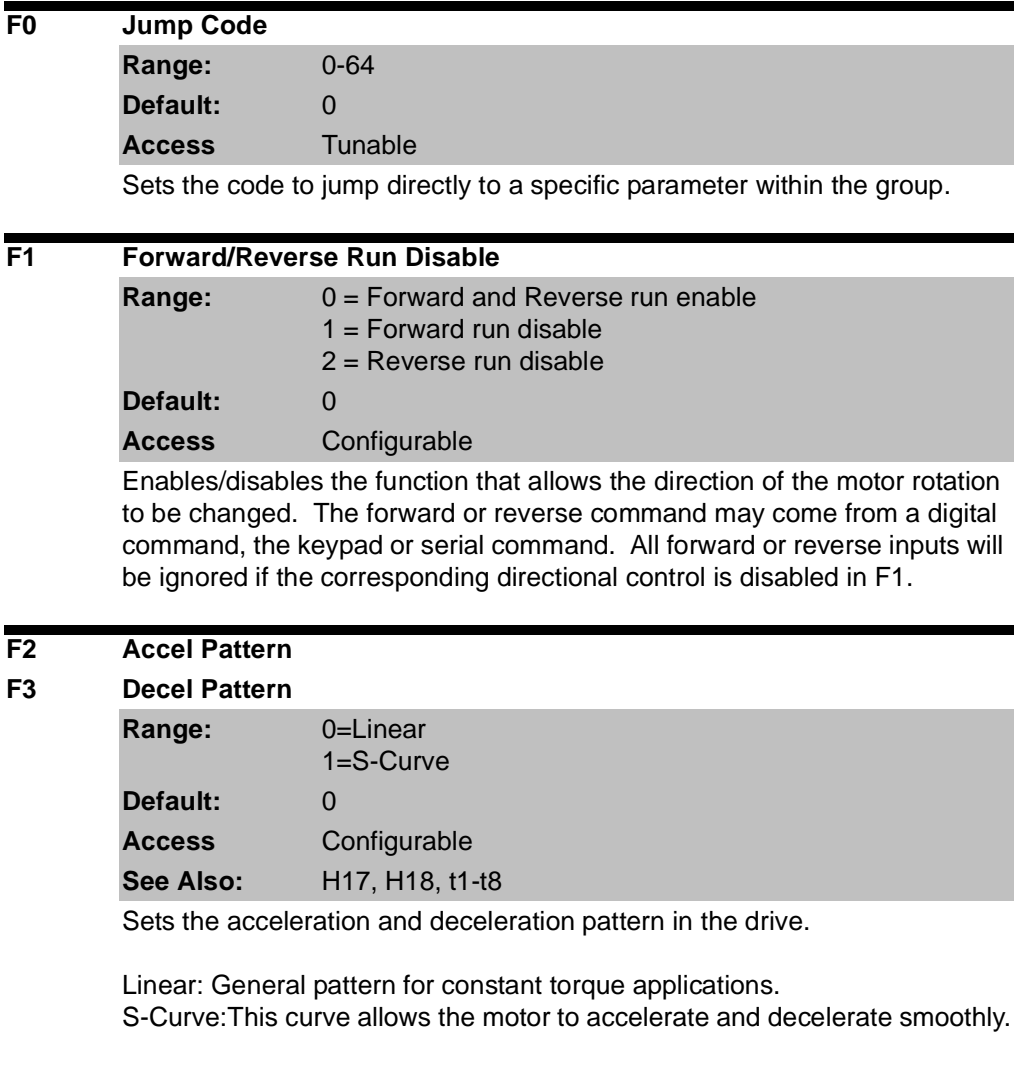

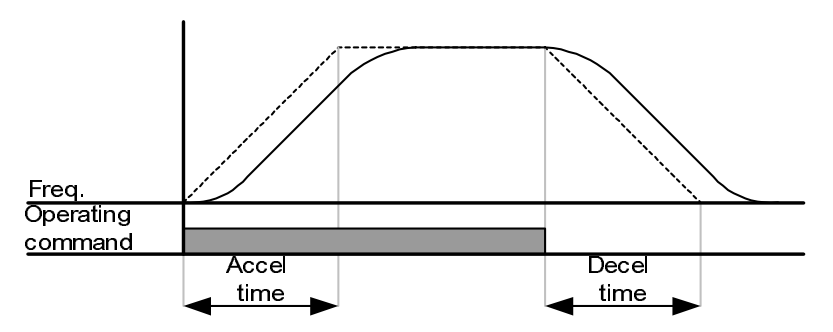

To adjust the slope of the S-Curve see parameters H17 and H18.
**F8 DC Brake start frequency Range:** 0.1-60 [Hz] **Default:** 5.00 **Access** Configurable **See Also:** P35,P39, F8-F11 **Note:** Only viewable when P39 – Stop mode select is set to DC Brake.

> Establishes the DC brake start frequency, it can not be set below P35 – Frequency low limit. Setting this value too high may cause an over current trip. It can be prevented by adjusting F9 – DC Brake wait time.

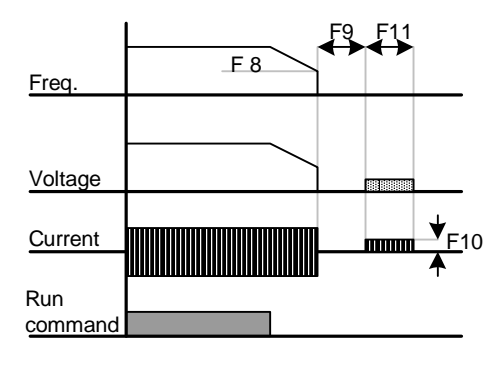

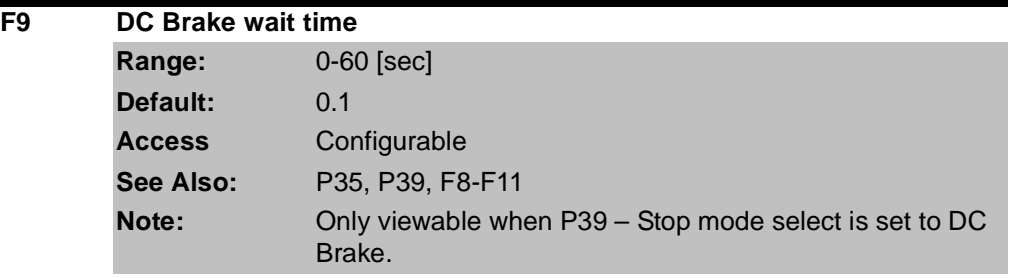

The drive will hold for the time set in F9 after F8 – DC Brake start frequency is reached before it applies the voltage level set in F10 – DC Brake Voltage. Use DC Brake wait time when the load inertia is large to prevent nuisance trips or damage to the motor.

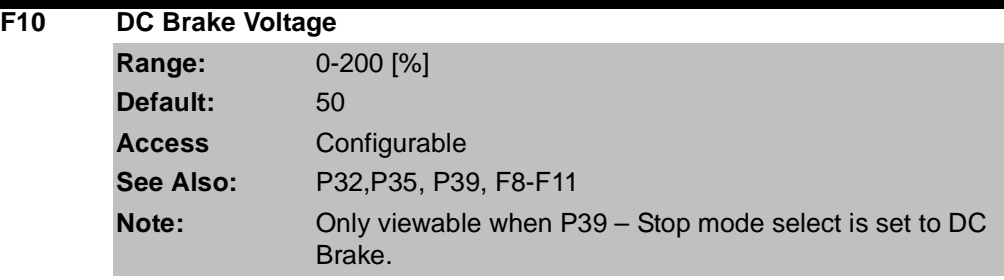

Sets the DC Brake Voltage as a percent of P32 – Motor Rated Current.

#### **F11 DC Brake Time**

 $\overline{F13}$ 

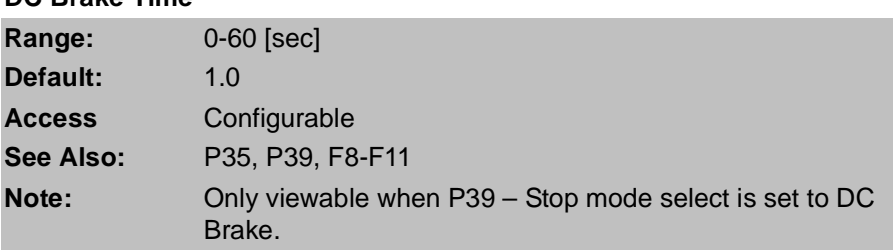

Sets the time for F10 – DC Brake Voltage to be applied to the motor after F9 – DC Brake wait time. Setting F10 or F11 to zero will disable the DC Brake function. In case of DC Brake at high load inertia and frequency, change the DC brake controller gain according to H37 set value.

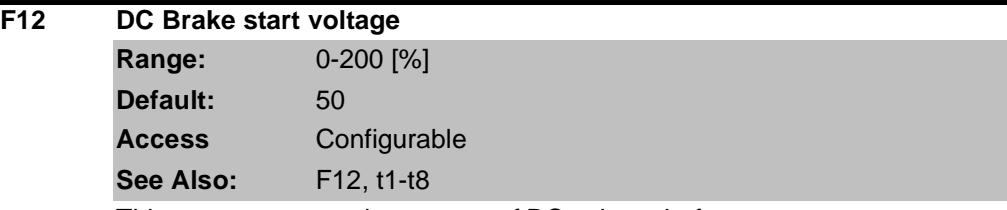

This parameter sets the amount of DC voltage before a motor starts to run. It is set as percentage of P33 – Motor rated current.

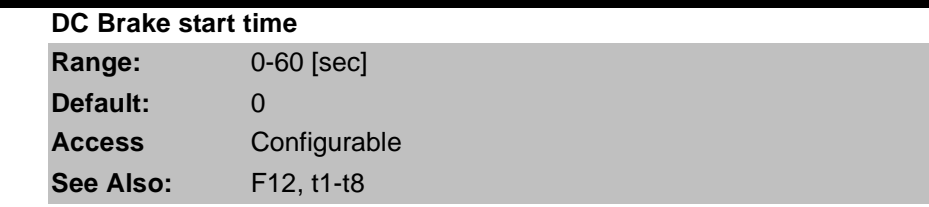

DC voltage is applied to the motor for DC Brake start time before motor accelerates.

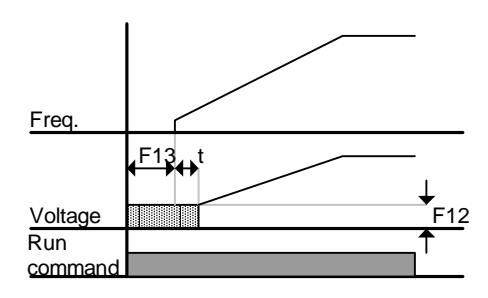

Setting F12 or F13 to 0 will disable the Starting DC brake. After F13 – DC Brake start time, the frequency is increased. If a digital input (t1~t8) is set for 11 – DC brake during start, the voltage is not released until the input is opened. The drive will accelerate with dc voltage applied until the input is open.

#### **F14 Time for magnetizing a motor Range:** 0-60 [sec] **Default:** 0.1 **Access** Configurable **See Also:** P30, P32, H32, H34, H40, H42, H44

This parameter accelerates the motor after pre-exciting the motor for the set time. The amount of the pre-exciting current is set in H34 – Motor no load current.

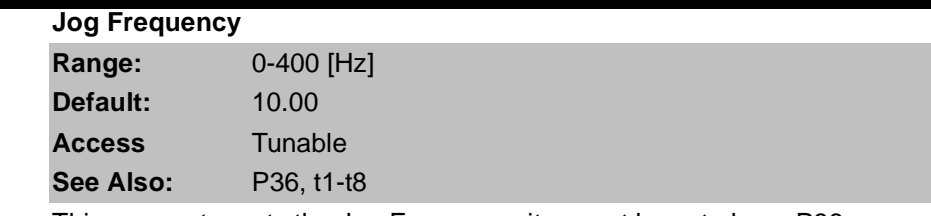

This parameter sets the Jog Frequency, it cannot be set above P36 – Frequency High Limit. Jog is only available in 2-wire control mode.

## **F27 Torque Boost select Range:** 0=Manual Torque Boost

**F20** 

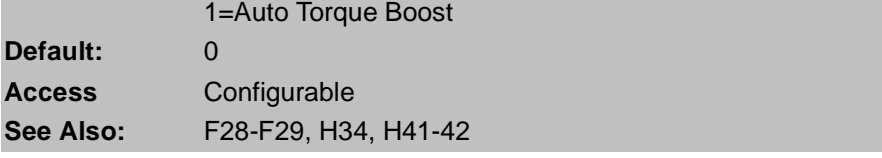

If F27 = 0, set manual torque boost values in F28 and F29.

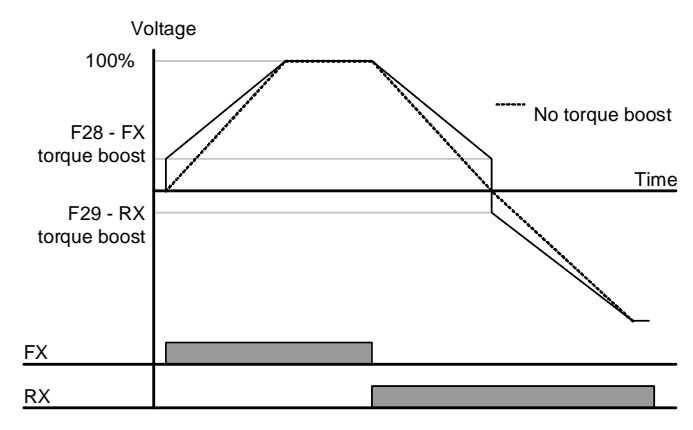

If F27 = 1 (Auto toque boost), the inverter automatically calculates torque boost values using motor parameters and outputs the corresponding voltage. Before enabling Auto torque boost, H34 – No load current and H42 – Stator resistance must be set properly.

#### **F28 Torque boost in forward direction**

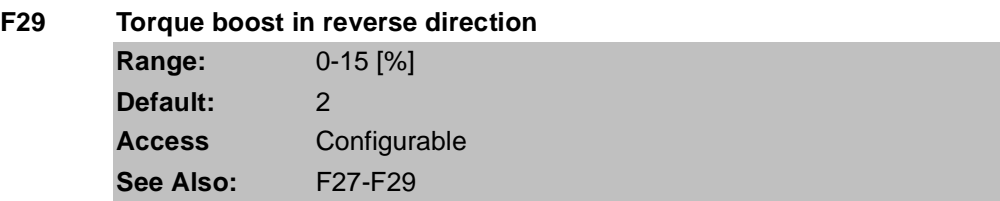

This parameter sets the amount of torque boost applied to a motor during forward or reverse run. It is set as a percent of maximum output voltage.

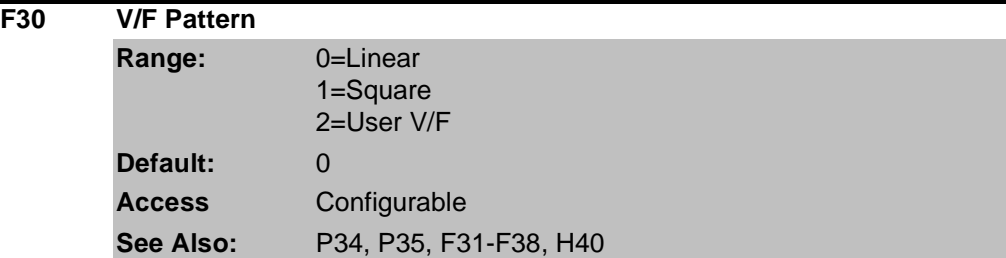

Selects a pattern for the drive.

0 = Linear volts per hertz ratio from P35 – Frequency low limit to P34 – Base frequency.

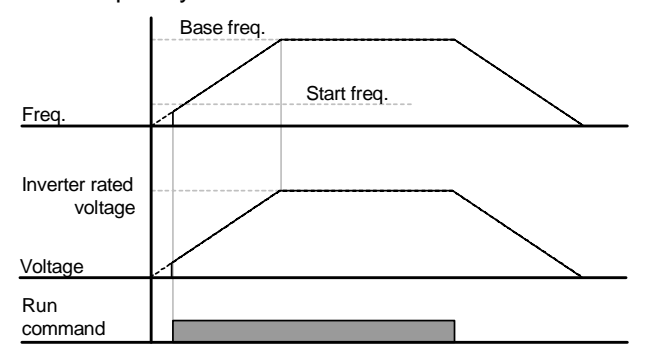

1 = Squared volts per hertz ratio. Applications are fans, pumps or variable torque.

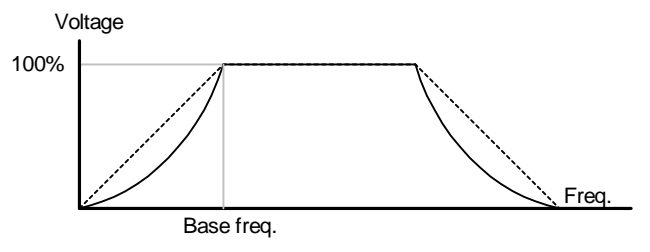

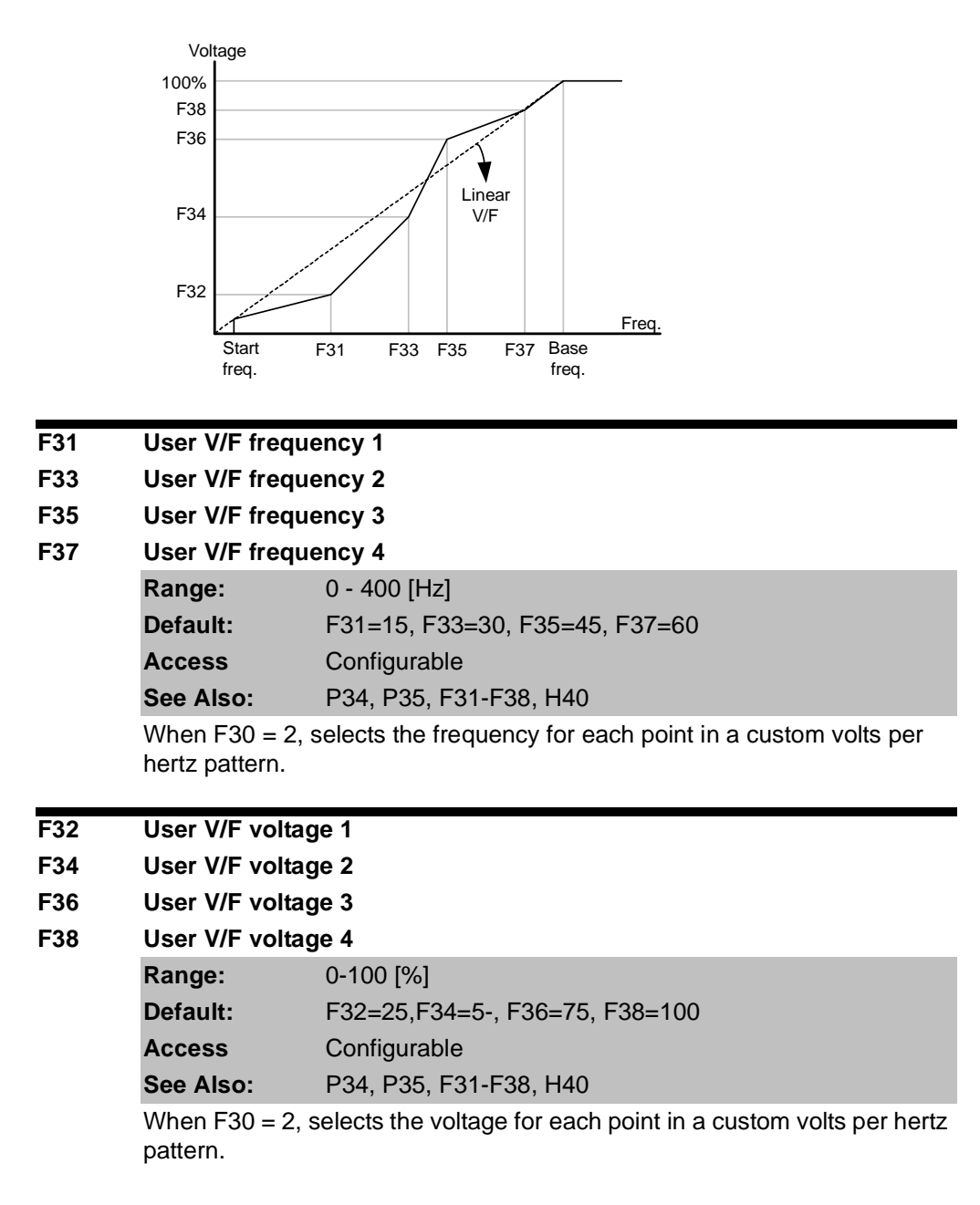

2 = User V/F is a custom volts per hertz pattern established using parameters F31~F38.

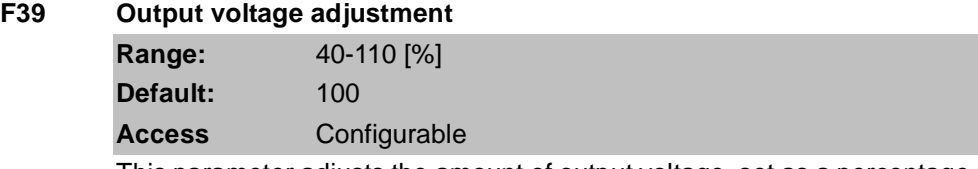

This parameter adjusts the amount of output voltage, set as a percentage of input voltage. Use when the motor voltage is less than the input voltage.

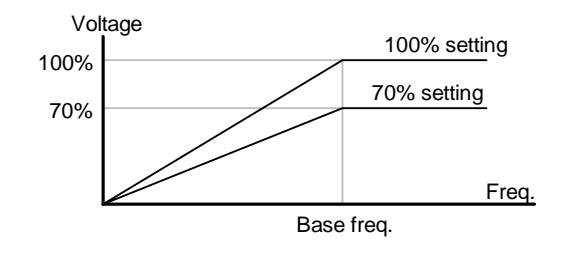

**F40 Energy Savings Level Range:** 0-30 [%] **Default:** 0 **Access** Tunable

This parameter adjusts decreases the output voltage according to load status. It is set as a percent of the maximum output voltage. When used on pump and fan applications, it can dramatically reduce energy consumption by decreasing the output voltage with light loads.

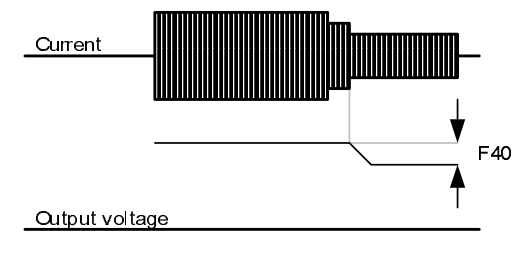

**F50 Electronic thermal select**

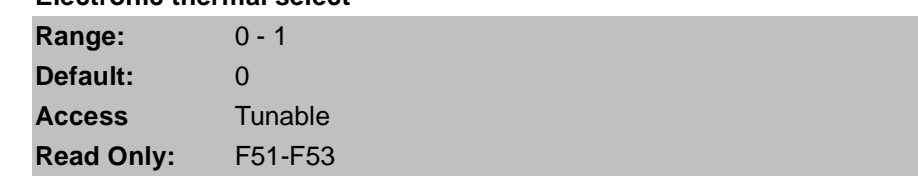

Setting this parameter to a 1 enables the electronic thermal overload. It activates when the motor is overheated if current is greater than the value set in F51 (time-inverse), and the drive output is turned off for the preset time.

Only viewable when F50 = 1 (Electronic Thermal Overload).

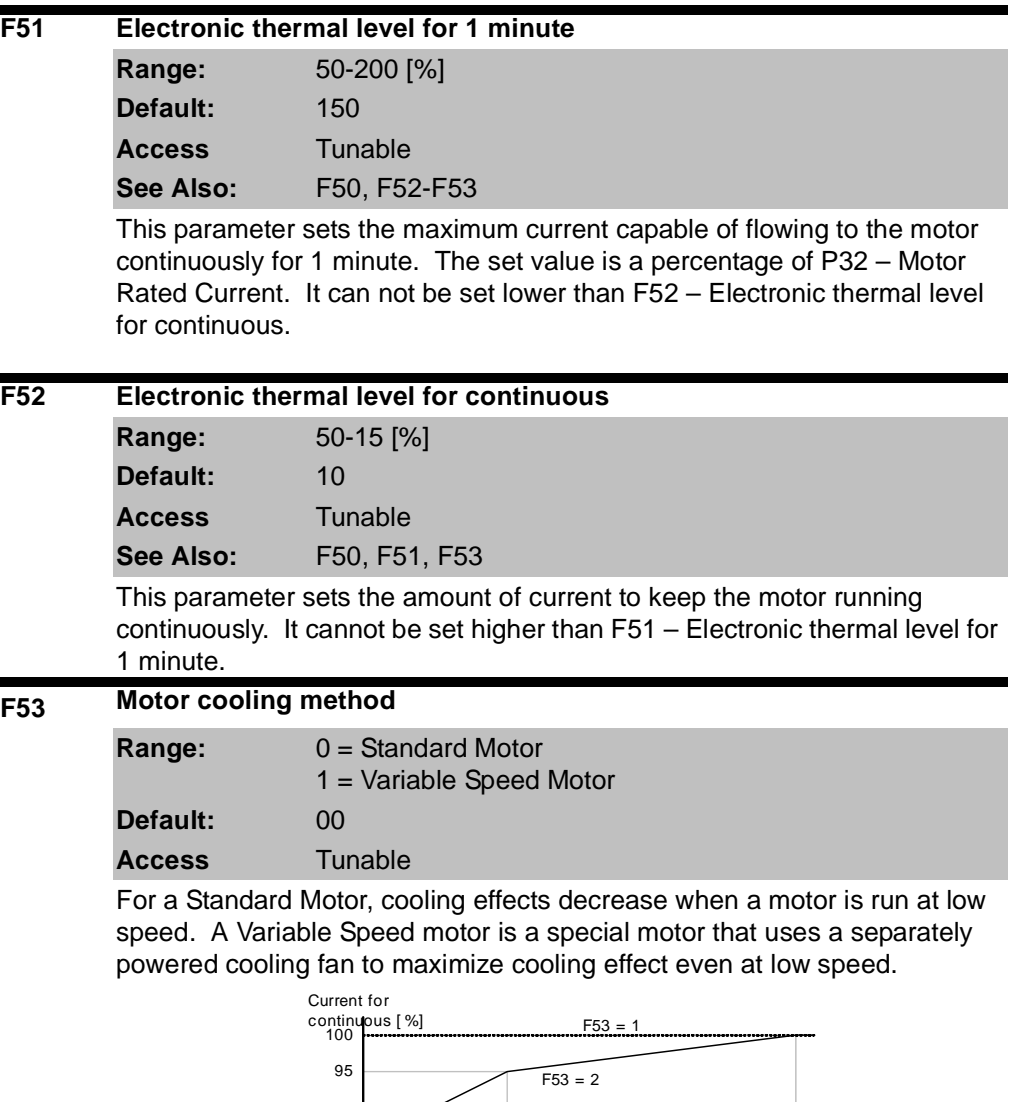

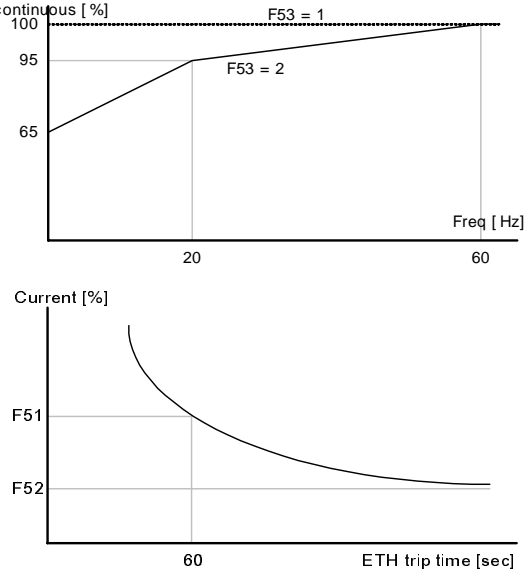

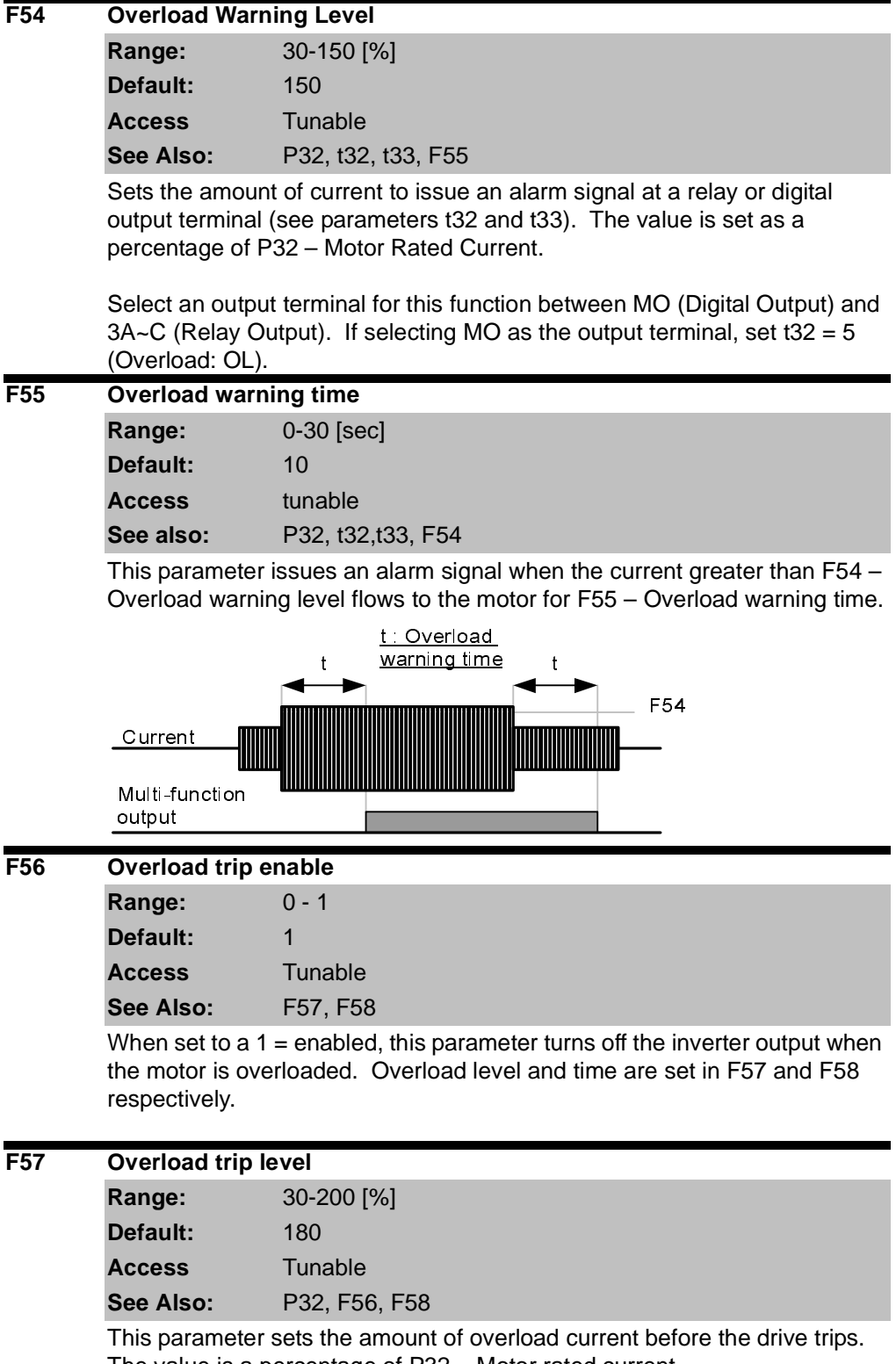

The value is a percentage of P32 – Motor rated current.

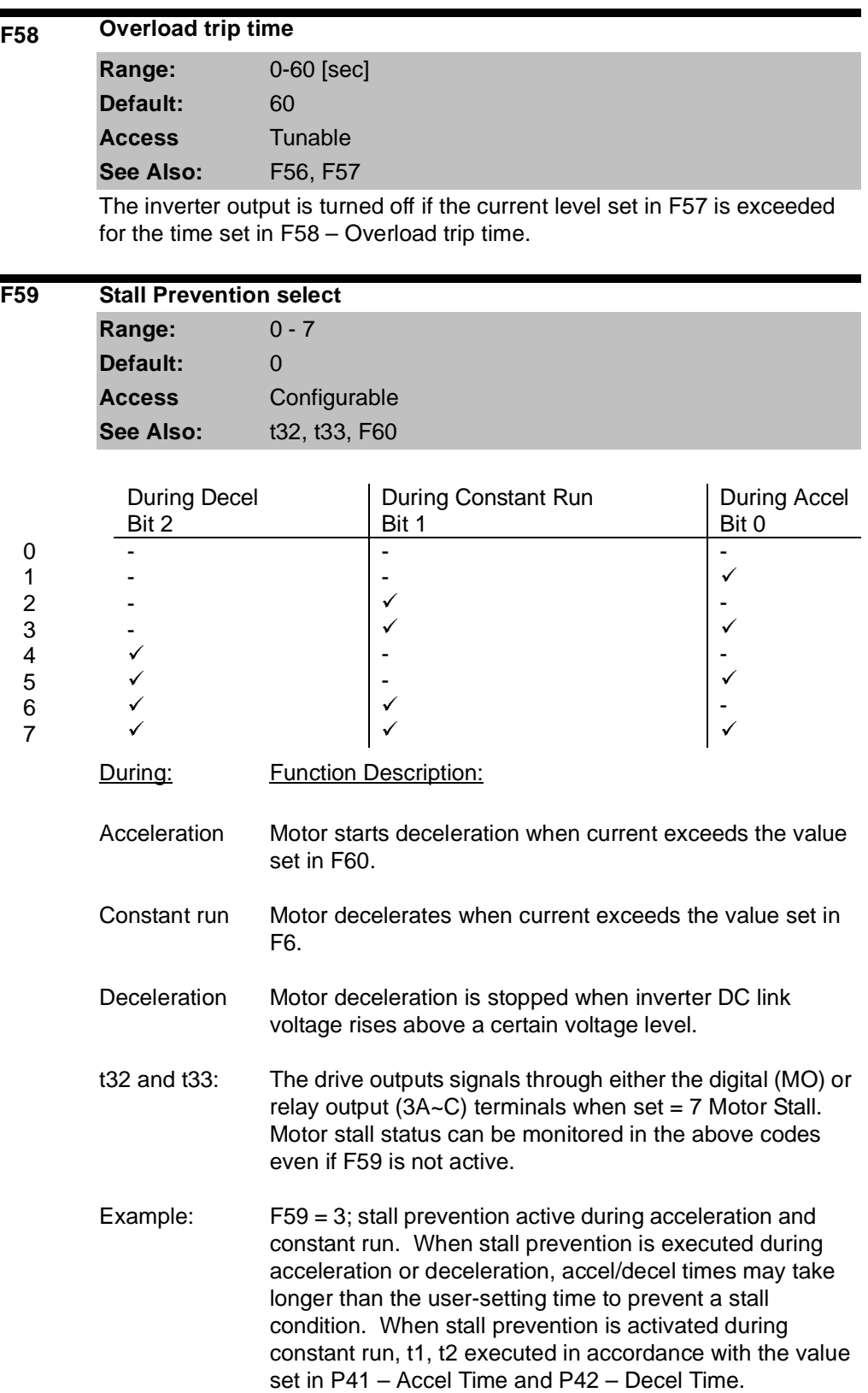

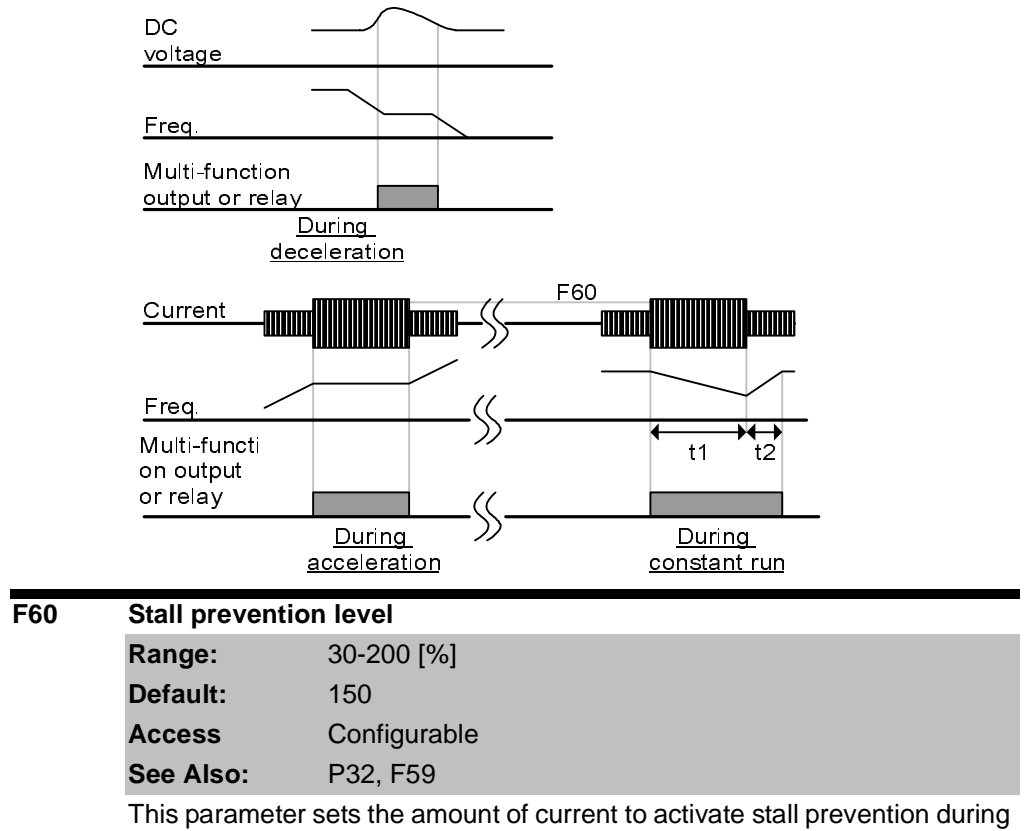

acceleration, constant run or deceleration. The value set is a percentage of P32 – Motor Rated Current.

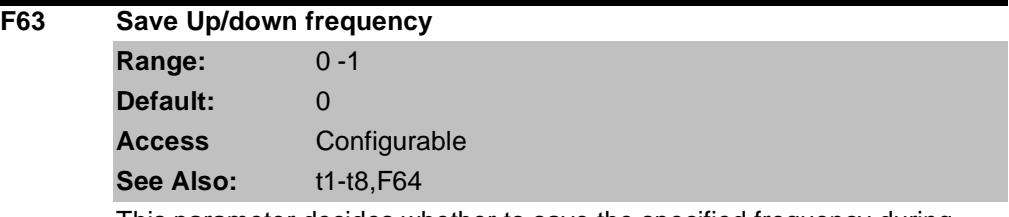

This parameter decides whether to save the specified frequency during up/down operation. When 1 is selected, the up/down frequency is saved in F64.

## **F64 Saved up/down frequency**

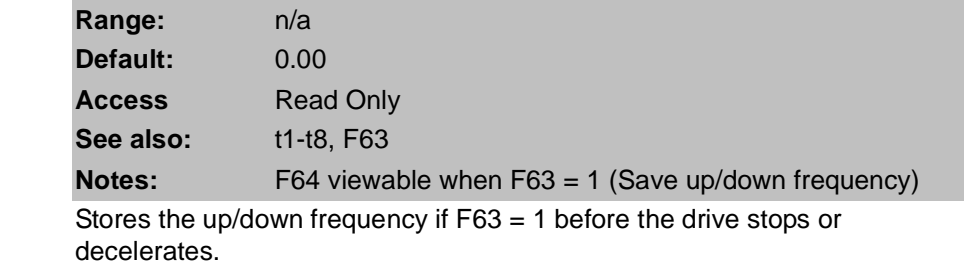

#### **F65 Start Frequency**

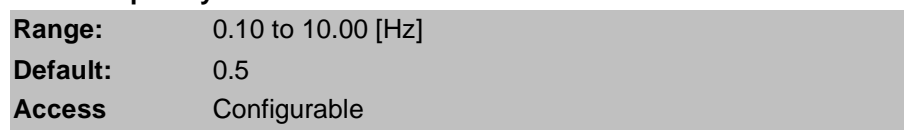

The drive starts to output its voltage at this frequency. It is the low frequency limit.

## **7.6 Function Group 2 Parameters**

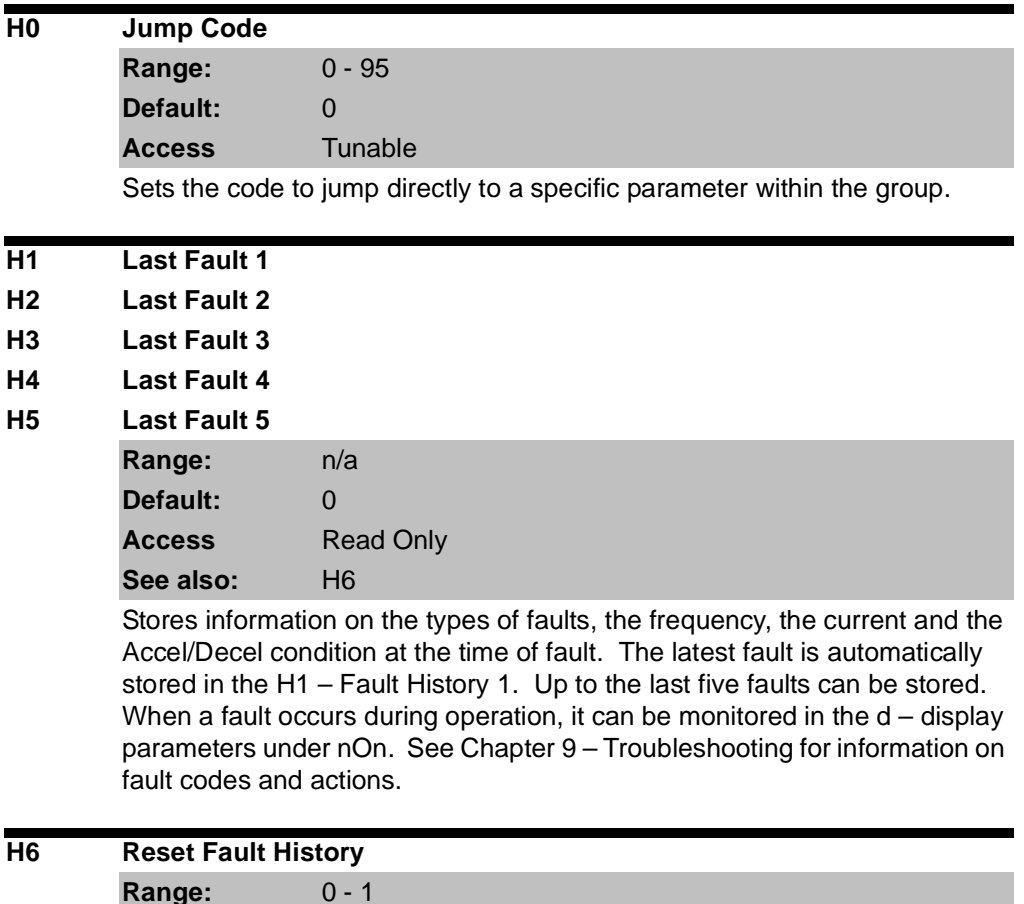

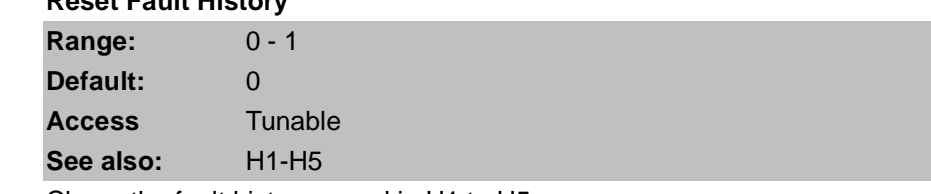

Clears the fault history saved in H1 to H5.

#### **H7 Dwell Frequency**

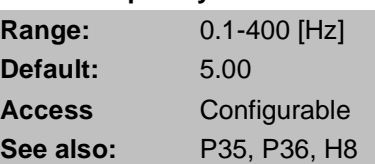

When run frequency is issued, the motor will accelerate after the Dwell Frequency is applied for the Dwell Time – H8. Dwell frequency can be set within Frequency High and Low Limits (P35 and P36).

Dwell frequency is used to output torque in an intended direction. It is useful in hoisting applications to apply torque before releasing a mechanical brake. Rated slip frequency is calculated by the formula shown below:

$$
f_s = f_r - \left(\frac{rpm \times P}{120}\right)
$$

Where,  ${}^{f_s}$  = Rated slip frequency

 $f_r$  = Rated frequency  $\stackrel{rpm}{=}$  = = Motor nameplate RPM

 $P =$  Number of Motor poles

#### Example:

Rated frequency = 60Hz; Rated RPM = 1740rpm; Number of motor poles= 4

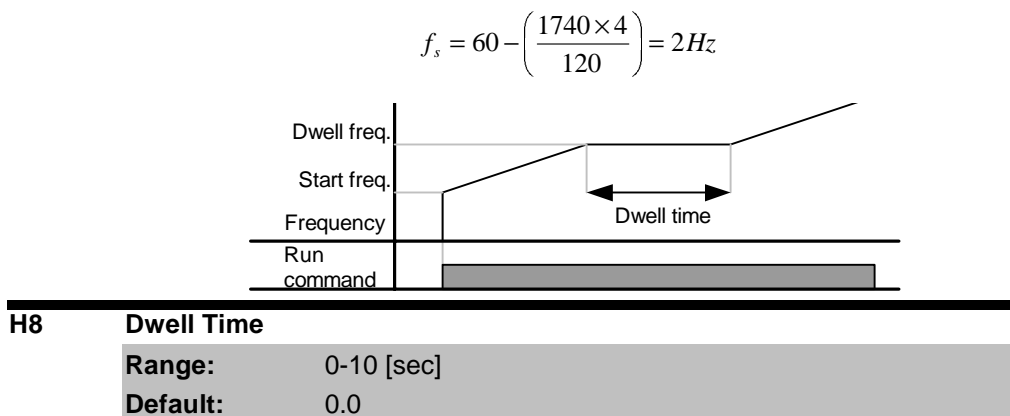

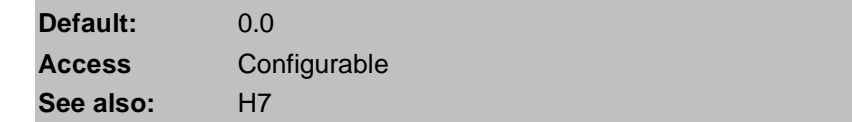

Sets the time for dwell operation.

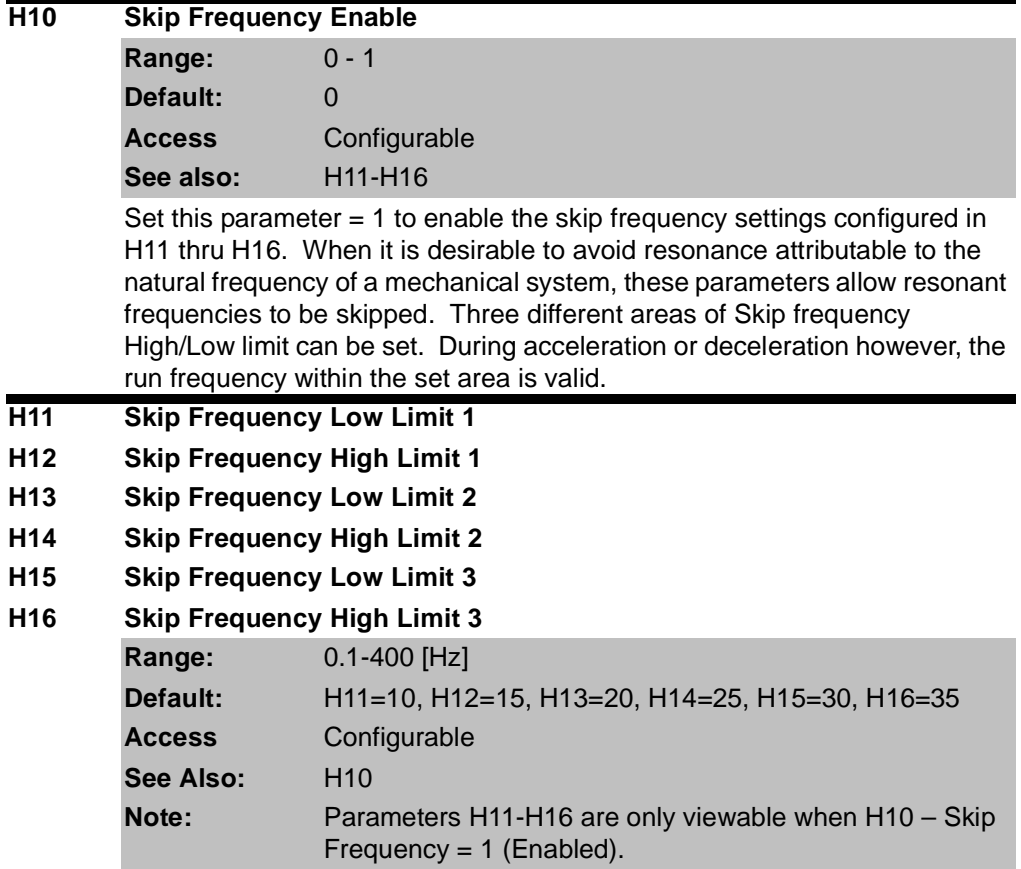

Run frequency cannot be set within the range of H11 thru H16. The frequency values of the low numbered parameters cannot be set above those of the high numbered ones. Settable within the range of Frequency High and Low Limits (P35 and P36).Sets the lower limit of frequency range 1 to skip.

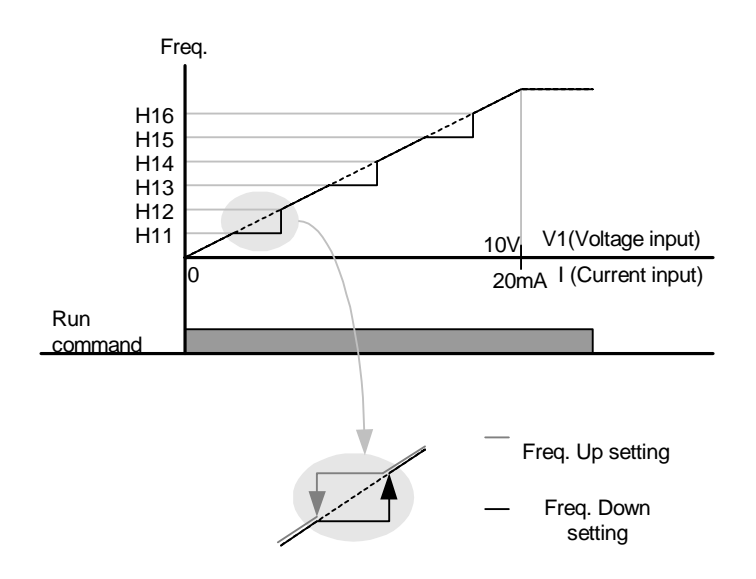

Case 1:If frequency set value (Analog setting via voltage, current, RS485 or keypad) is within the range of skip frequency, it maintains the low limit value. If the set value is outside the range, it increases the frequency up to the set value.

Case 2:In the case of a decreasing frequency setting, if the frequency set value (Analog setting via voltage, current, RS485 or keypad) is within the range of skip frequency, it maintains skip frequency high value. If the setting is outside the range, it decreases frequency to the set value.

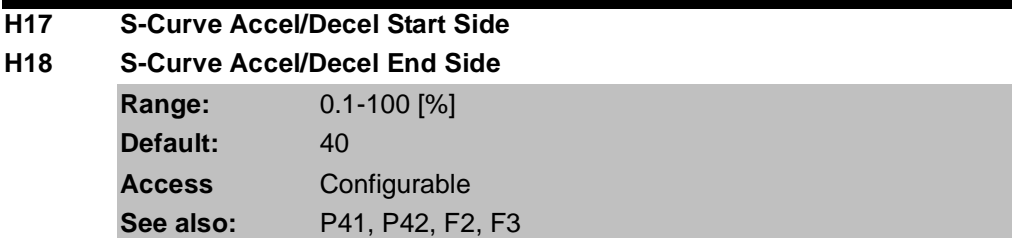

Set the speed reference value to form a curve at the start and end cycle of the acceleration and deceleration curves. If it is set higher, linear zone gets smaller.

H17 sets the starting and H18 the ending ratio between S-curve and Linear in ½ of Accel/Decel Ref. Frequency. For smooth Accel/Decel starting, increase H17 or H18 to extend the S-curve ratio.

Note that setting Frequency Ref. for Accel/Decel (H70) is set to Max Freq and target freq is set below Max freq. the shape of the S-curve may be distorted.

Accel time for S-curve setting

2  $41\times\frac{H18}{2}$ 2  $= P41 + P41 \times \frac{H17}{2} + P41 \times \frac{H17}{2}$ 

2

2  $42 \times \frac{H18}{2}$ 

$$
= P42 + P42 \times \frac{H17}{2} + P42 \times \frac{H17}{2}
$$

### **H19 Phase Loss Protection Range:** 0 - 3n **Default:** 0 **Access** Tunable

Setting H19 to a value other than 0 enables Phase Loss Protection.

Output Phase Loss: Inverter output is shut off in the event of more than one phase loss among U, V and W.

Input Phase Loss: Inverter output is blocked at the event of more than one phase loss among R, S and T. If there is no input phase loss, output is shut off when it is time to replace the DC link capacitor.

Note: Set P32 – Motor Rated Current correctly. If the actual motor rated current and the value of P32 are different, output phase loss protection function may not activate correctly.

 $0 = Not$  Used

- 1 = Output phase loss protection
- 2 = Input phase loss protection
- 3 = Input/output phase loss protection

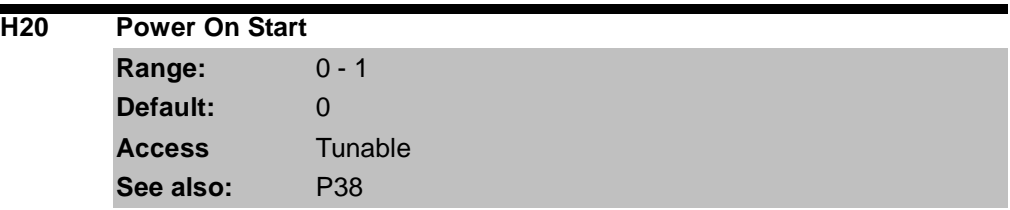

Setting H20 = 1 enables power on start. This parameter is activated when P38 – Drive Mode is set to 1 or 2 (Run/Stop via Control Terminal). Motor will accelerate after AC power is applied and a Forward Run (FX) or Reverse Run (RX) terminal is ON.

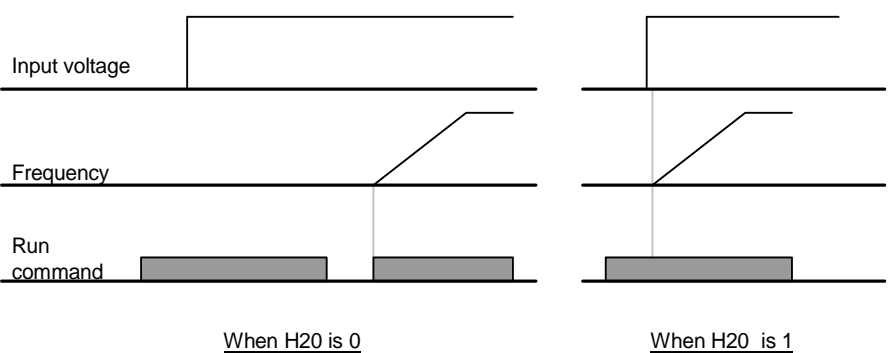

This parameter is inactive if P38 – Drive Mode is set to Keypad or RS485.

**ATTENTION:**Particular attention must be directed to this function due to potential hazard as motor starts to run suddenly upon applying AC input power.

#### **H21 Auto Restart**

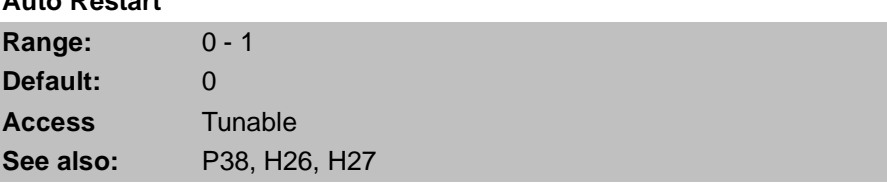

Setting H21 = 1 enables auto restart. This parameter is activated when P38 – Drive Mode is set to 1 or 2 (Run/Stop via Control Terminal). Motor will accelerate after a fault condition is reset. A Forward Run (FX) or Reverse Run (RX) terminal must be ON to Auto Restart.

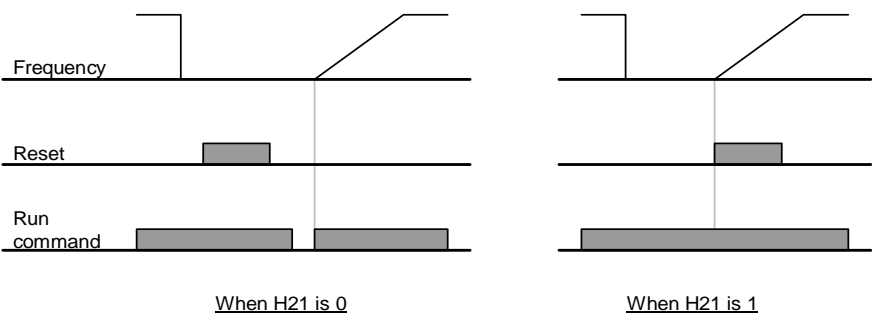

**ATTENTION:**Particular attention must be directed to this function due to potential hazard as motor starts to run suddenly after the fault is cleared.

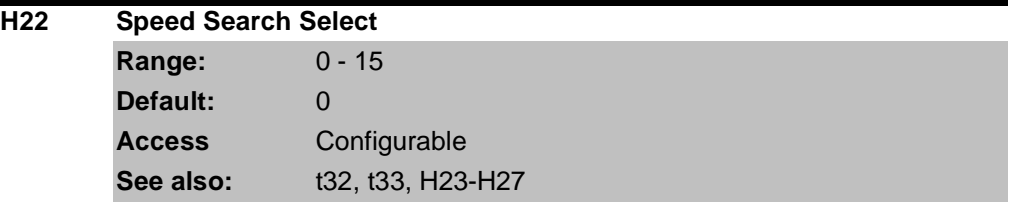

This parameter is active to prevent any possible fault when the inverter outputs its voltage to the running motor. See Chapter 8 – Customizing Your Application for details on setting this parameter.

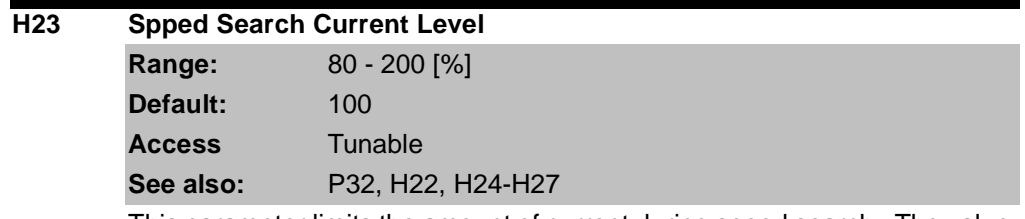

This parameter limits the amount of current during speed search. The value is a percentage of P32 – Motor Rated Current. See Chapter 8 – Customizing Your Application for details on setting this parameter.

#### **H24 Speed Search P Gain H25**

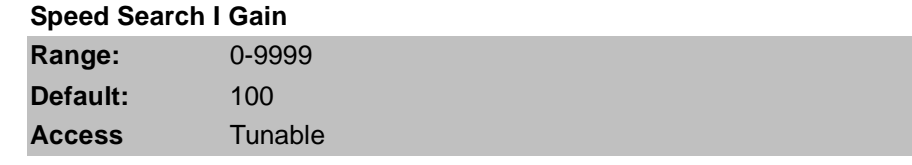

Settings H24 and H25 are used to set the Proportional and Integral gain used for Speed Search PI Controller. See Chapter 8 – Customizing Your Application for details on setting this parameter.

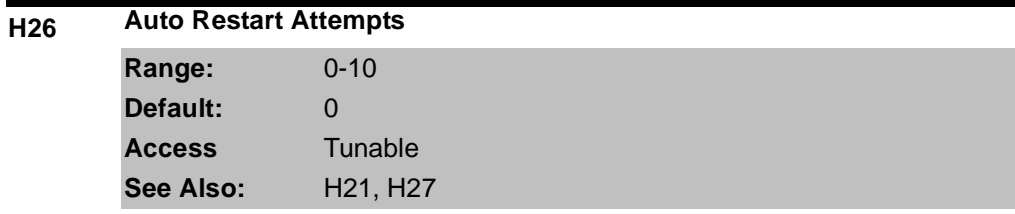

This parameter sets the number of restart tries after a fault occurs. Auto restart becomes active after the time is reached in H27 – Auto Restart Time. Auto Restart is deactivated if the number of faults exceeds the value in H26 – Auto Restart Attempts.

H26 is reset back to its entered value if STOP key or a reset via the control terminal is activated. If no trip occurs for 30 seconds after the auto restart operation, H26 is reset.

It is not possible to restart (auto restart becomes deactivated) if the drive faults due to a Low Voltage (Lvt), Emergency Stop (EST), Inverter Overheat (Oht) or a Hardware Trip (HWt) fault. This parameter sets the number of restart tries after a fault occurs. Auto restart becomes active after the time is reached in H27 – Auto Restart Time. Auto Restart is deactivated if the number of faults exceeds the value in H26 – Auto Restart Attempts.

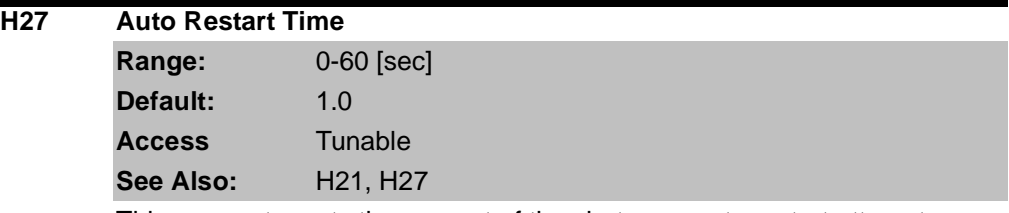

This parameter sets the amount of time between auto restart attempts. After the Auto Restart Time, the motor starts acceleration automatically.

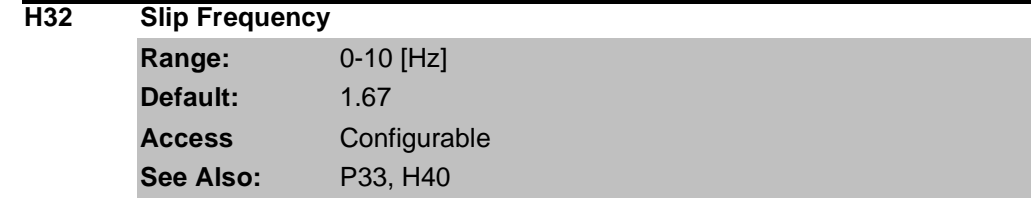

Enter the slip frequency in accordance with the following formula and motor nameplate.

$$
f_s = f_r - \left(\begin{array}{c} rp & x & P \\ \hline 1 & 2 & 0 \end{array}\right)
$$

Where:  $f_s$  = Rated Slip Frequency  $f_r$  = Rated Frequency *rpm* = Motor Nameplate rpm

*P* = Number of Motor Poles

Example: Rated Freq: 60 Hz; Rated RPM: 1740 rpm; Poles: 4 fs =  $60 - ((1740 \times 4) / 120) = 2$  HZ

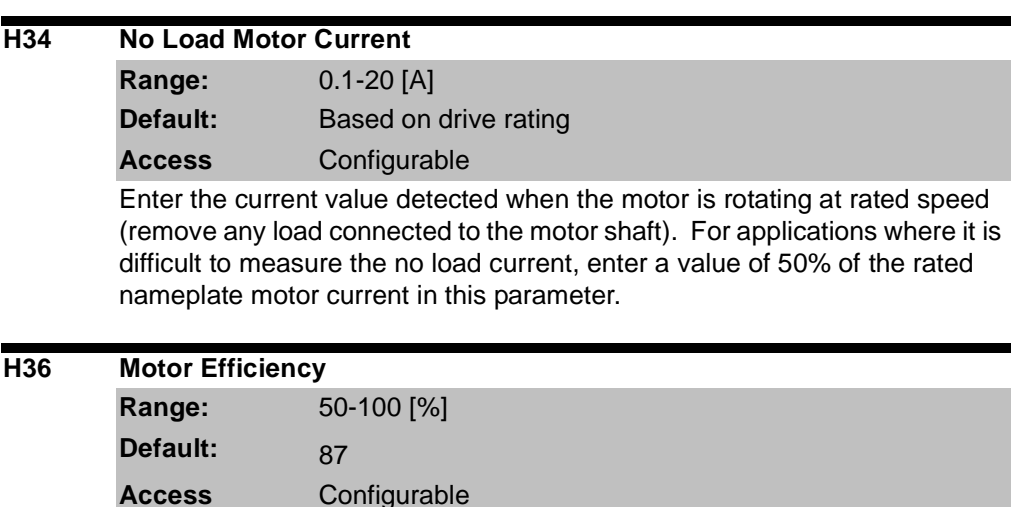

Enter the motor efficiency from the motor nameplate.

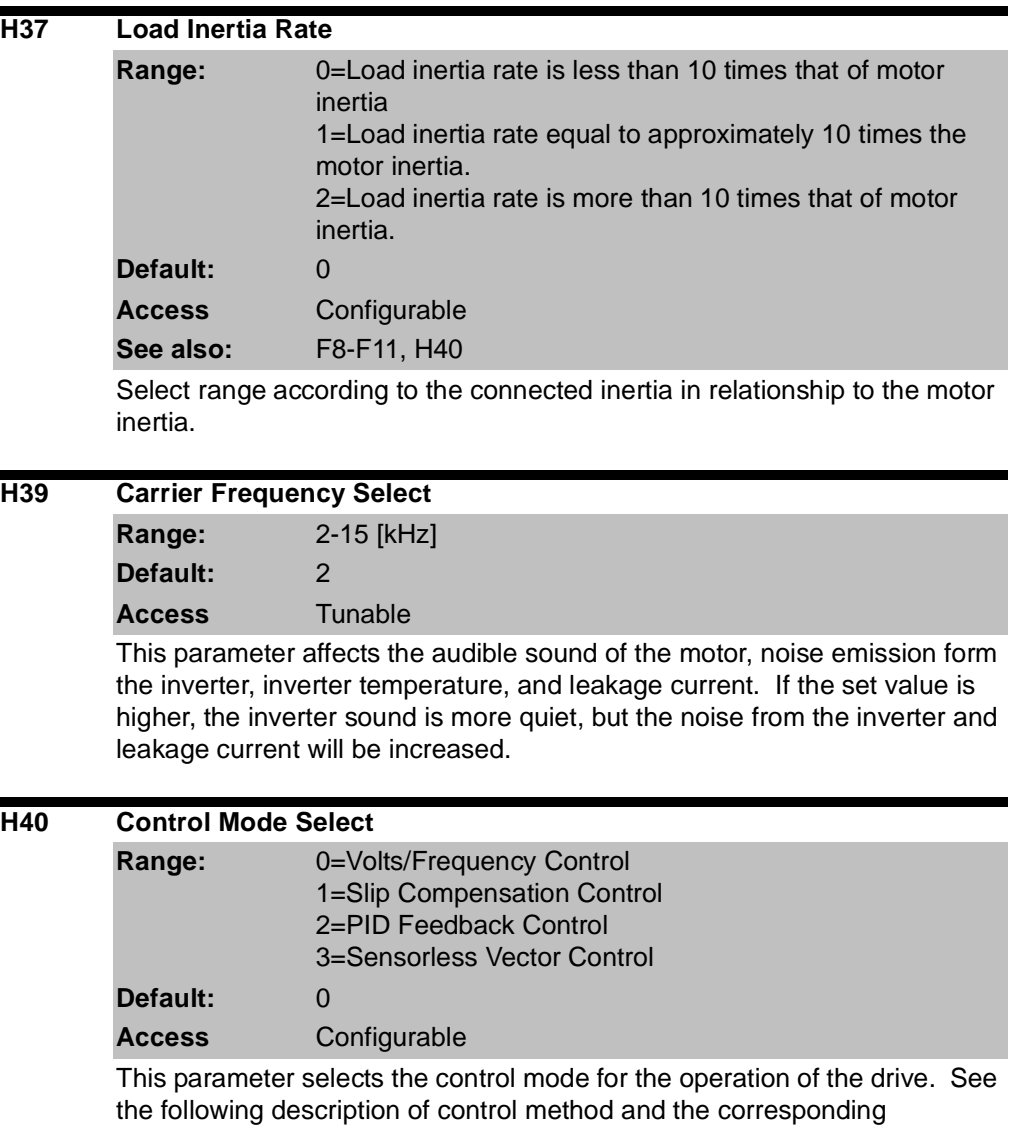

parameters for adjustment to each.

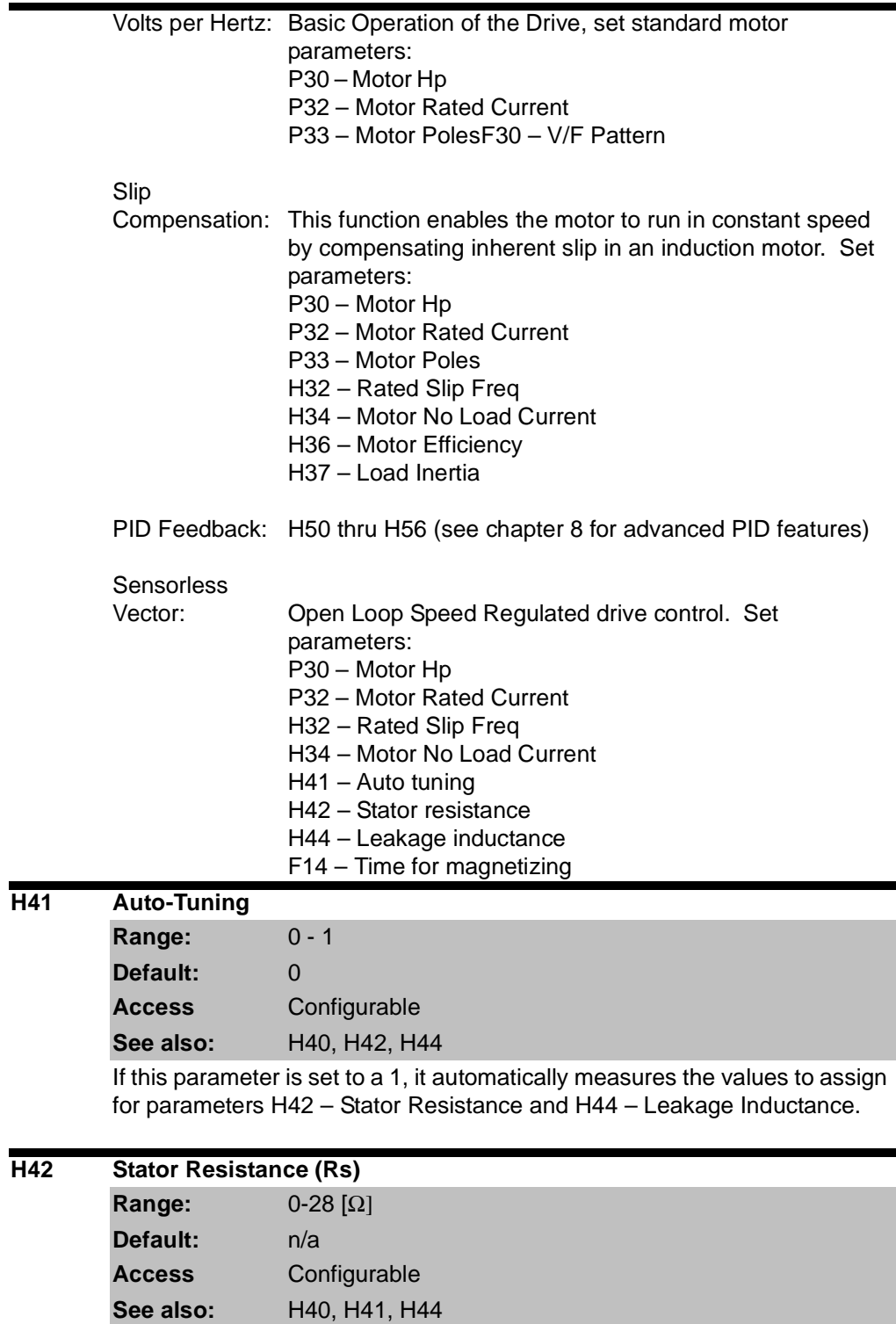

This is the value of the motor stator resistance.

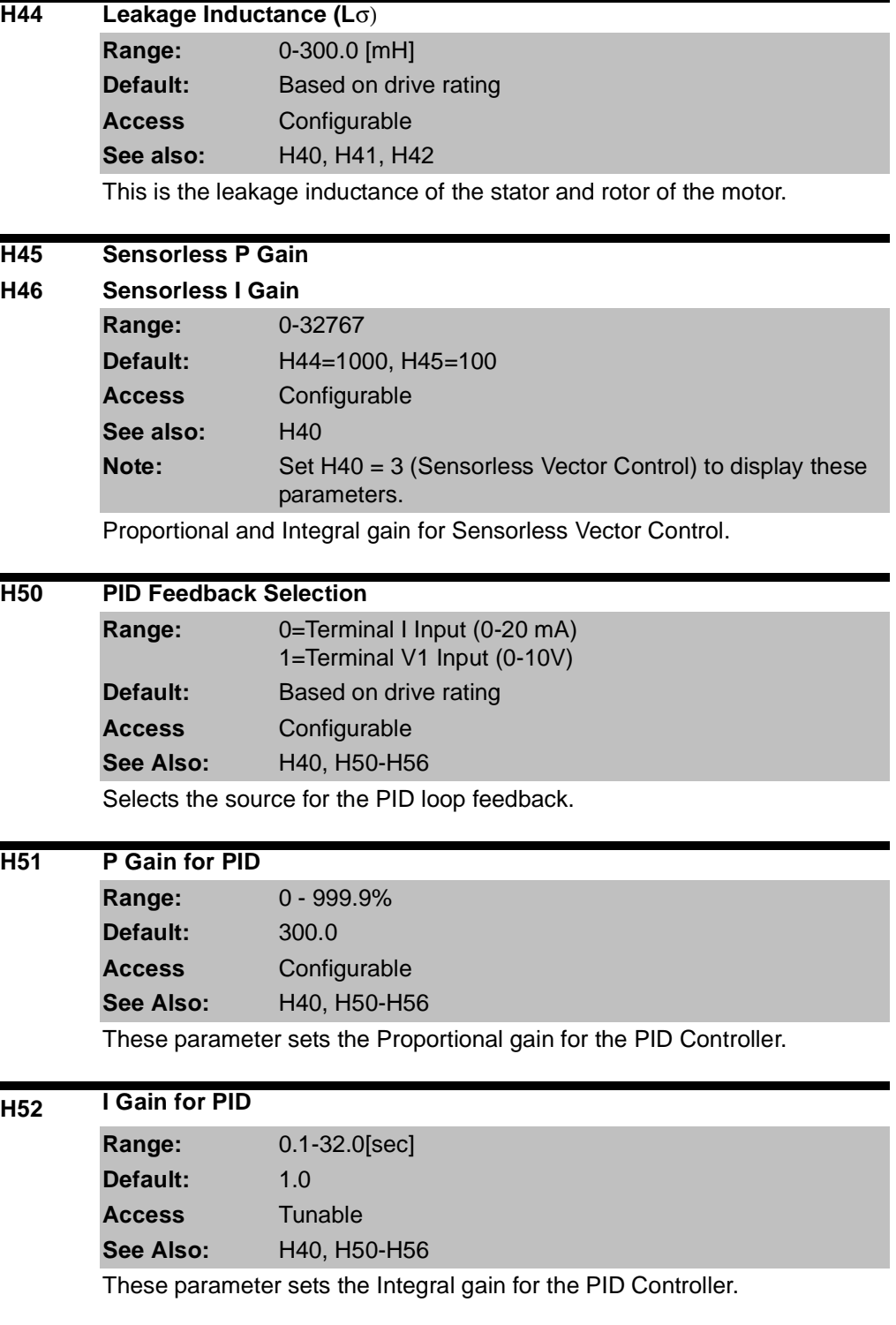

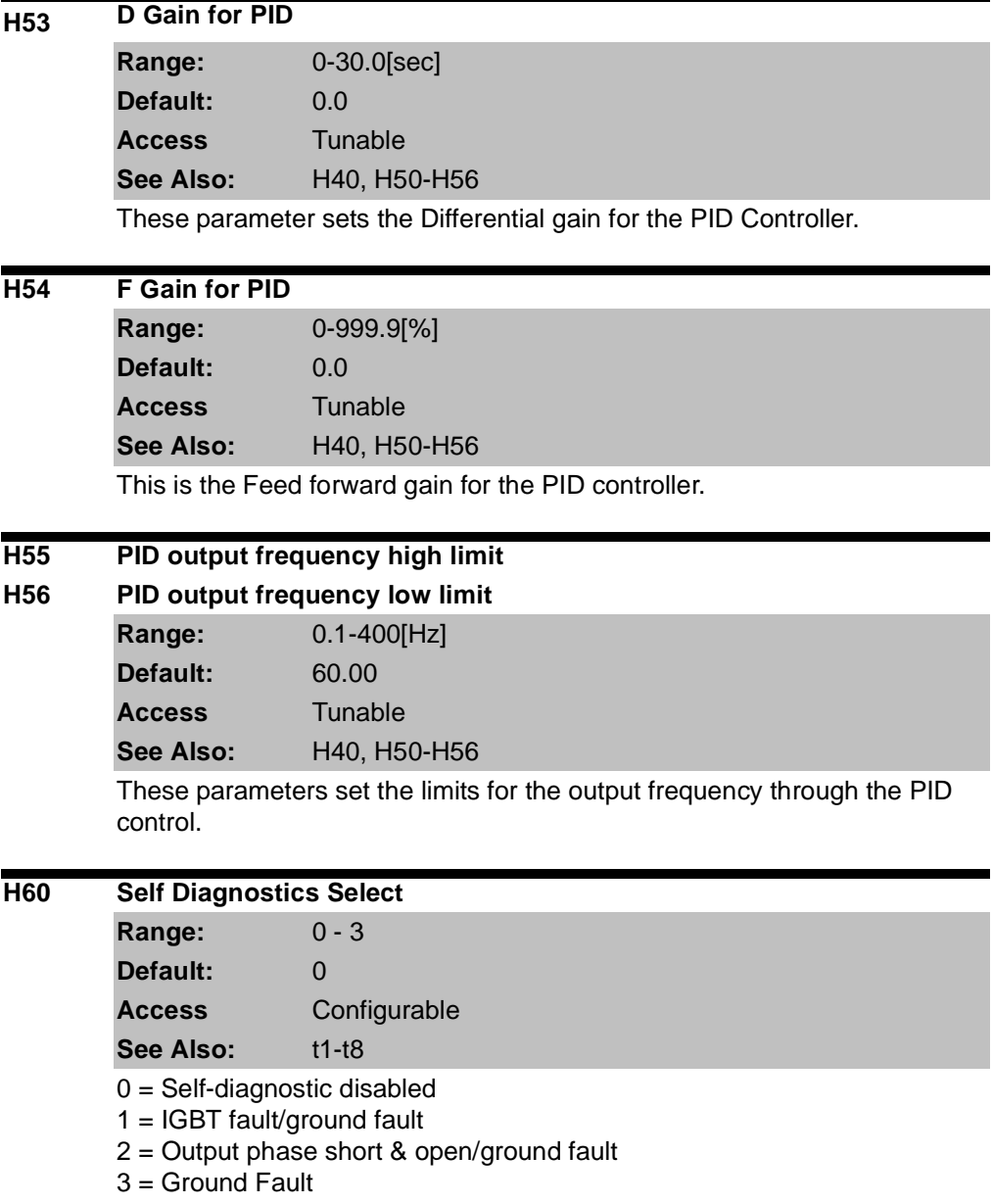

#### **H70 Frequency Reference for Accel/Decel**

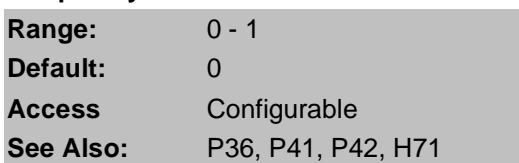

0 = Based on P36 – Frequency High Limit

1 = Based on Delta Frequency

Set the desired Accel/Decel time sin P41 and P42. If H70 = 0, the acceleration and deceleration time is the time that it takes to reach maximum frequency from 0 hertz. If you set H70 to 1 = Delta Frequency, Accel/Decel time is the time that it takes to reach target frequency from a constant run frequency (current operating frequency). To scale the time units for accel/decel set parameter H71.

H70 = 0 (Max Frequency)

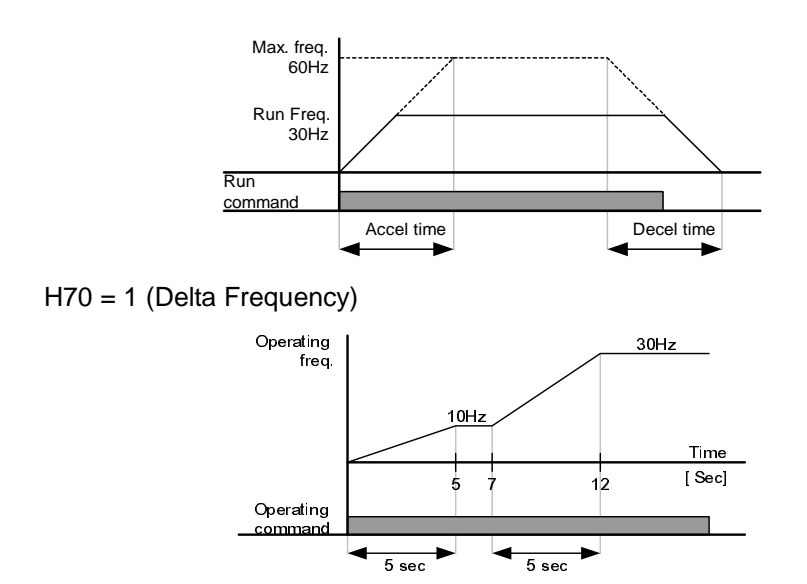

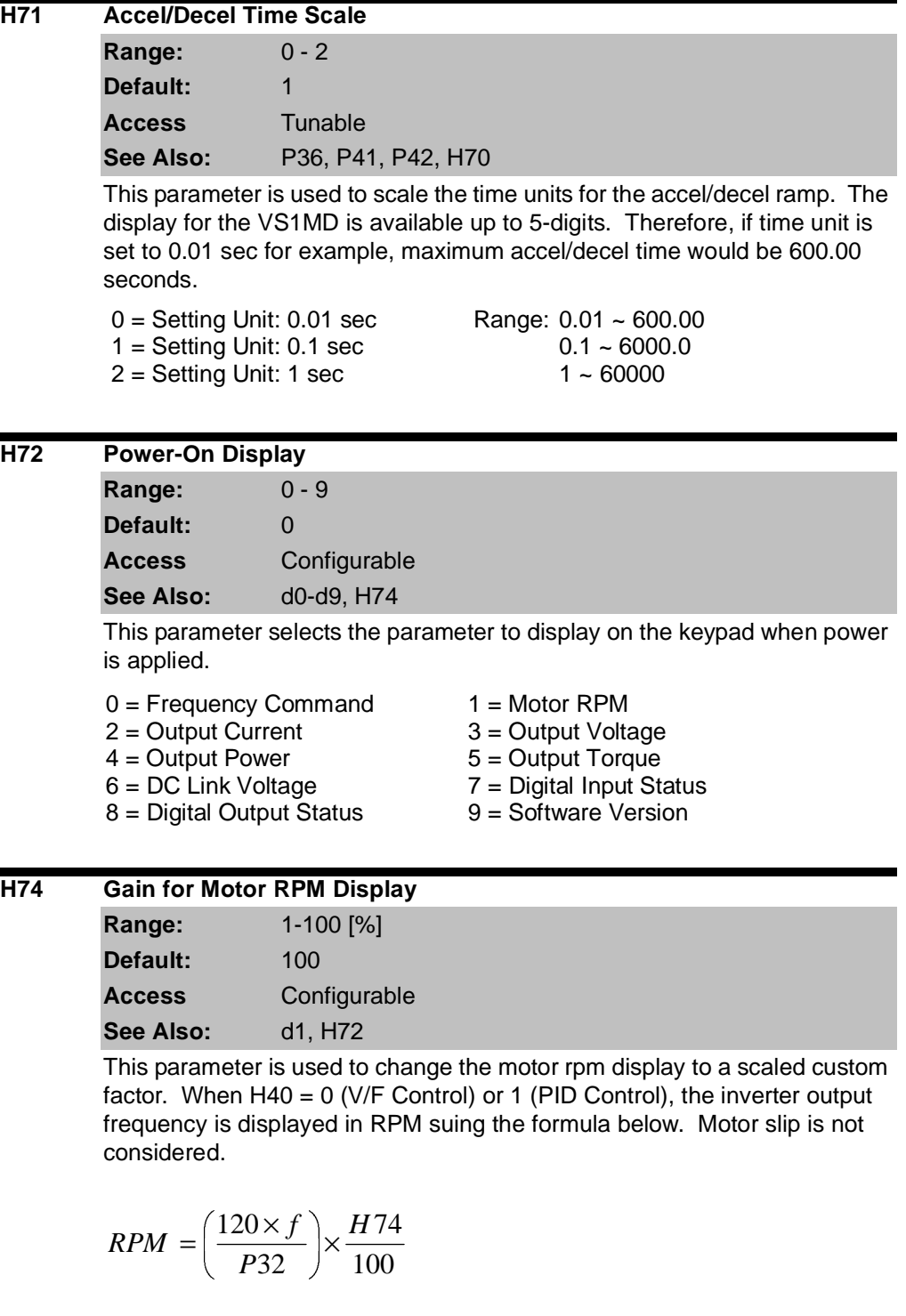

#### **H75 DB Resistor Select**

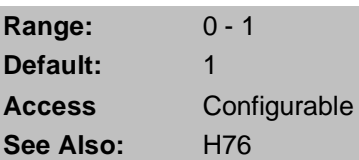

 $0 =$  Unlimited

 $1 =$  Limited by setting in H76

**ATTENTION:**Take caution when DB resistor is used over its Watt rating. Fire may result from resistor overheat. When resistor having heat detection sensor is used, sensor output can be used as external trip signal in digital input.

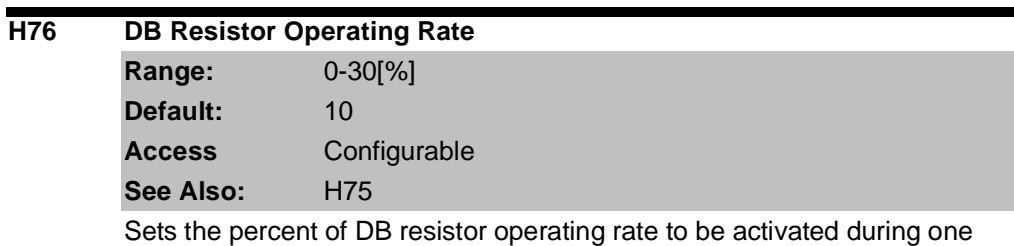

sequence of operation. Continuous usage rate is a maximum of 15 seconds.

Example 1)

$$
H76 = \frac{T\_dec}{T\_acc+T\_steady+T\_dec+T\_stop} \times 100[\%]
$$

T\_acc: Acceleration time to reach a setting freq.

T\_steady: Time for constant speed operation at setting freq.

T\_dec: Time to decelerate to lower freq. than that in constant speed or time to stop from freq. in constant speed.

T\_stop: waiting time at a stop before operation is resumed.

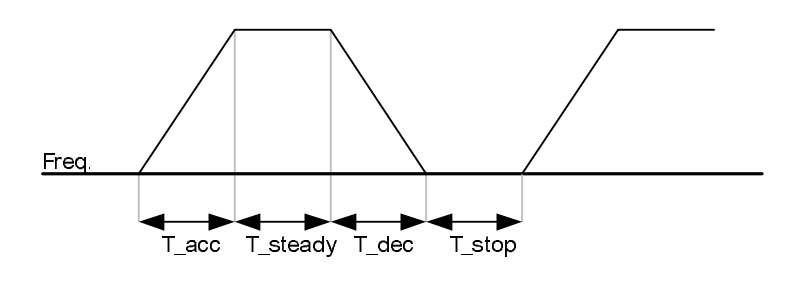

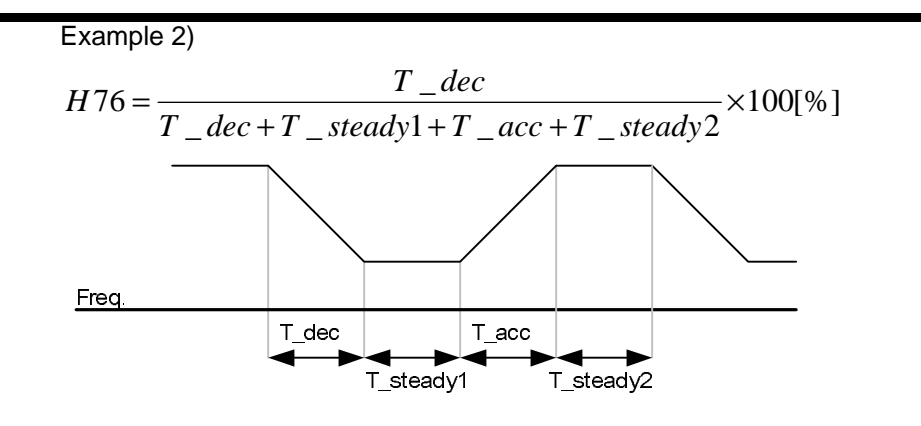

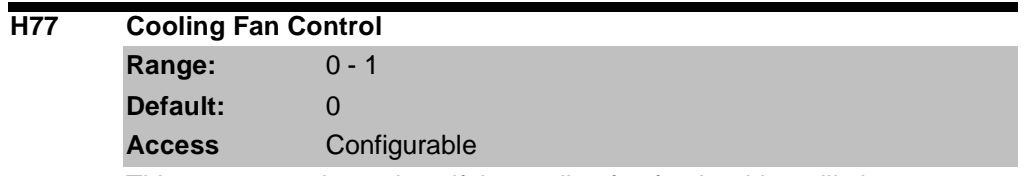

This parameter determines if the cooling fan for the drive will always operate or only run when the temperature of the inverter exceeds the protective temperature limit.

0 = Always ON, cooling fan operates when power is applied to drive. Fan turns off when inverter voltage becomes low due to power off. 1 = Fan operates when temp above limit; fan begins to operate when power is ON and a operating command is ON. Fan turns off when operating command is turned off. Fan will continue to operate if the heat sink temperature exceeds a certain limit regardless of operating command. Use this setting for applications requiring frequent starts and stops.

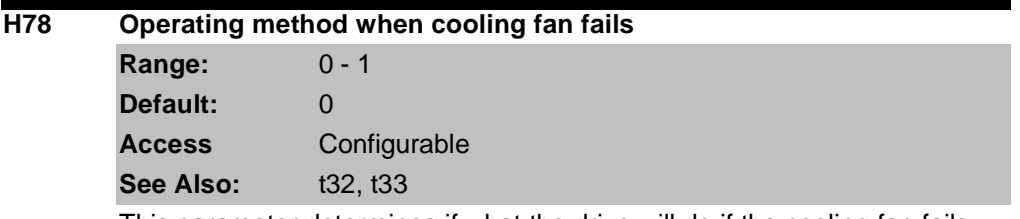

This parameter determines if what the drive will do if the cooling fan fails.

 $0 =$  Continuous operation when cooling fan malfunctions

Setting t32 or t33 = 18 (Cooling Fan Fault Alarm) will send an alarm signal to the output.

**ATTENTION:**If operation is continued after a fan trip occurs, an overheat trip may happen and protective functions may be activated. It may also reduce the life of main board components due to a rise in inverter internal temperatures.

1 = Operation stops when cooling fan malfunctions

When cooling fan fault occurs,  $\left(\begin{array}{c} \sqrt{P} \ \sqrt{P} \ \sqrt{P} \end{array}\right)$  message is displayed on the LED and operation is stopped. If t32 and/or t33 is set to 17 (Fault Output), fault message is displayed.

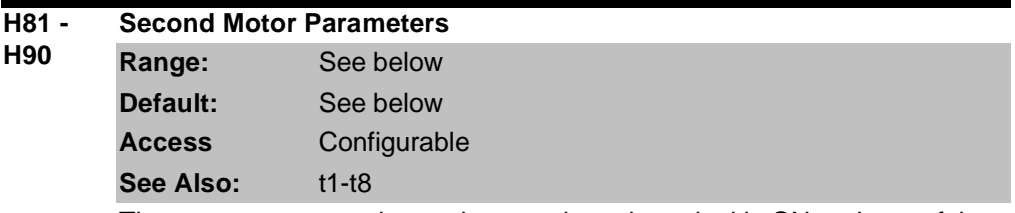

These parameters activate when a selected terminal is ON and one of the t1 thru t8 terminals is set for 12 (2<sup>nd</sup> Motor Select).

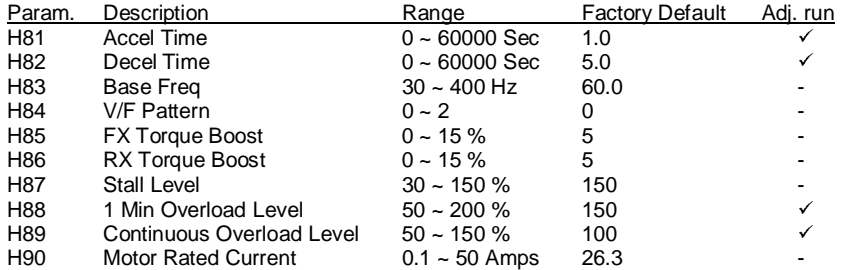

Use these settings when an inverter operates two motors connected to two different types of loads. 2<sup>nd</sup> motor operation does not drive two motors at the same time. When first selected motor operation is stopped, select a terminal for the second motor and define H81 thru H90 to run the second motor.

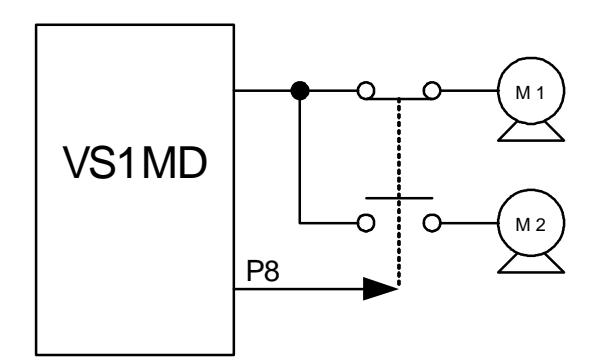

Sets the V/F pattern for the second motor.

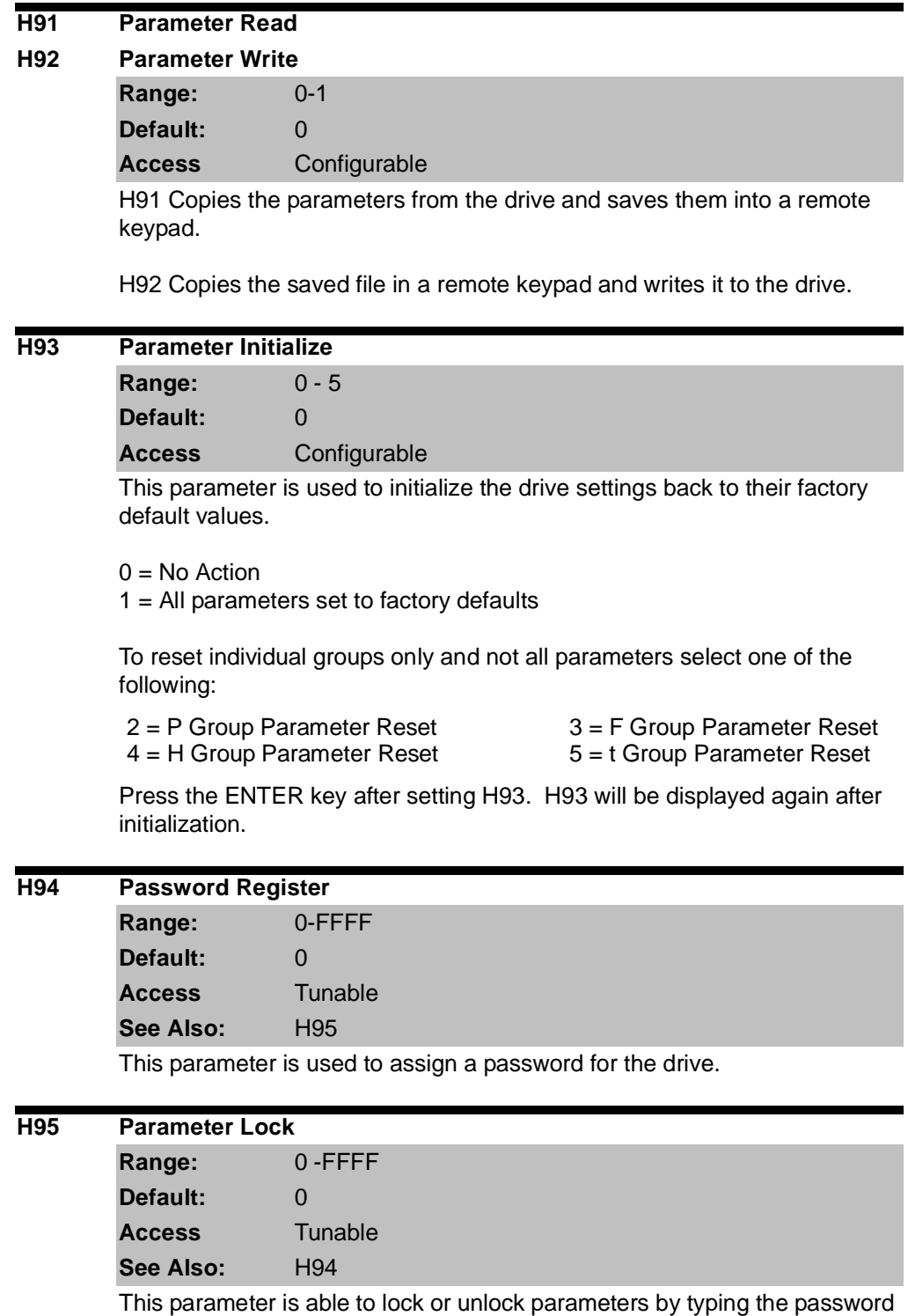

registered in H94.

# CHAPTER 8

## **Customizing for Your Application**

## **8.1 Frequency Mode**

#### **8.1.1 Keypad Frequency Setting 1**

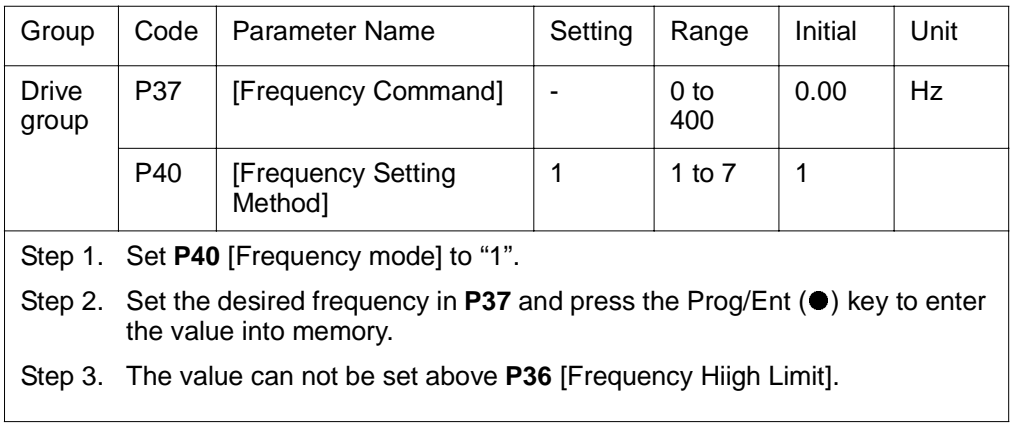

**Note:** When remote keypad is connected, keypad keys on the body are deactivated.

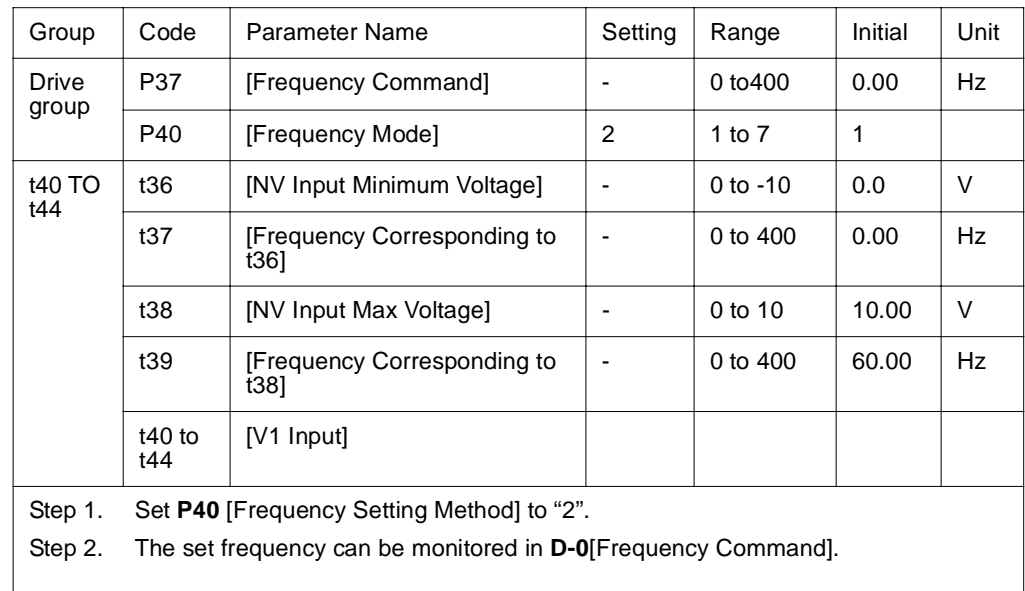

#### **8.1.2 Frequency Setting via –10 to +10[V] Input**

Apply –10V to +10V signal between V1 and CM terminal.

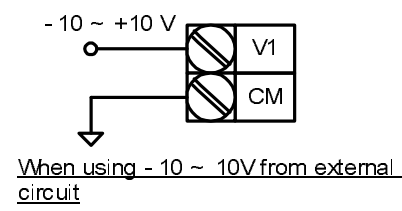

Output frequency corresponding to –10V to +10V input voltage to V1 terminal

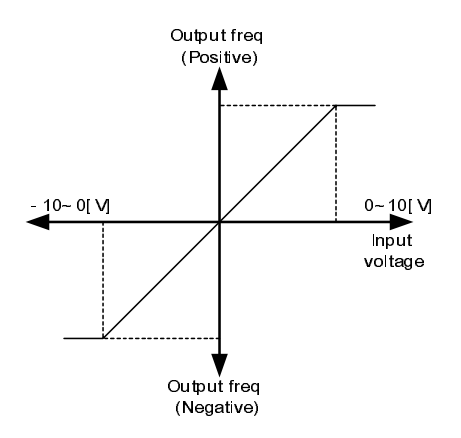

I1 (Filter time constant for NV input): Effective for eliminating noise in the frequency setting circuit. Increase the filter time constant if steady operation cannot be performed due to noise. A higher setting results in slower response (t gets longer).

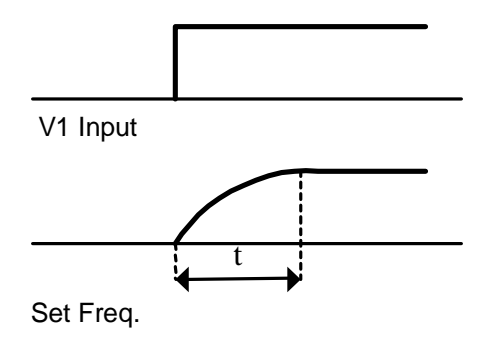

t36 to t39: Setting input range and corresponding frequency to -10V to 0V V1 input voltage

Ex) when minimum (-) input voltage is -2V with corresponding frequency 10Hz and Max voltage is –8V with run freq. 50Hz.

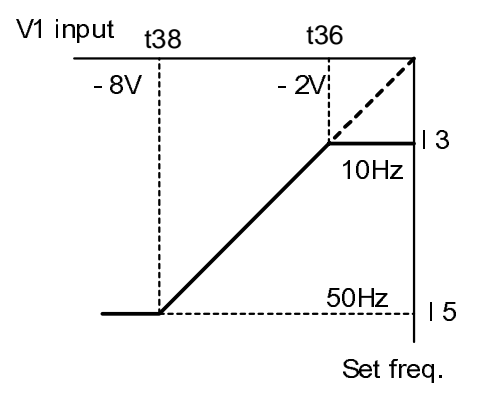

t40 to t44: Setting input range and corresponding frequency to 0 to +10V V1 input voltage

Ex) when minimum (+) input voltage is 2V with corresponding frequency 10Hz and Max voltage is 8V with run freq.

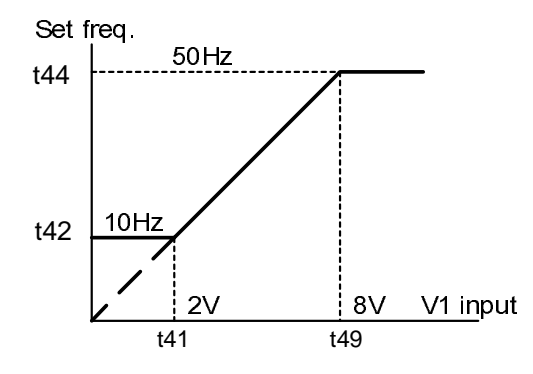

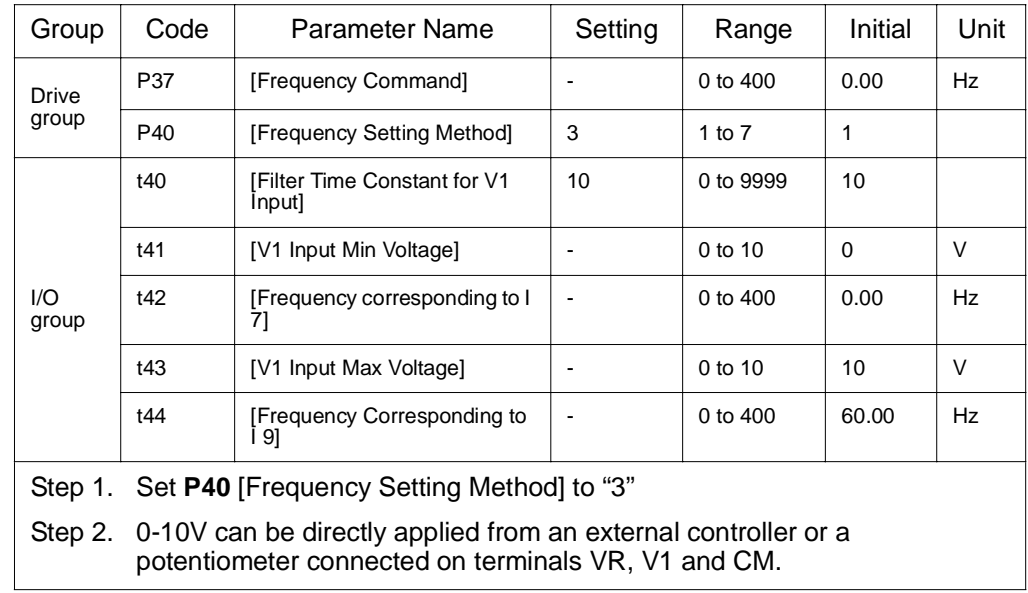

### **8.1.3 Frequency Setting via 0 to 10 [V] Input or Terminal Potentiometer**

Wire the terminals as shown below.

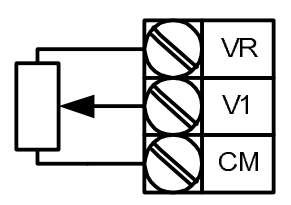

<u>vining or potentionicies</u>

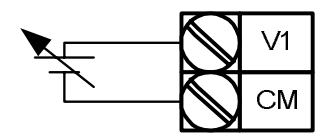

<u>U TUV input via external controller</u>

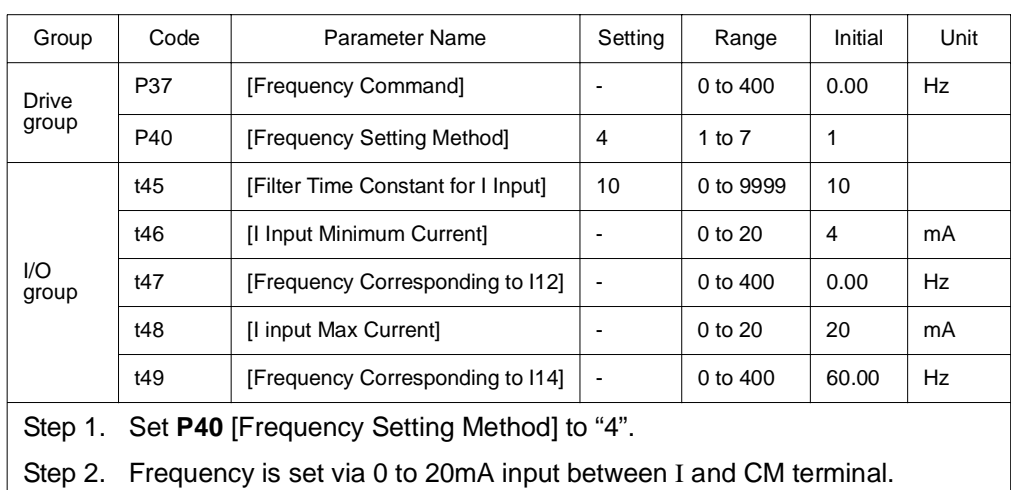

#### **8.1.4 Frequency Setting via 0 to 20 [mA] Input**

#### **8.1.5 Frequency Setting via -10 to +10V Voltage Input + 0 to 20mA Input**

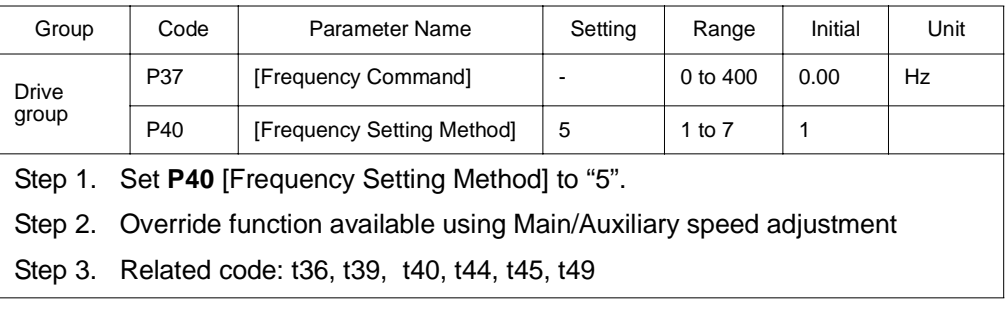

Override function allows more precise control and a faster response by combining Main and Auxiliary speed input. Fast response can be achieved via Main speed and precise control can be accomplished by Aux. speed if the accuracy of Main/Aux speed is set differently.

Follow the settings shown in the table below when Main speed is given via 0 to 20mA with Aux. speed via V1 terminal (–10 to 10V).

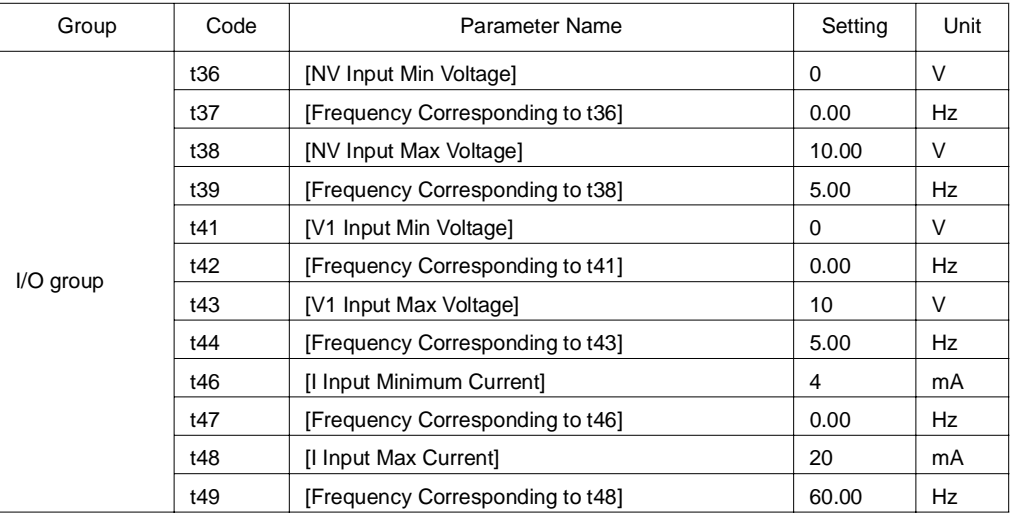

When override function is used, select the Main/Aux. speed according to loads used.

After the above parameters are set, if 5V is applied to V1 with 12mA given to terminal I, output frequency would be 32.5Hz. If –5V is applied to V1 terminal with 12mA given to terminal I, output frequency would be 27.5Hz.

#### **8.1.6 Frequency Setting via 0 to 10V + 0 to 20mA Input**

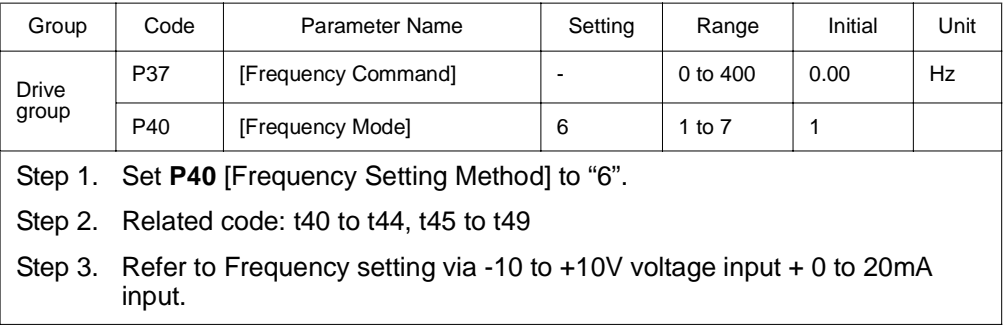
#### **8.1.7 Frequency Setting via RS 485 Communication**

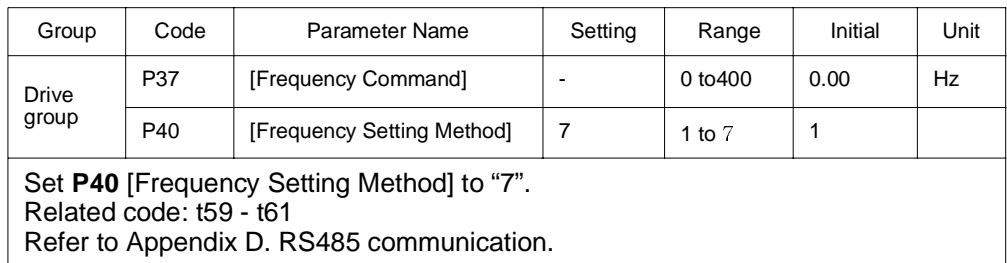

## **8.1.8 Operating Command via RS485 Communication**

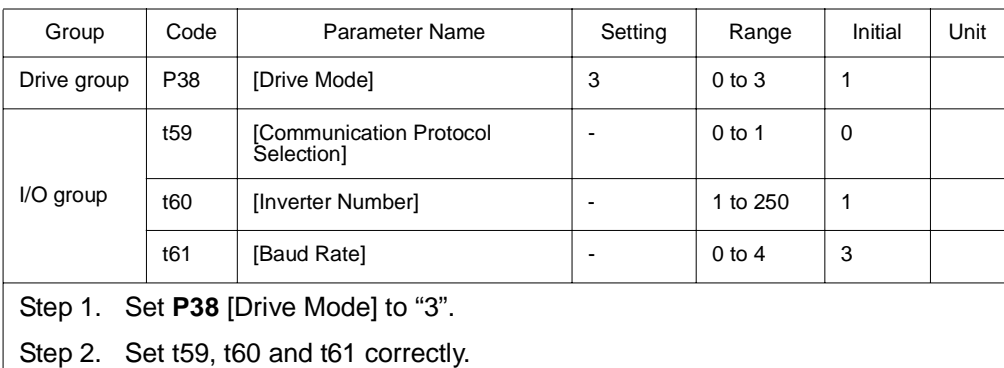

Step 3. Drive operation is performed via RS485 communication.

#### **8.1.9 Rotating Direction Selection via –10 to +10[V] Input of V1 Terminal**

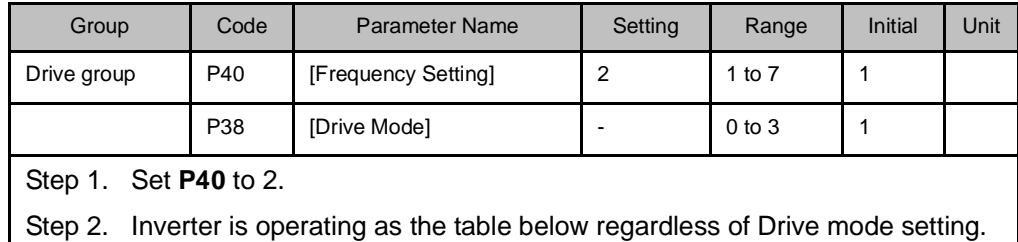

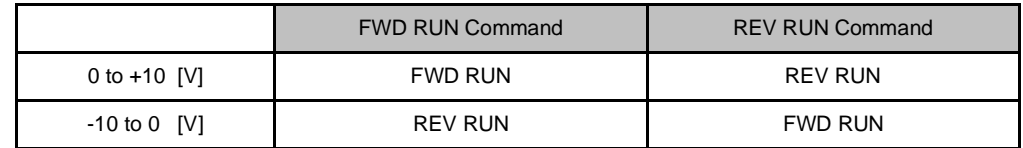

Motor runs in Forward direction when input voltage to V1-CM is between 0 and 10[V] and FWD RUN command is active. When input voltage polarity is reversed to –10 to 0[V] during FWD RUN, motor decelerates to stop and runs in reverse direction.

Motor runs in Reverse direction when input voltage to V1-CM is between 0 and 10[V] and REV RUN command is active. When input voltage polarity is reversed to –10 to 0[V], motor decelerates to stop and runs in forward direction.

## **8.2 UP-Down**

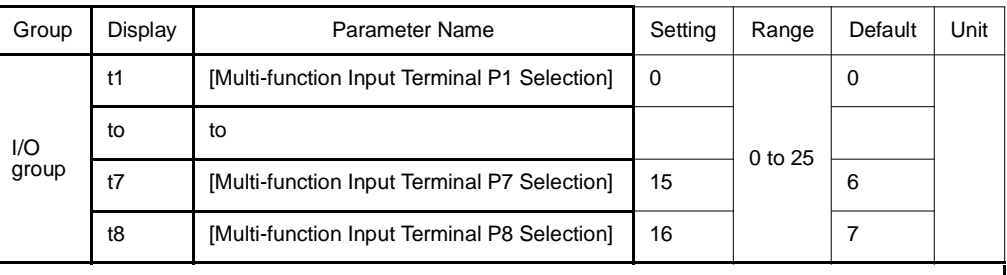

Select terminals for Up-Down operation from P1-P8. If P7 and P8 are selected, set t7 and t8 to 15 [Frequency Up command] and 16 [Frequency Down command], respectively.

If P6 is selected, set t6 to t8 [Up/Down Save Frequency Initialization].

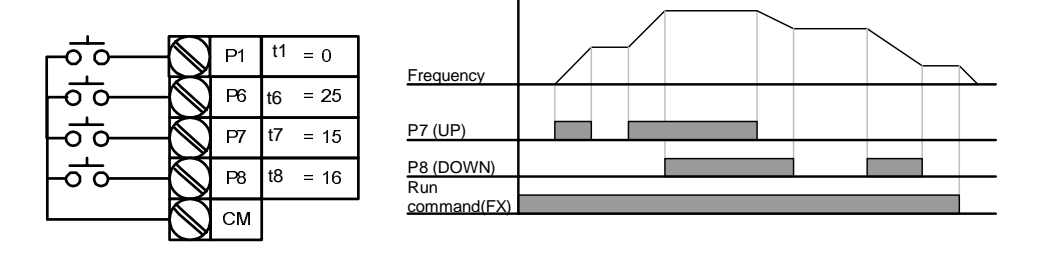

Up/down Save function: If F63, 'Save up/down frequency', is set to 1, the frequency before the inverter was stopped or decelerated is saved in F64.

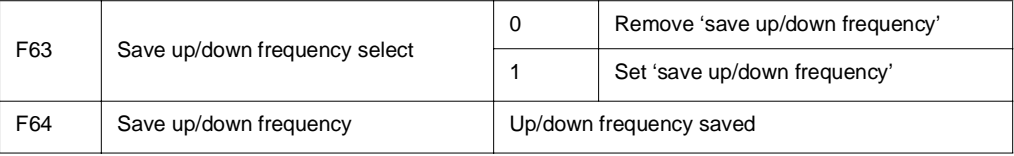

The Up/down frequency can be initialized by setting the multi-function input terminal as 'Up/Down Save Frequency Initialization'.

If 'Up/Down Save Frequency Initialization' signal is input while the multi-function input 'Up' or 'Down' function is applied, this signal is ignored.

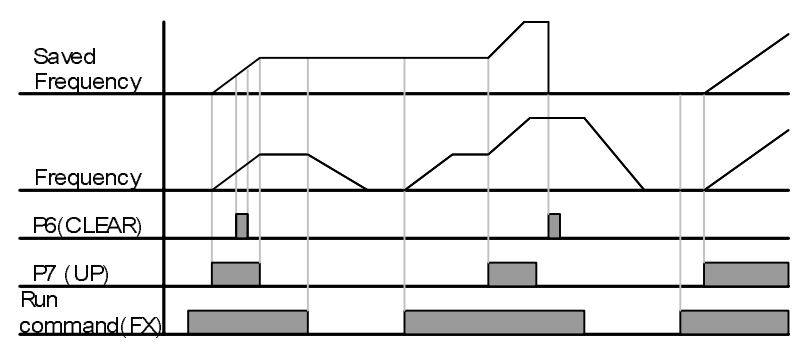

# **8.3 3-Wire**

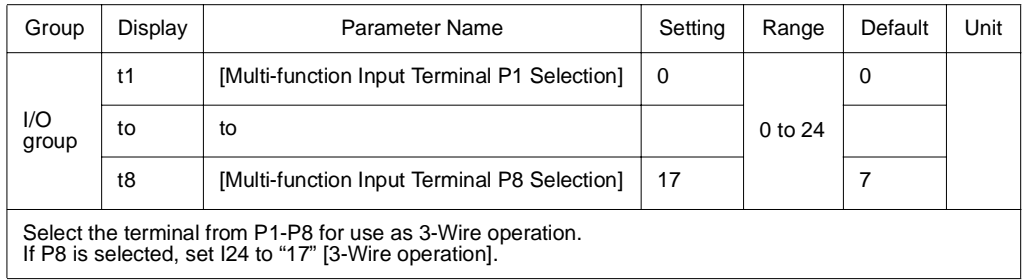

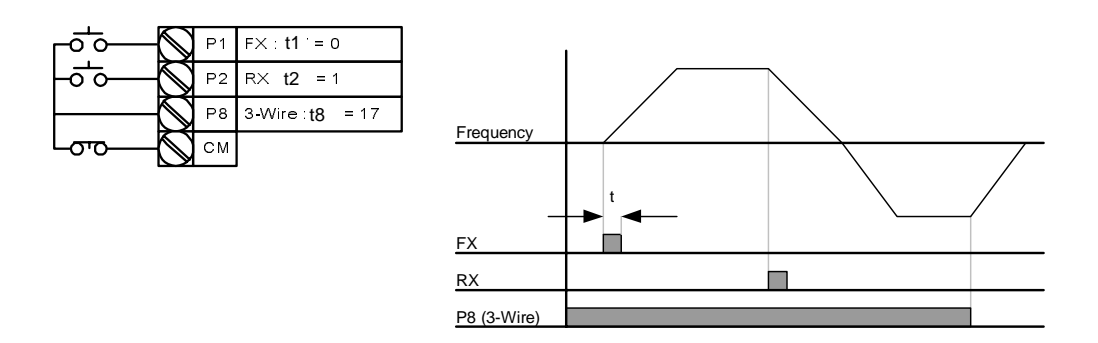

Input signal is saved in 3-Wire operation. Therefore, inverter can be operated by Push-button switch.

The bandwidth of pulse (t) should not be less than 50msec.

## **8.4 PID Control**

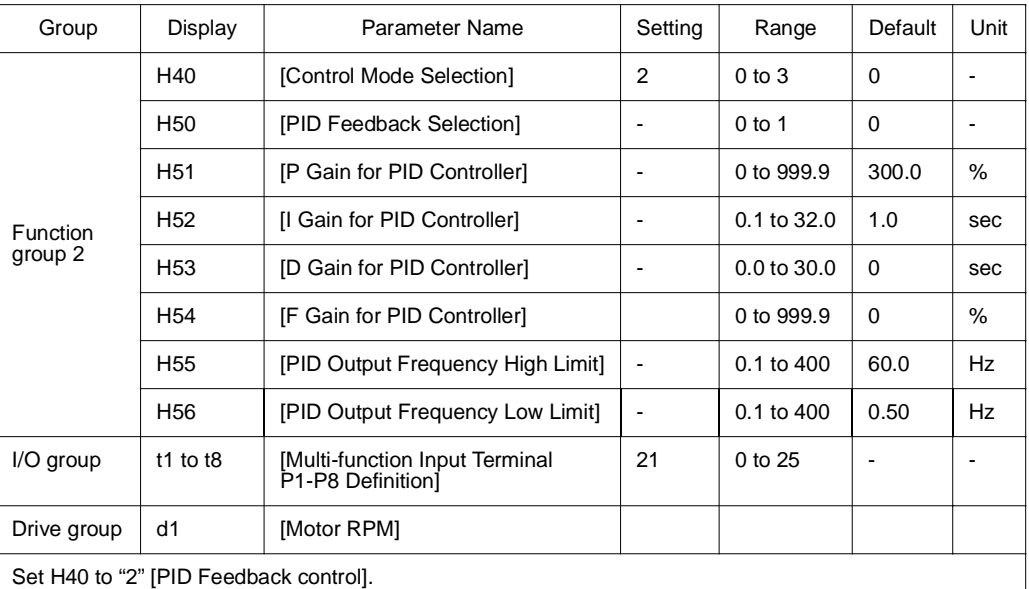

Output frequency of the inverter is controlled by PID control for use as constant control of flow, pressure or temperature.

H50: Select the feedback type of PID controller.

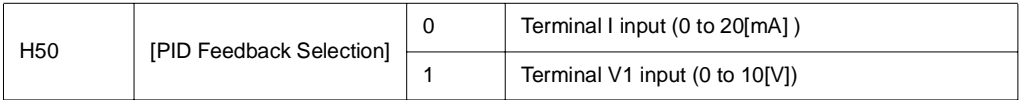

H51: Set the percentage of output to error. If P Gain is set to 50%, 50% of the error value will be output. Higher value can reach the target control value faster but it may cause oscillation.

H52: Set the time to output the accumulated error value. Set the time required to output 100% when the error value is 100%. If H52 [Integral time for PID controller (I gain)] is set to 1 sec and the error becomes 100%, 100% will be output in 1 sec. Adjusting the value may reduce the nominal error. If the value is reduced, response will be faster but setting too low may lead to controller oscillation.

H53: Set the output value to the variation of the error. The error is detected by 0.01 sec in SV-iG5A. If differential time is set to 0.01 sec and the percentage variation of error per 1 sec is 100%, 1% per 10msec is output.

H54: PID Feed Forward Gain. Set the gain to add the target value to the PID controller output.

H55, H56: Limits the output of the PID controller.

I17 to I24: To go from PID to normal operation, set one of P1-P8 terminal to 21 and turn ON.

d1: Calculates the feedback from H50 into Motor frequency and displays it.

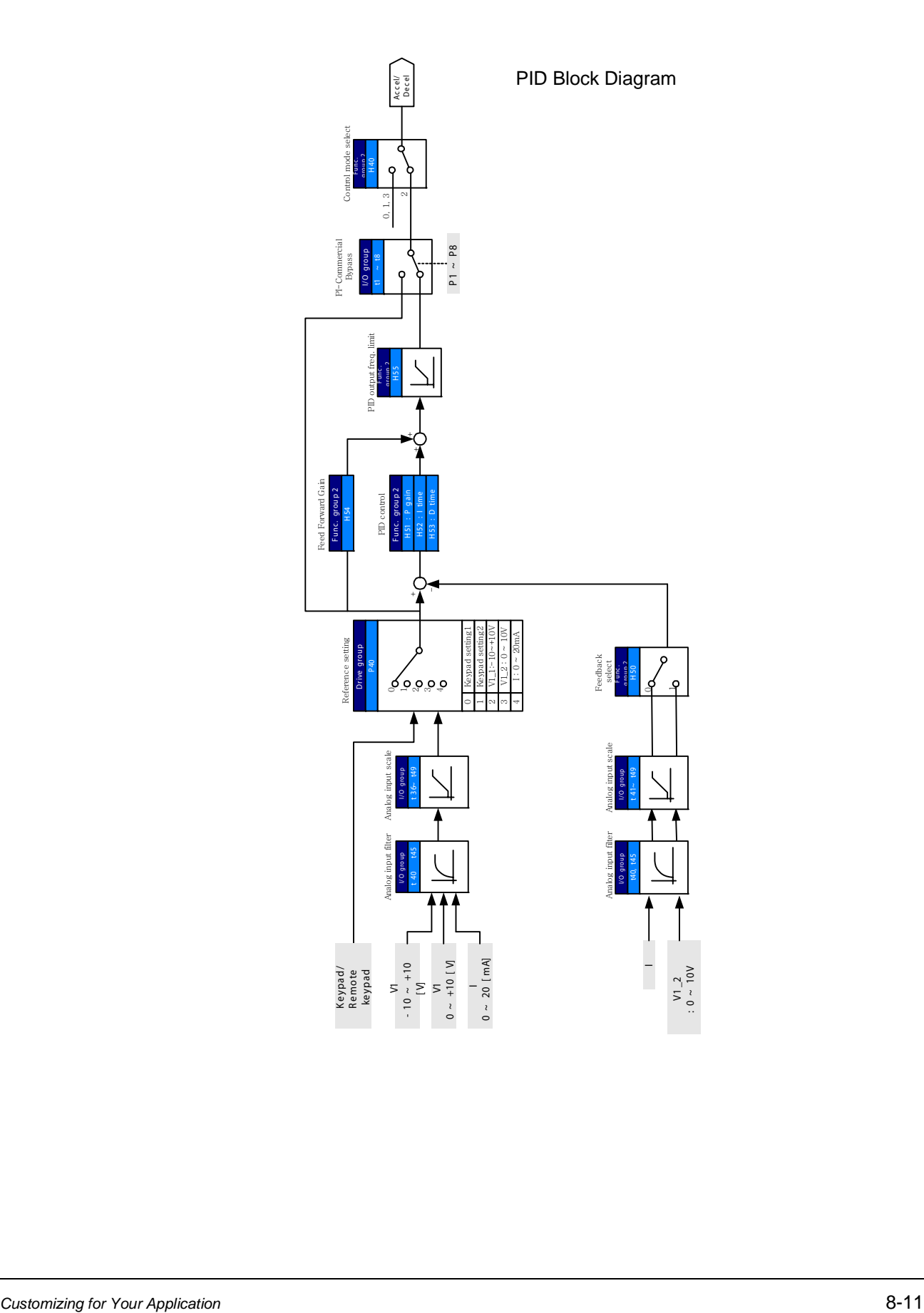

# **8.5 Auto-tuning**

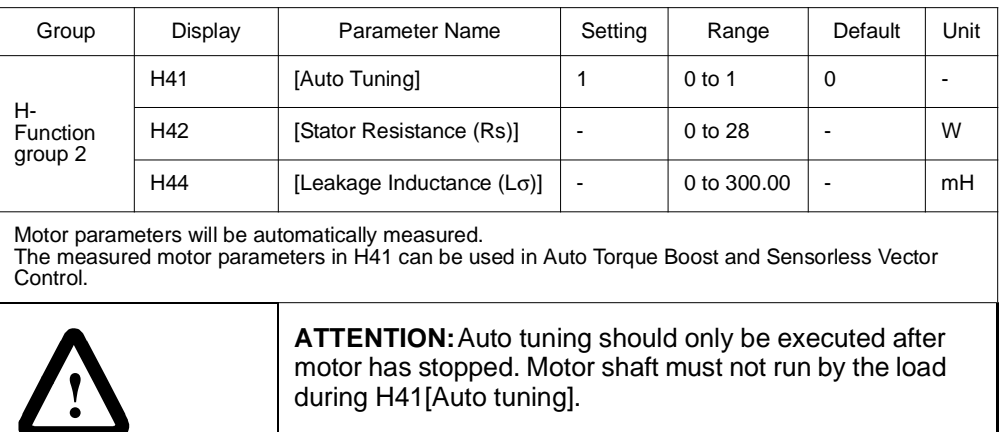

H41: When H41 is set to 1 and press the Enter (ò) key, Auto tuning is activated and "TUn" will appear on the LED keypad. When finished, "H41" will be displayed.

H42, H44: The values of motor stator resistance and leakage inductance detected in H41 are displayed, respectively. When Auto tuning is skipped or H93 – [Parameter initialize] is done, the default value corresponding to motor type (H30) will be displayed.

Press the STOP/RST key on the keypad or turn on the EST terminal to stop the Auto Tuning.

If Auto tuning of H42 and H44 is interrupted, the default value will be set. If H42 and H44 are finished and auto-tuning of leakage inductance is interrupted, the measured value of H42 and H44 are used and the default of leakage inductance is set.

See page for motor parameter default values.

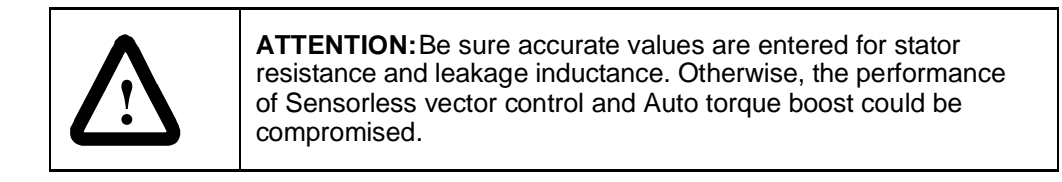

## **8.6 Sensorless Vector Control**

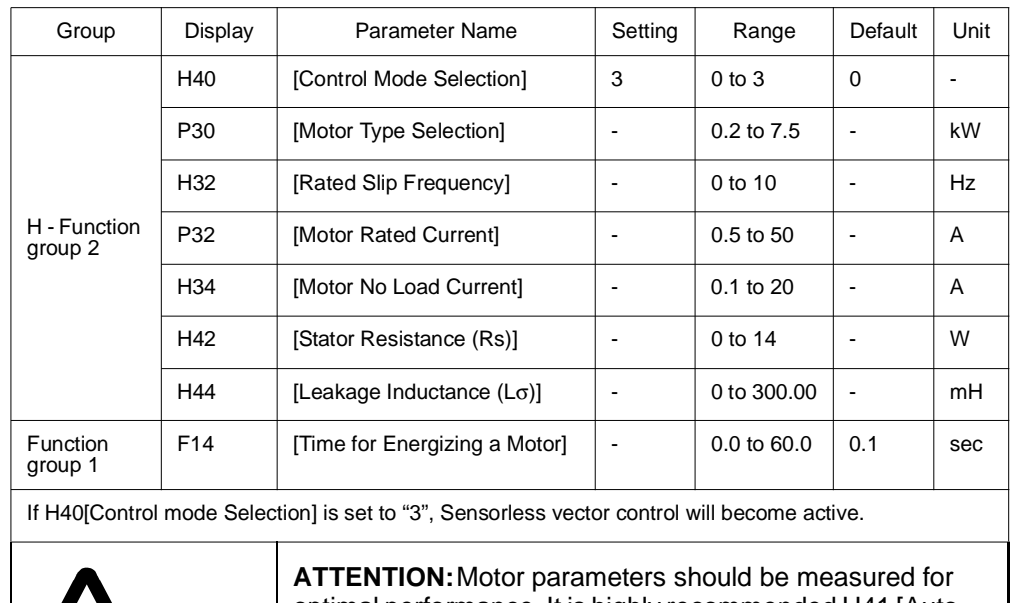

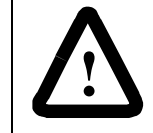

optimal performance. It is highly recommended H41 [Auto tuning] be done prior to operating via Sensorless vector control.

Ensure that the following parameters are entered correctly for optimal performance in Sensorless vector control.

P30: Select motor type connected to inverter output.

H32: Enter rated slip frequency based on motor nameplate RPM and rated frequency (See 10-6).

P32: Enter motor nameplate rated current.

H34: After removing the load, set H40[Control mode Selection] to "0" [V/F control] and run the motor at 60Hz. Enter the current displayed in Cur-[Output current] as motor no load current. If it is difficult to remove the load from the motor shaft, enter a value equal to 40 to 50% of H33[Motor rated current] or the factory default.

H42, H44: Enter the value of the parameter measured during H41[Auto tuning] or the factory default.

F14: This parameter accelerates the motor after pre-exciting the motor for the set time. The amount of the pre-exciting current is set in H34[Motor No Load Current].

Directly enter the motor nameplate value except motor rating when 0.2kW is used.

### Factory default by motor ratings

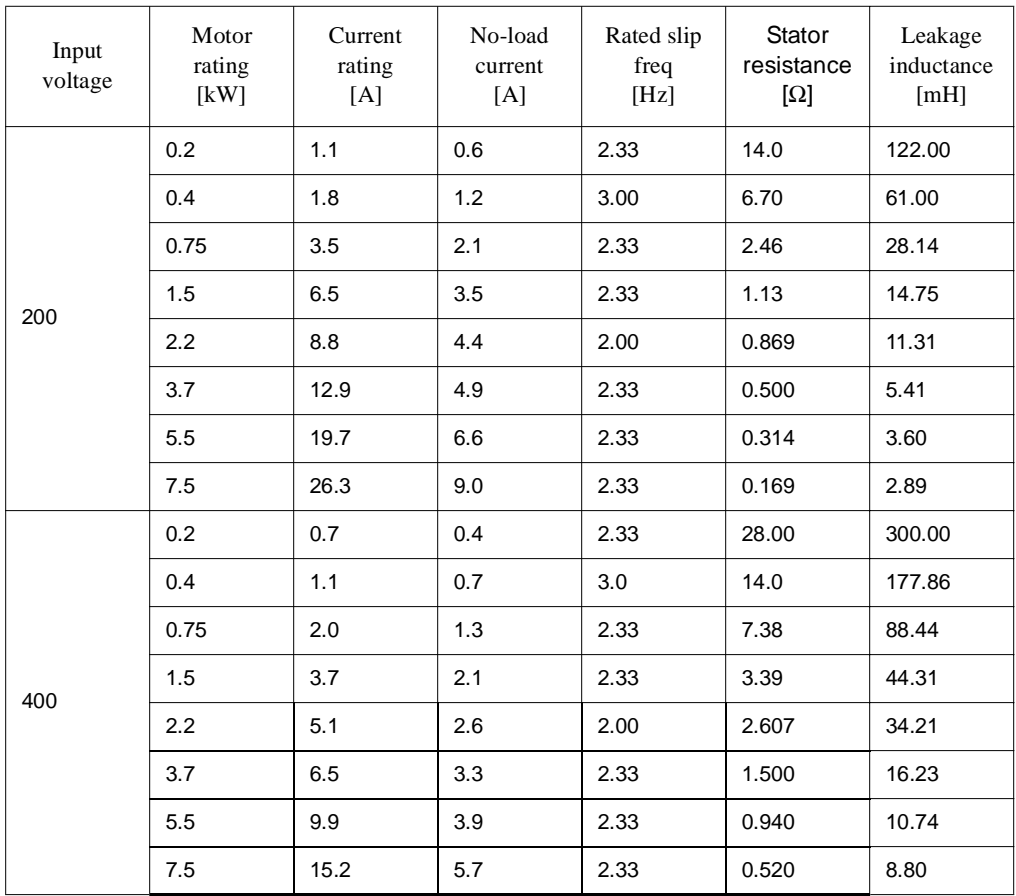

## **8.7 Speed Search**

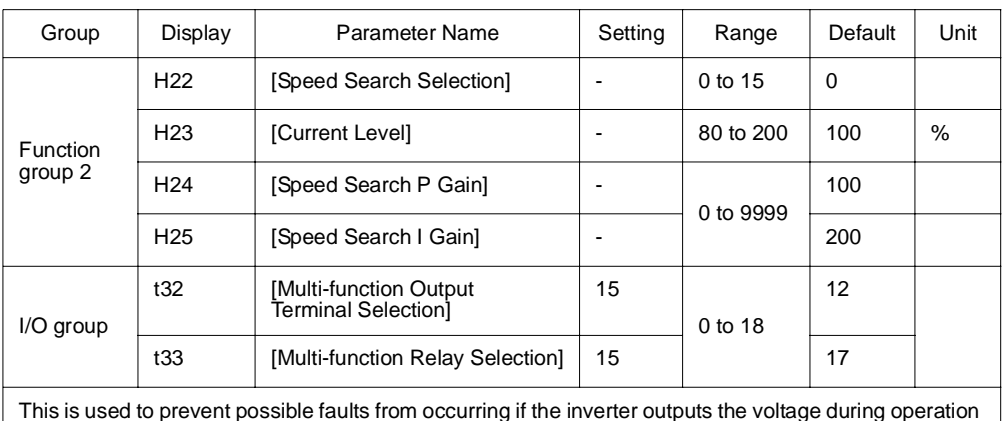

This is used to prevent possible faults from occurring if the inverter outputs the voltage during operation<br>after the load is removed.<br>The inverter estimates the motor rpm based on output current. Therefore, detecting exac difficult.

The following table shows 4 types of Speed search selections.

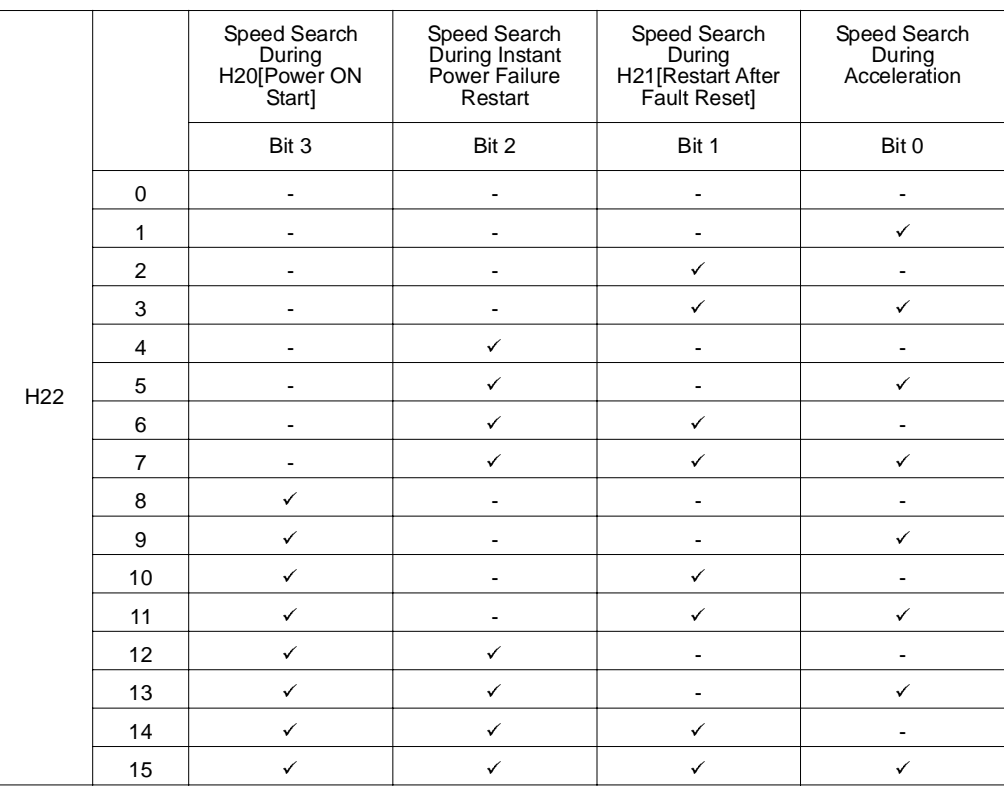

H23: Limits current during Speed search. Set as a percentage of H33.

H24, H25: Speed search is activated via PI control. Adjust P gain and I gain corresponding to the load characteristics.

t32, t33: Signal of active Speed search is given to external sequence via Multi-function output terminal (MO) and Multi-function relay output (3ABC).

**Customizing for Your Application** 8-15

#### **Example**

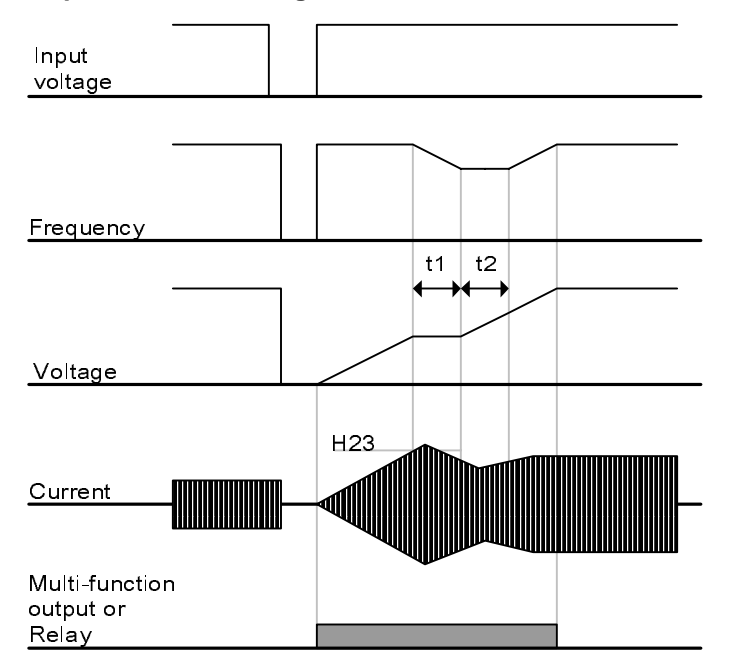

 **Speed search during Instant Power Failure restart** 

- When the input power is cut off due to instant power failure, the inverter outputs Low voltage trip (LV) to hold the output.
- When the power is restored, the inverter outputs the frequency before the low voltage trip and the voltage is increased due to PI control.
- t1: If current is increasing over the preset level in H23, the rise in voltage will stop and the frequency is decreased.
- t2: If the opposite of t1 occurs, the increase in voltage starts again and the decrease in frequency stops.
- When the frequency and voltage are restored back to the nominal level, acceleration will continue at the frequency before trip.

Speed search operation is suitable for loads with high inertia. Stop the motor and restart when friction in load is high.

VS1MD keeps normal operation when instant power failure occurs and power is restored in 15msec for the use of its inverter rating.

Inverter DC link voltage can vary depending on output load quantity. Therefore, Low Voltage trip may occur when instant power failure is maintained over 15msec or output is higher than its rating.

Instant power failure specification is applied when input voltage to Inverter is 200 to 230V AC for 200V class, or 380 to 480V AC for 400V class.

## **8.8 Self-Diagnostic Function**

#### **8.8.1 How to Use Self-Diagnostic Function**

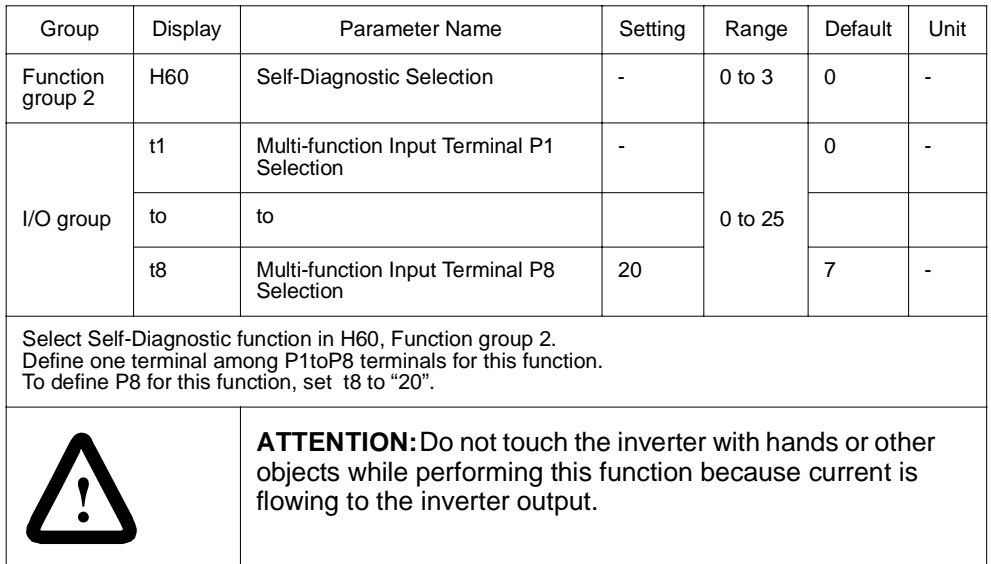

Perform Self-diagnostic function after input/output wiring of the inverter is finished.

This function allows the user to safely check for the IGBT fault, output phase open and short, and Ground fault without disconnecting the inverter wiring.

There are 4 options:

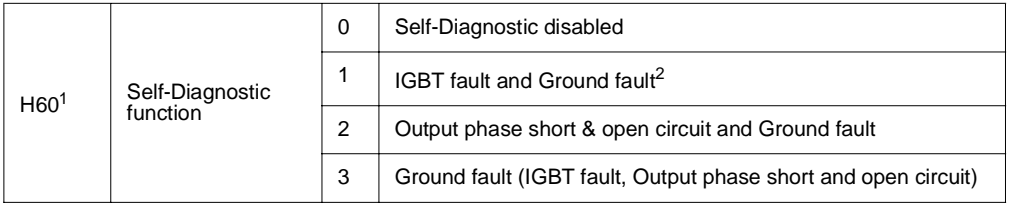

<sup>1</sup>Selecting the higher number performs all functions within lower numbers.

<sup>2</sup>Ground fault of U phase in 2.2KW to 4.0KW inverters and ground fault of V phase in other rating inverters may not be detected when selecting "1". Select 3 to make sure to detect all phase of U, V, W

Once H60 is set to a specific value from 1 to 3 and the terminal defined for this function among P1 to P8 terminals is turned ON, the corresponding function is conducted, displaying "dIAG"

To stop this function, press STOP/RESET key on the keypad, turn the defined terminal OFF or turn the EST terminal ON.

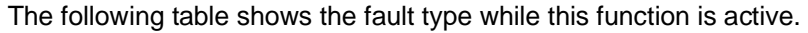

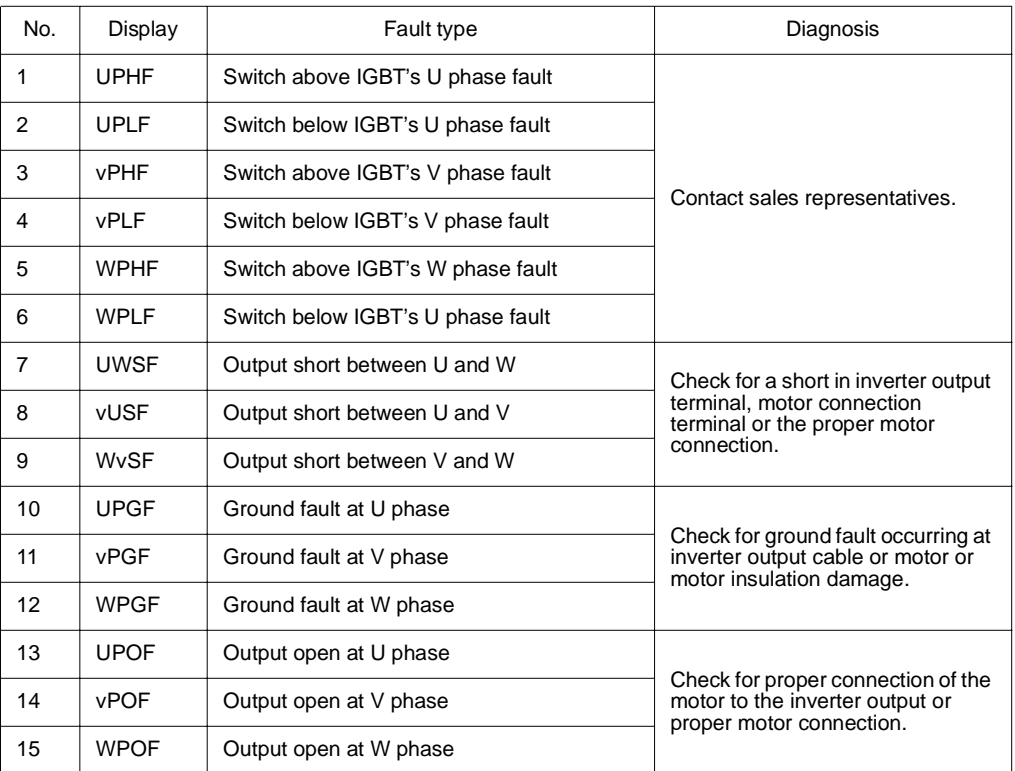

## **8.9 Parameter Read/Write**

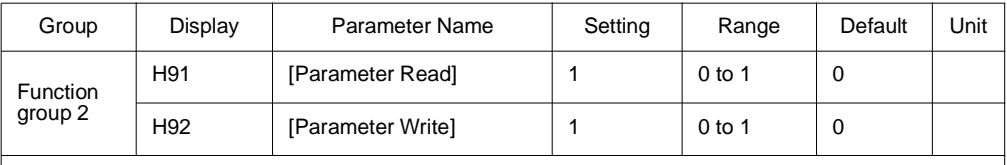

Used to read/write Inverter Parameters using remote keypad.

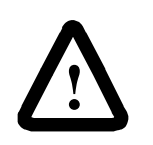

**ATTENTION:**Take caution when Parameter write (H92) is executed. By doing this, parameters in inverter are cleared and parameters in remote keypad are copied to inverter.

## **8.9.1 Parameter Read**

- Step 1. Move to H91 code.
- Step 2. Press Enter  $($ <sup>o</sup>) key once. 0 will be displayed.
- Step 3. Press Up  $($   $\blacktriangle)$  key once. Rd will be displayed.
- Step 4. Press Enter  $($   $\bullet)$  key twice. Rd will be displayed
- Step 5. H91 is displayed when Parameter read is finished.

#### **8.9.2 Parameter Write**

- Step 1. Move to H92 code. H92 will be displayed.
- Step 2. Press Enter  $($ <sup>o</sup>) key once. 0 will be displayed.
- Step 3. Press Up  $(\triangle)$  key once. Wr will be displayed.
- Step 4. Press Enter  $(\bullet)$  key twice. Wr will be displayed.
- Step 5. H91 is displayed when Parameter read is finished.

## **8.10 Parameter Initialization / Lock**

#### **8.10.1 Parameter Initialization**

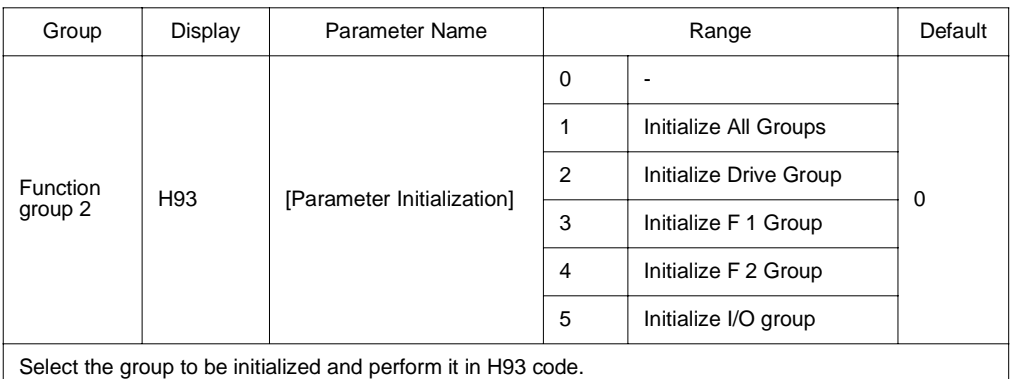

Press Enter  $(\bullet)$  key after setting in H93. H93 will be displayed again after initialization is complete.

#### **8.10.2 Password Registration**

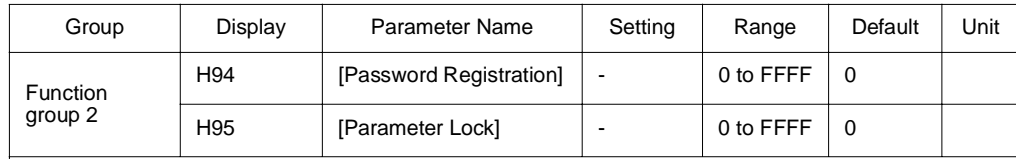

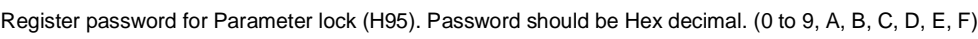

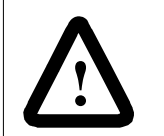

**ATTENTION:Do not forget the registered password.** It is needed to unlock parameters.

Factory default password is 0. Enter any new password except 0.

#### **8.10.2.1 Registering the password for the first time.**

- Step 1. Move to H94 code. H94 will be displayed.
- Step 2. Press Enter  $(\bullet)$  key twice. 0 will be displayed.
- Step 3. Register password. (Ex: 123) 123 will be displayed.
- Step 4. 123 will blink when Enter  $(\bullet)$  key is pressed. 123 will be displayed.
- Step 5. Press Enter  $(\bullet)$  key. H94 will be displayed after the new password has been registered.

#### **8.10.2.2 Changing password. (Current PW: 123 -> New PW: 456)**

- Step 1. Move to H94 code. H94 will be displayed.
- Step 2. Press Enter  $(\bullet)$  key. 0 will be displayed.
- Step 3. Enter any number (e.g.: 122). 122 will be displayed.
- Step 4. Press the Enter  $(\bullet)$  key. 0 is displayed because wrong value was entered. Password cannot be changed in this status. 0 will be displayed.
- Step 5. Enter the right password. 123 will be displayed.
- Step 6. Press Enter  $(\bullet)$  key. 123 will be displayed.
- Step 7. Enter the new password. (e.g. 456). 456 will be displayed.
- Step 8. Press the Enter  $(\bullet)$  key. Then "456" will blink. 456 will be displayed.
- Step 9. Press Enter  $($ <sup>o</sup>) key. H94 will be displayed.

#### **8.10.3 Parameter Lock**

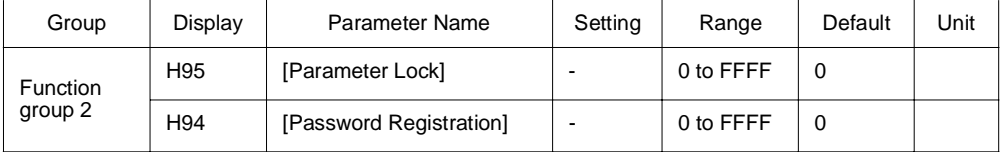

This parameter is used to lock the user-set parameters using the password.

#### **8.10.3.1 Locking the user-set parameters.**

- Step 1. Move to H95 code. H95 will be displayed.
- Step 2. Press Enter  $(\bullet)$  key. UL will be displayed.
- Step 3. Parameter value can be changed in UL (Unlock) status. UL will be displayed.
- Step 4. Press Enter  $(\bullet)$  key. 0 will be displayed.
- Step 5. Enter the password created in H94 (e.g.: 123). 123 will be displayed.
- Step 6. Press Enter  $(\bullet)$  key. L will be displayed.
- Step 7. Parameter value cannot be changed in L (Lock) status. L will be displayed.
- Step 8. Press Enter  $(\bullet)$  key. H95 will be displayed.

#### **8.10.3.2 Unlocking the user-set parameter.**

- Step 1. Move to H95 code. H95 will be displayed.
- Step 2. Press Enter  $(\bullet)$  key. L will be displayed.
- Step 3. Parameter value cannot be changed in L(Lock) status. L will be displayed.
- Step 4. Press Enter  $(\bullet)$  key. 0 will be displayed.
- Step 5. Enter the password created in H94 (e.g.: 123). 123 will be displayed.
- Step 6. Press Enter (<sup>•</sup>) key. UL will be displayed.<br>Step 7. Parameter value can be changed in UL (U
- Parameter value can be changed in UL (Unlock) status. While UL is displayed, press Enter  $(\bullet)$  key. H95 will be displayed.

## **8.11 Multi-function Output Terminal (MO) and Relay (3AC)**

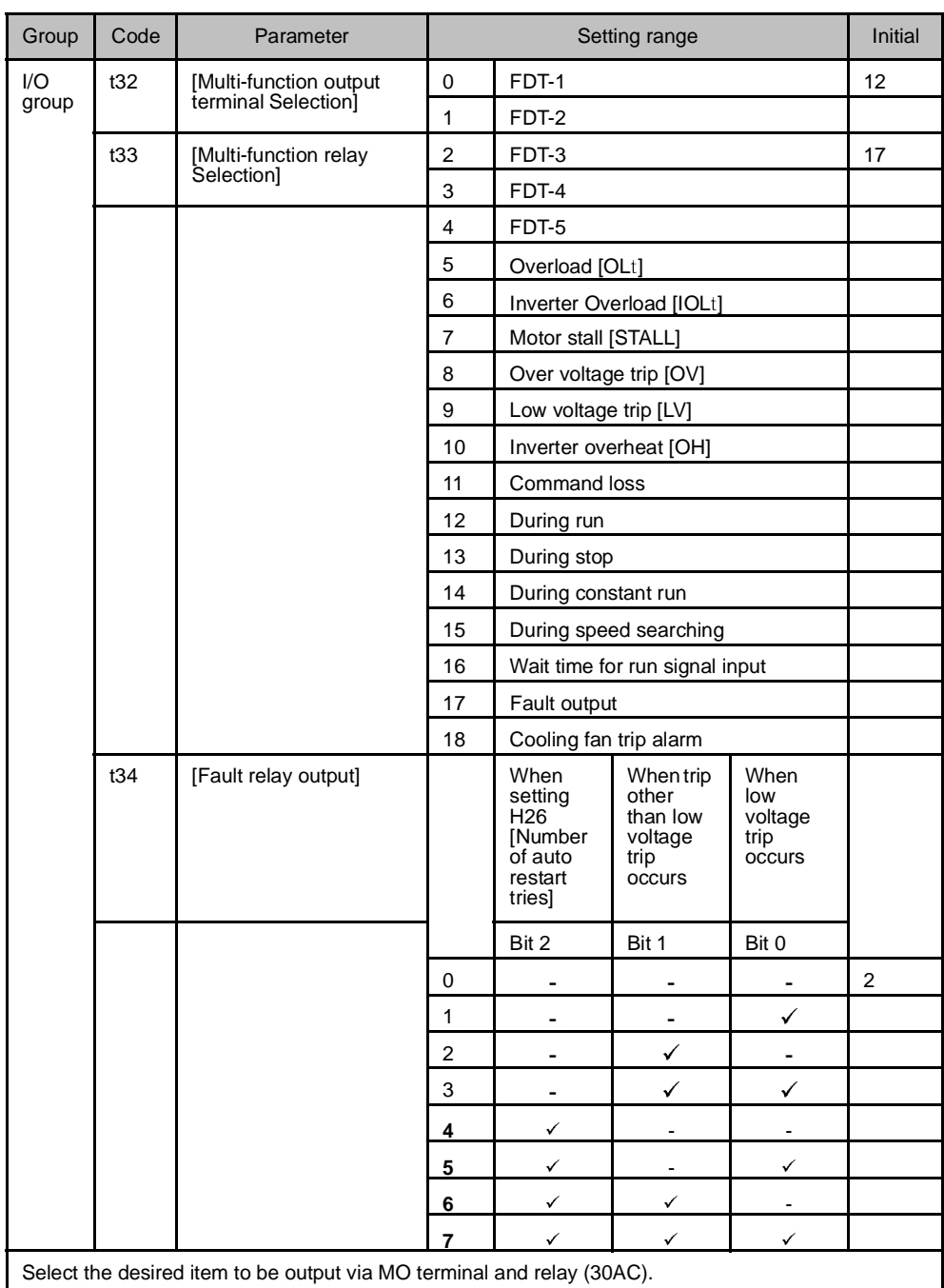

t34: When 17 [Fault display] is selected in t32 and t33, Multi-function output terminal and relay will be activated with the value in t34.

#### **8.11.1 FDT-1**

Check whether the output frequency matches the user-setting frequency.

Active condition: Absolute value (preset frequency - output frequency) <= Frequency Detection Bandwidth/2

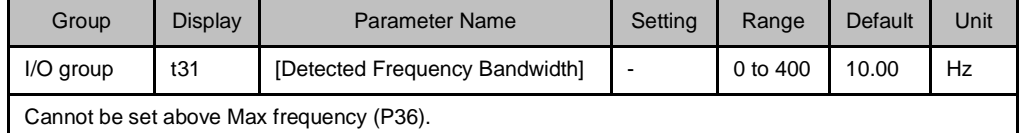

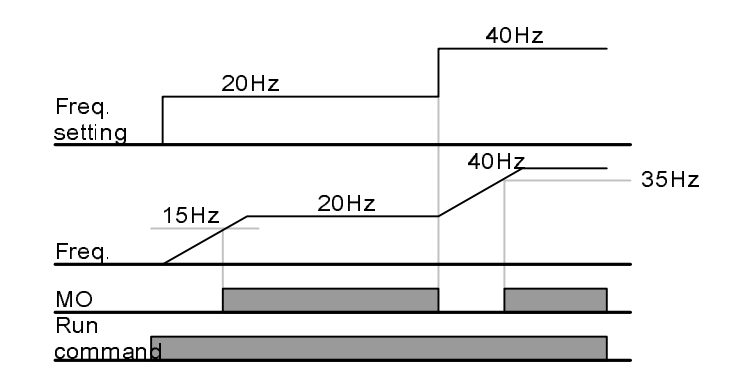

When setting t31 to 10.0

#### **8.11.2 FDT-2**

Activated when the preset frequency matches frequency detection level (t52) and FDT-1 condition is met.

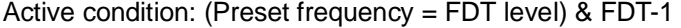

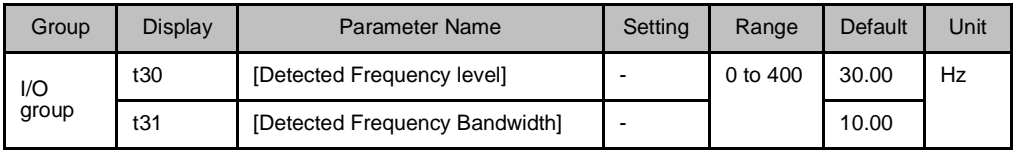

Cannot be set above Max frequency (P36).

When setting t30 and t31 to 30.0 Hz and 10.0 Hz, respectively

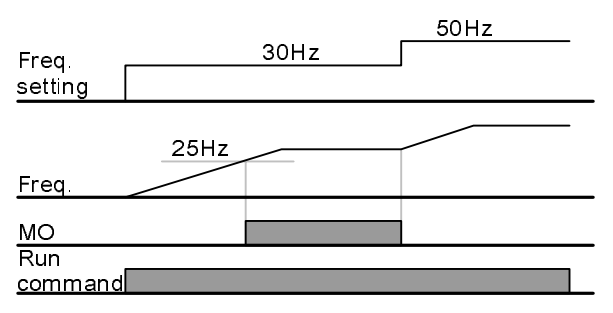

#### **8.11.3 FDT-3**

Activated when run frequency meets the following condition.

Active condition: Absolute value (FDT level - run frequency) <= FDT Bandwidth/2

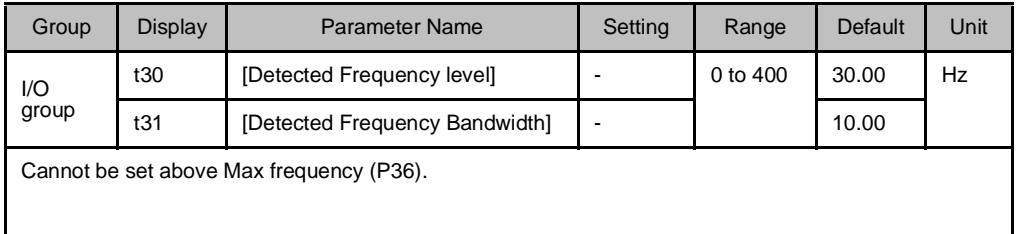

When setting t30 and t31 to 30.0Hz and 10.0 Hz, respectively

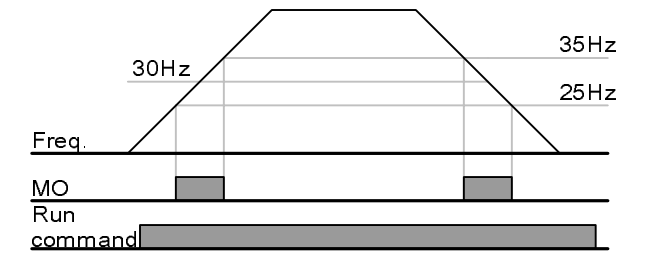

#### **8.11.4 FDT-4**

Activated when run frequency meets the following condition.

Active condition:

Accel time: Run Frequency >= FDT Level

#### Decel time: Run Frequency > (FDT Level – FDT Bandwidth/2)

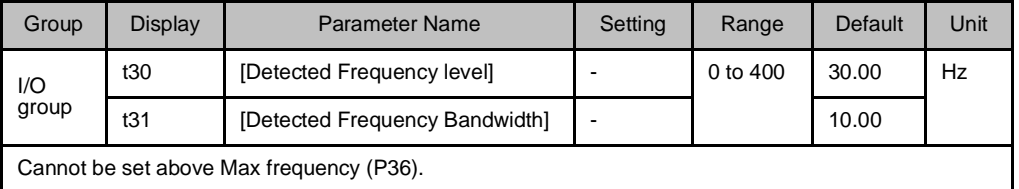

When setting t30 and t31 to 30.0Hz and 10.0 Hz, respectively

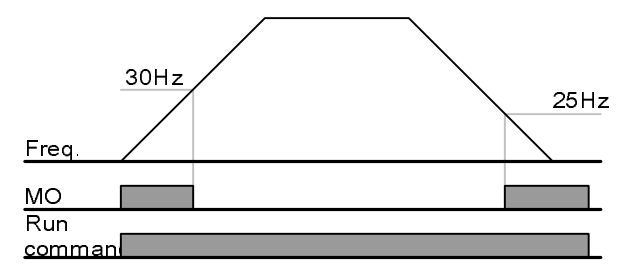

### **8.11.5 FDT-5**

Activated as B contact contrast to FDT-4.

Active condition:

Accel time: Run Frequency >= FDT Level

Decel time: Run Frequency > (FDT Level – FDT Bandwidth/2)

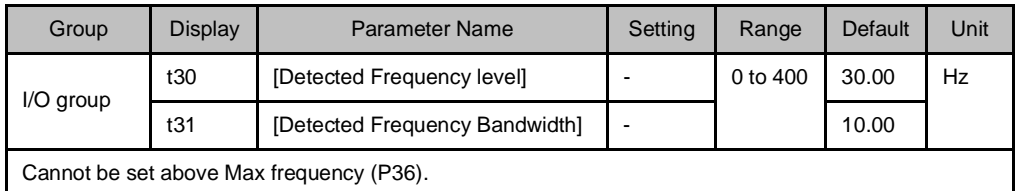

When setting t30 and t31 to 30.0Hz and 10.0 Hz, respectively

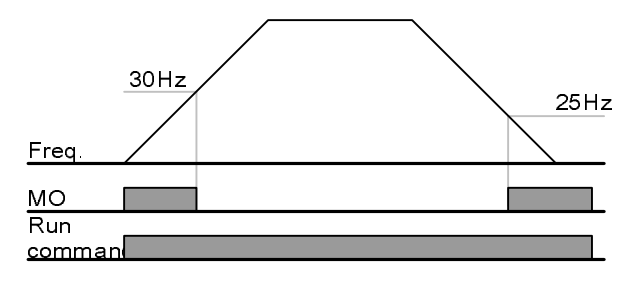

## **8.11.6 Over Voltage Trip (Ovt)**

Activated when over voltage trip occurs due to DC link voltage exceeded 460Vdc for 230V class and 820Vdc for 460V class.

## **8.11.7 Low Voltage Trip (Lvt)**

Activated when low voltage trip occurs due to DC link voltage under 180Vdc for 200V class and 360Vdc for 400V class.

#### **8.11.8 Inverter Heatsink Overheat (OHt)**

Activated when the heatsink is overheated.

#### **8.11.9 Command Loss**

Activated when Analog (V1,I) and RS485 communication commands are lost.

#### **8.11.10 During Operation**

Activated when run command is input and inverter outputs its voltage.

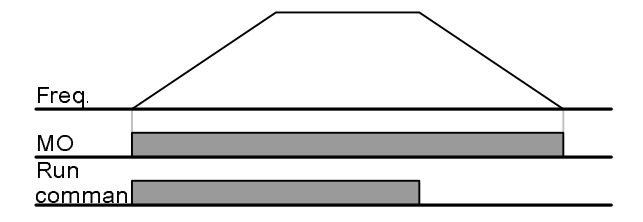

#### **8.11.11 During Stop**

Activated during stop without active command.

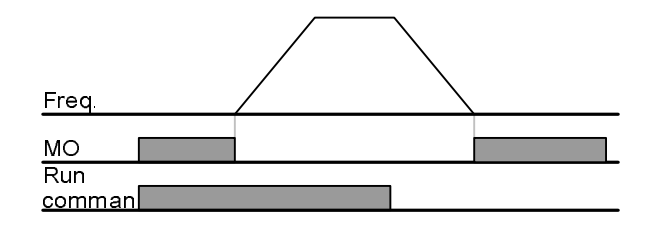

#### **8.11.12 During Constant Run**

Activated during constant speed operation.

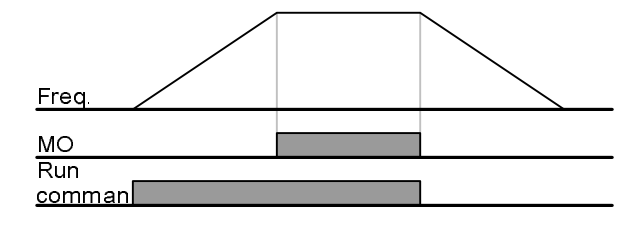

#### **8.11.13 Wait Time for Run Signal Input**

This function becomes active during normal operation and that the inverter waits for active run command from external sequence.

#### **8.11.14 Fault Output**

The parameter set in t34 is activated.

For example, if setting t33, t34 to 17 and 2, respectively, Multi-function output relay will become active when trip other than "Low voltage trip" occurred.

## **8.11.15 Cooling Fan Trip Alarm**

Used to output alarm signal when H78 is set to "0"(constant operation at cooling fan trip).

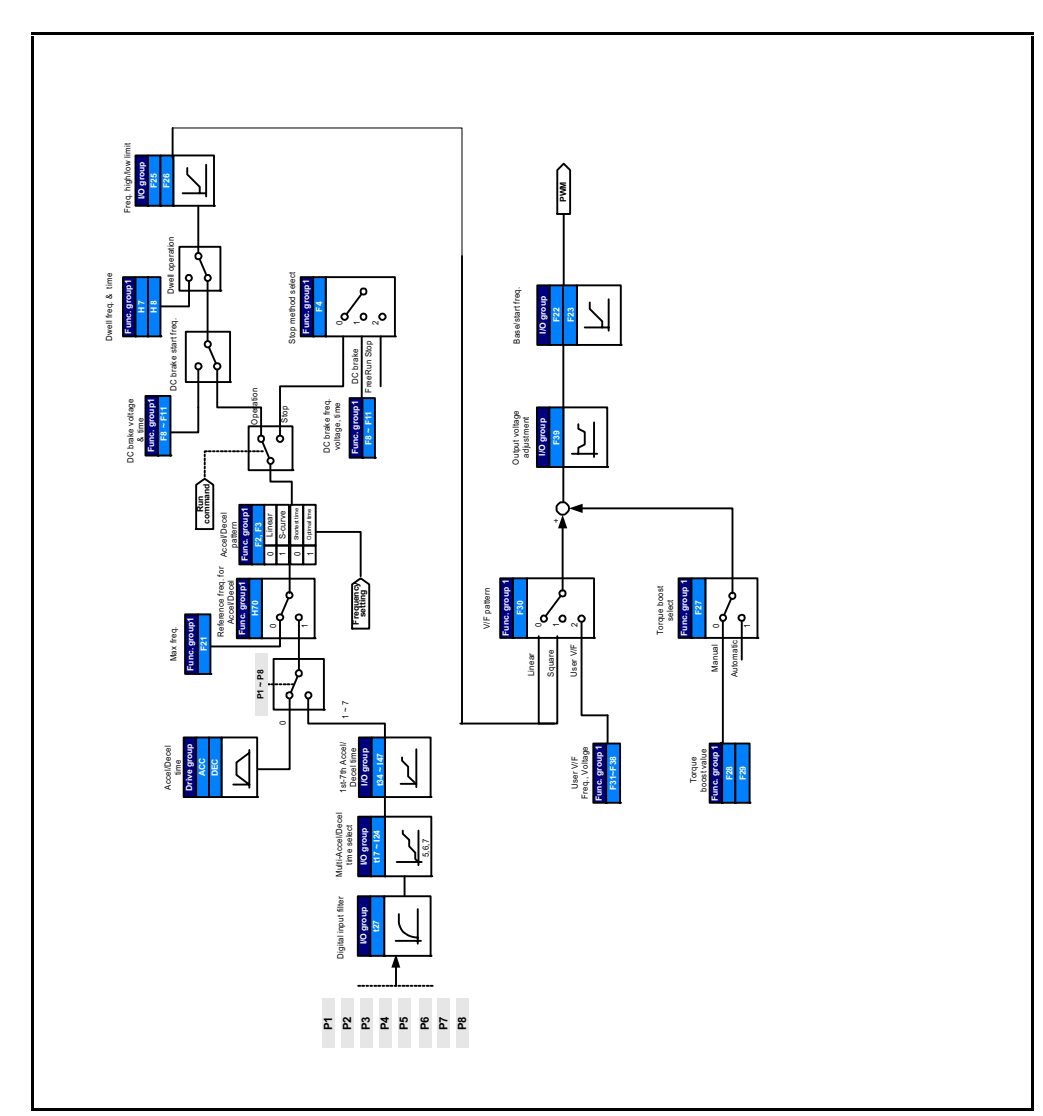

**8.12 Accel/Decel setting and V/F Control**

# **8.13 Control Block Diagram**

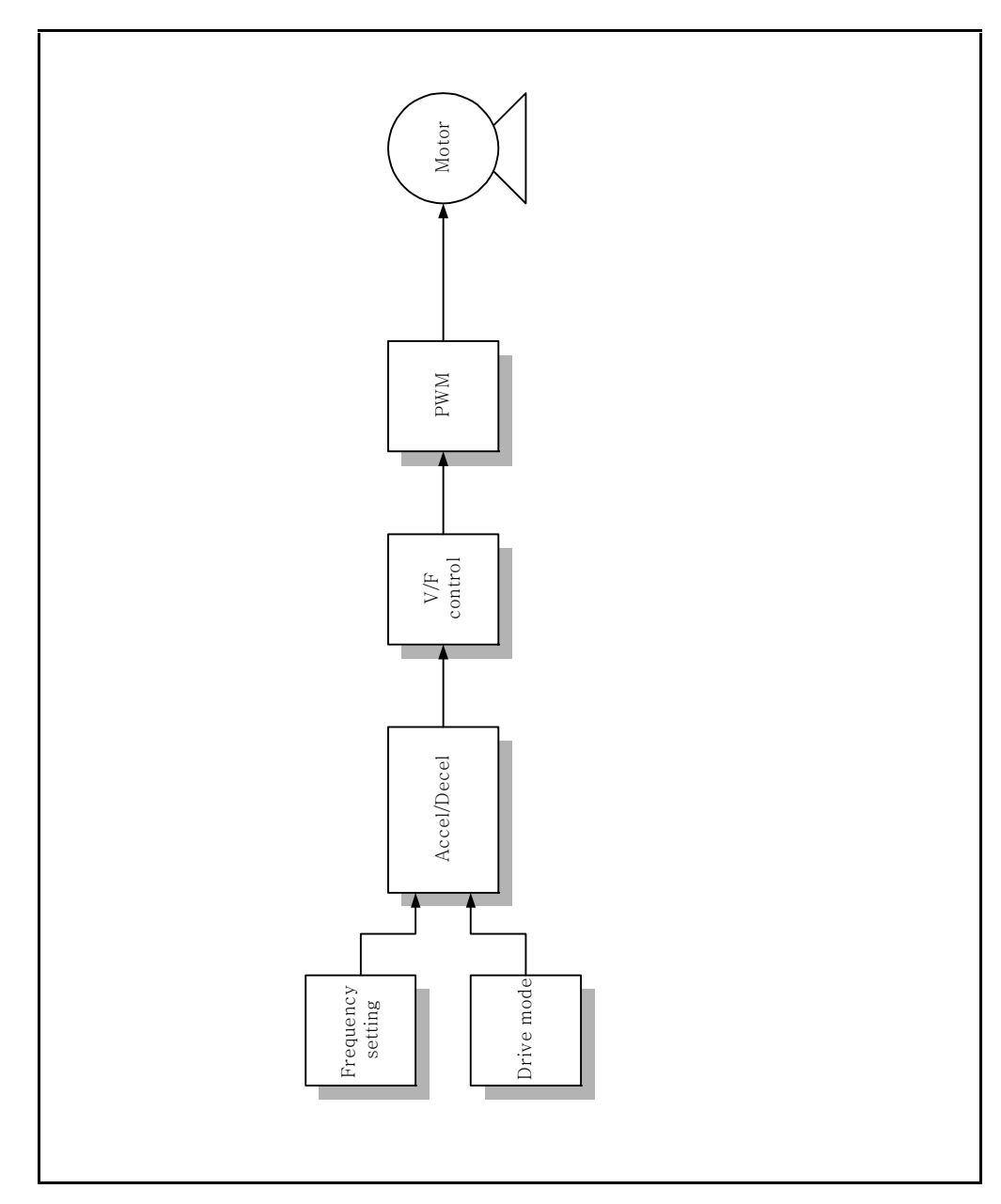

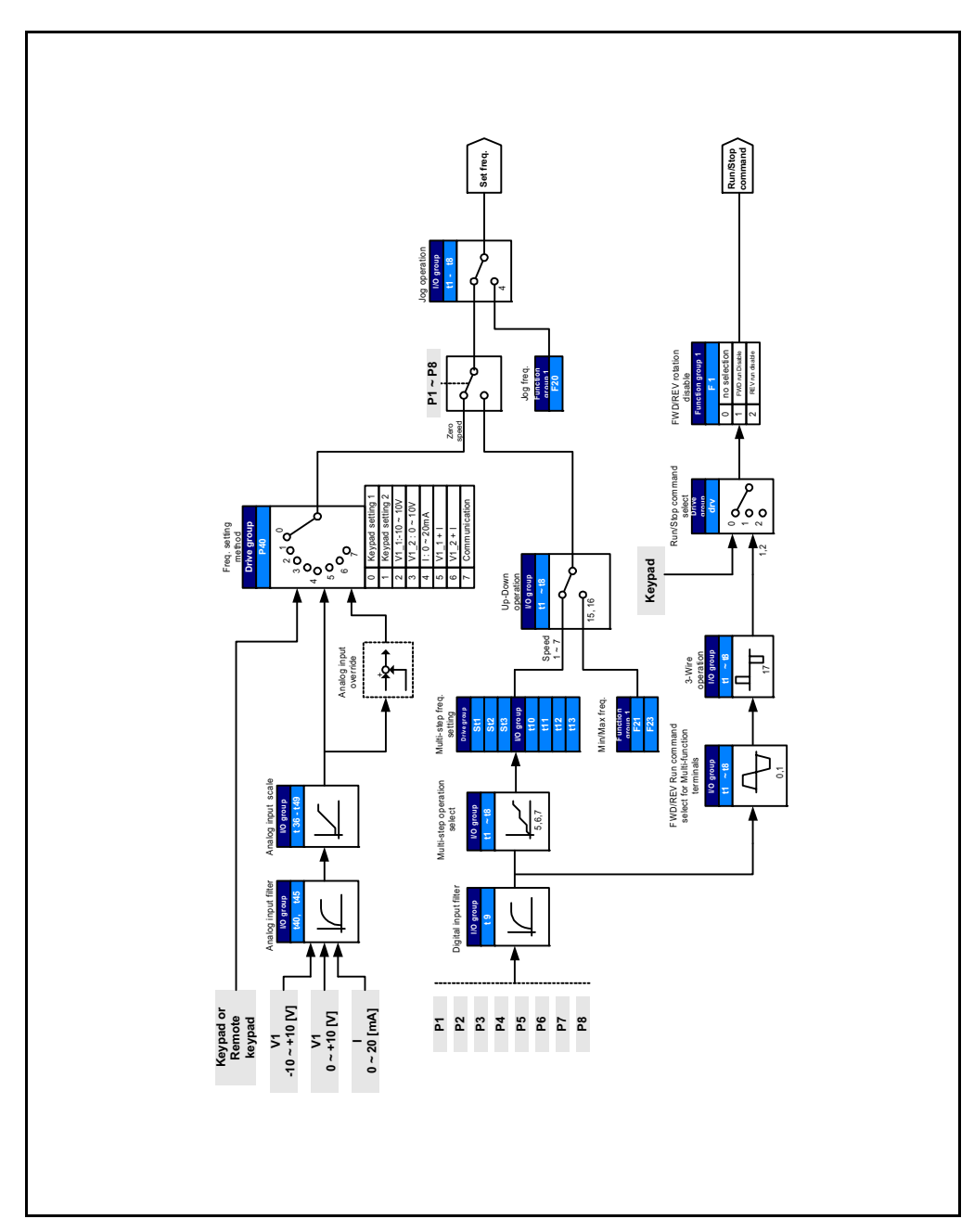

**8.14 Frequency and Drive Mode Setting**

# CHAPTER 9 **Troubleshooting**

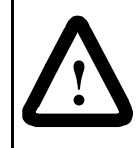

**ATTENTION:** This drive contains high voltage capacitors that take time to discharge after removal of mains supply. Before working on the drive, ensure isolation of mains supply from line inputs. Wait ten (10) minutes for capacitors to discharge to safe voltage levels. Failure to observe this precaution could result in severe bodily injury or loss of life.

**ATTENTION:** Only qualified electical personnel familiar with the construction and operation of this equipment and the hazards involved should install, adjust, operate, or service this equipment. Read and understand this manual and other applicable manuals in their entirety before proceeding. Failure to observe this precaution could result in severe bodily injury or loss of life.

The VS1MD constantly monitors its status and provides the following ways to determine the status of the drive and to troubleshoot problems that may occur:

- LEDS on the drive
- Fault Codes displayed on seven segment display
- Drive monitor and status parameters
- Entries in the fault queue

## **9.1 Verifying that DC Bus Capacitors are Discharged Before Servicing the Drive**

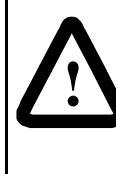

**ATTENTION:** DC Bus capacitors retain hazardous voltages after input power has been disconnected. After disconnectiong input power, wait ten (10) minutes for the DC Bus capacitors to discharge and then check the voltage with a voltmeter to ensure the DC bus capacitors are discharged before touching any internal components. Failure to observe this precaution could result in severe bodily injury or loss of life.

The drive's DC bus capacitors retain hazardous voltages after input power has been disconnected. Perform the following steps before touching any internal components:

- Step 1. Turn off and lock out input power. Wait 10 minutes after drive's 7-segment display goes blank.
- Step 2. Open the drive's cover.
- Step 3. Verify that there is no voltage at the drive's input power terminals.
- Step 4. Once the drive has been serviced, reattach the drive's cover.
- Step 5. Reapply input power to the drive.

# **9.2 Determining Drive Status Using the STP/FLT LED**

The STP/FLT LED can be used to determine at a quick glance the status of the drive. If the drive is stopped, but not faulted, this LED will be illuminated solid. If the drive is running, this LED will be off. If this LED is flashing, then this indicates that the drive is faulted thus requiring attention. Please refer to figure 9.1.

# **9.3 Monitoring Drive Status Using the Display Parameters**

The Display Group has multiple parameters that can be utilized for monitoring the status of the drive and are useful for diagnosing certain situations. Chapter 6 describes how to display these parameters.

If the drive is being operated from the terminal strip, it is useful to monitor the status of the digital inputs to determine operational problems. The digital input status can be monitored by displaying parameter d7. The below describes the details of understanding the status of each of the digital inputs (labeled  $P1 \sim P8$  on the control board terminal strip). In this example, P1, P3, and P4 are "ON" and P2, P5, P6, P7, and P8 are "OFF".

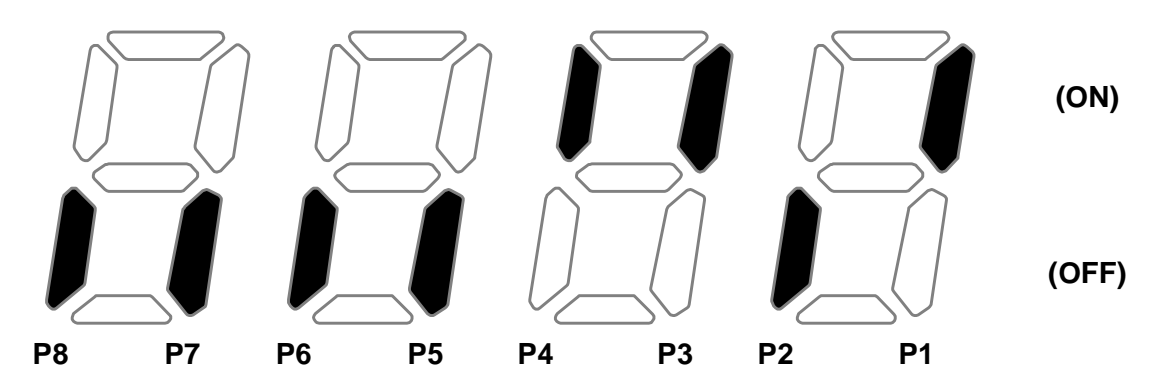

If the application is using digital outputs to reflect the internal status of the drive, these can be monitored using parameter d8. The below describes the details of understanding the status of each of the digital outputs (labeled MO for the open collector output and 3A/3B/3C for the relay output on the control board terminal strip). In this example, the multi-function output MO is "ON" and the multi-function relay is "OFF" (note that the indication for the multi-function relay is an indication of whether or not the relay coil is energized).

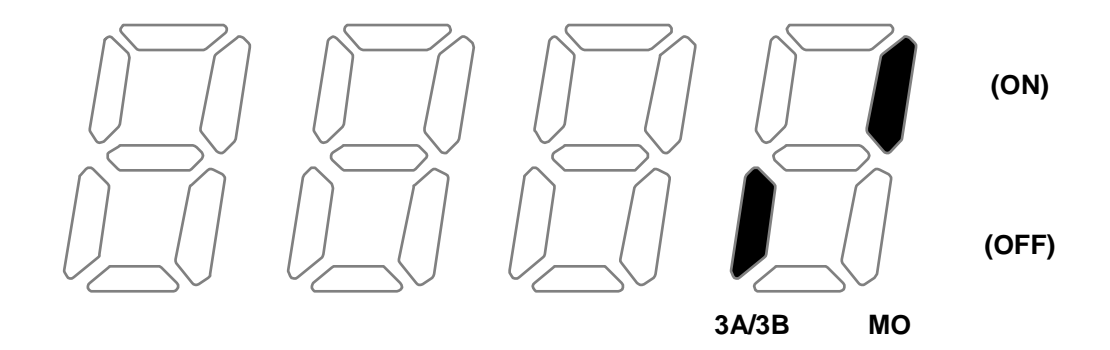

## **9.4 Reviewing Fault Status of the Drive**

As noted in Chapter 6, the Display Group has an entry that designates if there is an active fault and will display the fault code associated with that fault. The fault codes are described later in this chapter. While displaying the fault code within the Display Group, you can press the enter key to display the frequency the drive was running at when the fault occurred. By pressing the up arrow one time, you can display the current the drive detected when the fault occurred. By pressing the up arrow again, you will display the drive status when the fault occurred.

Function Group 2 (H parameters) also contains the current fault along with a history of the previous 4 faults. These faults are located at parameters H1, H2, H3, H4, and H5. As with the fault memory in the Display Group, you can subsequently display the frequency, current, and status for each of these faults using the same procedure outlined in Chapter 6.

## **9.5 Fault Codes**

Fault codes indicate conditions within the drive that require immediate attention. The drive responds to a fault by initiating a coast-to-stop sequence and turning off the power to the motor.

The integral keypad provides visual notification of a fault condition by displaying the following:

- Fault code on the display. (See table 9.1 for the fault code descriptions.)
- Flashing STP/FLT LED

#### *Troubleshooting* 9-3

#### **9.5.1 Manually Clearing Faults**

- Step 1. Note the code of the fault condition on the display.
- Step 2. Address the condition that caused the fault. Refer to table 9.1 for a description of the fault and corrective actions. The cause must be corrected before the fault can be cleared.
- Step 3. After corrective action has been taken, clear the fault and reset the drive.

#### **9.5.2 Automatically Clearing Faults (Auto Restart Feature)**

The Auto Restart feature provides the ability for the drive to automatically perform a fault reset followed by a start attempt without user or application intervention. This allows remote operation. This feature can only be used for faults that are auto-resettable.

When this type of fault occurs, and H26 (Auto Restart) is set to a value greater than 0, a user-configurable timer, H27 (Retry Delay) begins. When the timer reaches zero, the drive attempts to automatically reset the fault. If the condition that caused the fault is no longer present, the fault will be reset and the drive will be restarted.

## **9.5.3 Fault Descriptions**

| Fault Code/<br>Display       | Fault                              | Descriptions                                                                                                    |  |
|------------------------------|------------------------------------|----------------------------------------------------------------------------------------------------|--|
| ת<br>הביטו                   | Overcurrent                        | The drive diables when the output current is<br>detected at a level higher than the inverter rated<br>current.                                                                                                    |  |
| ֧֦֧֦֧֦֧׀׆֧֪֧ <i>׀</i><br>֧֢׆ | Ground fault<br>current            | The drive disables when a ground fault occurs<br>and the ground fault current is greater than the<br>internal setting value of the inverter.                                                                                                    |  |
| かん                           | Inverter<br>Overload               | The drive disables its output when the output<br>current of the inverter is greater than the rated<br>level.                                                                                                    |  |
| かいと                          | Overload trip                      | The drive disables if the output current of the<br>inverter is at 150% of the inverter rated current<br>for more than the current limit time (1 min).                                                                                                    |  |
| ពួប្ប<br>ពួក្យ               | Inverter<br>overheat               | The drive disables if the heat sink overheats due<br>to a damaged cooling fan or a blockage in the<br>cooling fan by detecting the temperature of the<br>heat sink.                                                                                          |  |
| ית קי<br>טער                 | <b>Output Phase</b><br>loss        | The drive disables its output when one or more<br>of the output (U, V, W) phases is open. The drive<br>detects the output current to check the output<br>phase loss.                                                                                         |  |
| ប្រាក្រ<br>ប្រក              | Over voltage                       | The drive disables its output if the DC bus<br>voltage increases above the bus overvoltage<br>threshold. This fault can also occur due to a<br>surge voltage generated at the input terminals.                                                               |  |
| ្ត្រី                        | Low voltage                        | The drive disables its output if the DC bus<br>voltage is less than the undervoltage threshold<br>because insufficient torque or overheating of the<br>motor can occur when the input voltage of the<br>drive is too low.                                    |  |
| じしい<br>にに几)                  | Electronic<br>Thermal              | The internal electronic thermal of the drive<br>determines the motor heat. If the motor is<br>overloaded the inverter disables the output. The<br>drive cannot protect the motor when controlling a<br>motor having more than 4 poles or multiple<br>motors. |  |
| ית הי<br>דור                 | Input phase<br>loss                | Drive output is disabled when one of the input<br>phases (R, S, T) is open.                                                                                                    |  |
|                              | Self-<br>diagnostic<br>malfunction | Displayed when IGBT damage, output phase<br>short, output phase ground fault or output phase<br>open occurs.                                                                                                    |  |

Table 9.1 – Fault Descriptions

| EPP             | Parameter save<br>error                                         | Displayed when user-modified parameters fail to<br>be stored into memory.                                                                                                    |
|-----------------|-----------------------------------------------------------------|----------------------------------------------------------------------------------------------------|
| ביני<br>ה       | Inverter<br>hardware fault                                      | Displayed when an error occurs in the control<br>circuitry of the drive.                                                                                                    |
| $\mathbf{r}$    | Communication<br>Error                                          | Displayed when the drive cannot communicate<br>with the keypad.                                                                                                    |
| $r$ $F$ $r$ $r$ | Remote keypad<br>communication<br>error                         | Displayed when drive and remote keypad do not<br>communicate with each other. This fault does not<br>stop Inverter operation.                                                                                                    |
| $\overline{L}$  | Keypad error                                                    | Displayed after drive resets keypad upon a<br>keypad error and the error remains for a<br>predetermined time.                                                                                                    |
| FAn             | Cooling fan<br>fault                                            | Displayed when a fault condition occurs in the<br>drive cooling fan.                                                                                                    |
| E               | Instant Cut Off                                                 | Used for the immediate stop of the drive. The<br>inverter instantly disables the output when the<br>EST terminal is actuated.                                                                                                    |
|                 |                                                                 | <b>ATTENTION:</b> The inverter resumes regular<br>operation when turning off the EST terminal<br>while either the FX or the RX terminal is ON.                                                                                               |
| EER             | External fault A<br>contact input                               | When multi-function input terminal (t1-t8) is set<br>to 18 {External fault signal input: A (Normal Open<br>Contact)}, the inverter disables its output.                                                                                      |
| ととと             | <b>External fault B</b><br>contact input                        | When multi-function input terminal (t1-t8) is set<br>to 19 {External fault signal input: B (Normally<br>Closed Contact)}, the drive disables its output.                                                                                     |
|                 | Operating<br>method when<br>the frequency<br>command is<br>lost | When drive operation is set via an Analog input<br>(0-10V or 0-20mA input) or option (RS485) and<br>the signal is lost, the drive responds according to<br>the method set in t62 (Operating method when<br>the frequency reference is lost). |
| <u>nt L</u>     | NTC open                                                        | When NTC connection is lost, output is disabled.                                                                                                    |

Table 9.1 – Fault Descriptions

## **9.6 Fault Correction**

Use table 9.2 to troubleshoot the drive. If you cannot resolve the problem using this table, contact Baldor-Reliance.

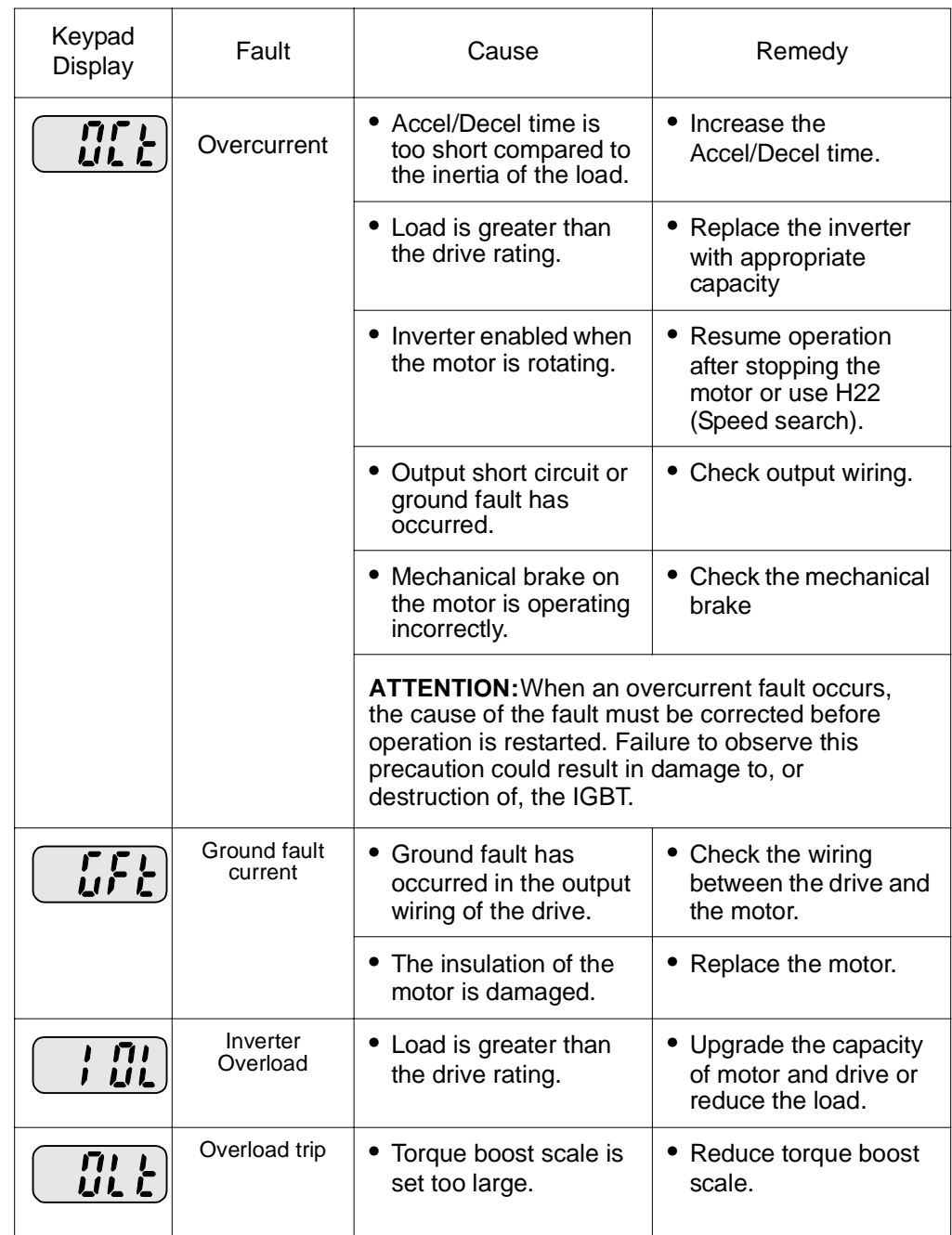

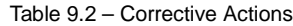

| OHL<br>UML    | Inverter<br>overheat | Cooling system has<br>problems.                                                                                                    | • Check for foreign<br>substances clogged in<br>the heat sink.                                |
|---------------|----------------------|----------------------------------------------------------------------------------------------------|-----------------------------------------------------------------------------------------------|
|               |                      | • Cooling fan has failed.                                                                                                    | • Replace the old<br>cooling fan with a new<br>one.                                           |
|               |                      | • Ambient temperature<br>is too high.                                                                                                    | • Keep ambient<br>temperature under 50<br>degrees C.                                          |
| ית<br>לעל     | Output Phase<br>loss | • Faulty contact in<br>output contactor.                                                                                                    | • Replace or repair<br>output contactor.                                                      |
|               |                      | • Faulty output wiring                                                                                                    | • Check output wiring.                                                                        |
| FRn           | Cooling Fan<br>Fault | • An foreign substance<br>is clogged in a<br>ventilating slot.                                                                                                  | • Check the ventilating<br>slot and remove the<br>clogged substances.                         |
|               |                      | • Cooling fan has failed.                                                                                                    | • Replace the cooling<br>fan.                                                                 |
| <u>นินย่</u>  | Over voltage         | • Decel time is too short<br>for the inertia of the<br>load.                                                                                                    | Increase the Decel<br>time.                                                                   |
|               |                      | • Regenerative load is<br>connected to the<br>drive.                                                                                                    | • Use Dynamic Brake<br>Unit.                                                                  |
|               |                      | • Line voltage is too<br>high.                                                                                                    | • Check to see if line<br>voltage exceeds the<br>rating.                                      |
| <u>រួកគ្រ</u> | Low voltage          | • Line voltage is low.                                                                                                    | • Check to see if line<br>voltage is below the<br>rating.                                     |
|               |                      | Load larger than line<br>capacity is connected<br>to line (ex: welding<br>machine, motor with<br>high starting current<br>connected to the<br>commercial line). | • Check the incoming<br>AC line. Adjust the<br>line capacity<br>corresponding to the<br>load. |
|               |                      | • Faulty contactor on<br>the input of the<br>inverter.                                                                                                    | • Change contactor.                                                                           |

Table 9.2 – Corrective Actions

|                                                                                                    | Electronic<br>Thermal                                           | • Motor has<br>overheated.                                                                                  | • Reduce load and/or<br>duty cycle.                                                        |
|----------------------------------------------------------------------------------------------------|-----------------------------------------------------------------|----------------------------------------------------------------------------------------------------|--------------------------------------------------------------------------------------------|
|                                                                                                    |                                                                 | Load is greater than<br>inverter rating.                                                                    | • Change drive with<br>higher capacity.                                                    |
|                                                                                                    |                                                                 | • ETH level is set too<br>low.                                                                              | Adjust ETH level to an<br>appropriate level.                                               |
|                                                                                                    |                                                                 | • Drive capacity is<br>incorrectly selected.                                                                | Select correct drive<br>capacity.                                                          |
| £ Ł A                                                                                                    | External fault A<br>contact input                               | • The terminal set to "18<br>(External fault-A)" or<br>"19 (External fault-B)"<br>in t1-t8 within terminal. | Eliminate the cause of<br>fault in the circuit<br>connected to external<br>fault terminal. |
| ととも                                                                                                    | <b>External fault B</b><br>contact input                        |                                                                                                    |                                                                                            |
|                                                                                                    | Operating<br>method when<br>the frequency<br>command is<br>lost | • No frequency<br>command is applied to<br>V1 and I.                                                        | • Check the wiring of V1<br>and I and frequency<br>reference level.                        |
| $r$ $f$ $r$ $r$                                                                                                    | Remote<br>keypad<br>communication<br>error                      | • Communication error<br>between drive keypad<br>and remote keypad.                                         | • Check for connection<br>of communication line<br>and connector.                          |
| <u> EEP</u>                                                                                                    | $H^{\prime\prime\prime}_{\phantom{\prime\prime}a}$<br>[5r]      | • Call Baldor-Reliance<br>for assistance.                                                                   |                                                                                            |
| nĿ[<br>EEP: Parameter save error<br>HWT: Hardware fault<br>Err: Communication error<br>COM: Keypad error<br>NTC: NTC error |                                                                 |                                                                                                    |                                                                                            |

Table 9.2 – Corrective Actions

## **9.7 Overload Protection**

IOLT : IOLT(inverter Overload Trip) protection is activated at 150% of the inverter rated current for 1 minute and greater.

OLT : OLT is selected when F56 is set to 1 and activated at 200% of F57[Motor rated current] for 60 sec in F58. This can be programmable.

# APPENDIX A **Technical Specifications**

Appendix A provides technical specifications for the VS1MD drive..

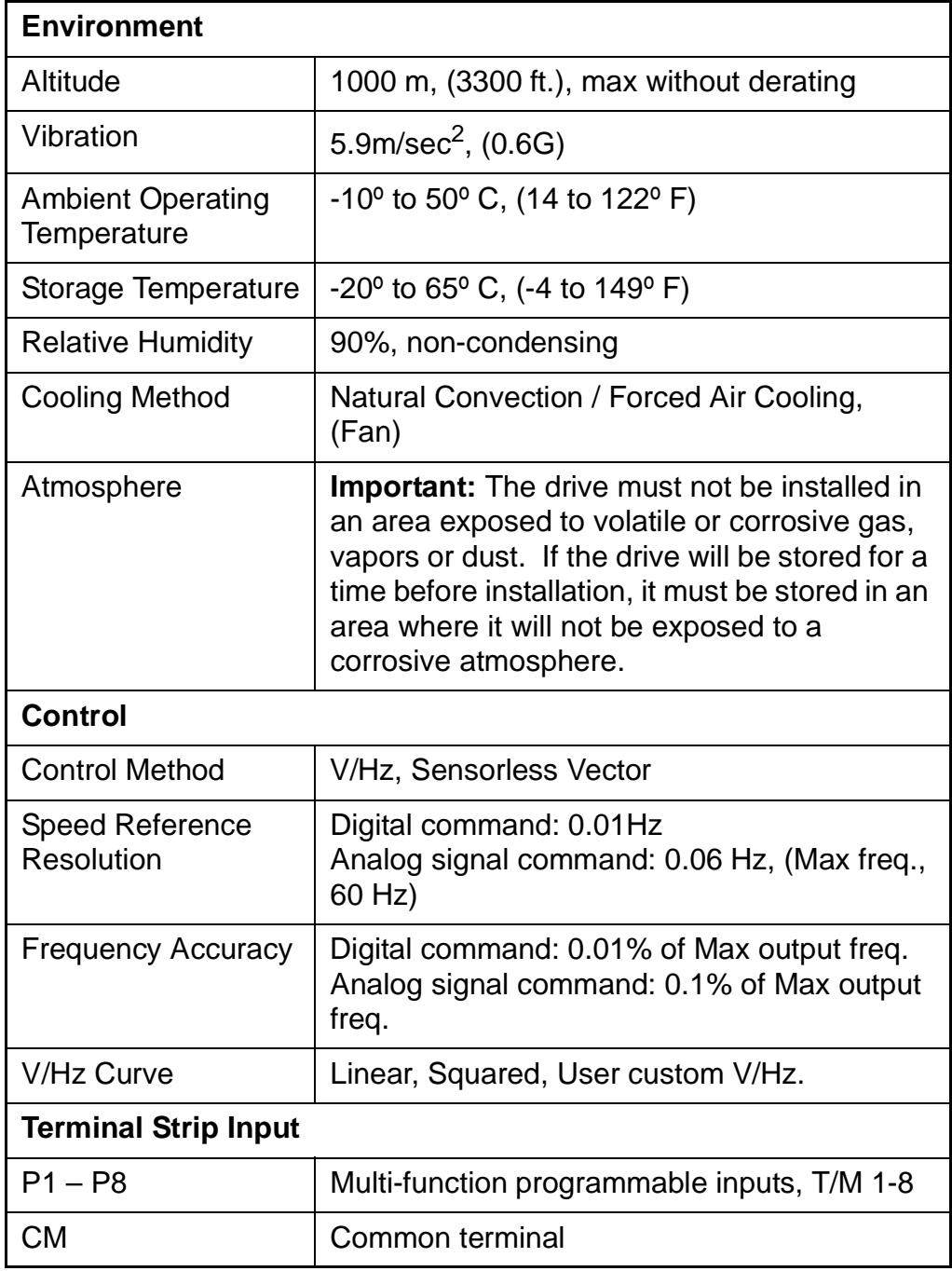

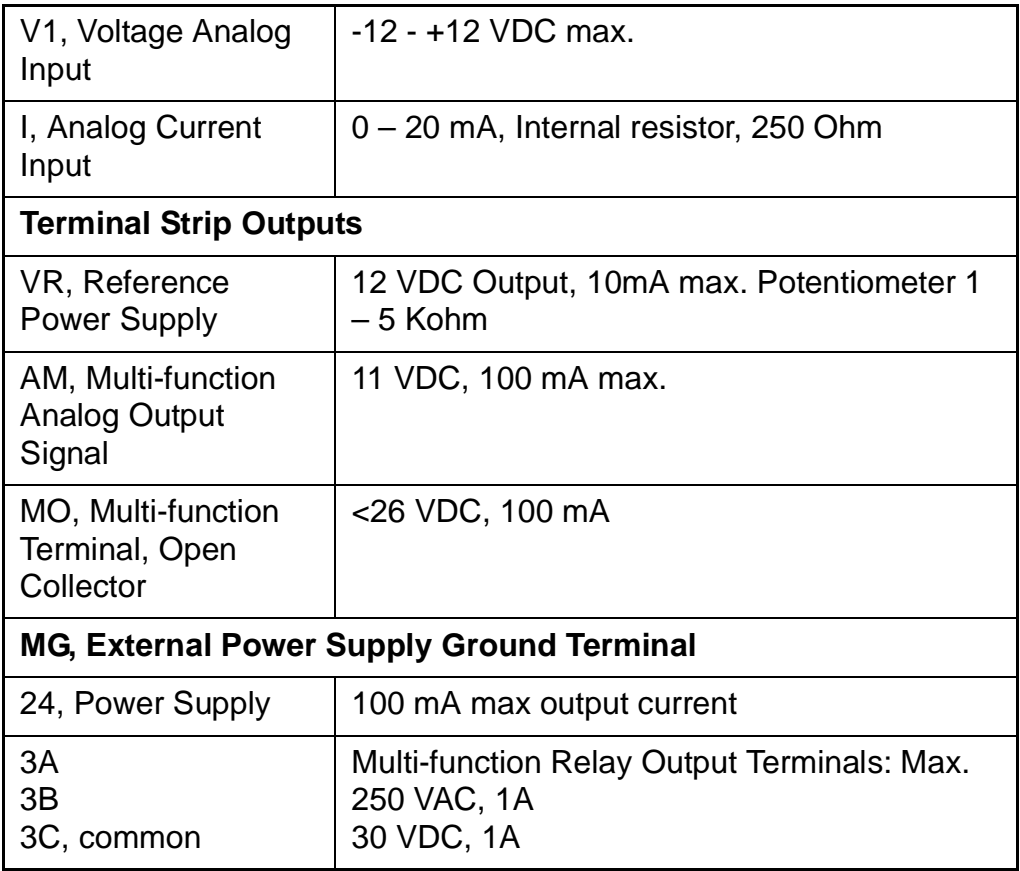
# APPENDIX B **Options & Kits**

## **B.1 Remote Option**

## **B.1.1 Remote Keypad**

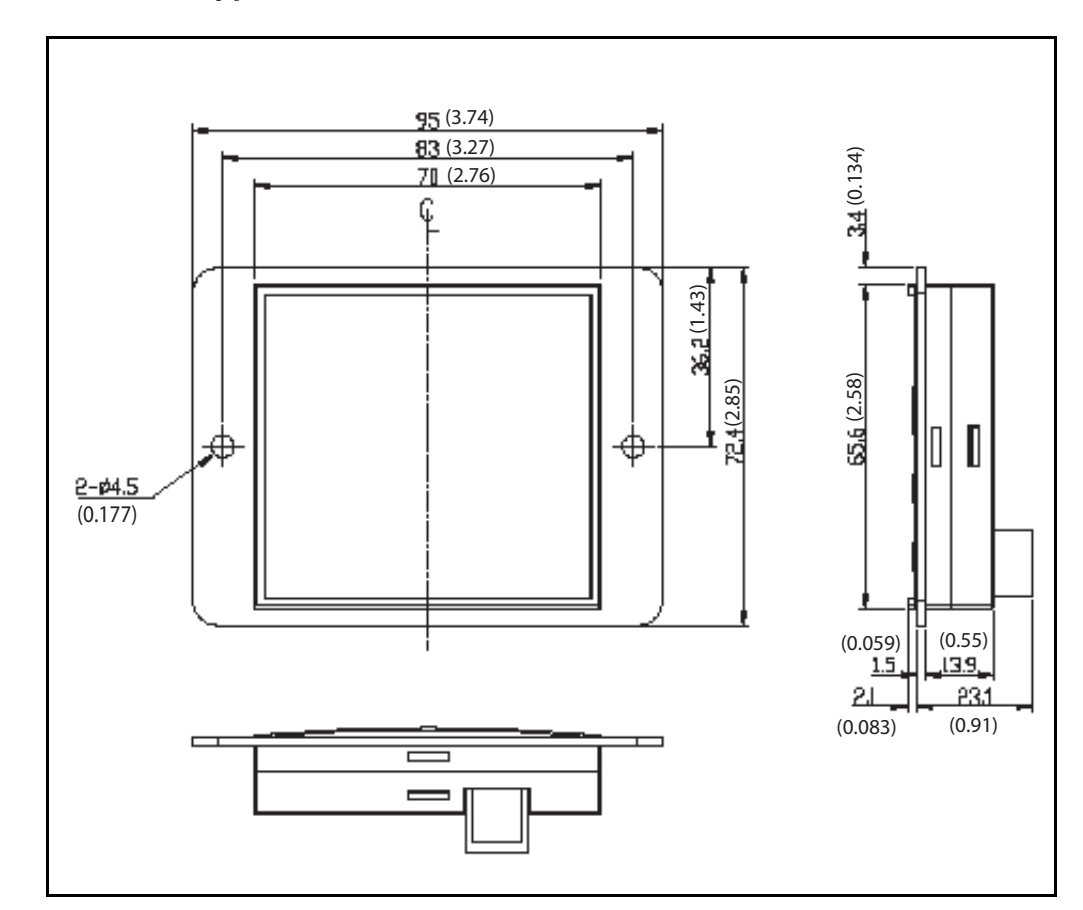

## **B.1.2 Remote Cable (2M,3M,5M)**

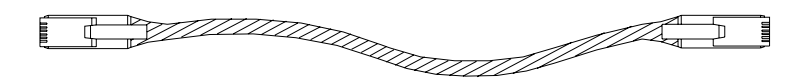

**! ! CAUTION:** Only Baldor cables dhould be used to connect the keypad and control. These are special cables to protect the control and keypad. Damage associated with other cable types are not coverd by the Baldor warranty.

## **B.1.3 Remote Keypad and Cable Model Numbers**

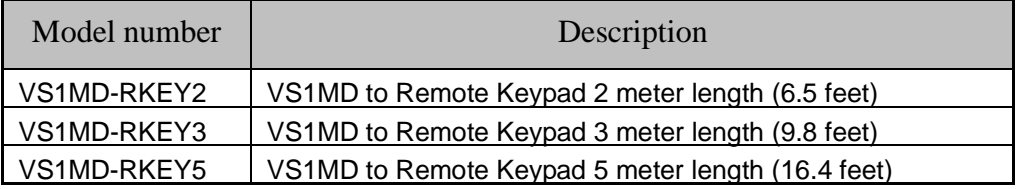

## **B.1.4 Installation**

- Step 1. Remove incoming power from VS1MD and wait 10 minutes.
- Step 2. Take off the top cover of the I/O board kit and remove the hole cover to connect remote cable on the side.

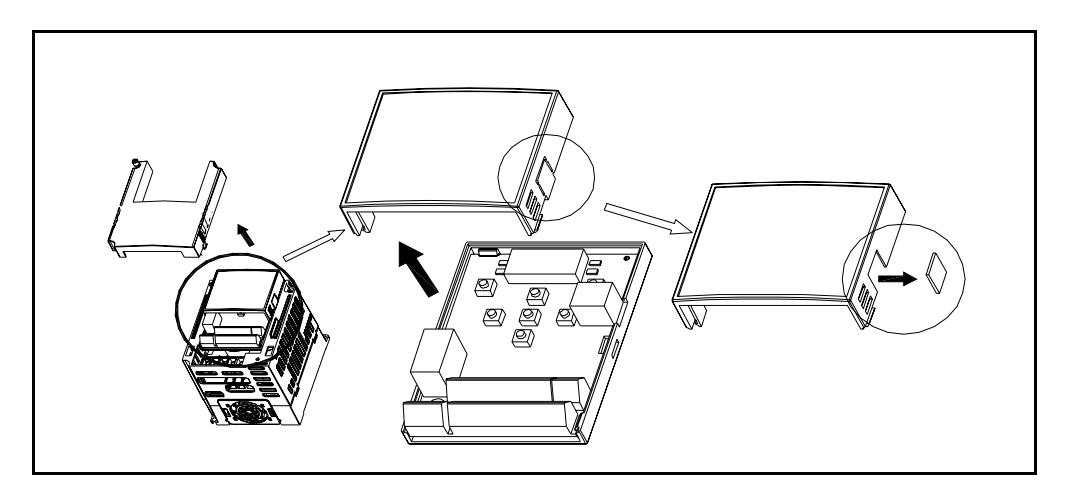

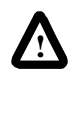

**WARNING:** Do not touch any circuit board, power device or electrical connection before you first ensure that power has been disconnected and there is no high voltage present from this equipment or other equipment to which it is connected. Electrical shock can cause serious or fatal injury. Only qualified personnel should attempt the start-up procedure or troubleshoot this equipment.

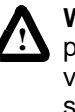

**! !**

**WARNING:** Do not remove cover for at least ten (10) minutes after AC power is disconnected to allow capacitors to discharge. Dangerous voltages are present inside the equipment. Electrical shock can cause serious or fatal injury.

Step 3. Attach the top cover of the I/O board kit and connect the remote cable as shown below.

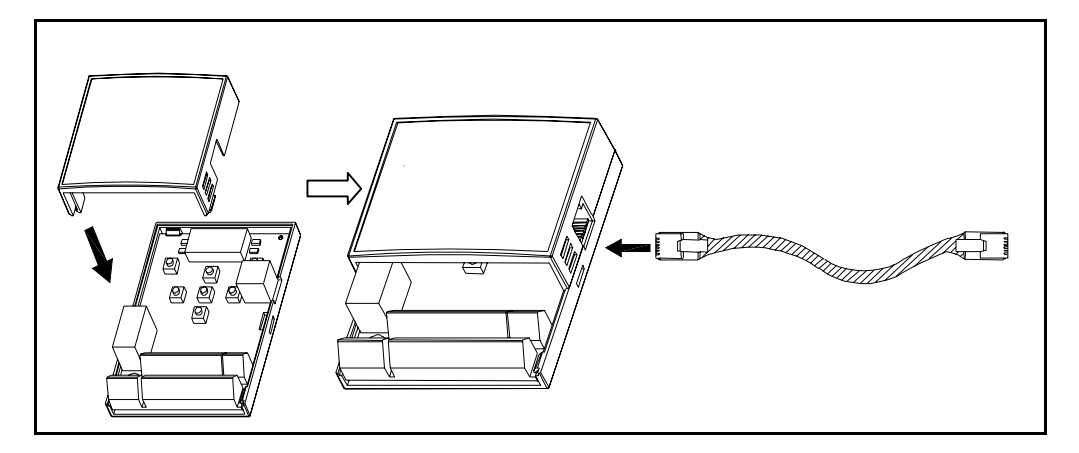

Step 4. Connect the other side of the remote cable to the remote keypad as shown below.

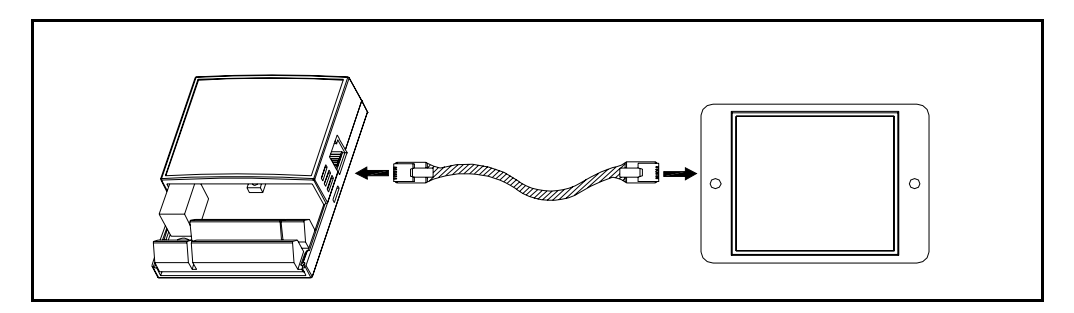

**ATTENTION:**Without Parameter Read (H91), Parameter Write (H92) is not available since the Remote memory is empty when the Remote keypad is first used.

**ATTENTION:**Use only the remote cable supplied in the kit. Other cables may introduce noise and/or voltage drop and cause erratic or improper drive operation.

**ATTENTION:**Check for disconnection of the communication cable and/or poor cable connection if ì----ì is displayed on the 7-segment display of the Remote keypad.

# **B.2 Conduit Kit**

## **B.2.1 Conduit Kit Model Numbers**

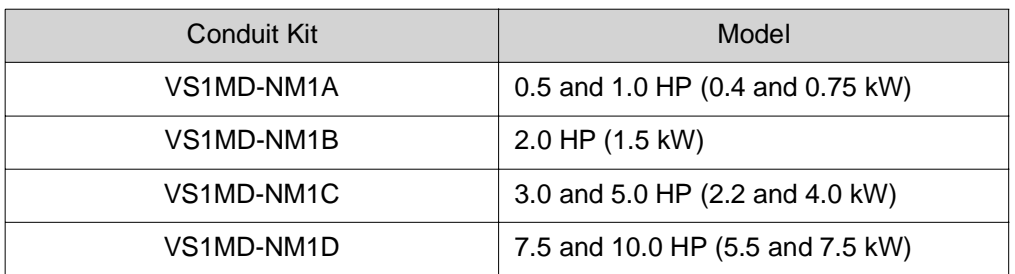

## **B.2.2 VS1MD-NM1A**

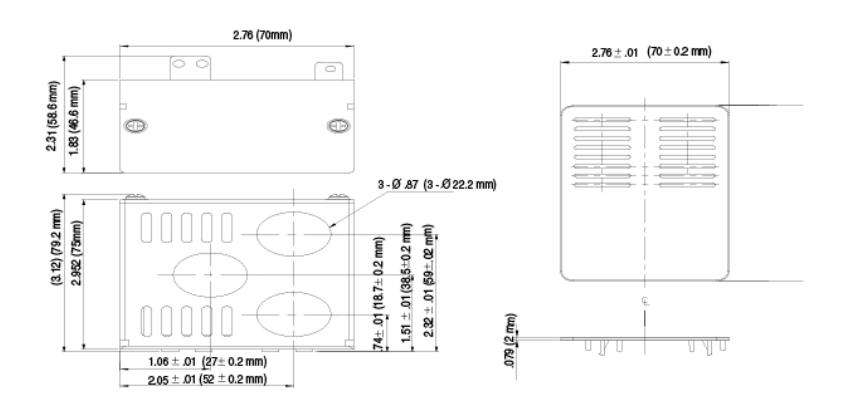

## **B.2.3 VS2MD-NM1B**

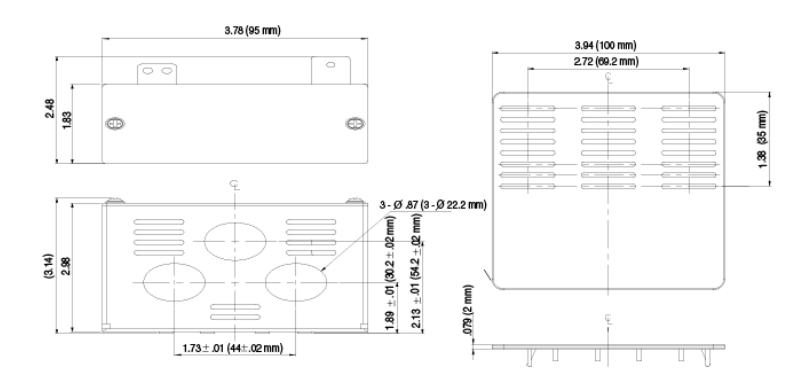

B-4 *VS1MD User Manual* 

## **B.2.4 VS1MD-NM1C**

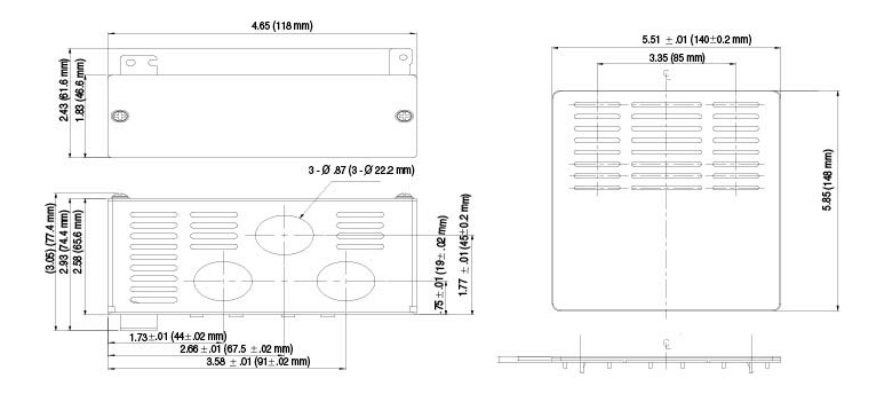

## **B.2.5 VS1MD-NM1D**

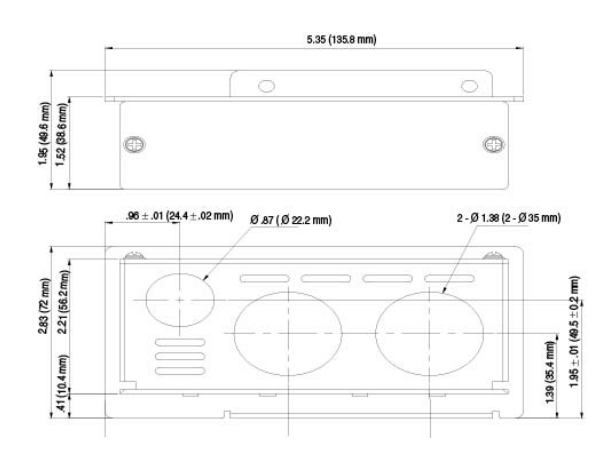

## **B.2.6 Installation**

#### **B.2.6.1 VS1MD-NM1A, VS1MD-NM1B, VS1MD-NM1C**

#### **Preparation:**

Step 1. Remove input power from drive and wait 10 minutes before proceeding.

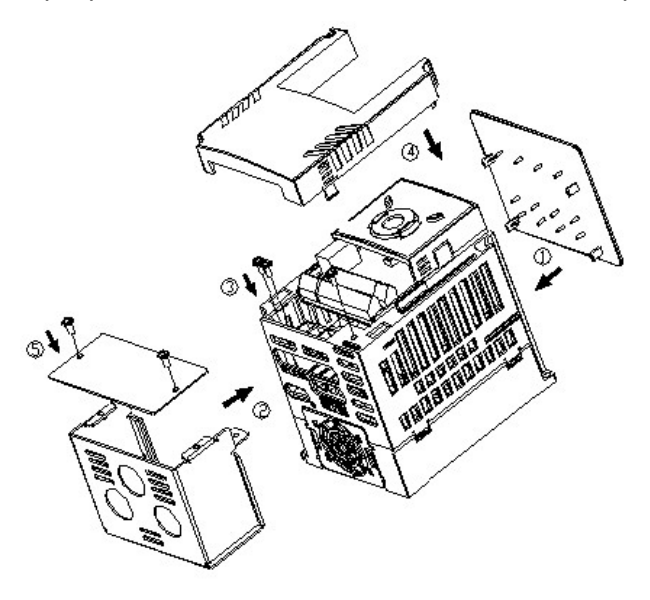

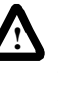

**WARNING:** Do not touch any circuit board, power device or electrical connection before you first ensure that power has been disconnected and there is no high voltage present from this equipment or other equipment to which it is connected. Electrical shock can cause serious or fatal injury. Only qualified personnel should attempt the start-up procedure or troubleshoot this equipment.

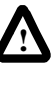

**WARNING:** Do not remove cover for at least ten (10) minutes after AC power is disconnected to allow capacitors to discharge. Dangerous voltages are present inside the equipment. Electrical shock can cause serious or fatal injury.

- Step 2. Remove cover from drive exposing the terminal strips.
- Step 3. Remove two screws from ground connection bar inside drive to the left of the power terminals. Retain screws.
- Step 4. Remove two screws and cover from front of conduit kit. Retain screws.

#### **Installation (refer to legends in diagram):**

- Step 1. Snap top vent cover onto the top of the drive, ensuring that all four tabs correctly engage their respective openings in the drive vent holes.
- Step 2. Place the conduit kit, less the cover, such that the lower left tab with the two holes is over the ground connection bar holes and the top right tab is inserted in the provided slot, near the bottom right of the drive.
- Step 3. Install the two screws removed from the ground connection bar during preparation Step 3 such that they are inserted through the two holes in the conduit kit prior to engaging the ground connection bar. Install the screw provded with the conduit kit through the hole in the bottom right corner of the drive into the top right tab of the conduit kit.
- Step 4. After connecting conduits and making control and power connections, replace the drive cover.
- Step 5. Replace the conduit kit cover utilizing the two screws removed in preparation Step 4.

#### **B.2.6.2 VS1MD-NM1D**

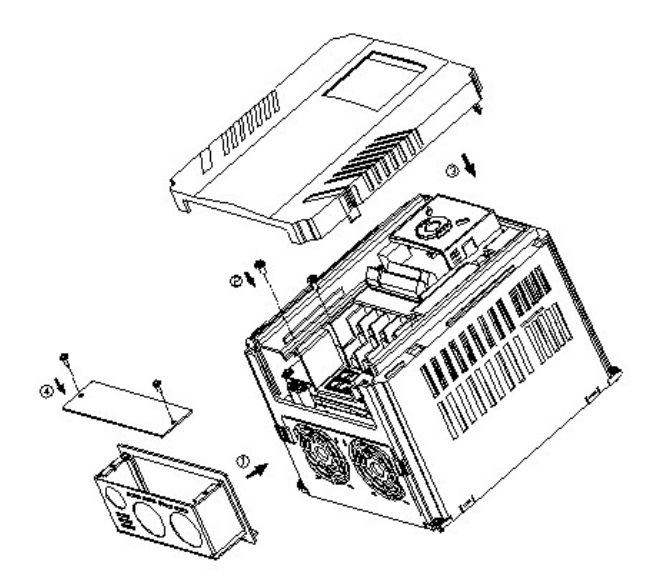

#### **Preparation:**

Step 1. Remove input power from drive and wait 10 minutes before proceeding.

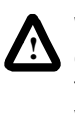

**WARNING:** Do not touch any circuit board, power device or electrical connection before you first ensure that power has been disconnected and there is no high voltage present from this equipment or other equipment to which it is connected. Electrical shock can cause serious or fatal injury. Only qualified personnel should attempt the start-up procedure or troubleshoot this equipment.

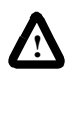

**WARNING:** Do not remove cover for at least ten (10) minutes after AC power is disconnected to allow capacitors to discharge. Dangerous voltages are present inside the equipment. Electrical shock can cause serious or fatal injury.

- Step 2. Remove cover from drive, exposing terminal strips.
- Step 3. Remove two screws holding wire gland plate to drive. Retain screws. Remove and discard wire gland plate.

Step 4. Remove two screws and cover from front of conduit kit. Retain screws.

### **Installation:**

- Step 1. Slide conduit kit into slots in bottom of drive from which wire gland plate was removed.
- Step 2. Install the two screws removed from the wire gland plate during preparation Step 3 such that they are inserted through the two holes in the conduit kit prior to engaging the tapped holes in the drive.
- Step 3. After connecting conduits and making control and power connections, replace the drive cover.
- Step 4. Replace the conduit kit cover utilizing the two screws removed in preparation Step 4.

## **B.2.7 Conduit Hole Size**

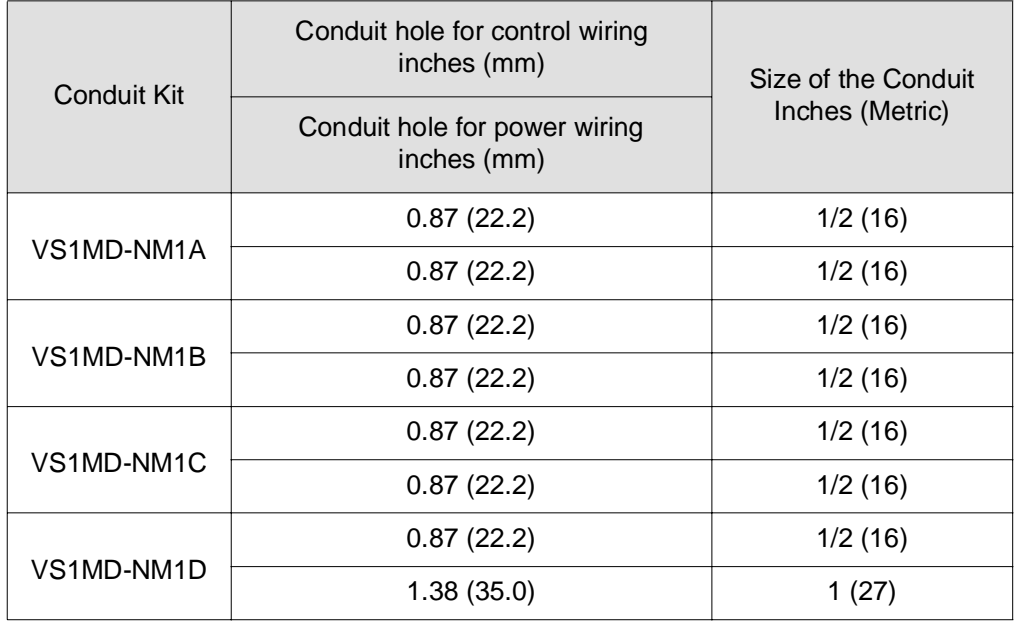

**NOTE:** Choose the proper size of the UL recognized Locknut and Bushing corresponding to size of the Conduit in use.

# **B.3 Braking Resistor**

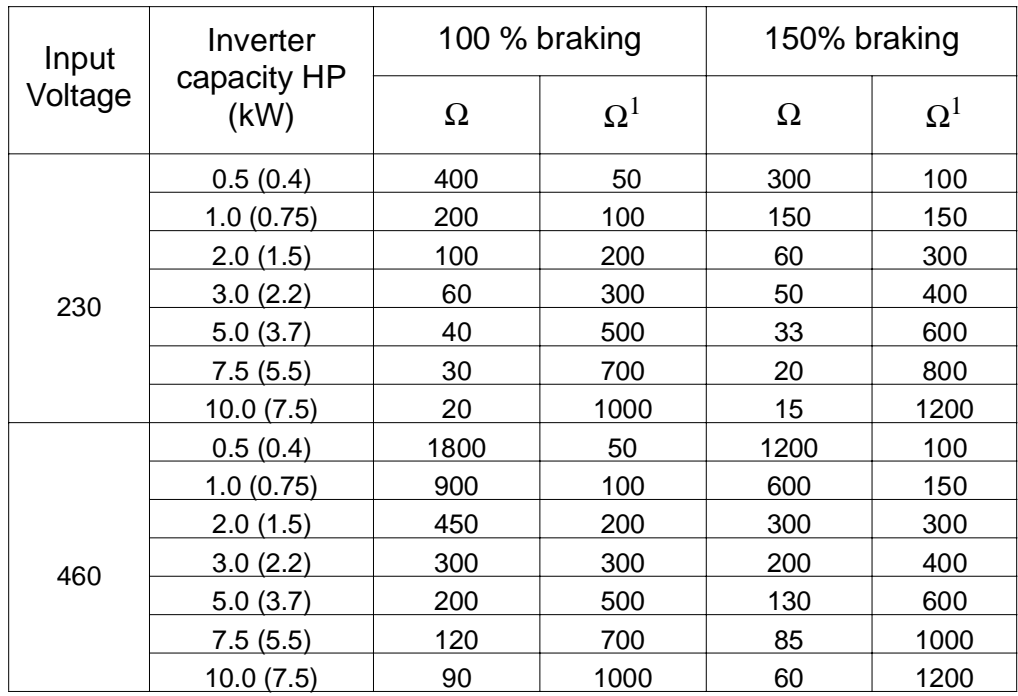

<sup>1</sup>The wattage is based upon a 5% duty cycle with maximum continuous braking time of 15 sec.

# APPENDIX C **RS485 Protocol**

## **C.1 Introduction**

The drive can be controlled and monitored by the program of aPLC or other master module.

Drives or other slave devices may be connected in a multi-drop fashion on the RS-485 network and may be monitored or controlled by a single PLC or PC. Parameters can be set and changed through the PLC or PC.

## **C.1.1 Features**

The VS1MD can easily be utilized for factory automation applications because operation and monitoring are available by the user's program.

- Parameter change and monitoring is available via computer. (Ex: Accel/Decel time, Freq. Command etc.)
- RS484 Interface:
- 1. Allows the drive to communicate with any other computers or PLC's.
- 2. Allows connection of up to 31 drives with multi-drop link network.
- 3. Inherent noise immune design.

Users can use readily available RS232-485 converters. The specifications of converters depend on the manufacturers.

## **C.1.2 Before Installation**

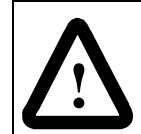

**ATTENTION:**Before installation and operation, this manual should be read thoroughly. Failure to observe this precaution could result in personal injury or damage to the equipment.

# **C.2 Specifications**

## **C.2.1 Performance Specifications**

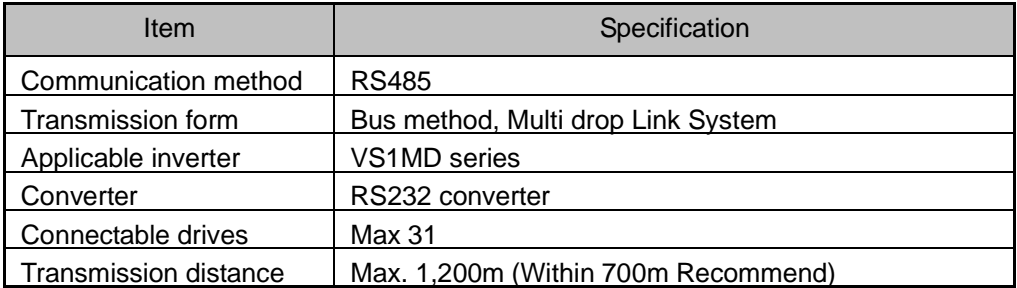

## **C.2.2 Hardware Specifications**

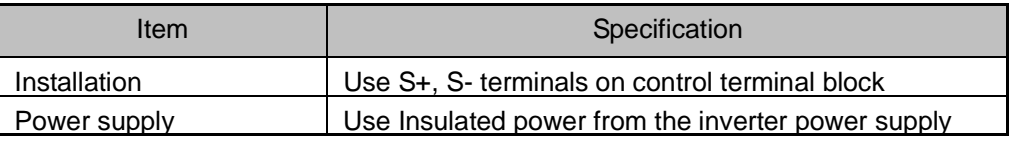

## **C.2.3 Communication Specifications**

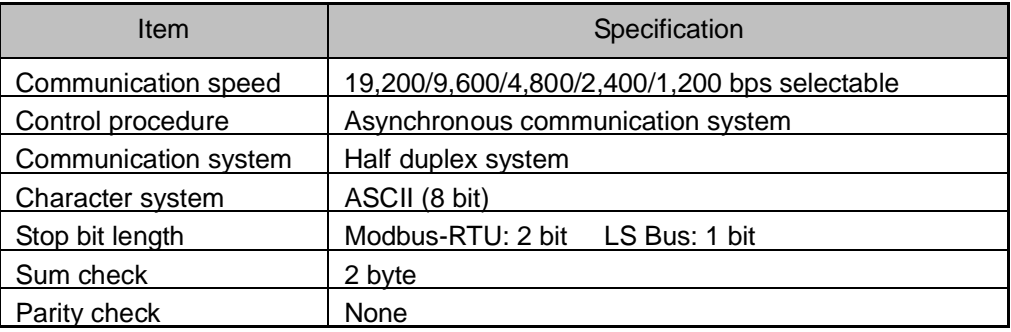

## **C.3 Installation**

## **C.3.1 Connecting the Communication Line**

- Step 1. Connect the RS485 communication line to the inverter's (S+), (S-) terminals of the control terminals.
- Step 2. Check the connection and turn ON the inverter.
- Step 3. If the communication line is connected correctly, set the communication-related parameters as follows:
- P38 [Drive mode]: 3(RS485)
- P40 [Freq. mode]: 7(RS485)
- t60 [Inv. Number]: 1 to 250 (If multiple inverters are connected, be sure to use different numbers for each inverter)
- t61 [Baud-rate]: 3 (9,600 bps as Factory default)
- t62 [Lost Mode]: 0 No action (Factory default)
- t63 [Time-Out]: 1.0 sec (Factory default)
- t59 [Comm. Prot]: 0 Modbus-RTU

#### **C.3.2 Computer and Inverter Connection**

The maximum number of drives that can be connected is 31.

The maximum length of communication line is 1200m. To ensure stable communication, keep the length to less than 700m.

## **C.4 Operation**

## **C.4.1 Operating steps**

- Step 1. Check whether the computer and the inverter are connected correctly.
- Step 2. Turn ON the inverter. But do not connect the load until stable communication between the computer and the inverter is verified.
- Step 3. Start the operating program for the inverter from the computer.
- Step 4. Operate the inverter using the operating program for the inverter.
- Step 5. Refer to Chapter 9: Troubleshooting if the communication is not operating.

# **C.5 Communication Protocol (MODBUS-RTU)**

Use Modbus-RTU protocol (Open protocol).

Computer or other hosts can be Master and inverters Slave. Inverter responds to Read/Write command from Master.

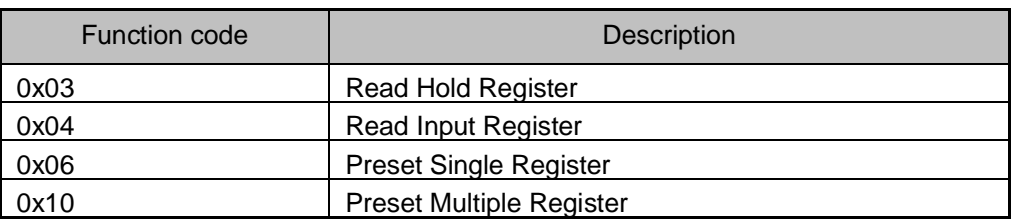

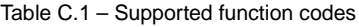

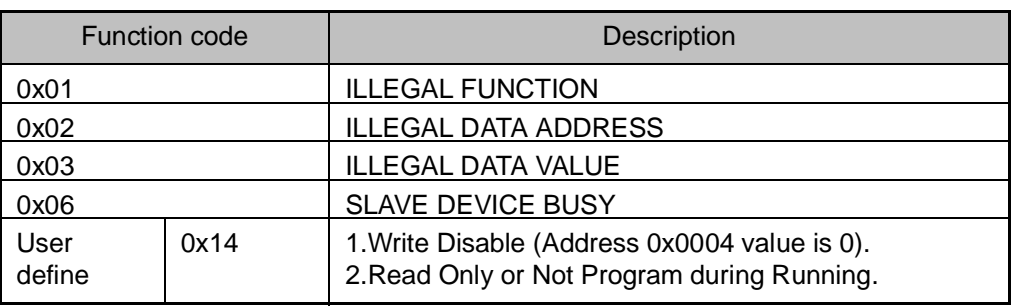

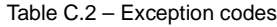

## **C.6 Communication Protocol (LS Bus)**

## **C.6.1 Basic Format**

Command message (Request):

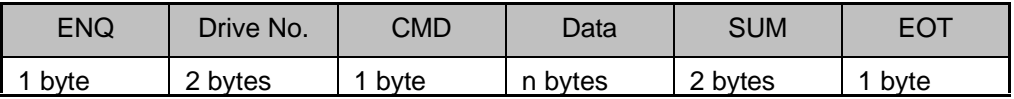

Normal response (Acknowledge Response):

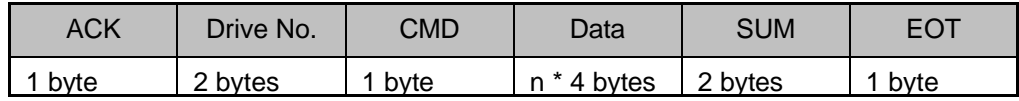

Negative response (Negative Acknowledge Response):

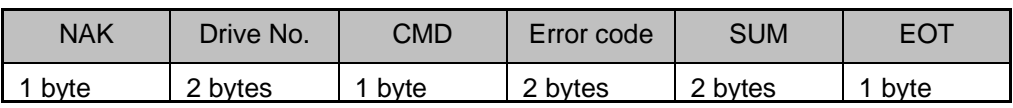

Description:

Request starts with "ENQ" and ends with "EOT".

Acknowledge Response starts with "ACK" and ends with "EOT".

Negative Acknowledge Response starts with "NAK" and ends with "EOT".

"Drive Number" is the number of the drive and is indicated in 2 byte ASCII-HEX.

(ASCII-HEX: Hexadecimal consists of '0' to '9', 'A' to 'F)

CMD: Capital letter

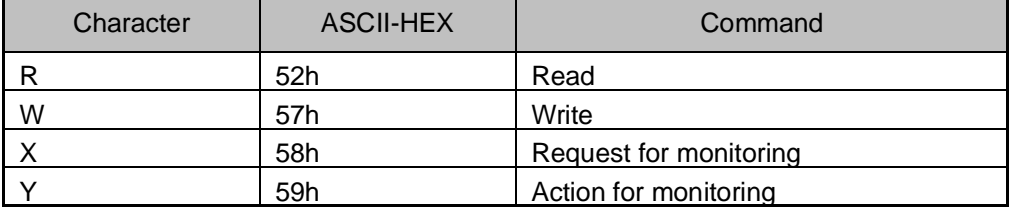

Data: ASCII-HEX

**Example:** when data value is 3000: 3000 (dec) '0' 'B' 'B' '8'h 30h 42h 42h 38h Error code: ASCII (20h to 7Fh)

Receive/Send buffer size: Receive= 39 byte, Send=44 byte

Monitor register buffer: 8 Word

SUM: to check the communication error

SUM= ASCII-HEX format of lower 8 bit of (Drive No. + CMD + DATA)

**Example:** Command Message (Request) to read one address from address "3000"

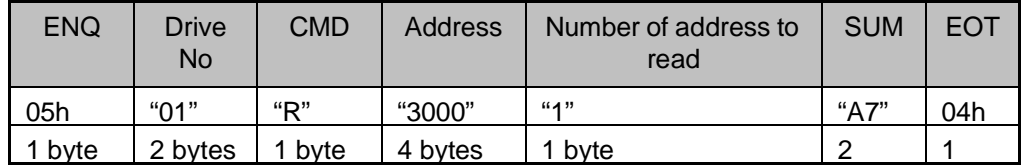

 $SUM = '0' + '1' + 'R' + '3' + '0' + '0' + '0' + '1'$ 

 $=30h + 31h + 52h + 33h + 30h + 30h + 30h + 31h$ 

= 1A7h (Control values such as ENQ/ACK/NAK are excluded.)

## **C.6.2 Detail Communication Protocol**

## **C.6.2.1 Request for Read:**

Request to read successive 'N' numbers of WORD from address "XXXX"**.**

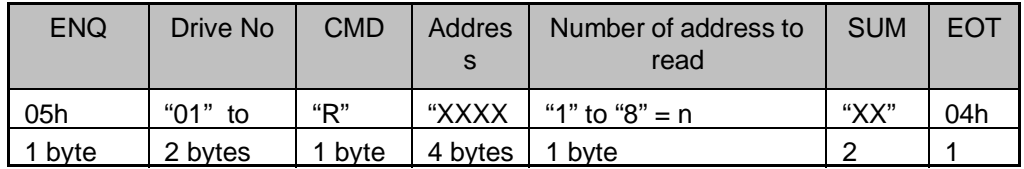

Total bytes  $= 12$ 

Note: Quotation marks (" ") indicate character.

### **C.6.2.2 Acknowledge Response:**

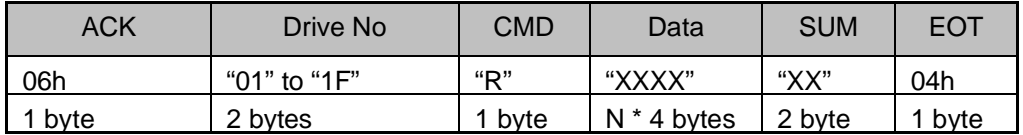

Total bytes=  $7 + n * 4 = Max 39$ 

## **C.6.2.3 Negative Acknowledge Response:**

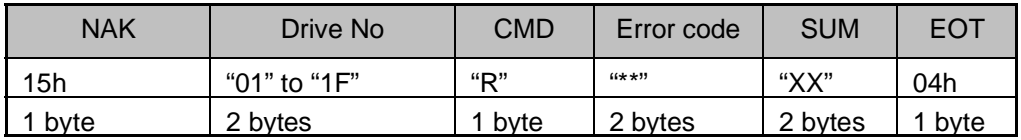

Total bytes  $= 9$ 

#### **C.6.2.4 Request for Write:**

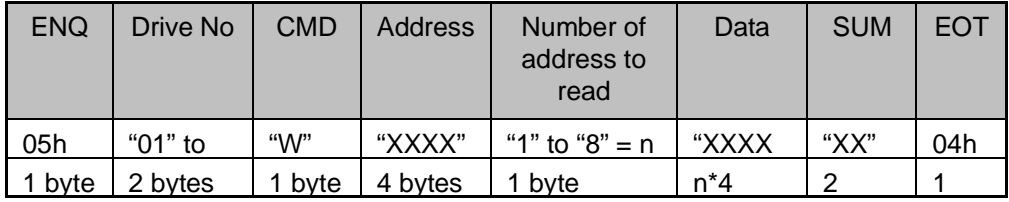

Total bytes =  $12 + n * 4 = Max 44$ 

#### **C.6.2.5 Acknowledge Response:**

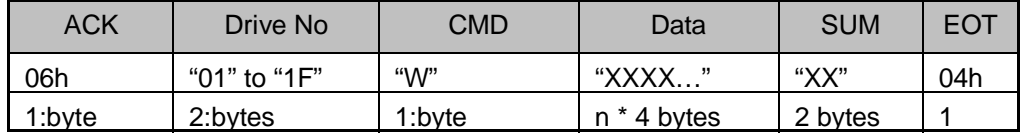

Total bytes =  $7 + n * 4 =$  Max 39

**Note:** When Request for Write and Acknowledge Response is exchanged between PC and Inverter for the first time, previous data is returned. From subsequent transmissions, the current data will be returned.

#### **C.6.2.6 Negative Response:**

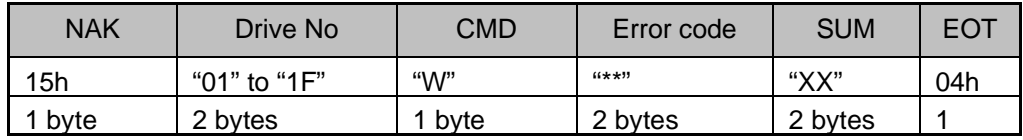

Total bytes  $= 9$ 

#### **C.6.2.7 Request for Monitor Register**

This is useful when constant parameter monitoring and data updates are required.

Request for Register of 'n' numbers of Address (not consecutive)

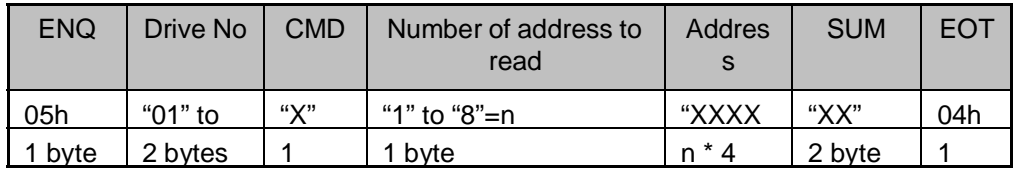

Total bytes =  $8 + n * 4 = Max 40$ 

#### **C.6.2.8 Acknowledge Response:**

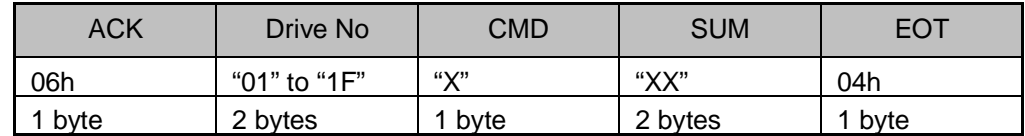

Total bytes  $= 7$ 

#### **C.6.2.9 Negative Acknowledge Response:**

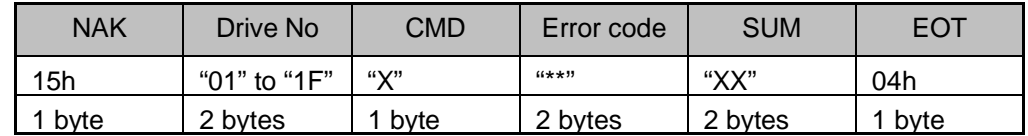

Total bytes  $= 9$ 

### **C.6.2.10 Action Request for Monitor Register:**

Request to read address registered by monitor register.

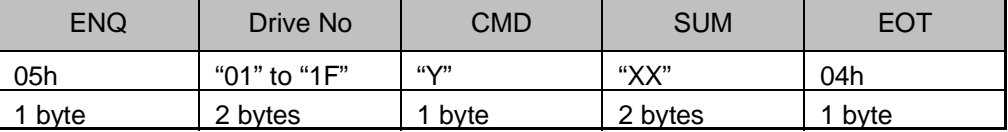

Total bytes  $= 7$ 

### **C.6.2.11Acknowledge Response:**

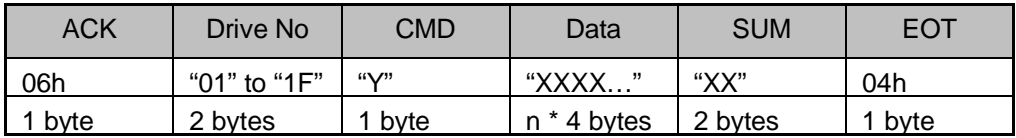

Total bytes =  $7 + n * 4 = Max 39$ 

## **C.6.2.12Negative Response:**

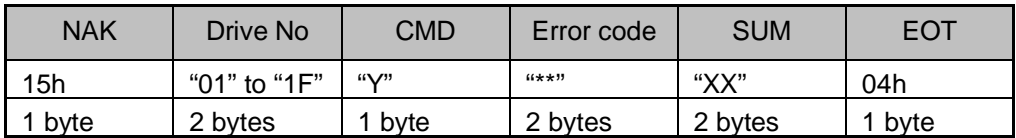

Total bytes  $= 9$ 

## **C.6.2.13Error codes**

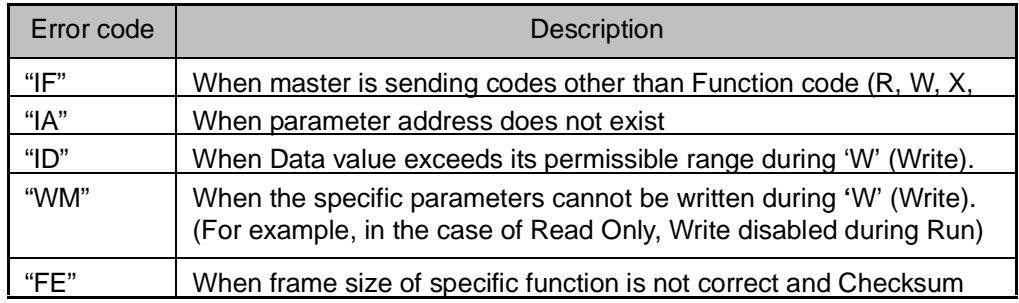

# **C.7 Troubleshooting**

Refer to Troubleshooting when RS 485 communication error occurs.

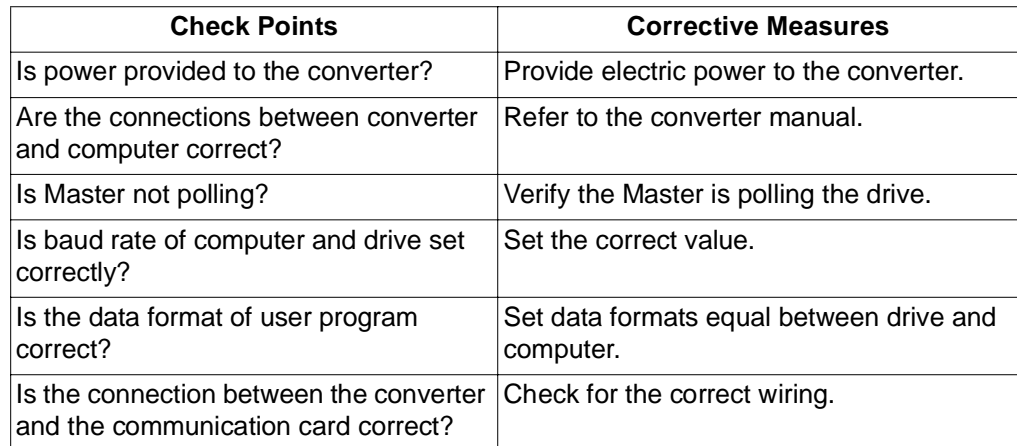

## **C.8 Miscellaneous**

ASCII Code List

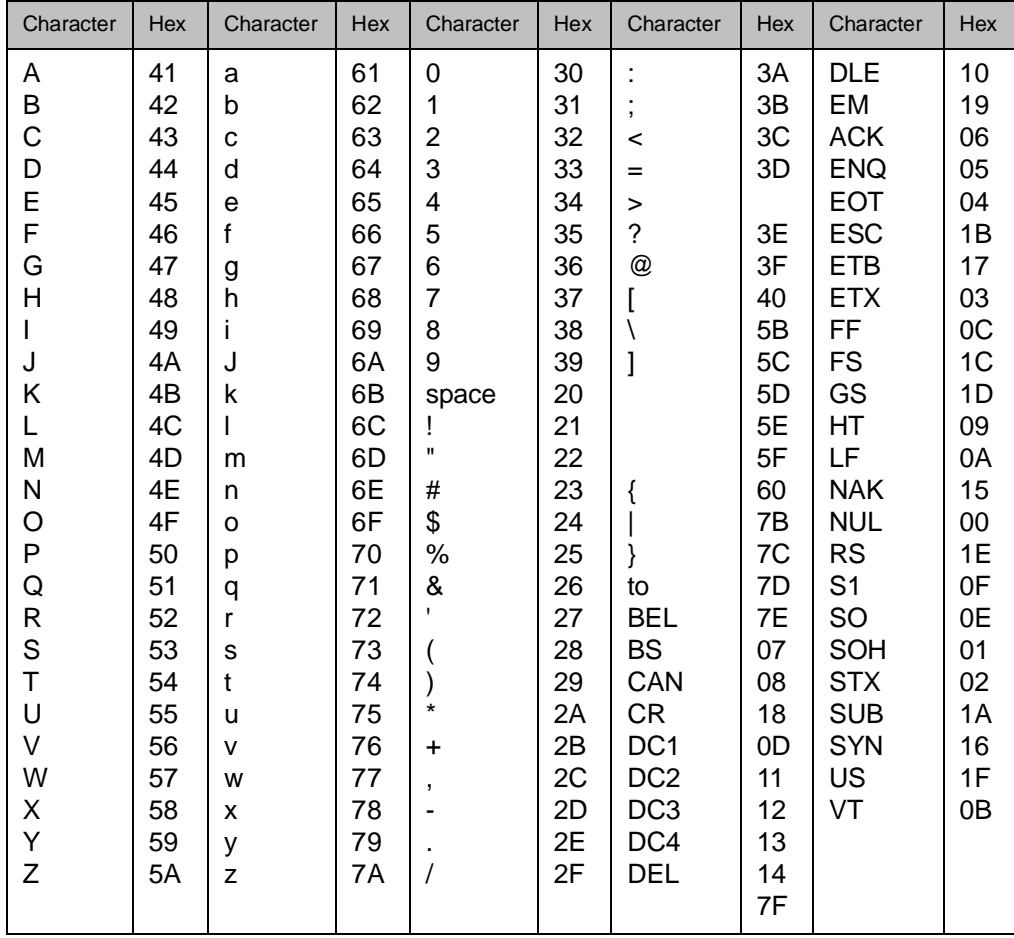

# DIF **Documentation Improvement Form**

Use this form to give us your comments concerning this publication or to report an error that you have found. For convenience, you may attach copies of the pages with your comments. After you have completed this form, please return it to:

> Baldor V\*S Drives Technical Documentation 6040 Ponders Court Greenville, SC 29615

Fax: 864-284-5483

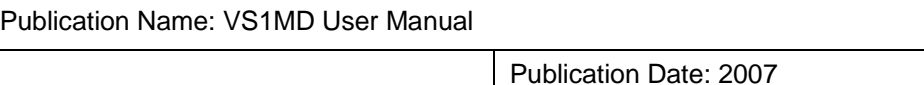

Comments:

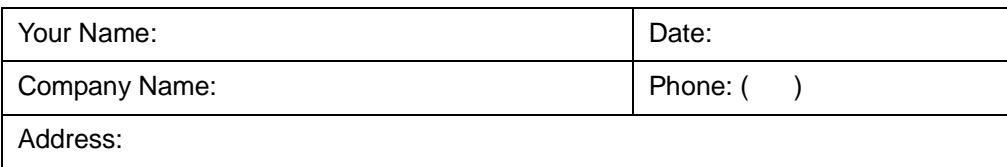

Thank you for your comments.

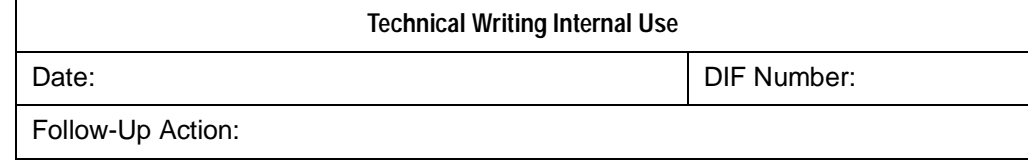

*VS1MD User Manual*

Download from Www.Somanuals.com. All Manuals Search And Download.

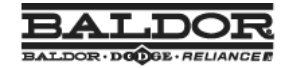

www.baldor.com www.ptplace.com www.dodge-pt.com www.reliance.com

**Baldor Electric Company Headquarters** 

P.O. Box 2400, Fort Smith, AR 72902-2400 U.S.A., Ph: (1) 479.646.4711, Fax (1) 479.648.5792, International Fax (1) 479.648.5895

**Baldor - DODGE/Reliance** 

COMPRODUCTS COULT, Greenville, SC 29615-4617 U.S.A., Ph: (1) 864.297.4800, FAX: (1) 864.281.2433<br>BE-1246-9 7/05-00M-K Copyright © 2007 Baldor Electric Company All Rights Reserved. Printed in USA.

This material is not intended to provide operational instructions. Appropriate instruction manuals and precautions<br>should be studied prior to installation, operation or maintenance of equipment.

Publication MN760-3 ©2007 Baldor Electric Company. All rights reserved.

Free Manuals Download Website [http://myh66.com](http://myh66.com/) [http://usermanuals.us](http://usermanuals.us/) [http://www.somanuals.com](http://www.somanuals.com/) [http://www.4manuals.cc](http://www.4manuals.cc/) [http://www.manual-lib.com](http://www.manual-lib.com/) [http://www.404manual.com](http://www.404manual.com/) [http://www.luxmanual.com](http://www.luxmanual.com/) [http://aubethermostatmanual.com](http://aubethermostatmanual.com/) Golf course search by state [http://golfingnear.com](http://www.golfingnear.com/)

Email search by domain

[http://emailbydomain.com](http://emailbydomain.com/) Auto manuals search

[http://auto.somanuals.com](http://auto.somanuals.com/) TV manuals search

[http://tv.somanuals.com](http://tv.somanuals.com/)